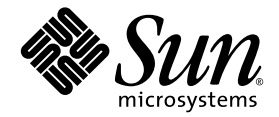

# Guide de gestion du stockage et de l'archivage Sun StorEdge™ SAM-FS

version 4, mise à jour 4

Sun Microsystems, Inc. www.sun.com

Référence 819-4779-10 Décembre 2005, révision A

Envoyez vos commentaires sur ce document à : http://www.sun.com/hwdocs/feedback

Copyright 2005 Sun Microsystems, Inc., 4150 Network Circle, Santa Clara, California 95054, États-Unis. Tous droits réservés.

Sun Microsystems, Inc. possède les droits de propriété intellectuelle relatifs aux technologies décrites dans le présent document. En particulier, et sans limitation, ces droits de propriété intellectuelle peuvent inclure un ou plusieurs des brevets américains répertoriés sur le site http://www.sun.com/patents et un ou plusieurs brevets supplémentaires ou dépôts de brevets en cours d'homologation aux États-Unis et dans d'autres pays.

Ce produit et ce document sont protégés par des licences qui en restreignent l'utilisation, la copie, la distribution et la décompilation. Aucune<br>partie de ce produit ou document ne peut être reproduite sous aucune forme,

Le logiciel tiers, y compris sa technologie relative aux polices de caractère, est protégé par un copyright et une licence des fournisseurs de Sun.

Des parties du produit peuvent être dérivées de systèmes Berkeley BSD, sous licence de l'Université de Californie. UNIX est une marque déposée aux États-Unis et dans d'autres pays, et fait l'objet d'une licence accordée exclusivement par X/Open Company, Ltd.

Sun, Sun Microsystems, le logo Sun, AnswerBook2, docs.sun.com, Solaris et StorEdge sont des marques de fabrique ou des marques déposées de Sun Microsystems, Inc. aux États-Unis et dans d'autres pays.

Toutes les marques SPARC sont utilisées sous licence et sont des marques de fabrique ou des marques déposées de SPARC International, Inc. aux États-Unis et dans d'autres pays. Les produits portant les marques SPARC utilisent une architecture développée par Sun Microsystems, Inc.

Mozilla est une marque de fabrique ou une marque déposée de Netscape Communications Corporation aux États-Unis et dans d'autres pays.

L'interface graphique OPEN LOOK et Sun™ a été développée par Sun Microsystems, Inc. pour ses utilisateurs et détenteurs de licences.<br>Sun reconnaît le travail précurseur de Xerox en recherche et développement dans le domain qui implémentent l'interface graphique OPEN LOOK et qui, en outre, se conforment aux licences écrites de Sun.

Droits du gouvernement américain - usage commercial. Les utilisateurs gouvernementaux sont soumis au contrat de licence standard de Sun Microsystems, Inc. et aux clauses applicables du FAR et de ses suppléments.

LA DOCUMENTATION EST FOURNIE "EN L'ÉTAT" ET TOUTES AUTRES CONDITIONS, REPRÉSENTATIONS ET GARANTIES EXPRESSES OU TACITES, Y COMPRIS TOUTE GARANTIE IMPLICITE RELATIVE À LA COMMERCIALISATION, L'ADÉQUATION À UN USAGE PARTICULIER OU LA NON-VIOLATION DE DROIT, SONT FORMELLEMENT EXCLUES. CETTE EXCLUSION DE GARANTIE NE S'APPLIQUERAIT PAS DANS LA MESURE OÙ ELLE SERAIT TENUE JURIDIQUEMENT NULLE ET NON AVENUE.

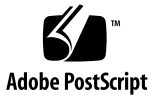

### Table des matières

#### **[Préface x](#page-18-0)ix**

[Présentation du manuel x](#page-19-0)x [Utilisation des commandes UNIX](#page-19-1) xx [Invites du shell](#page-20-0) xxi [Conventions typographiques](#page-20-1) xxi [Documentation connexe](#page-21-0) xxii [Accès à la documentation Sun en ligne x](#page-22-0)xiii [Sites Web de sociétés tierces x](#page-23-0)xiv [Support technique de Sun](#page-23-1) xxiv [Obtention de licences x](#page-23-2)xiv [Aide à l'installation x](#page-23-3)xiv [Sun attend vos commentaires x](#page-24-0)xv

#### **1. [Présentation](#page-26-0) 1**

[Fonctions 1](#page-26-1) [Périphériques de stockage](#page-28-0) 3 [File System Manager](#page-30-0) 5

▼ [Pour appeler File System Manager](#page-31-0) 6

[Création de comptes administrateur et utilisateur supplémentaires 6](#page-31-1)

▼ [Pour créer des comptes administrateur supplémentaires](#page-32-0) 7

▼ [Pour créer des comptes invité supplémentaires 7](#page-32-1)

[Gestion de serveurs supplémentaires via File System Manager](#page-33-0) 8

#### **2. [Utilisation des bibliothèques automatisées et des lecteurs chargés](#page-34-0)  [manuellement 9](#page-34-0)**

[Conventions](#page-35-0) 10

[Arguments de commandes](#page-36-0) 11

[Terminologie](#page-37-0) 12

[Opérations des bibliothèques automatisées](#page-37-1) 12

- ▼ [Arrêt des opérations de supports amovibles](#page-38-0) 13
- ▼ [Démarrage des opérations de supports amovibles 1](#page-39-0)4
- ▼ [Activation d'une bibliothèque automatisée 1](#page-39-1)4
- [Désactivation d'une bibliothèque automatisée 1](#page-40-0)5
- [Chargement d'une cartouche dans une bibliothèque automatisée](#page-40-1) 15
- [Déchargement de la cartouche d'un lecteur](#page-41-0) 16

[Attribution d'une étiquette à une cartouche 1](#page-42-0)7

- ▼ [Pour attribuer ou réattribuer une étiquette à une bande](#page-42-1) 17
- ▼ [Pour attribuer ou réattribuer une étiquette à un disque optique](#page-43-0) 18
- ▼ [Vérification d'un volume 1](#page-44-0)9
- ▼ [Vérification d'une bibliothèque automatisée \(connexion directe](#page-45-0)  [uniquement\) 2](#page-45-0)0

[Utilisation d'une cartouche de nettoyage 2](#page-45-1)0

- ▼ [Pour réinitialiser le nombre de cycles de nettoyage 2](#page-46-0)1
- ▼ [Utilisation d'une cartouche de nettoyage à code barres](#page-47-0) 22
- ▼ [Utilisation d'une cartouche de nettoyage sans code barres 2](#page-47-1)2
- ▼ [Nettoyage d'un lecteur de bande](#page-48-0) 23

[Nettoyage automatique des lecteurs de bande](#page-49-0) 24

- [Suppression des erreurs de support](#page-50-0) 25
- [Retrait d'une cartouche coincée dans un lecteur](#page-51-0) 26

[Opérations de catalogue, importation et exportation de cartouches](#page-53-0) 28

[Suivi des supports exportés — Historique](#page-54-0) 29

[Importation et exportation dans une bibliothèque automatisée 3](#page-55-0)0

- Importation d'une cartouche dans une bibliothèque équipée d'une [boîte aux lettres](#page-56-0) 31
- Exportation d'une cartouche dans une bibliothèque équipée d'une [boîte aux lettres](#page-56-1) 31
- ▼ [Importation d'une cartouche dans une bibliothèque dépourvue de](#page-57-0)  [boîte aux lettres](#page-57-0) 32
- ▼ [Exportation d'une cartouche dans une bibliothèque dépourvue de](#page-58-0)  [boîte aux lettres](#page-58-0) 33
- ▼ [Activation de la notification de chargement](#page-58-1) 33

[Opérations de lecteurs chargés manuellement](#page-59-0) 34

- ▼ [Pour charger une cartouche](#page-59-1) 34
- ▼ [Pour décharger une cartouche](#page-60-0) 35
- **[Pour afficher un catalogue de bibliothèque](#page-60-1)** 35

#### **3. [Archivage](#page-62-0) 37**

[Présentation du processus d'archivage 3](#page-63-0)8

[Groupes d'archives 3](#page-63-1)8

[Opérations d'archivage 4](#page-65-0)0

Etape 1 : identification des fichiers à archiver  $40$ 

[Étape 2 : composition de requêtes d'archive](#page-68-0) 43

[Étape 3 : planification des requêtes d'archive 4](#page-70-0)5

[Étape 4 : archivage des fichiers d'une requête d'archive 4](#page-72-0)7

[Exemple de sortie par défaut 4](#page-73-0)8

[Démons de l'outil d'archivage 4](#page-73-1)8

[Fichiers journaux des archives et journalisation des événements 4](#page-74-0)9

[À propos du fichier](#page-76-0) archiver.cmd 51

▼ [Création, modification d'un fichier](#page-76-1) archiver.cmd et propagation des modifications 51

[Description du fichier](#page-77-0) archiver.cmd 52

[Exemple de fichier](#page-78-0) archiver.cmd 53

[Utilisation des directives de l'outil d'archivage](#page-80-0) 55

[Directives d'archivage globales 5](#page-80-1)5

[Directive](#page-80-2) archivemeta : contrôle de l'archivage des métadonnées 55

[Directive](#page-81-0) archmax : contrôle de la taille des fichiers d'archive 56

[Directive](#page-82-0) bufsize : définition de la taille de la mémoire tampon de l'outil d'archivage 57

[Directive](#page-84-0) drives : contrôle du nombre de lecteurs utilisés pour l'archivage 59

[Directive](#page-84-1) examine : contrôle des analyses d'archives 59

[Directive](#page-85-0) interval : spécification d'un intervalle d'archivage 60

[Directive](#page-86-0) logfile : spécification d'un fichier journal de l'outil d'archivage 61

[Sauvegarde d'un fichier journal de l'outil d'archivage](#page-87-0) 62

[Directive](#page-87-1) notify : attribution d'un nouveau nom au script de notification d'événements 62

[Directive](#page-88-0) ovflmin : contrôle du dépassement de volume 63

[Directive](#page-90-0) wait : retardement du démarrage de l'outil d'archivage 65

[Autres directives de systèmes de fichiers](#page-90-1) 65

[Directive](#page-91-0) fs : spécification du système de fichiers 66

[Autres directives de systèmes de fichiers](#page-91-1) 66

[Directive d'affectation de groupe d'archives](#page-91-2) 66

[Affectation de groupes d'archives](#page-92-0) 67

[Argument](#page-94-0) *critères\_recherche* de taille de fichier : -access et -nftv 69

[Argument](#page-95-0) *critères\_recherche* de taille de fichier : -minsize et -maxsize 70

[Argument](#page-95-1) *critère\_recherche* de propriétaire et groupe : -user et -group 70

[Argument](#page-96-0) *critères\_recherche* de nom de fichier utilisant la correspondance de modèles : -name *exrég* 71

[Arguments](#page-98-0) *attributs\_fichiers* de libération et de transfert : -release et -stage 73

[Conflits d'appartenance aux groupes d'archives](#page-99-0) 74

[Directives de copie d'archive 7](#page-101-0)6

[Libération de l'espace disque après l'archivage :](#page-101-1) -release 76

[Retardement de la libération de l'espace disque : -norelease](#page-102-0) 77

[Utilisation conjointe de](#page-102-1) -release et -norelease 77

[Définition de l'âge d'archivage 7](#page-103-0)8

[Désarchivage automatique](#page-103-1) 78

[Spécification de plusieurs copies de métadonnées](#page-103-2) 78

[Paramètres de copie des groupes d'archives](#page-104-0) 79

[Contrôle de la taille des fichiers d'archives :](#page-105-0) -archmax 80

[Définition de la taille de la mémoire tampon de l'outil d'archivage :](#page-106-0)  -bufsize 81

[Spécification du nombre de lecteurs pour une requête d'archive :](#page-106-1)  -drivemax, -drivemin et -drives 81

[Optimisation de l'espace sur un volume :](#page-108-0) -fillvsns 83

[Spécification des verrous de la mémoire tampon d'archive :](#page-109-0) -lock 84

[Création de copies d'archive des fichiers hors ligne :](#page-110-0)  -offline\_copy 85

[Spécification du recyclage](#page-110-1) 85

[Archivage associatif :](#page-111-0) -join path 86

[Contrôle du désarchivage 8](#page-112-0)7

[Contrôle du mode d'écriture des fichiers d'archives :](#page-113-0) -tapenonstop 88

[Réservation de volumes :](#page-114-0) -reserve 89

[Définition des priorités d'archivage :](#page-117-0) -priority 92

[Planification de l'archivage :](#page-119-0) -startage, -startcount et -startsize 94

[Directives d'association de noms de série de volumes \(VSN\) 9](#page-120-0)5

[Directives de pools de noms de série de volumes \(VSN\) 9](#page-123-0)8

[À propos de l'archivage sur disque](#page-125-0) 100

[Instructions de configuration](#page-126-0) 101

[Directives d'archivage sur disque](#page-126-1) 101

▼ [Activation de l'archivage sur disque](#page-128-0) 103

[Exemples d'archivage sur disque](#page-129-0) 104

[Exemple 1 1](#page-129-1)04

[Exemple 2 1](#page-130-0)05

[Exemple 3 1](#page-131-0)06

[Planification des opérations d'archivage](#page-132-0) 107

[File d'attente de prévisualisation](#page-133-0) 108

[Exemples de l'outil d'archivage 1](#page-134-0)09

[Exemple 1 1](#page-134-1)09 [Exemple 2 1](#page-136-0)11 [Exemple 3 1](#page-139-0)14 [Exemple 4 1](#page-143-0)18

#### **4. [Libération](#page-148-0) 123**

[Présentation du processus d'archivage 1](#page-149-0)24

[Théorie sur les opérations 1](#page-149-1)24

[Définitions 1](#page-150-0)25

[Age](#page-150-1) 125

[Candidat 1](#page-150-2)25

[Priorité 1](#page-151-0)26

[Pondération](#page-151-1) 126

[Libération partielle](#page-151-2) 126

[À propos de la libération et du transfert partiels 1](#page-152-0)27

[Récapitulatif des options de l'administrateur système 1](#page-154-0)29

[Récapitulatif des options de l'utilisateur 1](#page-155-0)30

[À propos du fichier](#page-156-0) releaser.cmd 131

[Spécification des directives de priorité de libération liées à l'âge et](#page-156-1)  [à la taille](#page-156-1) 131

[Age du fichier](#page-157-0) 132

[Taille du fichier](#page-158-0) 133

[Spécification de directives pour des systèmes de fichiers isolés :](#page-159-0) sf 134

[Spécification de directives de débogage :](#page-160-0) no\_release et display\_all\_candidates 135

[Spécification d'un temps de résidence minimal :](#page-160-1) min\_residence\_age 135

[Spécification d'un fichier journal :](#page-161-0) logfile 136

[Blocage de la libération des fichiers réarchivés :](#page-163-0) rearch\_no\_release 138

[Modification de la taille de la liste des candidats de l'outil de libération :](#page-163-1)  list size 138

[Rôle du fichier](#page-163-2) archiver.cmd dans la libération 138

[Planification des opérations de libération](#page-164-0) 139

[Exécution manuelle de l'outil de libération](#page-166-0) 141

#### **5. [Transfert 1](#page-168-0)43**

[À propos du fichier](#page-168-1) stager.cmd 143

▼ [Création, modification d'un fichier](#page-170-0) stager.cmd et propagation des modifications 145

[Spécification du nombre de lecteurs](#page-170-1) 145

[Définition de la taille de la mémoire tampon de l'outil de transfert 1](#page-171-0)46

[Spécification d'un fichier journal 1](#page-172-0)47

[Spécification du nombre de requêtes de transfert 1](#page-175-0)50

[Exemple de fichier](#page-175-1) stager.cmd 150

[Rôle du fichier](#page-175-2) archiver.cmd dans le transfert 150

[Affectation de priorités aux requêtes de prévisualisation 1](#page-176-0)51

[Directives globales de VSN et d'âge 1](#page-178-0)53

[Directives globales, ou spécifiques à un système de fichiers, de limite du](#page-179-0)  [contrôle du débit](#page-179-0) 154

[Calcul de la priorité totale des requêtes de prévisualisation](#page-181-0) 156

[Configuration d'un modèle de priorités des requêtes de prévisualisation](#page-181-1) 156

[Exemple 1 : application des requêtes de transfert 1](#page-182-0)57

[Exemple 2 : application des requêtes d'archive](#page-183-0) 158

[Exemple 3 : affectation de priorités aux requêtes par support](#page-183-1) 158

[Exemple 4 : affectation de priorités complexe](#page-184-0) 159

#### **6. [Recyclage](#page-186-0) 161**

[Présentation du processus de recyclage 1](#page-186-1)61

[Utilisation des directives de recyclage 1](#page-189-0)64

[Spécification d'un fichier journal : directive](#page-189-1) logfile 164

[Procédure pour empêcher le recyclage : la directive](#page-189-2) no\_recycle 164

[Spécification du recyclage pour une bibliothèque entièrement automatisée :](#page-190-0)  [la directive de bibliothèque 1](#page-190-0)65

[Planification des opérations de recyclage 1](#page-192-0)67

- ▼ [Étape 1 : création d'un fichier](#page-193-0) recycler.cmd 168 [Exemple de fichier](#page-194-0) recycler.cmd 169
- ▼ [Étape 2 : édition du fichier](#page-196-0) archiver.cmd 171
- $É$ tape 3 : exécution de l'outil de recyclage 172
- [Étape 4 : création d'un fichier](#page-199-0) crontab pour l'outil de recyclage 174
- $É$ tape  $5:$  suppression des paramètres -recycle\_ignore et ignore 174
- $Etape 6:$  création d'un fichier recycler.sh 174

#### **7. [Utilisation du logiciel Sun SAM-Remote 1](#page-202-0)77**

[Présentation du logiciel Sun SAM-Remote 1](#page-202-1)77

[Fonctionnalités 1](#page-203-0)78

[Configuration requise par](#page-204-0) 179

[Limitations](#page-205-0) 180

[Présentation technique](#page-205-1) 180

[Présentation du serveur Sun SAM-Remote 1](#page-206-0)81

[Présentation du client SAM-Remote 1](#page-207-0)82

[Interactions entre le serveur Sun SAM-Remote et le client Sun SAM-](#page-207-1)[Remote](#page-207-1) 182

[Catalogues de bibliothèques](#page-207-2) 182

[Archivage](#page-208-0) 183

[Configuration du logiciel Sun SAM-Remote 1](#page-208-1)83

[Exemple de configuration 1](#page-209-0)84

[Configuration du logiciel 1](#page-210-0)85

- ▼ [Connexion au serveur potentiel et aux hôtes clients](#page-210-1) 185
- ▼ [Vérification de la configuration du serveur et du client 1](#page-210-2)85
- ▼ [Modification des fichiers](#page-213-0) mcf 188
- ▼ [Définition d'un client Sun SAM-Remote](#page-215-0) 190
- ▼ [Définition d'un serveur Sun SAM-Remote dans le fichier](#page-216-0) mcf du serveur 191
- ▼ [Création du fichier de configuration du serveur](#page-217-0)  [Sun SAM-Remote 1](#page-217-0)92
- ▼ [Activation de l'archivage](#page-220-0) 195

[Recyclage avec le logiciel Sun SAM-Remote 1](#page-224-0)99

[Recyclage dans un environnement Sun SAM-Remote, méthode 1 2](#page-226-0)01

[Fichiers de configuration pour le serveur](#page-226-1) sky 201

[Fichiers de configuration pour le client](#page-228-0) zeke 203

- ▼ [Configuration du recyclage, méthode 1 2](#page-228-1)03
- ▼ [Recyclage de VSN](#page-246-0) no-data 221

▼ [Recyclage de VSN](#page-248-0) partially full 223

[Recyclage dans un environnement Sun SAM-Remote, méthode 2 2](#page-251-0)26

▼ [Configuration du recyclage, méthode 2 2](#page-251-1)26

#### **8. [Rubriques avancées 2](#page-254-0)29**

[Utilisation de la journalisation des périphériques](#page-254-1) 229

[Quand utiliser le journal des périphériques](#page-255-0) 230

[Activation du journal des périphériques 2](#page-256-0)31

- ▼ [Activation du journal des périphériques à l'aide de la commande](#page-257-0)  samset(1M) 232
- ▼ [Activation du journal des périphériques par la modification du fichier](#page-257-1)  defaults.conf 232

[Utilisation de fichiers de support amovibles](#page-258-0) 233

Création d'un support amovible ou d'un fichier de dépassement de [volume 2](#page-258-1)33

[Utilisation des fichiers segmentés 2](#page-260-0)35

[Archivage](#page-261-0) 236

[Reprise après sinistre](#page-261-1) 236

[Utilisation des rapports SEF](#page-261-2) 236

▼ [Pour activer les rapports SEF 2](#page-262-0)37

[Sortie de rapport SEF](#page-263-0) 238

▼ [Génération d'une sortie de rapport SEF](#page-263-1) 238

[Gestion du fichier journal SEF](#page-266-0) 241

[Fonctionnalité](#page-267-0) sysevent SEF 242

▼ [Création d'un gestionnaire](#page-267-1) sysevent SEF 242

#### **A. [Opérations de base pour les bibliothèques soumises à des procédures](#page-268-0)  [opérationnelles spécifiques du fabricant 2](#page-268-0)43**

[Bibliothèques automatisées ADIC/Grau](#page-269-0) 244

- ▼ [Pour importer une cartouche](#page-269-1) 244
- ▼ [Pour exporter une cartouche 2](#page-270-0)45

[Bibliothèques automatisées Fujitsu LMF 2](#page-270-1)45

- ▼ [Pour importer une cartouche](#page-271-0) 246
- ▼ [Pour exporter une cartouche 2](#page-271-1)46

[Bibliothèques de bandes IBM 3584 UltraScalable](#page-272-0) 247

[Importation de cartouches 2](#page-272-1)47

[Nettoyage des lecteurs](#page-273-0) 248

[Partitionnement](#page-273-1) 248

▼ [Retrait d'une cartouche 2](#page-273-2)48

[Bibliothèques IBM 3494](#page-274-0) 249

- ▼ [Pour importer une cartouche](#page-274-1) 249
- ▼ [Pour exporter une cartouche 2](#page-274-2)49

[Bibliothèques automatisées Sony 8400 PetaSite à connexion directe 2](#page-275-0)50

▼ [Pour importer des bandes 2](#page-275-1)50

[Exportation de bandes 2](#page-276-0)51

- ▼ [Exportation de bandes sans utilisation des emplacements de boîte aux](#page-276-1)  [lettres comme emplacements de stockage 2](#page-276-1)51
- ▼ [Pour exporter une bande en utilisant les emplacements de boîte aux](#page-277-0)  [lettres comme emplacements de stockage 2](#page-277-0)52
- ▼ [Pour déplacer une cartouche vers un autre emplacement 2](#page-278-0)53

[Bibliothèques automatisées Sony connectées au réseau](#page-278-1) 253

- ▼ [Pour importer une cartouche](#page-279-0) 254
- ▼ [Pour exporter une cartouche 2](#page-280-0)55

[Bibliothèques automatisées StorageTek ACSLS 2](#page-281-0)56

- ▼ [Pour importer des bandes 2](#page-282-0)57
- ▼ [Pour exporter des bandes à l'aide d'une boîte aux lettres 2](#page-283-0)58

**[Glossaire](#page-284-0) 259**

**[Index 2](#page-296-0)71**

**xiv** Guide de gestion du stockage et de l'archivage Sun StorEdge™ SAM-FS • version 4, mise à jour 4 12/05

## Tableaux

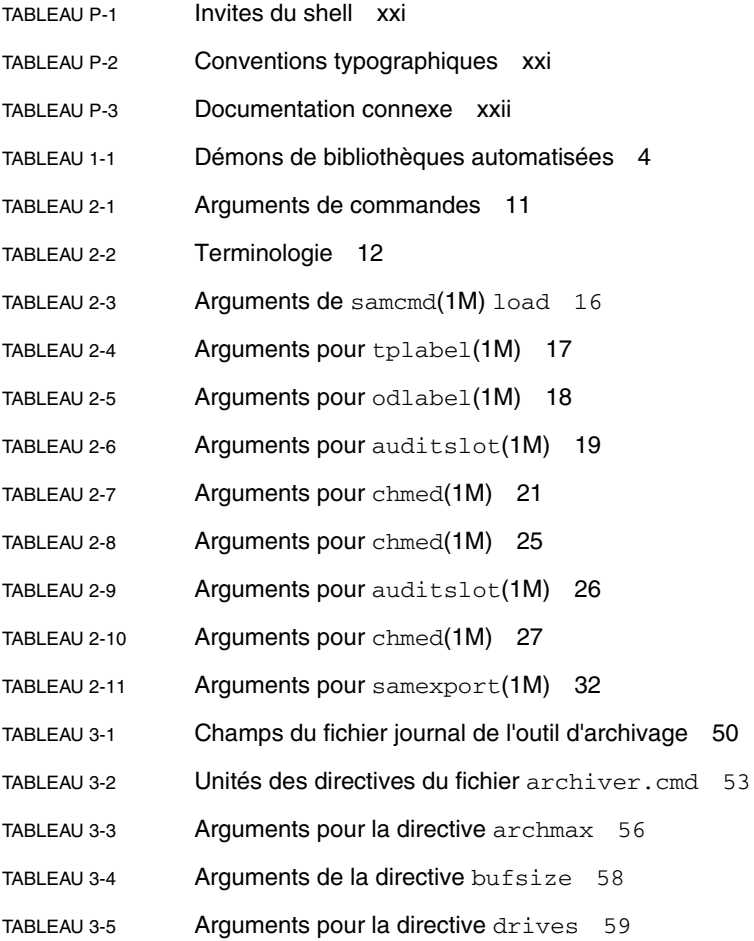

[TABLEAU 3-6](#page-85-1) Valeurs de l'argument *méthode* pour la directive examine 60 [TABLEAU 3-7](#page-88-1) Arguments pour la directive ovflmin 63 [TABLEAU 3-8](#page-92-1) Arguments pour la directive d'affectation des groupes d'archives 67 [TABLEAU 3-9](#page-94-1) Suffixes -access *age 69* [TABLEAU 3-10](#page-95-2) Suffixes -minsize et -maxsize *taille*. 70 [TABLEAU 3-11](#page-99-1) Option - release 74 [TABLEAU 3-12](#page-99-2) *Attributs* de la directive-stage 74 [TABLEAU 3-13](#page-104-1) Arguments pour les paramètres de copie des groupes d'archives 79 [TABLEAU 3-14](#page-107-0) Arguments des paramètres -drivemax, -drivemin et -drives 82 [TABLEAU 3-15](#page-108-1) Exemple de fractionnement d'un groupe d'archives 83 [TABLEAU 3-16](#page-110-2) Valeurs de l'argument *méthode* pour la directive -offline\_copy 85 [TABLEAU 3-17](#page-116-0) Exemples de formats de groupe d'archives 91 [TABLEAU 3-18](#page-116-1) Exemples de formats de groupe de propriétaires 91 [TABLEAU 3-19](#page-117-1) Exemples de formats de système de fichiers 92 [TABLEAU 3-20](#page-118-0) Priorités d'archivage 93 [TABLEAU 3-21](#page-119-1) Formats des directives -startage, -startcount et -startsize 94 [TABLEAU 3-22](#page-121-0) Arguments pour la directive d'association de noms de série de volumes 96 [TABLEAU 3-23](#page-124-0) Arguments pour la directive de pools de noms de série de volumes 99 [TABLEAU 3-24](#page-134-2) Exemple de structure de répertoires 109 [TABLEAU 4-1](#page-154-1) Options de montage pour la libération partielle 129 [TABLEAU 4-2](#page-155-1) Options de libération par l'utilisateur 130 [TABLEAU 4-3](#page-164-1) Attributs de fichiers (*file\_attributes*) pour l'affectation de groupe d'archives 139 [TABLEAU 5-1](#page-170-2) Arguments de la directive *drives 145* [TABLEAU 5-2](#page-171-1) Arguments de la directive *bufsize 146* [TABLEAU 5-3](#page-173-0) Mots-clés de l'argument *événement 148* [TABLEAU 5-4](#page-174-0) Champs du fichier journal de l'outil de transfert 149 [TABLEAU 5-5](#page-176-1) Attributs de fichiers *file\_attributes* pour le transfert, présents dans le fichier archiver.cmd 151 [TABLEAU 5-6](#page-179-1) Directives de priorités de limites du contrôle du débit 154 [TABLEAU 5-7](#page-182-1) Exemple de priorités de requêtes 157

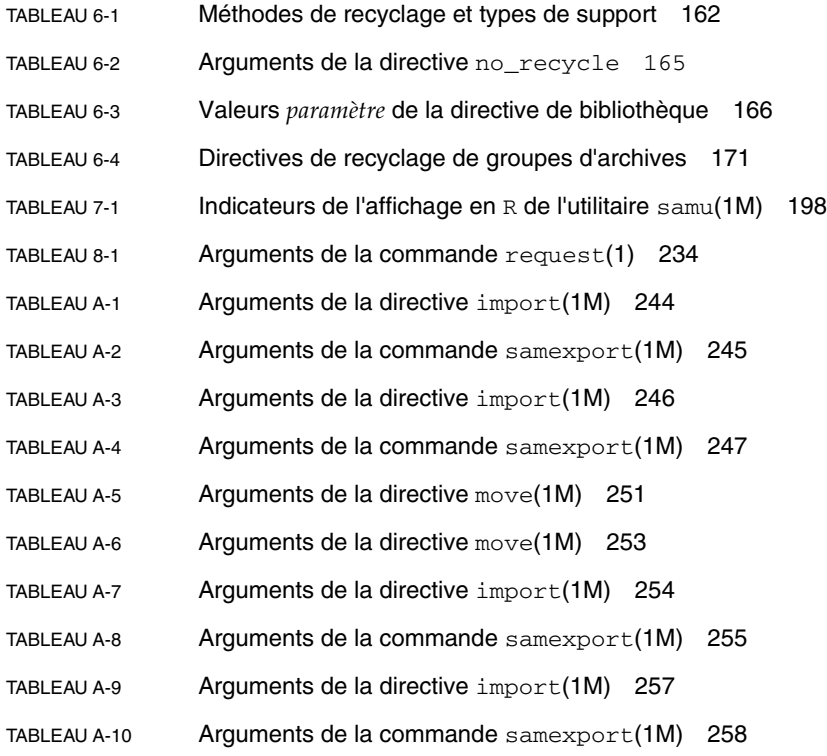

### <span id="page-18-0"></span>Préface

Ce manuel, intitulé *Guide de gestion du stockage et de l'archivage Sun StorEdge™ SAM-FS*, décrit le gestionnaire de stockage et d'archivage pris en charge dans Sun StorEdge SAM-FS, version 4, mise à jour 4 (4U4). Le logiciel Sun StorEdge SAM-FS permet de copier automatiquement des fichiers du disque en ligne sur un support d'archives. Ce dernier peut être constitué du disque en ligne ou de cartouches de supports amovibles.

La version 4U4 du logiciel Sun StorEdge SAM-FS est prise en charge par les systèmes d'exploitation Sun Solaris™ suivants :

- Solaris 9, mise à jour 3, 4/03
- Solaris 10

Ce manuel est destiné aux administrateurs système responsables de la configuration et de la gestion des logicielsSun StorEdge SAM-FS. En tant qu'administrateur système, vous êtes supposé connaître les procédures Sun Solaris, notamment la création de comptes, l'exécution de sauvegardes système, ainsi que les autres tâches standard d'administration du système Sun Solaris.

**Remarque –** Vous pouvez acquérir des licences pour les logiciels Sun StorEdge QFS et Sun StorEdge SAM-FS afin d'exécuter le système de fichiers Sun StorEdge QFS avec le gestionnaire de stockage et d'archivage livré avec Sun StorEdge SAM-FS. Ce système est appelé *Sun SAM-QFS*.

Ce manuel ne fait pas référence à la configuration SAM-QFS, sauf en cas d'absolue nécessité. Dans ce manuel, les références à Sun StorEdge SAM-FS concernent également les configurations SAM-QFS en matière de gestion du stockage et de l'archivage. De la même manière, les références à Sun StorEdge QFS concernent les configurations SAM-QFS en matière de conception et de fonctionnalité du système de fichiers.

### <span id="page-19-0"></span>Présentation du manuel

Ce manuel comporte les chapitres suivants :

- Le [Chapitre 1](#page-26-2) contient des informations de présentation.
- Le [Chapitre 2](#page-34-1) explique les opérations de base. Les informations de ce chapitre s'appliquent à la plupart des bibliothèques automatisées et des périphériques à chargement manuel.
- Le [Chapitre 3](#page-62-1) explique le processus d'archivage.
- Le [Chapitre 4](#page-148-1) explique le processus de libération.
- Le [Chapitre 5](#page-168-2) explique le processus de transfert.
- Le [Chapitre 6](#page-186-2) explique le processus de recyclage.
- Le Chapitre 7 explique comment utiliser le logiciel Sun SAM-Remote.
- Le [Chapitre 8](#page-254-2) décrit les rubriques avancées des opérationsSun StorEdge SAM-FS.
- L'annexe A explique comment gérer les cartouches dans les bibliothèques et fournit des instructions de fonctionnement spécifiques à chaque type de bibliothèque. Ce chapitre décrit les différentes bibliothèques et leurs procédures opérationnelles élémentaires propres.

Le glossaire définit les termes utilisés dans le présent manuel ou dans d'autres documentations Sun StorEdge QFS et Sun StorEdge SAM-FS.

### <span id="page-19-1"></span>Utilisation des commandes UNIX

Ce document ne contient pas d'informations sur les commandes et procédures  $UNIX^{\circledR}$  standard, telles que l'arrêt du système, l'amorçage du système et la configuration des périphériques. Pour obtenir ces informations, consultez l'un des documents suivants :

- Documentation relative aux logiciels fournis avec votre système.
- Documentation du système d'exploitation Solaris™, disponible à l'adresse URL :

http://docs.sun.com

### <span id="page-20-0"></span>Invites du shell

Le [TABLEAU P-1](#page-20-2) indique les invites du shell utilisées par ce manuel.

<span id="page-20-2"></span>**TABLEAU P-1** Invites du shell

| Shell                                                | Invite       |
|------------------------------------------------------|--------------|
| Shell C                                              | nom_machine% |
| Superutilisateur du shell C                          | nom_machine# |
| Shell Bourne et shell Korn                           | Ŝ            |
| Superutilisateur du shell Bourne et du<br>shell Korn | #            |

## <span id="page-20-1"></span>Conventions typographiques

Le [TABLEAU P-2](#page-20-3) énumère les conventions typographiques utilisées dans ce manuel.

**TABLEAU P-2** Conventions typographiques

<span id="page-20-3"></span>

| Type de<br>caractère ou<br>symbole | Signification                                                                                                    | <b>Exemples</b>                                                                                                    |
|------------------------------------|----------------------------------------------------------------------------------------------------|----------------------------------------------------------------------------------------------------|
| AaBbCc123                          | Noms des commandes,<br>fichiers et répertoires.<br>Messages apparaissant à<br>l'écran.                                                                   | Modifiez votre fichier . login.<br>Utilisez 1s -a pour obtenir la liste de<br>tous les fichiers.<br>% Vous avez reçu du courrier.                                                                                                    |
| AaBbCc123                          | Caractères saisis par<br>l'utilisateur, par opposition aux<br>messages du système.                                                                       | % su<br>Mot de passe :                                                                                                    |
| AaBbCc123                          | Titres de guide, nouveaux mots<br>ou termes, mots à mettre en<br>valeur. Variable de ligne de<br>commande, à remplacer par<br>une valeur ou un nom réel. | Consultez le chapitre 6 du Guide de<br>l'utilisateur.<br>Ces options sont appelées options<br>de classe.<br>Vous <i>devez</i> être à la racine pour<br>effectuer cette opération.<br>Pour supprimer un fichier,<br>tapez rm nom_fichier. |

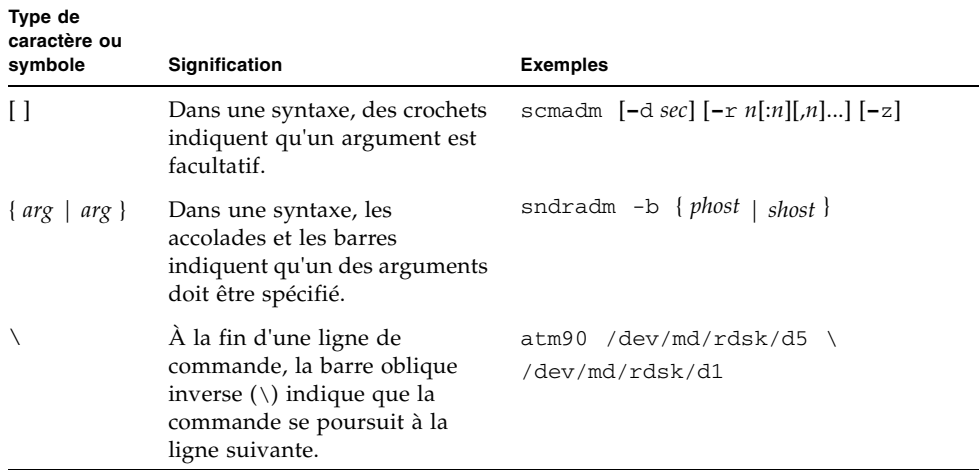

#### **TABLEAU P-2** Conventions typographiques *(suite)*

### <span id="page-21-0"></span>Documentation connexe

Ce manuel s'intègre à un ensemble de documents décrivant le fonctionnement des logiciels Sun StorEdge QFS et Sun StorEdge SAM-FS. Le [TABLEAU P-3](#page-21-1) répertorie la documentation relative à la version 4U4 pour ces produits.

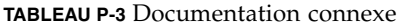

<span id="page-21-1"></span>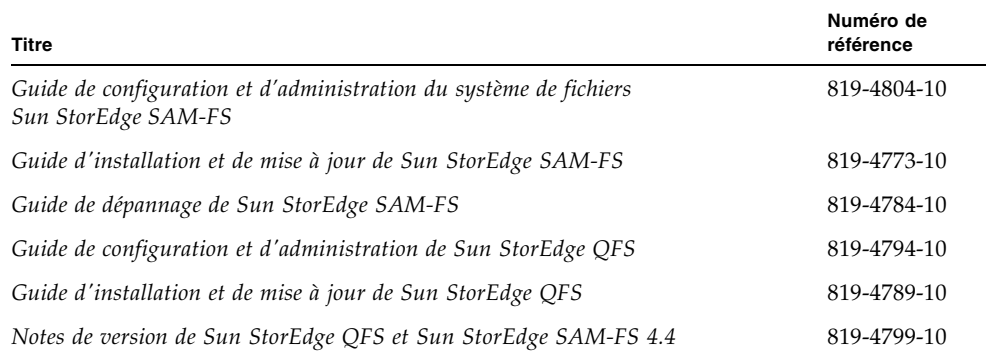

### <span id="page-22-0"></span>Accès à la documentation Sun en ligne

La distribution des logiciels Sun StorEdge QFS et Sun StorEdge SAM-FS comprend des fichiers PDF pour les documents relatifs à ces produits. Ces fichiers PDF sont disponibles aux emplacements suivants :

■ Sur la partie Network Storage du site Web de Sun.

Ce site Web contient de la documentation relative à de nombreux logiciels de stockage.

#### **a. Pour accéder à ce site Web, entrez l'URL suivante :**

http://www.sun.com/products-n-solutions/hardware/docs/ Software/Storage\_Software

La page Storage Software s'affiche.

#### **b. Cliquez sur le lien approprié dans la liste suivante :**

- Sun StorEdge QFS Software
- Sun StorEdge SAM-FS Software
- Sur le site docs.sun.com.

Ce site Web contient la documentation des produits Solaris ainsi que la documentation de nombreux autres logiciels Sun.

#### **a. Pour accéder à ce site Web, entrez l'URL suivante :**

http://docs.sun.com

La page docs.sun.com s'affiche.

- **b. Recherchez la documentation correspondant au produit souhaité en entrant l'un des produits suivants dans la zone de recherche :**
	- Sun StorEdge OFS
	- Sun StorEdge SAM-FS

### <span id="page-23-0"></span>Sites Web de sociétés tierces

Sun n'est pas responsable de la disponibilité des sites Web de sociétés tierces mentionnés dans le présent document. Sun rejette toute responsabilité quant au contenu, à la publicité, aux produits et toute autre donnée disponible, directement ou indirectement, sur ces sites ou dans ces ressources. Sun rejette également toute responsabilité en cas de perte ou dommage effectif ou supposé causé par l'utilisation, directe ou indirecte, du contenu, des produits ou services disponibles sur ces sites Web ou dans ces ressources, ainsi qu'à leur fiabilité.

### <span id="page-23-1"></span>Support technique de Sun

Si, après avoir consulté cette documentation, certaines questions techniques relatives au produit restent sans réponse, visitez le site Web suivant :

http://www.sun.com/service/contacting

### <span id="page-23-2"></span>Obtention de licences

Pour plus d'informations sur l'obtention de licences pour le logiciel Sun StorEdge SAM-FS, contactez votre représentant commercial Sun ou un fournisseur de services agréé (ASP, Authorized Service Provider).

### <span id="page-23-3"></span>Aide à l'installation

Pour obtenir des services d'installation et de configuration, contactez Sun's Enterprise Services au numéro 1-800-USA4SUN ou votre représentant Enterprise Services local.

### <span id="page-24-0"></span>Sun attend vos commentaires

Sun souhaite améliorer sa documentation. Pour nous aider à remplir cet objectif, vos commentaires et suggestions sont les bienvenus. N'hésitez pas à nous les faire parvenir à l'adresse suivante :

http://www.sun.com/hwdocs/feedback

Veuillez mentionner le titre et la référence de votre documentation dans l'objet de votre message électronique (*Guide de gestion du stockage et de l'archivage Sun StorEdge SAM-FS*, référence 819-4779-10).

**xxvi** Guide de gestion du stockage et de l'archivage Sun StorEdge SAM-FS • version 4, mise à jour 4, 12/05

<span id="page-26-2"></span>CHAPITRE **1**

### <span id="page-26-0"></span>Présentation

L'environnement Sun StorEdge SAM-FS offre un système de fichiers configurable avec des fonctions de stockage, de gestion des archives et de récupération. Le logiciel Sun StorEdge SAM-FS archive les fichiers en les copiant depuis le cache disque en ligne sur le support d'archives. Le support d'archives peut être constitué soit de tranches de disque situées dans un autre système de fichiers, soit de cartouches de bandes amovibles ou magnéto-optiques insérées dans des périphériques de stockage automatisés ou chargés manuellement. Le logiciel Sun StorEdge SAM-FS gère, en outre, automatiquement l'espace disque en ligne en fonction des seuils d'utilisation spécifiés sur site. Il libère l'espace disque associé aux données des fichiers archivés et restaure les fichiers sur le disque en ligne, le cas échéant.

Ce chapitre contient une présentation technique des composants Sun StorEdge SAM-FS. Les rubriques suivantes sont présentées :

- [Fonctions, page 1](#page-26-1)
- [Périphériques de stockage, page 3](#page-28-0)
- [File System Manager, page 5](#page-30-0)

### <span id="page-26-1"></span>Fonctions

Le logiciel de gestion du stockage et de l'archivage d'environnement Sun StorEdge SAM-FS s'appuie sur un système de fichiers tel que Sun StorEdge QFS. Il s'agit d'un système de fichiers UNIX hautes performances résidant dans le cache disque du serveur. Pour de plus amples informations, consultez le *Guide de configuration et d'administration de Sun StorEdge QFS*.

L'environnement Sun StorEdge SAM-FS intègre les autres composants suivants :

■ L'outil d'archivage copie automatiquement les fichiers du cache disque en ligne sur le support d'archives. Le support d'archives peut être constitué de fichiers de disque ou de cartouches amovibles. Par défaut, l'outil d'archivage crée

automatiquement une copie d'archive de chaque fichier dans un système de fichiers Sun StorEdge SAM-FS et ajoute la copie d'archive au support d'archives. Vous pouvez configurer l'outil d'archivage pour créer jusqu'à quatre copies d'archives sur différents supports d'archives. Si un fichier est *segmenté*, chaque segment est considéré comme un fichier et est archivé séparément. Le processus d'archivage est lancé lorsque des fichiers basés sur le disque correspondent à un jeu de critères de sélection défini sur site.

Pour plus d'informations sur l'outil d'archivage, consultez la section [Archivage,](#page-62-2)  [page 37](#page-62-2). Pour plus d'informations sur les fichiers segmentés, consultez la section [Utilisation des fichiers segmentés, page 235.](#page-260-1)

■ L'outil de libération gère automatiquement le cache disque en ligne du système de fichiers en fonction des seuils de pourcentage d'utilisation spécifiés sur site, en libérant les blocs de disque occupés par des fichiers d'archive peu utilisés.

La *libération* est le processus consistant à libérer un espace de stockage principal (sur disque) utilisé par des données de fichiers archivés. Deux valeurs de seuil, exprimées toutes deux sous forme de pourcentage de l'espace disque total, sont utilisées pour gérer l'espace libre du cache disque en ligne. Ces seuils sont les limites inférieure et supérieure du contrôle du débit. Lorsque la consommation du disque en ligne dépasse la limite supérieure du contrôle du débit, le système commence automatiquement à libérer l'espace disque occupé par les fichiers d'archives potentiels. L'espace disque occupé par les données de fichiers archivés est libéré jusqu'à ce que la limite inférieure du contrôle du débit soit atteinte. Les fichiers qu'il est prévu de libérer sont sélectionnés en fonction de leur taille et de leur âge. La première partie d'un fichier peut éventuellement être conservée sur le disque pour permettre un accès rapide et pour masquer les délais de transfert. Si un fichier a été archivé sous forme de segments, il est possible d'extraire des parties du fichier individuellement. Pour plus d'informations sur l'outil de libération, consultez la section [Libération, page 123](#page-148-2).

■ L'outil de transfert restaure les données des fichiers dans le cache disque. Lorsqu'un utilisateur ou un processus requiert des données de fichiers déjà libérés du cache disque, l'outil de transfert recopie automatiquement ces données dans le cache disque en ligne.

En cas d'accès à un fichier dont les blocs de données ont été libérés, l'outil de transfert effectue automatiquement le transfert des données du fichier ou du segment de fichier vers le cache disque en ligne. L'opération de lecture a lieu directement après l'opération de transfert, ce qui permet de mettre le fichier immédiatement à la disposition d'une application avant même que l'intégralité du fichier soit complètement transférée.

Le logiciel Sun StorEdge SAM-FS traite automatiquement les erreurs de requêtes de transfert. Si une erreur de transfert est renvoyée, le système recherche la prochaine copie d'archive disponible du fichier. Les erreurs de transfert pouvant être automatiquement traitées sont notamment les erreurs de support, l'indisponibilité d'un support, l'indisponibilité d'une bibliothèque automatisée, etc. Pour plus d'informations sur le transfert, consultez la section [Transfert, page 143.](#page-168-3)

■ L'outil de recyclage supprime les volumes d'archives des copies d'archives ayant expiré, libérant ainsi des volumes pouvant être réutilisés.

Au fur et à mesure que les utilisateurs apportent des modifications aux fichiers, le système considère que les copies d'archives des anciennes versions, contenues dans le support d'archives, ont *expiré*. Comme ces copies ne présentent plus d'intérêt, il est conseillé de les purger du système. L'outil de recyclage identifie les volumes d'archives possédant les plus grandes proportions de copies d'archives expirées et conserve les copies non expirées en les plaçant sur des volumes distincts.

Si un volume de support amovible ne contient que des copies expirées, vous pouvez prendre l'une ou l'autre des mesures suivantes :

- Renommer le volume pour pouvoir le réutiliser immédiatement.
- Exporter le volume sous forme d'un stockage hors site afin de disposer d'un historique des modifications apportées aux fichiers. Servez-vous des utilitaires UNIX standard pour restaurer, si besoin est, les versions antérieures des fichiers à partir des copies d'archives expirées.

Le processus de recyclage est transparent pour les utilisateurs finaux, car il agit sur leurs fichiers de données. Pour plus d'informations sur le recyclage, consultez la section [Recyclage, page 161](#page-186-3).

### <span id="page-28-0"></span>Périphériques de stockage

L'environnement Sun StorEdge SAM-FS prend en charge un large éventail de périphériques de stockage sur bande et magnéto-optiques. Les bibliothèques automatisées compatibles avec le logiciel Sun StorEdge SAM-FS peuvent être classées dans les groupes suivants en fonction du mode de connexion à l'environnement :

- Connexion directe : une bibliothèque à connexion directe est raccordée directement au système hôte à l'aide d'une interface SCSI. Il peut s'agir d'une connexion directe ou d'une connexion Fibre Channel. Par exemple, une connexion directe est utilisée pour les bibliothèques Sun StorEdge. Le système Sun StorEdge SAM-FS contrôle ces bibliothèques en utilisant directement la norme SCSI applicable aux bibliothèques automatisées.
- Connexion réseau : le logiciel Sun StorEdge SAM-FS peut être configuré comme client du système hôte de la bibliothèque. Citons comme exemple de bibliothèques connectées au réseau certaines des bibliothèques StorageTek, ADIC/Grau, IBM et Sony. Ces bibliothèques utilisent un progiciel fourni par le fabricant. Dans ce cas, le logiciel Sun StorEdge SAM-FS dialogue avec le logiciel du fabricant à l'aide d'un démon conçu spécialement pour la bibliothèque automatisée.

Le [TABLEAU 1-1](#page-29-0) répertorie les démons spécifiques aux différentes bibliothèques automatisées.

| <b>Démon</b>   | <b>Description</b>                                                                                                    |
|----------------|----------------------------------------------------------------------------------------------------|
| sam-robotsd    | Contrôle l'exécution des démons robotisés. Le démon sam-robot sd<br>est lancé automatiquement par le démon sam-am1d.                                                      |
| sam-genericd   | Contrôle les bibliothèques et les périphériques de changement de<br>support à connexion directe. Il gère également les bibliothèques<br>ADIC à l'aide de l'interface DAS. |
| sam-stkd       | Contrôle les périphériques de changement de support StorageTek à<br>l'aide de l'interface ACSAPI.                                                                         |
| $sam-ibm3494d$ | Contrôle les bibliothèques de bandes IBM 3494 à l'aide de l'interface<br>lmcpd.                                                                                           |
| sam-sonyd      | Contrôle les bibliothèques automatisées Sony connectées au réseau à<br>l'aide de l'interface DZC-8000S.                                                                   |

<span id="page-29-0"></span>**TABLEAU 1-1** Démons de bibliothèques automatisées

Pour obtenir la liste des périphériques de stockage pris en charge, contactez votre représentant Sun Microsystems ou votre fournisseur de services agréé (ASP).

Les relations entre les périphériques gérés au sein de l'environnement Sun StorEdge SAM-FS sont définies dans le fichier de configuration principal, /etc/opt/SUNWsamfs/mcf. Le fichier mcf spécifie les périphériques de supports amovibles, les bibliothèques et les systèmes de fichiers faisant partie de l'environnement Sun StorEdge SAM-FS. Un identificateur unique est affecté à chaque équipement dans le fichier mcf. Les entrées du fichier mcf définissent aussi les périphériques d'archivage montés manuellement et les fichiers-catalogues de bibliothèques automatisées.

Dans la mesure du possible, le système utilise les pilotes de périphérique de disque et de bande Solaris standard. Pour les périphériques qui ne sont pas directement pris en charge dans le système d'exploitation Solaris, comme certaines bibliothèques et certains périphériques de disques optiques, des pilotes de périphériques spéciaux sont fournis avec les logiciels Sun StorEdge SAM-FS.

## <span id="page-30-0"></span>File System Manager

Le logiciel File System Manager est une interface utilisateur graphique accessible via un navigateur. Il permet de centraliser la configuration et le contrôle de serveurs Sun StorEdge QFS ou Sun StorEdge SAM-QFS. L'emplacement centralisé est accessible à partir de tout hôte du réseau équipé d'un navigateur Web.

Ce logiciel facilite l'exécution des tâches les plus courantes associées aux serveurs Sun StorEdge QFS ou Sun StorEdge SAM-QFS. Pour une configuration et une administration avancée des serveurs, utilisez leurs interfaces de ligne de commande, leurs scripts, leurs fichiers de configuration, etc. Pour de plus amples informations et pour obtenir des instructions d'installation du logiciel File System Manager, reportez-vous au *Guide d'installation et de mise à jour de Sun StorEdge SAM-FS*.

Une fois File System Manager installé, vous pouvez vous connecter au logiciel en utilisant deux noms d'utilisateurs possibles (samadmin ou samuser) et deux rôles différents (SAMadmin ou no role). Les tâches réalisables au moyen de File System Manager dépendent de votre nom d'utilisateur et du rôle que vous adoptez à la connexion. Les différences sont les suivantes :

- Si vous vous connectez en tant que samadmin, vous pouvez choisir deux rôles différents.
	- Le rôle de SAMadmin vous octroie des privilèges d'administrateur complets pour configurer, surveiller, contrôler et reconfigurer les périphériques de votre environnement Sun StorEdge QFS.

Seul l'administrateur Sun StorEdge QFS doit se connecter en assumant le rôle SAMadmin. Les autres utilisateurs doivent se connecter en tant que samuser.

- Le rôle de no role permet uniquement de surveiller l'environnement. Vous n'êtes autorisé à effectuer aucune modification ni reconfiguration.
- Si vous vous connectez en tant que samuser, vous pouvez uniquement contrôler l'environnement. Vous n'êtes autorisé à effectuer aucune modification ni reconfiguration.

En ce qui concerne l'administration du système, notez que le superutilisateur du système d'exploitation Solaris sur le serveur qui héberge File System Manager n'est pas forcément l'administrateur File System Manager. Seul l'utilisateur samadmin possède les privilèges d'administrateur pour l'application File System Manager. Le superutilisateur est l'administrateur de la station de gestion.

### <span id="page-31-0"></span>▼ Pour appeler File System Manager

Suivez la procédure de chargement de File System Manager dans votre navigateur.

- **1. Connectez-vous au serveur Web de la station de gestion.**
- **2. À partir d'un navigateur Web, invoquez le logiciel File System Manager.**

L'adresse URL est la suivante :

https://*nom\_hôte*:6789

Remplacez la valeur *nom\_hôte* par le nom de votre hôte. Si en plus du nom d'hôte, vous devez spécifier un nom de domaine, indiquez le *nom\_hôte* en respectant ce format : *nom\_hôte*.*nom\_domaine*.

L'adresse URL commence par https et non http. L'écran de connexion à la console Web Sun Java s'affiche.

- **3. À l'invite** User Name**, entrez** samadmin**.**
- <span id="page-31-2"></span>**4. À l'invite** Password**, saisissez le mot de passe sélectionné lors de l'installation du logiciel File System Manager.**
- **5. Cliquez sur le rôle** SAMadmin**.**

Seul l'administrateur Sun StorEdge SAM-FS doit se connecter en assumant le rôle SAMadmin.

- **6. À l'invite** Role Password**, tapez le mot de passe spécifié à l'[Étape 4](#page-31-2).**
- **7. Cliquez sur** Log In**.**
- **8. Cliquez sur** File System Manager 2,0**.**

Vous êtes à présent connecté à File System Manager.

### <span id="page-31-1"></span>Création de comptes administrateur et utilisateur supplémentaires

Une fois File System Manager configuré, vous avez toujours la possibilité de créer des comptes administrateur et invité. Les comptes invité se situent sur la station de gestion.

Le rôle et les deux comptes de connexion suivants sont créés pour les systèmes d'exploitation Solaris à l'issue de l'installation de File System Manager :

- Comptes: samadmin, samuser
- Rôle : SAMadmin

Le compte utilisateur samadmin est attribué au rôle SAMadmin. Cet utilisateur dispose de privilèges d'administrateur (en lecture et en écriture) pour la gestion de File System Manager, de Sun StorEdge QFS et de Sun StorEdge SAM-FS.

Le compte utilisateur samuser offre uniquement des privilèges d'Invité. Cet utilisateur dispose d'un accès en lecture seule aux opérations de Sun StorEdge QFS et Sun StorEdge SAM-FS.

Si vous désinstallez le logiciel File System Manager, le système désinstalle à la fois les comptes Solaris samadmin et samuser, ainsi que le rôle SAMadmin. Les scripts de désinstallation ne suppriment toutefois aucun compte supplémentaire créé manuellement. Vous devez par conséquent suivre l'une des procédures suivantes, ou les deux, pour administrer tout compte créé manuellement.

### <span id="page-32-0"></span>▼ Pour créer des comptes administrateur supplémentaires

Le détenteur d'un compte administrateur dispose de privilèges d'administrateur (en lecture et écriture) pour la gestion des logiciels File System Manager, Sun StorEdge QFS et Sun StorEdge SAM-FS.

- **1. Connectez-vous à la station de gestion.**
- **2. Tapez le** *nom d'utilisateur* useradd**.**
- **3. Tapez le** *nom d'utilisateur* passwd**.**
- **4. Tapez le mot de passe comme indiqué à l'écran.**
- **5. Tapez le** *nom d'utilisateur* usermod -R SAMadmin**.**

**Remarque –** N'utilisez pas le terme root comme *nom d'utilisateur*.

### <span id="page-32-1"></span>▼ Pour créer des comptes invité supplémentaires

Le détenteur d'un compte invité dispose d'un accès en lecture seule aux opérations de Sun StorEdge QFS et Sun StorEdge SAM-FS.

#### **1. Connectez-vous à la station de gestion.**

- **2. Tapez le** *nom de compte* useradd**.**
- **3. Tapez le** *nom de compte* passwd**.**
- **4. Tapez le mot de passe comme indiqué à l'écran.**

### <span id="page-33-0"></span>Gestion de serveurs supplémentaires via File System Manager

Par défaut, File System Manager sera configuré de manière à gérer le serveur sur lequel il est installé. Il permet également de gérer d'autres serveurs exécutant les logiciels Sun StorEdge QFS ou Sun StorEdge SAM-FS, à condition que la configuration de ces serveurs autorise l'accès à File System Manager. Vous pouvez alors gérer les systèmes de fichiers, processus d'archivage et supports de ces serveurs supplémentaires via l'interface du navigateur.

Pour ajouter un serveur :

- **1. Hors de l'interface du navigateur, connectez-vous en tant qu'utilisateur root au serveur à ajouter via telnet.**
- **2. À l'aide de la commande** fsmadm**(1M)** add**, ajoutez la station de gestion (le système sur lequel le logiciel File System Manager est installé) à la liste des hôtes pouvant administrer le serveur à distance.**

Seuls les hôtes ajoutés à la liste via cette commande peuvent administrer le serveur à distance.

Exemple : # **fsmadm add** *nom-station-de-gestion.nom-domaine*

Affichez la liste à l'aide de la commande fsmadm(1M) list pour vérifier que la station de gestion y a bien été ajoutée.

- **3. Connectez-vous en tant qu'administrateur à l'interface du navigateur de File System Manager.**
- **4. À la page Serveurs, cliquez sur Ajouter.**

La fenêtre Ajout d'un serveur s'affiche.

- **5. Dans le champ Nom du serveur ou adresse IP, tapez le nom du serveur ou son adresse IP.**
- **6. Cliquez sur OK.**

## <span id="page-34-1"></span><span id="page-34-0"></span>Utilisation des bibliothèques automatisées et des lecteurs chargés manuellement

Une *bibliothèque automatisée* est un périphérique contrôlé par robotique destiné à charger et à décharger des cartouches amovibles sans intervention de l'opérateur. Les cartouches sont importées ou exportées dans la bibliothèque ou à partir de celle-ci. Elles sont chargées et déchargées automatiquement. Les processus d'archivage et de transfert utilisent un modèle défini sur site pour l'allocation du nombre de lecteurs à utiliser. Les bibliothèques automatisées sont également connues sous le nom de périphériques de changement de support, chargeurs automatiques de disques, robots, bibliothèques ou bibliothèques de supports.

Les sections suivantes décrivent les différents aspects de l'utilisation de bibliothèques dans un environnement Sun StorEdge SAM-FS. Le *Guide d'installation et de mise à jour de Sun StorEdge SAM-FS* contient des instructions pour la configuration initiale et le présent chapitre fournit des instructions pour le fonctionnement des bibliothèques automatisées et des lecteurs chargés manuellement. En outre, il décrit également la fonction de notification de chargement orientée opérateur qui avertit ce dernier si un volume demandé ne se trouve pas dans une bibliothèque.

**Remarque –** le logiciel Sun StorEdge SAM-FS interagit avec les bibliothèques automatisées de nombreux fabricants. Contactez le service clientèle Sun pour obtenir des informations supplémentaires sur les numéros de modèles de bibliothèques, les versions du microprogramme et d'autres informations de compatibilité.

Certaines bibliothèques automatisées possèdent des fonctions qui entraînent une divergence de certaines opérations par rapport à celles décrites dans ce chapitre. Pour déterminer si des instructions d'utilisation supplémentaires spécifiques au fabricant s'appliquent à votre bibliothèque automatisée lorsqu'elle est utilisée dans un environnement Sun StorEdge SAM-FS, consultez l'annexe B, [Opérations de base](#page-268-1)  [pour les bibliothèques soumises à des procédures opérationnelles spécifiques du](#page-268-1)  [fabricant, page 243.](#page-268-1)

Ce chapitre contient les rubriques suivantes :

- [Conventions, page 10](#page-35-0)
- [Opérations des bibliothèques automatisées, page 12](#page-37-1)
- [Opérations de lecteurs chargés manuellement, page 34](#page-59-0)

### <span id="page-35-0"></span>Conventions

Les procédures d'exécution des opérations de base décrites dans ce chapitre emploient généralement la commande samcmd(1M), l'utilitaire opérateur samu(1M) ainsi que les commandes suivantes :

- tplabel(1M)
- $\blacksquare$  odlabel(1M)
- auditslot(1M)
- $\blacksquare$  cleandrive(1M)
- chmed(1M)
- $\blacksquare$  import(1M)
- $\blacksquare$  set\_state(1M)
- $\blacksquare$  samexport $(1M)$

Cependant, il existe souvent plusieurs manières d'exécuter la tâche décrite. Vous pouvez réaliser ces tâches au sein de File System Manager, qui est l'interface utilisateur graphique basée sur le Web des logiciels Sun StorEdge QFS et Sun StorEdge SAM-FS. Cette interface permet de configurer, contrôler, superviser et de reconfigurer les composants de votre environnement Sun StorEdge QFS et Sun StorEdge SAM-FS. Pour plus d'informations sur l'installation de File System Manager, consultez le *Guide d'installation et de mise à jour de Sun StorEdge SAM-FS*. Pour plus d'informations sur l'utilisation de File System Manager, consultez l'aide en ligne. Pour obtenir des instructions sur l'emploi de l'utilitaire samu(1M), reportez-vous à la section *Guide de configuration et d'administration de Sun StorEdge QFS*.
## Arguments de commandes

La plupart des commandes acceptent un groupe d'arguments commun. Le [TABLEAU 2-1](#page-36-0) décrit ces arguments.

**Argument Signification** *équip* Nombre d'équipement du périphérique dont l'adressage est conforme au fichier mcf. Le périphérique identifié peut être une bibliothèque automatisée, un lecteur ou un système de fichiers. *empl* Numéro d'un emplacement de la bibliothèque automatisée tel qu'il est identifié dans le catalogue de la bibliothèque. *partition* L'une des faces d'un disque magnéto-optique. La partition doit être 1 ou 2. *type\_support* Type de support. Pour obtenir la liste des types de supports valides, consultez la page man mcf(4). *vsn* Nom de série de volume attribué au volume.

<span id="page-36-0"></span>**TABLEAU 2-1** Arguments de commandes

Certaines commandes acceptent différentes combinaisons d'arguments selon les circonstances. Par exemple, dans l'utilitaire opérateur samu(1M), la commande load se présente sous les deux formes suivantes :

```
:load équip:empl
:load type_support.vsn
```
Remarques :

- La première forme utilise les deux points (:) pour séparer *équip* de *empl*.
- La deuxième forme utilise un point (**.**) pour séparer *type\_support* de *vsn*.

# Terminologie

Certains termes utilisés dans ce chapitre ne vous sont peut-être pas familiers. Le [TABLEAU 2-2](#page-37-0) liste les termes les plus couramment utilisés en indiquant leur signification.

| Terme                              | <b>Signification</b>                                                                                                    |
|------------------------------------|----------------------------------------------------------------------------------------------------|
| <i>Bibliothèque</i><br>automatisée | Périphérique automatisé pour le stockage de bandes et de<br>cartouches optiques.                                                                                                    |
| Cartouche                          | Bande ou cartouche magnéto-optique. Une cartouche<br>magnéto-optique peut contenir un ou plusieurs volumes<br>(ou partitions).                                                                                                    |
| Partition                          | Bande entière ou face d'un disque magnéto-optique. Une partition<br>ne peut contenir qu'un seul volume.                                                                                                    |
| Volume                             | Zone nommée sur une cartouche destinée au stockage de données.<br>Une cartouche possède un ou plusieurs volumes. Les cartouches à<br>double-faces possèdent deux volumes, un sur chaque face. Un nom<br>de série de volume (VSN) identifie un volume. |

<span id="page-37-0"></span>**TABLEAU 2-2** Terminologie

# Opérations des bibliothèques automatisées

Plusieurs opérations de base sont identiques sur toutes les bibliothèques automatisées. Les opérations de base suivantes sont expliquées dans cette section :

- [Démarrage des opérations de supports amovibles, page 14](#page-39-0)
- [Arrêt des opérations de supports amovibles, page 13](#page-38-0)
- [Activation d'une bibliothèque automatisée, page 14](#page-39-1)
- [Désactivation d'une bibliothèque automatisée, page 15](#page-40-0)
- [Chargement d'une cartouche dans une bibliothèque automatisée, page 15](#page-40-1)
- [Déchargement de la cartouche d'un lecteur, page 16](#page-41-0)
- [Attribution d'une étiquette à une cartouche, page 17](#page-42-0)
- [Vérification d'un volume, page 19](#page-44-0)
- Vérification d'une bibliothèque automatisée (connexion directe uniquement), [page 20](#page-45-0)
- [Utilisation d'une cartouche de nettoyage, page 20](#page-45-1)
- [Nettoyage d'un lecteur de bande, page 23](#page-48-0)
- [Suppression des erreurs de support, page 25](#page-50-0)
- [Retrait d'une cartouche coincée dans un lecteur, page 26](#page-51-0)
- [Opérations de catalogue, importation et exportation de cartouches, page 28](#page-53-0)
- [Activation de la notification de chargement, page 33](#page-58-0)

## <span id="page-38-0"></span>Arrêt des opérations de supports amovibles

Il est possible de mettre fin à des opérations de supports amovibles et de laisser le système Sun StorEdge SAM-FS monté. Cela peut être utile, par exemple, si vous souhaitez manipuler manuellement les cartouches d'une bibliothèque. En cas de reprise des opérations, les transferts en attente sont à nouveau émis et l'archivage recommence.

● **Pour mettre fin à des opérations de supports amovibles, utilisez les commandes**  samcmd**(1M)** idle **et** samd**(1M)** stop**.**

Appliquez la syntaxe suivante aux commandes :

samcmd idle *équip* samd stop

Pour l'argument *équip*, spécifiez le nombre d'équipement dont l'adressage est conforme au fichier mcf. Pour rendre les lecteurs inactifs, entrez une commande samcmd idle *équip* pour chaque *équipement* configuré dans votre fichier mcf.

Vous pouvez également rendre les lecteurs inactifs à l'aide de l'utilitaire opérateur samu(1M) ou des outils de l'interface utilisateur graphique File System Manager.

**Remarque –** les lecteurs de votre environnement Sun StorEdge SAM-FS doivent être inactifs avant d'émettre la commande samd(1M) stop. Cela permet à l'outil d'archivage, à l'outil de transfert et à d'autres processus d'achever les tâches en cours. Si vous n'émettez pas la commande samd(1M) stop, cela peut entraîner des résultats inattendus lors de la reprise de l'archivage, du transfert et d'autres activités.

## <span id="page-39-0"></span>▼ Démarrage des opérations de supports amovibles

Généralement, les opérations de supports amovibles commencent lorsqu'un système de fichiers Sun StorEdge SAM-FS est monté.

● **Pour lancer manuellement des opérations de supports amovibles, sans monter de systèmes de fichiers, entrez la commande** samd**(1M)** start **suivante :**

Elle se présente sous la forme suivante :

# **samd start**

Si des opérations de supports amovibles sont déjà en cours d'exécution lorsque la commande ci-dessus est entrée, le message suivant est généré :

Le démon SAM-FS sam-amld est déjà en cours d'exécution

Pour plus d'informations sur la commande samd(1M), consultez la page man samd(1M).

<span id="page-39-1"></span>▼ Activation d'une bibliothèque automatisée

Lorsqu'une bibliothèque est activée, elle se trouve sous le contrôle du système Sun StorEdge SAM-FS et peut effectuer des opérations d'ordre général. Si vous activez une bibliothèque, le logiciel Sun StorEdge SAM-FS exécute les actions suivantes :

- Il interroge le périphérique pour déterminer son état interne. Il découvre l'emplacement des bandes, détermine si elles possèdent un code barres ou non, etc.
- Il met à jour le catalogue et les autres structures internes.
- **Utilisez la commande** samcmd**(1M)** on **pour activer une bibliothèque automatisée.** Elle se présente sous la forme suivante :

samcmd on *équip*

Pour l'argument *équip*, spécifiez le nombre d'équipement de la bibliothèque automatisée dont l'adressage est conforme au fichier mcf.

Vous pouvez également exécuter cette tâche à l'aide de la commande samu(1M) ou de l'interface File System Manager.

# <span id="page-40-0"></span>▼ Désactivation d'une bibliothèque automatisée

Lorsqu'une bibliothèque est désactivée, les opérations d'E/S sont arrêtées et la bibliothèque automatisée n'est plus sous le contrôle de Sun StorEdge SAM-FS. Aucun mouvement automatique de cartouches ne se produit. Remarquez que les lecteurs de la bibliothèque automatisée restent activés. Vous pouvez avoir besoin de désactiver une bibliothèque automatisée pour effectuer les tâches suivantes :

- Arrêter les opérations Sun StorEdge SAM-FS pour cette bibliothèque automatisée uniquement.
- Désactiver la bibliothèque automatisée.
- **Utilisez la commande** samcmd**(1M)** off **pour désactiver une bibliothèque automatisée.**

Elle se présente sous la forme suivante :

samcmd off *équip*

Pour l'argument *équip*, spécifiez le nombre d'équipement de la bibliothèque automatisée dont l'adressage est conforme au fichier mcf.

Vous pouvez également exécuter cette tâche à l'aide de la commande samu(1M) ou de l'interface File System Manager.

## <span id="page-40-1"></span>▼ Chargement d'une cartouche dans une bibliothèque automatisée

Le chargement d'une cartouche dans un lecteur se produit automatiquement lorsqu'un nom de série de volume (VSN) est demandé pour l'archivage ou le transfert. Le chargement fait référence au déplacement d'une cartouche d'un emplacement de stockage vers un lecteur pour le rendre prêt à l'emploi.

● **Utilisez la commande** samcmd**(1M)** load **pour charger manuellement une cartouche.**

Elle est disponible même si le statut du lecteur est unavail et peut se présenter sous les deux formes suivantes :

```
samcmd load équip:empl[:partition]
samcmd load type_support.vsn
```
#### **TABLEAU 2-3** Arguments de samcmd(1M) load

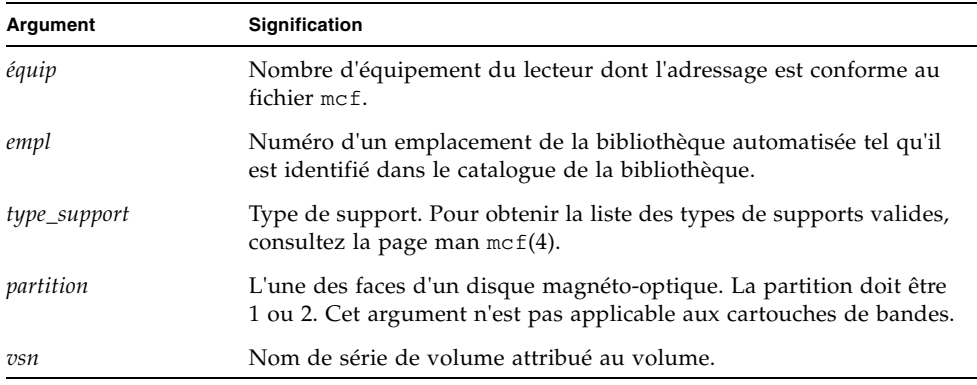

Vous pouvez également exécuter cette tâche à l'aide de la commande samu(1M) ou de l'interface File System Manager.

Lors du chargement manuel d'une cartouche, celle-ci est généralement chargée dans le prochain lecteur disponible de la bibliothèque. Si vous souhaitez qu'un lecteur ne puisse pas être utilisé à cette fin, utilisez la commande :unavail de l'utilitaire samu(1M) pour modifier l'état du périphérique à l'aide de l'outil File System Manager. Cela peut être utile, par exemple, pendant une opération de reprise après sinistre ou pour analyser une bande.

## <span id="page-41-0"></span>▼ Déchargement de la cartouche d'un lecteur

Le déchargement d'une cartouche se produit automatiquement lorsqu'un volume n'est plus nécessaire. Vous pouvez également décharger un lecteur manuellement. Le déchargement fait référence au retrait d'une cartouche d'un lecteur.

● **Utilisez la commande** samcmd**(1M)** unload **pour décharger manuellement une cartouche.**

Elle est disponible même si le statut du lecteur est unavail. Elle se présente sous la forme suivante :

samcmd unload *équip*

Pour l'argument *équip*, spécifiez le nombre d'équipement de la bibliothèque automatisée dont l'adressage est conforme au fichier mcf.

Vous pouvez également exécuter cette tâche à l'aide de la commande samu(1M) ou de l'interface File System Manager.

# <span id="page-42-0"></span>Attribution d'une étiquette à une cartouche

La procédure d'attribution d'une étiquette à une cartouche varie selon qu'il s'agit d'une bande ou d'une cartouche optique. Les deux sections suivantes décrivent ces procédures.

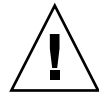

**Attention –** Lorsqu'une étiquette est attribuée ou réattribuée à une cartouche, celle-ci devient inaccessible à tout logiciel. Ne réattribuez une étiquette que si vous êtes sûr de ne pas avoir besoin des données stockées sur la cartouche.

## Pour attribuer ou réattribuer une étiquette à une bande

Le format de la ligne de commande tplabel(1M) suivante indique les options les plus couramment utilisées pour l'attribution ou la réattribution d'une étiquette à une bande :

tplabel [ –new | –old *vsn* ] –vsn *vsn équip*:*empl*

| Argument | <b>Signification</b>                                                                                                    |
|----------|----------------------------------------------------------------------------------------------------|
| vsn      | Nom de série de volume. En cas de réattribution d'une étiquette, le nouveau<br>nom de série de volume (VSN) peut être identique à l'ancien.                                                              |
| équip    | Numéro d'équipement de la bibliothèque automatisée ou du lecteur chargé<br>manuellement faisant l'objet d'un adressage basé sur le fichier mcf.                                                          |
| empl     | Numéro d'un emplacement de la bibliothèque automatisée tel qu'il est identifié<br>dans le catalogue de la bibliothèque. Cet argument ne peut pas être utilisé avec<br>les lecteurs chargés manuellement. |

**TABLEAU 2-4** Arguments pour tplabel(1M)

● **Pour attribuer une étiquette à une nouvelle bande, utilisez la commande**  tplabel**(1M).**

Elle se présente sous la forme suivante :

tplabel –new –vsn *vsn équip*:*empl*

● **Pour réattribuer une étiquette à une bande, utilisez la commande** tplabel**(1M).** Elle se présente sous la forme suivante :

```
tplabel -old vsn –vsn vsn eq:slot
```
Une fois que la commande d'attribution ou de réattribution d'une étiquette à une bande a été émise, la bande est chargée et positionnée, puis l'étiquette de la bande est écrite. Pour plus d'informations sur la commande tplabel(1M), consultez la page de manuel tplabel(1M).

Vous pouvez également effectuer cette tâche à l'aide de File System Manager.

## ▼ Pour attribuer ou réattribuer une étiquette à un disque optique

Le format de la ligne de commande odlabel(1M) suivante indique les options les plus couramment utilisées pour l'attribution ou la réattribution d'une étiquette à un disque optique :

odlabel [ –new | –old *vsn* ] –vsn *vsn équip*:*empl*:*partition*

#### **TABLEAU 2-5** Arguments pour odlabel(1M)

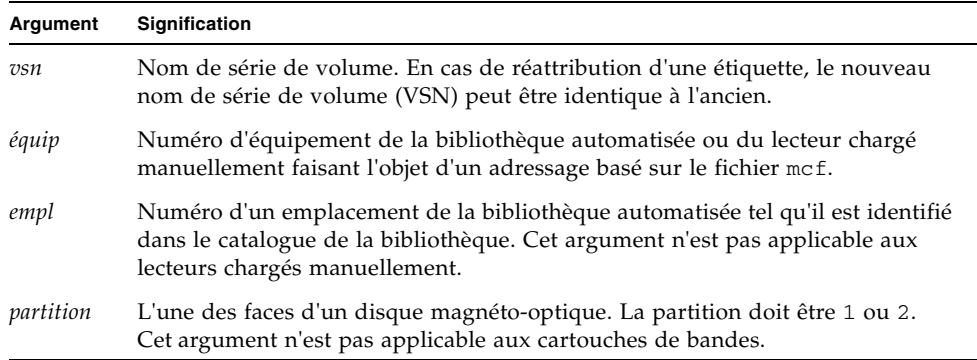

● **Pour attribuer une étiquette à un nouveau disque optique, utilisez la commande**  odlabel**(1M).**

Elle se présente sous la forme suivante :

odlabel –new –vsn *vsn équip*:*empl*:*partition*

● **Pour réattribuer une étiquette à un nouveau disque optique, utilisez la commande**  odlabel**(1M).**

Elle se présente sous la forme suivante :

```
odlabel –old vsn –vsn vsn équip:empl:partition
```
Une fois que la commande d'attribution ou de réattribution d'une étiquette à un disque optique a été émise, le disque optique est chargé et positionné, puis l'étiquette du disque optique est écrite. Pour plus d'informations sur la commande odlabel(1M), consultez la page de manuel odlabel(1M).

Vous pouvez également effectuer cette tâche à l'aide de File System Manager.

## <span id="page-44-0"></span>▼ Vérification d'un volume

Il arrive occasionnellement que l'espace restant indiqué d'une bande ou d'une cartouche optique doive être mis à jour dans le catalogue de bibliothèque. La commande auditslot(1M) charge la cartouche contenant le volume, lit l'étiquette et met à jour l'entrée du catalogue de bibliothèque liée à l'emplacement.

● **Utilisez la commande** auditslot**(1M) pour contrôler le volume.**

Elle se présente sous la forme suivante :

auditslot [–e] *équip*:*empl*[:*partition*]

| Argument  | <b>Signification</b>                                                                                                    |
|-----------|----------------------------------------------------------------------------------------------------|
| -е        | Si l'option -e est spécifiée, l'espace restant est mis à jour. Sinon, il n'est pas<br>modifié.                                                                                                  |
| équip     | Numéro d'équipement de la bibliothèque automatisée ou du lecteur chargé<br>manuellement faisant l'objet d'un adressage basé sur le fichier mcf.                                                 |
| empl      | Numéro d'un emplacement de la bibliothèque automatisée tel qu'il est identifié<br>dans le catalogue de la bibliothèque. Cet argument n'est pas applicable aux<br>lecteurs chargés manuellement. |
| partition | L'une des faces d'un disque magnéto-optique. La partition doit être 1 ou 2.<br>Cet argument n'est pas applicable aux cartouches de bandes.                                                      |

**TABLEAU 2-6** Arguments pour auditslot(1M)

Pour plus d'informations sur la commande auditslot(1M), consultez la page de manuel auditslot(1M).

Vous pouvez également procéder à cette tâche à l'aide de la commande :audit de l'utilitaire samu(1M) ou de l'interface File System Manager.

# <span id="page-45-0"></span>▼ Vérification d'une bibliothèque automatisée (connexion directe uniquement)

**Remarque –** Cette tâche ne peut pas être effectuée sur une bibliothèque automatisée connectée au réseau.

Une vérification complète charge chaque cartouche dans un lecteur, lit l'étiquette et met à jour le catalogue de bibliothèque. Une bibliothèque doit être vérifiée dans les situations suivantes :

- Après le déplacement de cartouches dans la bibliothèque automatisée sans utiliser les commandes Sun StorEdge SAM-FS.
- Si vous avez des doutes concernant l'état du catalogue de bibliothèque et si vous souhaitez le mettre à jour (par exemple, après une coupure de courant).
- Si vous avez ajouté, supprimé ou déplacé des cartouches dans une bibliothèque automatisée qui ne possède aucune boîte aux lettres.
- **Utilisez la commande** samcmd**(1M)** audit **pour effectuer la vérification complète d'une bibliothèque automatisée.**

Elle se présente sous la forme suivante :

samcmd audit *équip*

Pour l'argument *équip*, spécifiez le nombre d'équipement de la bibliothèque automatisée dont l'adressage est conforme au fichier mcf.

Vous pouvez également procéder à cette tâche à l'aide de la commande :audit de l'utilitaire samu(1M) ou de l'interface File System Manager.

## <span id="page-45-1"></span>Utilisation d'une cartouche de nettoyage

Le système Sun StorEdge SAM-FS permet d'importer une cartouche de nettoyage pour nettoyer les lecteurs de bande. Cette procédure varie selon que la cartouche de nettoyage possède ou non un code barres. Les sections suivantes expliquent les différents aspects de l'utilisation d'une cartouche de nettoyage.

Les procédures de nettoyage varient selon le fabricant. Si vous rencontrez des problèmes lors de ces opérations, consultez la section [Opérations de base pour les](#page-268-0)  [bibliothèques soumises à des procédures opérationnelles spécifiques du fabricant,](#page-268-0)  [page 243](#page-268-0) afin de déterminer si des procédures spécialisées sont recommandées pour votre équipement.

**Remarque –** Cette tâche ne peut pas être effectuée sur une bibliothèque automatisée connectée au réseau.

### ▼ Pour réinitialiser le nombre de cycles de nettoyage

Les bandes de nettoyage ne sont utiles que pendant un nombre limité de cycles de nettoyage. Vous pouvez voir le nombre de cycles restants à l'aide de l'affichage :v de l'utilitaire samu(1M) ou à l'aide de File System Manager.

Le système Sun StorEdge SAM-FS assure le suivi du nombre de cycles de nettoyage utilisés pour chaque bande de nettoyage et éjecte la bande lorsqu'il ne reste plus aucun cycle. Par exemple, une bande de nettoyage DLT comprend 20 cycles, et une bande de nettoyage Exabyte, 10 cycles. Chaque fois qu'une bande de nettoyage est importée, le cycle de nettoyage est réinitialisé sur le nombre le plus élevé de cycles pour ce type de bande.

Si le nettoyage automatique est disponible sur votre système, mais que toutes les bandes de nettoyage de la bibliothèque automatisée ont leur compte à zéro, le lecteur est désactivé et un message est émis dans le journal Sun StorEdge SAM-FS.

#### ● **Utilisez la commande** chmed**(1M) pour réinitialiser une bande de nettoyage avec un compte à zéro.**

Elle doit se présenter sous la forme suivante :

chmed -count *nombre type\_support***.***vsn*

**TABLEAU 2-7** Arguments pour chmed(1M)

| Argument     | Signification                                                                                             |
|--------------|----------------------------------------------------------------------------------------------------|
| count        | Nombre de cycles de nettoyage auxquels vous souhaitez réinitialiser la<br>bande de nettoyage.             |
| type_support | Type de support. Pour obtenir la liste des types de supports valides,<br>consultez la page man $mcf(4)$ . |
| vsn          | Nom de série de volume attribué au volume.                                                                |

### ▼ Utilisation d'une cartouche de nettoyage à code barres

Si la cartouche de nettoyage possède un code barres, vous pouvez l'importer à l'aide de la commande import(1M).

- **1. Assurez-vous que ce code barres indique** CLEAN **ou commence par les lettres** CLN**.**
- **2. Utilisez la commande** import**(1M) pour importer la cartouche de nettoyage.**

Elle se présente sous la forme suivante :

import *équip*

Pour l'argument *équip*, spécifiez le nombre d'équipement de la bibliothèque automatisée dont l'adressage est conforme au fichier mcf.

Le système Sun StorEdge SAM-FS déplace la cartouche de la boîte aux lettres vers un emplacement de stockage et met à jour le catalogue de bibliothèque pour chaque cartouche. En outre, une fois cette commande émise, l'indicateur de support de nettoyage est défini et le compte d'accès a pour valeur le nombre de cycles de nettoyage approprié, selon le type de support. Chaque fois que le support est utilisé pour nettoyer un lecteur, il diminue le nombre d'accès.

Par exemple, la commande suivante importe une bande de nettoyage dans la bibliothèque automatisée possédant le numéro 50 dans votre fichier mcf :

# **import 50**

Vous pouvez également exécuter cette tâche à l'aide de la commande samu(1M) ou de l'interface File System Manager.

#### ▼ Utilisation d'une cartouche de nettoyage sans code barres

Si la cartouche ne possède pas de code barres, vous devez d'abord l'importer. Elle n'est pas identifiée comme cartouche de nettoyage. Procédez de la manière suivante :

#### **1. Importez la cartouche à l'aide de la commande** import**(1M).**

Elle se présente sous la forme suivante :

import *équip*

Pour l'argument *équip*, spécifiez le nombre d'équipement de la bibliothèque automatisée dont l'adressage est conforme au fichier mcf.

#### **2. Utilisez la commande** chmed**(1M) pour remplacer le type par celui d'une cartouche de nettoyage.**

Vous devez connaître le nombre d'équipement de la bibliothèque automatisée ainsi que l'emplacement dans lequel la cartouche de nettoyage est chargée.

Dans l'exemple de ligne de commande suivant, la bibliothèque automatisée possède le nombre d'équipement 50 et la cartouche de nettoyage se situe dans l'emplacement 77 :

# **chmed +C 50:77**

La commande précédente remplace le type de la cartouche par celui d'une cartouche de nettoyage.

**3. Utilisez à nouveau** chmed**(1M) pour définir le nombre de cycles de nettoyage.**

L'exemple de commande suivant définit le compte de la cartouche utilisée dans l'étape précédente :

# **chmed –count 20 50:77**

Pour plus d'informations sur la commande chmed(1M), consultez la page de manuel chmed(1M).

<span id="page-48-0"></span>Nettoyage d'un lecteur de bande

**Remarque –** Le système Sun StorEdge SAM-FS ne prend pas en charge le nettoyage automatique des bibliothèques connectées au réseau. Pour effectuer un nettoyage automatique, vous devez utiliser le logiciel du gestionnaire de bibliothèques fourni par le fabricant.

Les environnements Sun StorEdge SAM-FS prennent en charge l'utilisation de bandes de nettoyage si elles sont prises en charge par le matériel. Si un lecteur de bande exige un nettoyage, le système charge automatiquement une bande de nettoyage.

Si votre système utilise des étiquettes avec code barres, les bandes de nettoyage doivent posséder le nom de série de volume (VSN) CLEAN ou un VSN commençant par les lettres CLN sur l'étiquette de code barres. Vous pouvez également utiliser la commande chmed(1M) pour identifier un VSN comme bande de nettoyage et définir le compte. Plusieurs bandes de nettoyage sont autorisées dans un système.

**Remarque –** Certaines erreurs de lecteur peuvent entraîner le chargement des cartouches de nettoyage à plusieurs reprises jusqu'à ce que tous les cycles de nettoyage soient écoulés. Vous pouvez éviter cette situation en utilisant la commande chmed(1M) pour limiter le nombre de cycles de nettoyage de chaque cartouche de nettoyage. Par exemple :

# **chmed -count 20 50:77**

Si le nettoyage automatique n'est pas disponible et si le système utilise les codes barres, procédez selon les instructions suivantes pour demander le nettoyage manuel d'un lecteur.

● **Utilisez la commande** cleandrive**(1M).**

Elle se présente sous la forme suivante :

**cleandrive** *équip*

Pour l'argument *équip*, spécifiez le nombre d'équipement de la bibliothèque automatisée dont l'adressage est conforme au fichier mcf. Il s'agit du lecteur dans lequel la cartouche de nettoyage doit être chargée.

### Nettoyage automatique des lecteurs de bande

À partir de la version 4U4 de Sun StorEdge SAM-FS, le lancement du nettoyage des lecteurs de bande par le logiciel est désactivé. L'utilisateur doit choisir entre le lancement logiciel et le lancement matériel du nettoyage des lecteurs de bande.

Le lancement matériel fait appel à la fonction de nettoyage automatique intégrée du périphérique de changement de support. Pour utiliser cette fonction, des emplacements particuliers seront peut-être nécessaires pour les cartouches de nettoyage. Reportez-vous à la documentation fournie par le fabricant pour connaître la procédure à suivre.

Le lancement logiciel fait appel à la fonction de nettoyage automatique de Sun StorEdge SAM-FS. L'option logsense améliore cette fonction en empêchant à un lecteur d'utiliser un support de nettoyage expiré. Pour activer la fonction de nettoyage automatique de Sun StorEdge SAM-FS, vous devez désactiver le lancement matériel du nettoyage et le fichier defaults.conf doit contenir la ligne suivante :

tapeclean = all autoclean on logsense on

Pour appeler la fonction existante de nettoyage automatique Sun StorEdge SAM-FS, basée sur les données d'analyse, pour le statut de nettoyage des lecteurs uniquement, insérez la ligne suivante dans le fichier defaults.conf :

tapeclean = all autoclean on logsense off

**Remarque –** Pour utiliser la fonction de nettoyage automatique avec une bibliothèque possédant plus de deux lecteurs, il est recommandé de disposer d'au moins deux cartouches de nettoyage par catalogue Sun StorEdge SAM-FS. Si plusieurs lecteurs doivent être nettoyés alors que le nombre de cartouches est insuffisant, l'état des lecteurs sera défini sur DOWN.

## <span id="page-50-0"></span>Suppression des erreurs de support

En cas d'erreur de matériel ou de logiciel sur une cartouche, le système Sun StorEdge SAM-FS définit l'indicateur media error dans le catalogue VSN. Sur toute cartouche émettant le signal media error, utilisez la commande chmed(1M) pour supprimer l'erreur et tenter d'utiliser la cartouche. L'indicateur media error apparaît dans l'affichage en v de l'utilitaire samu(1M) et dans l'affichage File System Manager.

**1. Utilisez la commande** chmed**(1M) pour supprimer l'indicateur** media error**.**

Appliquez le format suivant à la commande pour supprimer l'indicateur media error :

chmed -E *type\_support***.***vsn*

**TABLEAU 2-8** Arguments pour chmed(1M)

| Argument     | Signification                                                                                             |
|--------------|----------------------------------------------------------------------------------------------------|
| type_support | Type de support. Pour obtenir la liste des types de supports valides,<br>consultez la page man $mcf(4)$ . |
| vsn          | Nom de série de volume attribué au volume.                                                                |

#### **2. Utilisez la commande** auditslot**(1M) pour mettre à jour les informations sur l'espace restant.**

Elle doit se présenter sous la forme suivante :

auditslot –e *équip*:*empl*[:*partition*]

**TABLEAU 2-9** Arguments pour auditslot(1M)

| <b>Signification</b><br>Argument |                                                                                                    |
|----------------------------------|----------------------------------------------------------------------------------------------------|
| $-e$                             | Si l'option – e est spécifiée, l'espace restant est mis à jour. Sinon, il n'est<br>pas modifié.                                                                                                 |
| équip                            | Numéro d'équipement de la bibliothèque automatisée ou du lecteur chargé<br>manuellement faisant l'objet d'un adressage basé sur le fichier mcf.                                                 |
| empl                             | Numéro d'un emplacement de la bibliothèque automatisée tel qu'il est identifié<br>dans le catalogue de la bibliothèque. Cet argument n'est pas applicable aux<br>lecteurs chargés manuellement. |
| partition                        | L'une des faces d'un disque magnéto-optique. La partition doit être 1 ou 2.<br>Cet argument n'est pas applicable aux cartouches de bandes.                                                      |

Pour plus d'informations sur la commande auditslot(1M), consultez la page de manuel auditslot(1M).

Vous pouvez également procéder à cette tâche à l'aide de la commande :audit de l'utilitaire samu(1M) ou de l'interface File System Manager.

## <span id="page-51-0"></span>▼ Retrait d'une cartouche coincée dans un lecteur

Si une cartouche se coince dans un lecteur, procédez de la manière suivante :

**1. Utilisez la commande** samcmd**(1M)** off **pour désactiver les lecteurs d'une bibliothèque automatisée.**

Elle se présente sous la forme suivante :

samcmd off *équip*

Pour l'argument *équip*, spécifiez le nombre d'équipement du lecteur dont l'adressage est conforme au fichier mcf.

Vous pouvez également exécuter cette tâche à l'aide de la commande samu(1M) ou de l'interface File System Manager.

**2. Utilisez la commande** samcmd**(1M)** off **pour désactiver la bibliothèque automatisée.**

Elle se présente sous la forme suivante :

samcmd off *équip*

Pour l'argument *équip*, spécifiez le nombre d'équipement de la bibliothèque dont l'adressage est conforme au fichier mcf.

Vous pouvez également exécuter cette tâche à l'aide de la commande samu(1M) ou de l'interface File System Manager.

**3. Retirez physiquement la cartouche du lecteur.**

Veillez à ne pas endommager la cartouche ou le lecteur.

**4. Utilisez la commande** samcmd**(1M)** on **pour activer la bibliothèque automatisée et le lecteur.**

Émettez cette commande pour le lecteur, puis pour la bibliothèque. Elle se présente sous la forme suivante :

samcmd on *équip*

Pour l'argument *équip*, spécifiez le nombre d'équipement de la bibliothèque ou du lecteur dont l'adressage est conforme au fichier mcf.

Si la bibliothèque automatisée effectue une vérification une fois activée, vous avez terminé. Sinon, exécutez l'étape suivante.

**5. Si vous réinsérez la cartouche dans son emplacement de stockage, modifiez le catalogue de bibliothèque pour définir l'indicateur d'occupation pour la bande endommagée à l'aide de la commande** chmed**(1M).**

Elle se présente sous la forme suivante :

chmed +o *équip***:***slot*

**TABLEAU 2-10** Arguments pour chmed(1M)

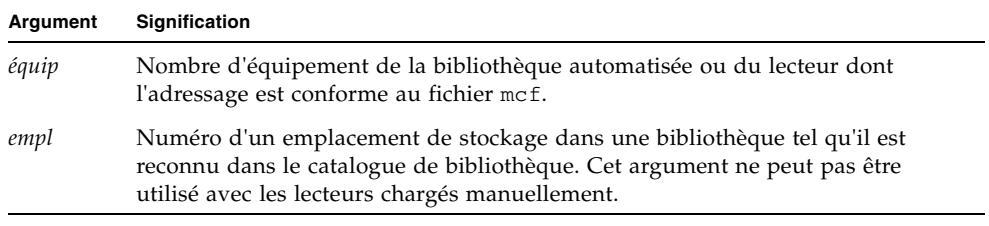

Pour plus d'informations sur la commande chmed(1M), consultez la page de manuel chmed(1M).

Si vous conservez la cartouche à l'extérieur et si vous souhaitez la réinsérer ultérieurement, vous devez l'importer dans la bibliothèque automatisée.

# <span id="page-53-0"></span>Opérations de catalogue, importation et exportation de cartouches

L'ajout (importation) et la suppression (exportation) physiques de cartouches dans une bibliothèque automatisée permet d'exécuter plusieurs fonctions :

- Vous pouvez remplacer des cartouches.
- Il est possible de déplacer des cartouches vers un emplacement de stockage hors site pour utilisation ultérieure à des fins de reprise après sinistre. Si vous effectuez cette tâche, définissez l'option -I pour la commande chmed(1M) afin de spécifier des informations supplémentaires, telles que l'emplacement de stockage de la cartouche.

Lorsque vous importez ou exportez des cartouches, vous mettez également à jour le catalogue de la bibliothèque. Au sein du système Sun StorEdge SAM-FS, vous accomplissez ces tâches à l'aide des commandes import(1M) et samexport(1M). Vous pouvez également effectuer ces tâches à l'aide de File System Manager.

Le *catalogue* de bibliothèque est le répertoire central de toutes les informations dont l'environnement Sun StorEdge SAM-FS a besoin pour rechercher des cartouches dans une bibliothèque automatisée. Le fichier-catalogue de bibliothèque est un fichier binaire résidant sur UFS qui contient des informations sur chaque emplacement d'une bibliothèque automatisée. Les informations contenues dans ce fichier comprennent : le ou les noms de série de volumes (VSN) associés à la cartouche stockée dans l'emplacement, la capacité et l'espace restant sur cette cartouche, ainsi que des indicateurs signalant l'accès en lecture seule, la protection contre l'écriture, des informations de recyclage et d'autres données sur l'état de la cartouche.

L'environnement Sun StorEdge SAM-FS traite les catalogues différemment selon la façon dont la bibliothèque automatisée est connectée au serveur :

- Si la bibliothèque automatisée est à connexion directe, le catalogue de bibliothèque établit une correspondance directe entre ses entrées et les emplacements physiques dans la bibliothèque automatisée. La première entrée du catalogue de bibliothèque est destinée au premier emplacement de la bibliothèque automatisée. Lorsqu'une cartouche est nécessaire, le système consulte le catalogue de bibliothèque pour déterminer l'emplacement qui contient le nom de série de volume (VSN), puis émet une commande pour charger la cartouche dans le lecteur à partir de cet emplacement.
- Si la bibliothèque automatisée est connectée au réseau, le catalogue de bibliothèque n'établit pas de correspondance directe avec les emplacements. Il s'agit de la liste des noms de série de volumes (VSN) dont la présence dans la bibliothèque automatisée est connue. Lorsqu'une cartouche est demandée, le système envoie une requête au logiciel du fabricant pour charger le nom de série de volume (VSN) dans un lecteur. Le logiciel du fabricant recherche l'emplacement de stockage du VSN.

Chaque bibliothèque automatisée traite l'importation et l'exportation de cartouches différemment selon les caractéristiques du système et le logiciel fourni par le fabricant. Dans la bibliothèque ACL 4/52, par exemple, vous devez émettre une commande move pour déplacer des cartouches dans l'unité d'importation/ exportation avant de les exporter de la bibliothèque automatisée.

**Remarque –** les bibliothèques automatisées connectées au réseau importent et exportent les cartouches à l'aide de leurs propres utilitaires. De cette manière, les commandes import(1M) et samexport(1M) ne mettent à jour que les entrées du catalogue de bibliothèque utilisées par le système Sun StorEdge SAM-FS. Si vous disposez d'une bibliothèque connectée au réseau, consultez la section [Opérations de](#page-268-0)  [base pour les bibliothèques soumises à des procédures opérationnelles spécifiques](#page-268-0)  [du fabricant, page 243](#page-268-0) pour obtenir des informations supplémentaires sur l'importation et l'exportation de cartouches.

### Suivi des supports exportés — Historique

Les historiques de Sun StorEdge SAM-FS assurent le suivi des cartouches exportées à partir d'une bibliothèque automatisée ou d'un périphérique monté manuellement. L'historique agit de la même manière qu'une bibliothèque virtuelle, mais sans périphérique matériel défini. Tout comme une bibliothèque automatisée, il est configuré dans le fichier mcf, possède un catalogue qui enregistre les entrées de toutes les cartouches qui lui sont associées, peut importer et exporter des cartouches et s'affiche dans File System Manager comme toute autre bibliothèque automatisée.

L'historique peut être configuré dans le fichier mcf à l'aide d'un périphérique de type hy. Si vous ne configurez pas l'historique dans le fichier mcf, il se présentera sous la forme suivante :

historian *n+1* hy - on /var/opt/SUNWsamfs/catalog/historian

Dans l'entrée précédente, *n+1* correspond au dernier nombre d'équipement dans le fichier mcf auquel on a ajouté 1. Si vous souhaitez utiliser un autre nombre d'équipement ou un autre nom de chemin d'accès pour le catalogue, il vous suffit de définir l'historique dans le fichier mcf.

Le catalogue de bibliothèque de l'historique est initialisé avec 32 entrées lors du premier démarrage de l'historique. Vérifiez que le catalogue réside dans un système de fichiers suffisamment volumineux pour contenir l'intégralité du catalogue. Votre site peut avoir besoin d'assurer le suivi des cartouches Sun StorEdge SAM-FS existantes qui ont été exportées de la bibliothèque. Dans ce cas, vous devez créer un catalogue d'historique à partir des cartouches existantes, comme décrit dans la page de manuel build\_cat(1M).

Les deux directives de configuration suivantes du fichier defaults.conf affectent le comportement de l'historique :

- Si la directive exported\_media = unavailable s'affiche, toutes les cartouches exportées à partir d'une bibliothèque automatisée sont indiquées comme indisponibles pour l'historique. Les requêtes de cartouches identifiées comme indisponibles génèrent une erreur EIO.
- Si la directive attended = no s'affiche, elle indique à l'historique qu'aucun opérateur n'est disponible pour traiter les requêtes de chargement. Les requêtes de chargement de cartouches connues par l'historique, et non encore chargées, génèrent une erreur EIO.

Pour plus informations sur la configuration, consultez les pages de manuel historian(7) et defaults.conf(4).

## Importation et exportation dans une bibliothèque automatisée

Une *boîte aux lettres* est une zone de bibliothèque automatisée destinée à l'insertion et au retrait de cartouches dans la bibliothèque. La commande import(1M) déplace une cartouche de la boîte aux lettres vers un emplacement de stockage. La commande samexport(1M) déplace la cartouche d'un emplacement de stockage vers la boîte aux lettres. Pour la plupart des bibliothèques, si une cartouche est présente dans la boîte aux lettres lorsque le logiciel Sun StorEdge SAM-FS est lancé, il importe la cartouche automatiquement lors du démarrage.

Les procédures d'importation et d'exportation varient selon le fabricant. Si vous rencontrez des problèmes lors de ces opérations, consultez la section [Opérations de](#page-268-0)  [base pour les bibliothèques soumises à des procédures opérationnelles spécifiques](#page-268-0)  [du fabricant, page 243](#page-268-0) afin de déterminer si des procédures spécialisées sont recommandées pour votre équipement.

Les sections suivantes décrivent l'importation et l'exportation des cartouches :

- Importation d'une cartouche dans une bibliothèque équipée d'une boîte aux [lettres, page 31](#page-56-0)
- Exportation d'une cartouche dans une bibliothèque équipée d'une boîte aux [lettres, page 31](#page-56-1)
- Importation d'une cartouche dans une bibliothèque dépourvue de boîte aux [lettres, page 32](#page-57-0)
- Exportation d'une cartouche dans une bibliothèque dépourvue de boîte aux [lettres, page 33](#page-58-1)

## <span id="page-56-0"></span>▼ Importation d'une cartouche dans une bibliothèque équipée d'une boîte aux lettres

Pour importer des cartouches dans une bibliothèque automatisée qui utilise une boîte aux lettres, procédez de la manière suivante.

#### **1. Ouvrez la boîte aux lettres en suivant les instructions du fabricant.**

Il existe généralement un bouton à côté de la boîte aux lettres. Il s'agit parfois d'une boîte aux lettres à un seul emplacement appelée *fente d'accès* dans la documentation de certains fabricants.

- **2. Placez manuellement la cartouche dans la boîte aux lettres.**
- **3. Fermez la boîte aux lettres.**
- **4. Utilisez la commande** import**(1M) pour importer la cartouche.**

Elle se présente sous la forme suivante :

import *équip*

Pour l'argument *équip*, spécifiez le nombre d'équipement de la bibliothèque dont l'adressage est conforme au fichier mcf.

Le système déplace la cartouche de la boîte aux lettres vers un emplacement de stockage et met à jour le catalogue de bibliothèque pour chaque cartouche.

Vous pouvez également exécuter cette tâche à l'aide de la commande samu(1M) ou de l'interface File System Manager.

## <span id="page-56-1"></span>▼ Exportation d'une cartouche dans une bibliothèque équipée d'une boîte aux lettres

Cette procédure déplace une cartouche depuis un emplacement de stockage vers une boîte aux lettres ou une fente d'accès. Pour exporter (éjecter) des cartouches d'une bibliothèque qui utilise une boîte aux lettres, procédez de la manière suivante.

#### **1. Utilisez la commande** samexport**(1M) pour déplacer une cartouche d'un emplacement de stockage vers la boîte aux lettres.**

Appliquez une des syntaxes suivantes à la commande :

samexport *équip***:***empl* samexport *type\_support***.***vsn*

**TABLEAU 2-11** Arguments pour samexport(1M)

| Argument     | <b>Signification</b>                                                                                                    |
|--------------|----------------------------------------------------------------------------------------------------|
| équip        | Numéro d'équipement de la bibliothèque automatisée dont l'adressage est<br>conforme au fichier mcf.                     |
| empl         | Numéro d'un emplacement de la bibliothèque automatisée tel qu'il est<br>identifié dans le catalogue de la bibliothèque. |
| type_support | Type de support. Pour obtenir la liste des types de supports valides,<br>consultez la page man $mcf(4)$ .               |
| vsn          | Nom de série de volume attribué au volume.                                                                              |

Vous pouvez également exécuter cette étape à l'aide de la commande samu(1M) ou de l'interface File System Manager.

#### **2. Ouvrez la boîte aux lettres ou la fente d'accès de la manière suggérée par le fabricant.**

Il existe généralement un bouton à côté de la boîte aux lettres.

### <span id="page-57-0"></span>▼ Importation d'une cartouche dans une bibliothèque dépourvue de boîte aux lettres

#### **1. Utilisez la commande** samcmd**(1M)** unload**.**

Elle se présente sous la forme suivante :

samcmd unload *équip*

Pour l'argument *équip*, spécifiez le nombre d'équipement de la bibliothèque dont l'adressage est conforme au fichier mcf.

Attendez que le système termine la tâche en cours, définisse l'état désactivé et transfère le catalogue actif vers l'historique.

#### **2. Déverrouillez et ouvrez la porte de la bibliothèque automatisée.**

- **3. Chargez les cartouches dans les emplacements disponibles.**
- **4. Fermez et verrouillez la porte de la bibliothèque automatisée.**

La bibliothèque automatisée se réinitialise et analyse les cartouches qu'elle contient. Le logiciel Sun StorEdge SAM-FS met à jour le catalogue de bibliothèque en ajoutant les noms de série de volumes (VSN) des cartouches importées au catalogue. L'état de la bibliothèque automatisée est activé.

## <span id="page-58-1"></span>▼ Exportation d'une cartouche dans une bibliothèque dépourvue de boîte aux lettres

**1. Utilisez la commande** samcmd**(1M)** unload**.**

Elle se présente sous la forme suivante :

samcmd unload *équip*

Pour l'argument *équip*, spécifiez le nombre d'équipement de la bibliothèque dont l'adressage est conforme au fichier mcf.

Attendez que le système termine la tâche en cours, définisse l'état désactivé et transfère le catalogue actif vers l'historique.

- **2. Déverrouillez et ouvrez la porte de la bibliothèque automatisée.**
- **3. Retirez les cartouches de leurs emplacements respectifs.**
- **4. Fermez et verrouillez la porte de la bibliothèque automatisée.**

La bibliothèque automatisée réinitialise et analyse les cartouches dans la bibliothèque automatisée. Le système met à jour le catalogue de bibliothèque avec les noms de série de volumes (VSN) des cartouches actuellement chargées dans les emplacements de la bibliothèque. Les VSN des cartouches retirées sont supprimés du catalogue de bibliothèque et sont à présent enregistrés uniquement dans le fichier d'historique. L'état de la bibliothèque automatisée est activé.

# <span id="page-58-0"></span>▼ Activation de la notification de chargement

Pour que les capacités d'archivage et de transfert du logiciel Sun StorEdge SAM-FS restent optimales, les cartouches doivent être régulièrement chargées. Si la requête concerne une cartouche résidant à l'intérieur d'une bibliothèque, elle est gérée automatiquement. Si elle est destinée à une cartouche résidant à l'extérieur de la bibliothèque, l'opérateur doit intervenir. Si cette fonction est activée, le script load\_notify.sh(1M) envoie un message électronique lorsque la source d'une cartouche est externe à la bibliothèque.

- **1. Prenez le rôle de superutilisateur.**
- **2. Utilisez la commande** cp**(1) pour copier le script de notification de chargement de l'emplacement où il est installé vers l'emplacement où il fonctionnera.** Par exemple :

# **cp /opt/SUNWsamfs/examples/load\_notify.sh /etc/opt/SUNWsamfs/ scripts/load\_notify.sh**

**3. Utilisez la commande** more**(1) ou une autre commande pour examiner le fichier**  defaults.conf**.**

Assurez-vous que les directives suivantes figurent dans le fichier et s'affichent comme suit :

- exported media=available
- attended=yes

Ces directives sont définies par défaut. Si la fonction de notification de chargement doit être activée, veillez à ne pas modifier ces directives.

**4. Modifiez le script** load\_notify.sh **pour envoyer des notifications à l'opérateur.**

Par défaut, le script envoie un message électronique à la racine, mais il peut être modifié pour envoyer un message électronique à un autre utilisateur, pour composer le numéro d'un téléavertisseur ou fournir un autre moyen de notification.

# Opérations de lecteurs chargés manuellement

Cette section décrit les opérations qui varient si vous disposez d'un lecteur autonome à chargement manuel plutôt que d'une bibliothèque automatisée. Chaque lecteur chargé manuellement possède son propre catalogue de bibliothèque à un seul emplacement.

# ▼ Pour charger une cartouche

● **Pour charger une cartouche dans un périphérique chargé manuellement, placez la cartouche dans le lecteur en vous conformant aux instructions du fabricant.**

Le système Sun StorEdge SAM-FS reconnaît que la cartouche est chargée, lit l'étiquette et met à jour le catalogue manuel à un seul emplacement. Aucune autre action n'est nécessaire.

## ▼ Pour décharger une cartouche

● **Utilisez la commande** samcmd**(1M)** idle **pour rendre le lecteur inactif.**

Cette commande garantit qu'aucun processus d'archivage ou de transfert n'est actif. Elle se présente sous la forme suivante :

samcmd idle *équip*

Pour l'argument *équip*, spécifiez le nombre d'équipement du lecteur dont l'adressage est conforme au fichier mcf.

Le lecteur passe d'inactif à désactivé lorsque toutes les opérations d'E/S sont terminées, puis la bande est éjectée.

S'il s'agit d'une bande, elle se rembobine et la cartouche est prête à être retirée. Les cartouches optiques s'éjectent automatiquement. Pour obtenir des informations relatives à la suppression d'une cartouche spécifique, consultez les instructions du fabricant.

Vous pouvez également exécuter cette tâche à l'aide de la commande samu(1M) ou de l'interface File System Manager.

## ▼ Pour afficher un catalogue de bibliothèque

#### ● **Utilisez la commande :**v **de l'utilitaire** samu**(1M).**

Elle se présente sous la forme suivante :

**:v** *équip*

Pour l'argument *équip*, spécifiez le nombre d'équipement de la bibliothèque dont l'adressage est conforme au fichier mcf.

Guide de gestion du stockage et de l'archivage Sun StorEdge SAM-FS • version 4, mise à jour 4, 12/05

# Archivage

L'*archivage* est le processus qui consiste à copier un fichier d'un système de fichiers Sun StorEdge SAM-FS vers un volume résidant sur une cartouche de support amovible ou sur une partition de disque d'un autre système de fichiers. Tout au long de ce chapitre, nous emploierons le terme *support d'archives* pour désigner les différentes cartouches ou tranches de disque sur lesquelles les volumes d'archive sont écrits. Grâce aux nombreuses fonctions d'archivage de Sun StorEdge SAM-FS, vous pouvez, par exemple, archiver immédiatement des fichiers ou au contraire décider de ne jamais les archiver.

Ce chapitre vous propose de découvrir la théorie à la base des opérations de l'outil d'archivage, fournit des instructions générales concernant le développement de stratégies d'archivage adaptées à votre site et explique comment mettre en oeuvre les stratégies en créant un fichier archiver.cmd.

Les rubriques suivantes sont présentées :

- [Présentation du processus d'archivage, page 38](#page-63-0)
- A propos du fichier archiver.cmd, page 51
- [Utilisation des directives de l'outil d'archivage, page 55](#page-80-0)
- [À propos de l'archivage sur disque, page 100](#page-125-0)
- [Planification des opérations d'archivage, page 107](#page-132-0)
- [Exemples de l'outil d'archivage, page 109](#page-134-0)

# <span id="page-63-0"></span>Présentation du processus d'archivage

L'outil d'archivage archive automatiquement les fichiers Sun StorEdge SAM-FS sur un support d'archives. Aucune intervention n'est nécessaire de la part de l'opérateur pour archiver et transférer les fichiers. Ils sont archivés sur un volume du support d'archives et chaque volume est identifié par un identificateur unique appelé *nom de série de volume* (VSN). Le support d'archives peut contenir un ou plusieurs volumes. Pour identifier un volume particulier, le type de support et le VSN doivent être spécifiés.

Dès qu'un système de fichiers Sun StorEdge SAM-FS est monté, l'outil d'archivage démarre. Vous pouvez personnaliser les opérations de l'outil d'archivage pour votre site en insérant des directives d'archivage dans le fichier suivant :

/etc/opt/SUNWsamfs/archiver.cmd

La présence du fichier archiver. cmd n'est pas nécessaire pour que l'archivage se produise. En l'absence de ce fichier, l'outil d'archivage adopte par défaut le comportement suivant :

- Tous les fichiers sont archivés sur les volumes disponibles.
- L'*âge d'archivage* de tous les fichiers est de 4 minutes. L'âge d'archivage désigne le temps écoulé depuis la dernière modification du fichier.
- L'*intervalle d'archivage* est de 10 minutes. L'intervalle d'archivage désigne le temps qui s'écoule entre chaque processus d'archivage complet.

Les sections suivantes décrivent le concept de groupe d'archives et expliquent les opérations effectuées au cours du processus d'archivage.

# Groupes d'archives

Un *groupe d'archives* identifie un groupe de fichiers à archiver. Ils peuvent être définis dans n'importe quel groupe de systèmes de fichiers. Les fichiers d'un groupe d'archives partagent des critères communs en termes de taille, de propriété, de groupe ou d'emplacement de leur répertoire. Les groupes d'archives contrôlent la destination de la copie d'archive, la durée pendant laquelle la copie doit être conservée dans les archives, ainsi que le délai d'attente avant l'archivage des données. Tous les fichiers d'un groupe d'archives sont copiés dans les volumes associés à ce groupe d'archives. Un fichier du système de fichiers ne peut être membre que d'un seul groupe d'archives.

Au fur et à mesure que les fichiers sont créés et modifiés, l'outil d'archivage les copies sur le support d'archives. Les fichiers d'archives sont compatibles avec le format tar(1) UNIX standard. Cela garantit la compatibilité des données avec le système d'exploitation Sun Solaris et les autres systèmes UNIX. Ce format intègre les données d'accès aux fichiers (informations inode) et le chemin d'accès des fichiers. En cas de perte totale de votre environnement Sun StorEdge SAM-FS, le format tar(1) permet la récupération des fichiers à l'aide des outils et commandes UNIX standard. Le processus d'archivage copie également les données nécessaires aux opérations des systèmes de fichiers Sun StorEdge SAM-FS. Ces données comprennent les répertoires, les liens symboliques, l'index des fichiers segmentés, ainsi que des informations sur les supports d'archives.

Dans le reste de cette section, le terme *fichiers* fait référence à la fois aux données de fichiers et aux métadonnées. Les termes *données de fichiers* et *métadonnées* ne sont utilisés que si une distinction est nécessaire. Le terme *système de fichiers* désigne un système de fichiers Sun StorEdge SAM-FS monté.

Les noms de groupes d'archives sont déterminés par l'administrateur et sont quasiment illimités, à l'exception des règles suivantes :

■ Il existe deux noms de groupes d'archives réservés : no\_archive et allsets.

Le groupe d'archives no\_archive est défini par défaut. Les fichiers sélectionnés pour appartenir à ce groupe d'archives ne sont jamais archivés. Les fichiers d'un répertoire temporaire, tel que /sam1/tmp par exemple, peuvent être inclus dans le groupe d'archives no\_archive.

Le groupe d'archives allsets est utilisé pour définir les paramètres qui s'appliquent à tous les groupes d'archives.

- Les groupes d'archives nommés pour chaque système de fichiers Sun StorEdge SAM-FS sont réservés aux informations de la structure de contrôle. Les systèmes de fichiers Sun StorEdge SAM-FS allouent un groupe d'archives par défaut à chaque système de fichiers. Pour chaque système de fichiers, les fichiers de données et les métadonnées sont archivés. Le groupe d'archives du système de fichiers comprend les informations sur les répertoires et les liens, ainsi que les fichiers qui n'appartiennent pas à un autre groupe d'archives. Les groupes d'archives par défaut se voient attribuer le nom du système de fichiers qui leur est associé et ne peuvent pas être modifiés. Par exemple, samfs1 sera le nom du groupe d'archives d'un système de fichiers configuré et nommé samfs1.
- Les noms de groupes d'archives sont limités à 29 caractères. Les caractères valides sont les 26 lettres majuscules et minuscules, les chiffres 0 à 9, ainsi que le trait de soulignement (\_).

# Opérations d'archivage

Par défaut, l'outil d'archivage effectue une copie de chaque groupe d'archives, mais vous pouvez demander jusqu'à quatre copies d'archives pour chaque groupe d'archives. Un groupe d'archives et un numéro de copie représentent une collection de volumes. Les copies d'archives dupliquent les fichiers sur des volumes distincts.

Pour vérifier que les fichiers sont complets avant de les archiver, l'outil d'archivage attend un certain temps après la modification du fichier. Comme mentionné précédemment, ce délai d'attente est appelé *âge d'archivage*.

Les données d'un fichier doivent être modifiées avant que le fichier soit considéré comme candidat pour l'archivage ou le réarchivage. Un fichier n'est pas archivé s'il fait seulement l'objet d'un accès. Par exemple, l'émission d'une commande touch(1) ou mv(1) sur une fichier n'entraîne pas son archivage ou son réarchivage. L'émission d'une commande mv(1) modifie le nom de fichier, mais pas les données qu'il contient. Cela peut avoir des conséquences en cas de situation de reprise après sinistre si vous effectuez une restauration à partir de fichiers  $\text{tar}(1)$ . Pour plus d'informations au sujet de la reprise sur sinistre, consultez *Guide de dépannage de Sun StorEdge SAM-FS*.

Les fichiers sont sélectionnés pour l'archivage selon leur âge d'archivage. Ce dernier peut être défini pour chaque copie d'archive.

Les utilisateurs peuvent remplacer les références de temps par défaut de leurs fichiers par des valeurs plus éloignées dans le passé ou le futur à l'aide de la commande touch(1). Cependant, cela peut entraîner des résultats d'archivage inattendus. Pour éviter ce type de problèmes, l'outil d'archivage ajuste les références afin qu'elles soient toujours comprises dans la plage suivante :

#### *heure\_création* < *réf\_heure* < *heure\_actuelle*

Les sections suivantes décrivent la procédure exécutée par l'outil d'archivage depuis la recherche de fichiers initiale jusqu'au processus de copie de fichiers.

## Étape 1 : identification des fichiers à archiver

Un processus sam-arfind est défini pour chaque système de fichiers monté. Le processus sam-arfind analyse chaque système de fichiers pour déterminer les fichiers qui doivent être archivés. Le système de fichiers avertit le processus sam-arfind chaque fois que les modifications apportées à un fichier risquent d'affecter son état d'archivage. Cela est le cas lorsque vous modifiez un fichier, changez son nom ou procédez à des opérations de réarchivage ou de désarchivage. Dès qu'il reçoit ce message d'avertissement, le processus sam-arfind examine les fichiers afin de déterminer l'action d'archivage qu'il convient d'effectuer.

Le processus sam-arfind détermine le groupe d'archives auquel appartient le fichier en utilisant les descriptions des propriétés des fichiers. Voici les caractéristiques sur lesquelles il se base :

- la partie du chemin d'accès du répertoire spécifiée dans le nom du fichier (et éventuellement le nom de fichier complet à l'aide d'une expression régulière) ;
- le nom d'utilisateur du propriétaire du fichier ;
- le nom de groupe du propriétaire du fichier ;
- une taille de fichier minimale ;
- une taille de fichier maximale.

Si l'âge d'archivage du fichier d'une ou plusieurs copies est atteint ou dépassé, sam-arfind ajoute ce fichier à une ou plusieurs requêtes d'archive du groupe d'archives. La *requête d'archive* est la collection de fichiers appartenant tous au même groupe d'archives. Des requêtes d'archive distinctes sont utilisées pour les fichiers en cours de réarchivage. Cela permet de gérer le processus de planification indépendamment des fichiers (qu'il s'agisse de fichiers non encore archivés ou en cours de réarchivage). Le fichier de requête d'archive réside dans le répertoire suivant :

/var/opt/SUNWsamfs/archiver/file\_sys/ArchReq

Les fichiers figurant dans ce répertoire sont des fichiers binaires que vous pouvez afficher à l'aide de la commande showqueue(1M).

La requête d'archive est parfois appelée *ArchReq*.

Au cas où l'âge d'archivage du fichier d'une ou plusieurs copies ne soit pas atteint, le répertoire où réside le fichier et le moment auquel l'âge d'archivage est atteint sont consignés dans une liste de recherche. Les répertoires sont analysés au fur et à mesure que les délais indiqués dans cette liste sont atteints. Les fichiers ayant atteint leur âge d'archivage sont ajoutés aux requêtes d'archive.

Si un fichier est hors ligne, le processus sam-arfind sélectionne les volumes à utiliser comme source pour la copie d'archive. Si la copie de fichier est en cours de réarchivage, le processus sam-arfind sélectionne le volume contenant cette copie.

Si un fichier est segmenté, seuls les segments qui ont été modifiés sont sélectionnés pour l'archivage. L'index d'un fichier segmenté ne contient aucune donnée utilisateur. Il est donc considéré comme un membre du groupe d'archives du système de fichiers et est archivé séparément.

La priorité d'archivage est calculée à partir des caractéristiques des propriétés de fichiers et des multiplicateurs de propriétés de fichiers associés au groupe d'archives. Le calcul s'effectue principalement de la manière suivante :

*priorité\_archive* = somme de (*valeur\_propriétés\_fichiers* \* *multiplicateur\_propriétés*)

La plupart des chiffres de *valeur\_propriétés\_fichiers* sont 1 ou 0, selon que la propriété a la valeur TRUE ou FALSE. Par exemple, la copie de propriété 1 a la valeur 1 si la copie d'archive 1 est en cours de création. Les copies 2, 3 et 4 ont donc la valeur 0.

Les autres propriétés, telles que l'âge d'archivage et la taille du fichier, peuvent posséder des valeurs différentes de 0 ou 1.

Les valeurs de *multiplicateur\_propriétés* sont déterminées à partir des paramètres -priority pour le groupe d'archives. Vous pouvez définir des valeurs pour différents aspects d'un fichier, tels que son âge ou sa taille, afin que votre site puisse modifier la priorité de la requête d'archive. Pour plus d'informations sur le paramètre -priority, consultez la page de manuel archiver.cmd(4).

Le paramètre *priorité\_archive* et les multiplicateurs de propriétés sont des nombres à virgule flottante. La valeur par défaut de tous les multiplicateurs de propriétés est 0,0. La requête d'archive est définie sur la valeur de priorité de fichier la plus élevée dans la requête d'archive.

Vous avez le choix entre les deux méthodes suivantes pour marquer les fichiers en vue de les archiver : archivage continu et archivage basé sur une analyse. Dans le premier cas, l'outil d'archivage opère conjointement avec le système de fichiers pour déterminer les fichiers qu'il est nécessaire d'archiver. Dans le deuxième cas, l'outil d'archivage vérifie régulièrement le système de fichiers afin de sélectionner les fichiers à archiver. Ces méthodes sont décrites de façon plus détaillée dans les sections suivantes.

#### *Archivage continu*

Il s'agit de la méthode d'archivage par défaut (examine=noscan). Il est possible de définir les conditions de démarrage de la planification pour un groupe d'archives au moyen des paramètres -startage, -startcount et -startsize. Ces conditions permettent d'optimiser le déroulement des opérations d'archivage dans le temps en fonction de la charge de travail à effectuer.

- Exemple 1. Si vous avez besoin d'une heure pour créer des fichiers à archiver ensemble, vous pouvez définir le paramètre -startage à cet effet (-startage 1h) pour avoir la certitude que tous les fichiers ont été créés avant de planifier la requête d'archive.
- Exemple 2. Vous pouvez donner la valeur 150 Giga-octets au paramètre -startsize (-startsize 150g) pour demander à l'outil d'archivage d'attendre que 150 giga-octets de données soient prêts pour commencer l'opération d'archivage.
- Exemple 3. Si vous savez que 3000 fichiers vont être générés en vue de l'archivage, spécifiez -startcount 3000 pour vous assurer que ces fichiers sont archivés ensemble.

Lorsque la condition de démarrage est satisfaite, le processus sam-arfind envoie chaque requête d'archive au démon de l'outil d'archivage, sam-archiverd pour lui permettre de programmer la copie des fichiers sur le support d'archives.

#### *Archivage basé sur une analyse*

Au lieu d'effectuer un archivage continu, vous pouvez définir le paramètre examine=scan de manière à ce que sam-arfind procède à l'analyse des fichiers à archiver. Les fichiers pour lesquels un archivage est nécessaire sont alors placés dans des requêtes d'archive. Le processus sam-arfind analyse chaque système de fichiers régulièrement pour déterminer les fichiers qui doivent être archivés. La première analyse effectuée par sam-arfind est une analyse des répertoires. Pendant cette analyse, sam-arfind descend de manière récursive dans l'arborescence des répertoires. Chaque fichier est examiné et l'indicateur de statut de fichier archdone est défini si le fichier n'a pas besoin d'être archivé. Au cours de ces analyses successives, le fichier .inodes est analysé. Seuls les inodes dont l'indicateur archdone n'est pas défini sont examinés.

Une fois l'analyse du système de fichiers terminée, le processus sam-arfind envoie chaque requête d'archive au démon de l'outil d'archivage, sam-archiverd, pour permettre de programmer la copie des fichiers sur le support d'archives. Le processus sam-arfind reste inactif pendant la durée de l'intervalle défini par la directive interval=*temps*. Une fois l'intervalle de temps écoulé, le processus sam-arfind reprend l'analyse.

## Étape 2 : composition de requêtes d'archive

Lorsque le démon sam-archiverd reçoit des requêtes d'archive, celles-ci sont *composées*. L'étape qui suit décrit le processus de composition.

Il est possible que tous les fichiers d'une requête d'archive ne puissent pas être archivés simultanément. Cela peut être dû à la capacité du support d'archives ou aux contrôles spécifiés dans le fichier de commande de l'outil d'archivage. La *composition* est le processus qui consiste à sélectionner les fichiers à archiver sur la base de la requête d'archive, à un moment donné. Une fois l'opération de copie d'archive terminée pour une requête d'archive, cette dernière est recomposée s'il reste des fichiers à archiver.

Le démon sam-archiverd classe les fichiers dans les requêtes d'archive en fonction de certains critères par défaut et de critères propres au site. L'opération par défaut consiste à archiver tous les fichiers d'une requête d'archive sur les mêmes volumes d'archive selon l'ordre dans lequel ils sont détectés pendant l'analyse du système de fichiers. Les critères propres au site vous permettent de contrôler l'ordre dans lequel les fichiers sont archivés et la manière dont ils sont répartis sur les volumes. Ces critères sont appelés *paramètres de groupe d'archives* et ils sont évalués dans l'ordre suivant : -reserve, -join, -sort, -rsort (effectue un tri en sens inverse) et -drives. Pour plus d'informations sur ces paramètres, consultez la page de manuel archiver.cmd(4).

Si la requête d'archive appartient à un groupe d'archives dont le paramètre -reserve *propriétaire* est spécifié, le démon sam-archiverd trie les fichiers de la requête d'archive selon le chemin d'accès du répertoire, le nom d'utilisateur ou le nom du groupe de fichiers. Cette action est contrôlée par le paramètre -reserve pour le groupe d'archives. Les fichiers appartenant au premier *propriétaire* sont sélectionnés pour l'archivage. Les fichiers restants seront archivés ultérieurement.

Si la requête d'archive appartient à un groupe d'archives pour lequel le paramètre -join *méthode* a été spécifié, le démon sam-archiverd regroupe les fichiers en fonction de celui-ci. Si un paramètre -sort ou -rsort *méthode* est également spécifié, le démon sam-archiverd trie les fichiers au sein de chaque groupe selon le paramètre -sort ou -rsort *méthode*. La requête d'archive est jointe et triée.

Chaque groupe de fichiers joints est considéré comme un fichier unique pour le reste des processus de composition et de planification.

Si la requête d'archive appartient à un groupe d'archives pour lequel le paramètre -sort ou -rsort *méthode* a été spécifié, le démon sam-archiverd classe les fichiers en fonction de ce paramètre. Selon la méthode de tri, le démon sam-archiverd a tendance à regrouper les fichiers en fonction de la méthode de tri, de leur âge, de leur taille ou de l'emplacement du répertoire. Par défaut, les requêtes d'archive ne sont pas triées. Les fichiers sont donc archivés dans l'ordre de leur détection lors de l'analyse du système de fichiers.

Le démon sam-archiverd détermine si les fichiers sont en ligne ou hors ligne. Si la requête d'archive contient à la fois des fichiers en ligne et hors ligne, les fichiers en ligne sont sélectionnés en premier pour l'archivage.

Si la requête d'archive ne devait pas être jointe ou triée selon une méthode de tri, les fichiers hors ligne sont triés en fonction du volume sur lequel résident les copies d'archives. Cela garantit que tous les fichiers (dans chaque groupe d'archives) du même volume sont transférés simultanément dans l'ordre dans lequel ils ont été stockés sur le support. Si plusieurs copies d'archives d'un fichier hors ligne sont créées, le fichier hors ligne n'est pas libéré tant que toutes les copies demandées n'ont pas été créées. Tous les fichiers à transférer à partir du même volume que le premier fichier sont sélectionnés pour l'archivage.

Notez que l'utilisation des paramètres -join, -sort ou -rsort peut avoir des répercussions négatives sur les performances lors de l'archivage de fichiers hors ligne. En effet, l'ordre des fichiers à archiver peut très bien ne pas correspondre à celui des volumes nécessaires aux fichiers hors ligne. Il est recommandé de n'utiliser les paramètres -join, -sort ou -rsort que pour la première copie d'archive à effectuer. Les autres copies conserveront probablement l'ordre de la première copie si un support d'archives suffisant est disponible lorsque les copies sont lancées.

Les requêtes d'archive sont entrées dans la file d'attente de planification du démon sam-archiverd.

## Étape 3 : planification des requêtes d'archive

L'ordonnanceur du démon sam-archiverd s'exécute à la demande lorsque les conditions suivantes sont réunies :

- Une requête d'archive est entrée dans la file d'attente de planification.
- L'archivage d'une requête d'archive est terminé.
- Une modification de l'état du support envoyée par le serveur de catalogues est reçue.
- Un message modifiant l'état de l'outil d'archivage est reçu.

Les requêtes d'archive de la file d'attente de planification sont triées selon leur priorité. Chaque fois que l'ordonnanceur s'exécute, toutes les requêtes d'archive sont examinées pour déterminer si elles peuvent être attribuées à un processus sam-arcopy pour que les fichiers soient copiés sur le support d'archives.

Des lecteurs doivent être disponibles pour pouvoir effectuer des copies de fichiers. Vous devez disposer de volumes pouvant être utilisés par le groupe d'archives et de suffisamment d'espace pour contenir les fichiers de la requête d'archive.

#### *Lecteurs*

Si le paramètre -drives du groupe d'archives est spécifié, le démon sam-archiverd répartit les fichiers sélectionnés dans la requête d'archive sur plusieurs lecteurs. Si le nombre de lecteurs disponibles à ce moment est inférieur à celui spécifié par le paramètre -drives, un nombre inférieur est utilisé.

Si la taille totale des fichiers de la requête d'archive est inférieure à la valeur de -drivemin, un seul lecteur est utilisé. La valeur -drivemin est soit la valeur spécifiée par le paramètre -drivemin, soit la valeur archmax.

La valeur archmax est spécifiée par le paramètre -archmax ou par la valeur définie pour le support. Pour plus d'informations sur le paramètre -archmax et la directive archmax=, consultez la page de manuel archiver.cmd(4).

Si la taille totale des fichiers de la requête d'archive est supérieure à la valeur -drivemin, le calcul suivant est effectué : *nombre\_lecteurs* = *taille\_totale* / *drivemin*. Si la valeur *nombre\_lecteurs* est inférieure au nombre de lecteurs spécifié par le paramètre -drives, *nombre\_lecteurs* représente le nombre de lecteurs à utiliser.

La durée d'archivage des fichiers peut varier sensiblement d'un lecteur à un autre. Pour optimiser l'utilisation des lecteurs, vous pouvez faire appel au paramètre -drivemax. Pour définir le paramètre -drivemax, il est nécessaire d'indiquer le nombre maximal d'octets à écrire sur un lecteur avant de reprogrammer ce lecteur pour y stocker des données supplémentaires.

#### *Volumes*

Vous devez disposer d'un ou plusieurs volumes avec suffisamment d'espace pour contenir au moins certains des fichiers de la requête d'archive. Le volume le plus récemment utilisé pour le groupe d'archives est employé s'il dispose de suffisamment d'espace. En outre, le volume ne doit pas être en cours d'utilisation par l'outil d'archivage.

Si un volume susceptible d'être utilisé pour le groupe d'archives est actuellement occupé, un autre volume est sélectionné. Cette règle s'applique à moins que le paramètre -fillvsns soit spécifié. Dans ce cas, la requête d'archive ne peut pas être planifiée.

Si une requête d'archive est trop volumineuse pour un volume, les fichiers qu'il peut contenir sont sélectionnés pour être archivés sur ce volume. Si la requête d'archive contient des fichiers trop volumineux pour être contenus sur un volume et si le dépassement de volume n'est pas sélectionné pour cette requête d'archive, les fichiers ne peuvent pas être archivés. Un message approprié à cette condition est envoyé dans le journal.

Vous pouvez spécifier le dépassement de volume pour le groupe d'archives (à l'aide du paramètre -ovflmin) ou pour le support (à l'aide de la directive ovflmin=). Pour plus d'informations sur le paramètre -ovflmin et la directive ovflmin=, consultez la page de manuel  $\archiver.cmd(4)$ . La spécification ovflmin détermine la taille minimale des fichiers pour le dépassement du support. Si la spécification ovflmin est définie pour le groupe d'archives, elle prévaut sur une spécification ovflmin définie pour le support. Si la taille des fichiers est inférieure à la valeur ovflmin, les fichiers ne peuvent pas être archivés. Un message approprié à cette condition est envoyé dans le journal.

Si la taille des fichiers est supérieure à  $ovflmin$ , des volumes supplémentaires sont éventuellement attribués. Les volumes supplémentaires sont sélectionnés par ordre décroissant de taille afin de réduire le nombre de volumes nécessaires au fichier.

Si aucun volume utilisable n'est détecté pour la requête d'archive, elle est mise en attente.

Certaines propriétés, spécifiant par exemple si le fichier est en ligne ou hors ligne, sont utilisées conjointement avec la priorité d'archivage (calculée à l'étape 1) lors de la détermination de la priorité de planification pour une requête d'archive particulière. Pour plus d'informations sur la personnalisation du multiplicateur de priorité, reportez-vous aux paramètres -priority décrits à la page de manuel archiver.cmd(4).
Pour chaque requête d'archive, le démon sam-archiverd calcule la priorité de planification en ajoutant la priorité d'archivage aux multiplicateurs associés aux différentes propriétés des ressources système. Ces propriétés sont associées au nombre de secondes pendant lequel la requête d'archive est restée en file d'attente, au fait que le premier volume à utiliser dans le processus d'archivage est chargé ou non dans un lecteur, etc.

À l'aide des priorités ajustées, le démon sam-archiverd attribue chaque requête d'archive prête à être copiée.

### Étape 4 : archivage des fichiers d'une requête d'archive

Lorsqu'une requête d'archive est prête à être archivée, le démon sam-archiverd passe en revue chaque requête d'archive pour identifier les limites du fichier d'archive (tarball) et s'assurer que la taille de chaque fichier d'archive est inférieure à la valeur spécifiée pour -archmax *taille\_cible*. Si un fichier unique est plus volumineux que la valeur *taille\_cible*, il est placé tout seul dans un fichier d'archive.

Pour chaque requête d'archive et chaque lecteur à utiliser, le démon sam-archiverd attribue la requête d'archive à un processus sam-arcopy afin de copier les fichiers sur le support d'archives. Si un fichier unique est plus volumineux que la valeur *taille\_cible*, il est placé tout seul dans un fichier d'archives. Les informations d'archive sont entrées dans l'inode.

Si la journalisation des archives est activée, une entrée est créée dans le journal des archives.

Si le fichier a été transféré, l'espace disque est libéré. Le processus continue jusqu'à ce que tous les fichiers de la liste soient archivés.

Certaines erreurs et modifications de l'état des fichiers peuvent empêcher le bon déroulement de la copie d'un fichier. C'est le cas notamment des erreurs de lecture du cache disque et des erreurs d'écriture sur les volumes. Les modifications d'état comprennent les modifications apportées depuis la sélection, l'ouverture d'un fichier pour l'écriture, ainsi que la suppression d'un fichier.

Une fois le processus sam-arcopy terminé, le démon sam-archiverd examine la requête d'archive. Si certains fichiers n'ont pas été archivés, la requête d'archive est recomposée.

#### Exemple de sortie par défaut

L'[EXEMPLE DE CODE 3-1](#page-73-0) propose un exemple de sortie résultant de l'exécution de la commande archiver(1M) -l.

```
EXEMPLE DE CODE 3-1 Résultat de la commande archiver(1M) -l
```
#### **# archiver**

```
Archive media:
default:mo
media:mo archmax:5000000
media:lt archmax:50000000
Archive devices:
device:mo20 drives_available:1 archive_drives:1
device:lt30 drives_available:1 archive_drives:1
Archive file selections:
Filesystem samfs1:
samfs1 Metadata
    copy:1 arch_age:240
big path:. minsize:512000
    copy:1 arch_age:240
all path:
    copy:1 arch_age:30
Archive sets:
all
    copy:1 media:mo
big
    copy:1 media:lt
samfs1
     copy:1 media:mo
```
### Démons de l'outil d'archivage

Le démon sam-archiverd est responsable de la planification des activités d'archivage. Le processus sam-arfind attribue les fichiers à archiver à des groupes d'archives. Le processus sam-arcopy copie les fichiers à archiver sur les volumes sélectionnés.

Le démon sam-archiverd est lancé par sam-fsd dès que Sun StorEdge SAM-FS commence ses activités. Le démon sam-archiver exécute la commande archiver(1M) pour lire le fichier archiver.cmd et crée les tables nécessaires au contrôle de l'archivage. Il lance le processus sam-arfind pour chaque système de fichiers monté. Si un système de fichiers n'est pas monté, le processus sam-arfind associé est arrêté. Le processus sam-archiverd contrôle ensuite sam-arfind et traite les signaux d'un opérateur ou d'autres processus.

### Fichiers journaux des archives et journalisation des événements

Les processus sam-arfind et sam-arcopy créent un fichier journal contenant des informations sur chaque fichier archivé ou désarchivé automatiquement. Le fichier journal est un enregistrement continu des actions d'archivage. Vous pouvez l'utiliser pour rechercher des copies antérieures de fichiers à des fins de sauvegarde traditionnelle.

Ce fichier n'est pas créé par défaut. Vous pouvez utiliser la directive logfile= du fichier archiver.cmd pour demander la création d'un fichier journal et définir son nom. Pour plus d'informations sur le fichier journal, consultez la section [Utilisation](#page-80-0)  [des directives de l'outil d'archivage, page 55](#page-80-0) de ce chapitre ainsi que la page de manuel archiver.cmd(4).

L'outil d'archivage enregistre les avertissements et les messages d'information dans le fichier journal à l'aide de la fonction syslog et de archiver.sh.

L'[EXEMPLE DE CODE 3-2](#page-74-0) propose des exemples de lignes extraites du fichier journal d'un outil d'archivage avec les définitions de chaque champ.

<span id="page-74-0"></span>**EXEMPLE DE CODE 3-2** Lignes du fichier journal de l'outil d'archivage

```
A 2001/03/23 18:42:06 mo 0004A arset0.1 9a089.1329 samfs1 
118.51162514 t0/fdn f 0 56
A 2001/03/23 18:42:10 mo 0004A arset0.1 9aac2.1 samfs1 189.53 
1515016 t0/fae f 0 56
A 2001/03/23 18:42:10 mo 0004A arset0.1 9aac2.b92 samfs1 125.53 
867101 t0/fai f 0 56
A 2001/03/23 19:13:09 lt SLOT22 arset0.2 798.1 samfs1 71531.14 
1841087 t0/fhh f 0 51
A 2001/03/23 19:13:10 lt SLOT22 arset0.2 798.e0e samfs1 71532.12 
543390 t0/fhg f 0 51
A 2003/10/23 13:30:24 dk DISK01/d8/d16/f216 arset4.1 810d8.1 qfs2 
119571.301 1136048 t1/fileem f 0 0
A 2003/10/23 13:30:25 dk DISK01/d8/d16/f216 arset4.1 810d8.8ad 
qfs2 119573.295 1849474 t1/fileud f 0 0
A 2003/10/23 13:30:25 dk DISK01/d8/d16/f216 arset4.1 810d8.16cb 
qfs2 119576.301 644930 t1/fileen f 0 0
A 2003/10/23 13:30:25 dk DISK01/d8/d16/f216 arset4.1 810d8.1bb8 
qfs2 119577.301 1322899 t1/fileeo f 0 0
```
De gauche à droite, les champs de la liste précédente contiennent les éléments décrits dans le [TABLEAU 3-1](#page-75-0).

<span id="page-75-0"></span>

| Champ | Contenu                                                                                                    |  |
|-------|----------------------------------------------------------------------------------------------------|--|
| 1     | Activité d'archivage :<br>• A pour archivé.<br>· R pour réarchivé.<br>• <i>u</i> pour désarchivé.                                                                                                    |  |
| 2     | Date de l'action d'archivage au format aaaa/mm/jj.                                                                                                    |  |
| 3     | Heure de l'activité d'archivage au format hh: mm: ss.                                                                                                    |  |
| 4     | Type de support d'archives. Pour plus d'informations sur les types de supports,<br>consultez la page de manuel $mcf(4)$ .                                                                                                    |  |
| 5     | Nom de série de volume (VSN). Pour des cartouches de supports amovibles,<br>il s'agit du nom de série de volume. Pour des archives sur disque, il s'agit du nom<br>du volume de disque et du chemin d'accès au fichier $tar(1)$ d'archives.     |  |
| 6     | Groupe d'archives et numéro de copie.                                                                                                    |  |
| 7     | Position physique du début d'un fichier d'archives sur le support (fichier $\text{tar}(1)$ )<br>et décalage de fichier au sein du fichier d'archives au format hexadécimal.                                                                     |  |
| 8     | Nom du système de fichiers.                                                                                                    |  |
| 9     | Numéro d'inode et numéro de génération. Le numéro de génération est un<br>numéro supplémentaire utilisé en plus du numéro d'inode pour assurer le<br>caractère unique du nom, car les numéros d'inodes peuvent être utilisés<br>plusieurs fois. |  |
| 10    | Longueur du fichier s'il est écrit sur un seul volume. Longueur de la section si le<br>fichier est écrit sur plusieurs volumes.                                                                                                    |  |
| 11    | Chemin d'accès et nom du fichier par rapport au point de montage du système<br>de fichiers.                                                                                                    |  |
| 12    | Type de fichier :<br>• d pour un répertoire.<br>• f pour un fichier ordinaire.<br>• 1 pour un lien symbolique.<br>· R pour un fichier de support amovible.<br>• I pour un index de segment.<br>• S pour un segment de données.                  |  |
| 13    | Section d'un fichier ou segment faisant l'objet d'un dépassement. Si le fichier fait<br>l'objet d'un dépassement, la value est différente de zéro. Elle équivaut à zéro pour<br>tous les autres types de fichiers.                              |  |
| 14    | Nombre d'équipement du lecteur sur lequel le fichier a été archivé.                                                                                                    |  |

**TABLEAU 3-1** Champs du fichier journal de l'outil d'archivage

# À propos du fichier archiver.cmd

Le fichier archiver. cmd contrôle le comportement de l'outil d'archivage. Par défaut, l'outil d'archivage s'exécute chaque fois que sam-fsd est lancé et qu'un système de fichiers Sun StorEdge SAM-FS est monté. Voici les paramètres par défaut spécifiques à l'outil d'archivage :

- Tous les fichiers sont archivés sur les volumes disponibles.
- L'âge d'archivage pour tous les fichiers est de quatre minutes.
- L'intervalle d'archivage est de 10 minutes.

Vous devrez sûrement personnaliser les actions de l'outil d'archivage pour répondre aux exigences de votre site en matière d'archivage. Ces actions sont contrôlées par des directives situées dans le fichier de commande de l'outil d'archivage (archiver.cmd).

**Remarque –** À la place de la procédure suivante, vous pouvez utiliser le logiciel File System Manager pour créer ou modifier le fichier archiver.cmd. Toute modification apportée à votre configuration d'archivage dans File System Manager modifiera automatiquement le fichier archiver.cmd. Pour de plus amples informations, reportez-vous à l'aide en ligne de File System Manager.

### ▼ Création, modification d'un fichier archiver.cmd et propagation des modifications

**1. Faites votre choix entre la modification directe du fichier** archiver.cmd **et celle d'un fichier** archiver.cmd **temporaire. (Facultatif)**

Effectuez cette étape si vous disposez d'un fichier /etc/opt/SUNWsamfs/ archiver.cmd et si des fichiers sont déjà en cours d'archivage sur votre système. Envisagez de copier votre fichier archiver.cmd à un emplacement temporaire où vous pourrez le modifier et le tester avant de le mettre en production.

<span id="page-76-0"></span>**2. Servez-vous de l'éditeur** vi**(1) ou d'un autre éditeur pour modifier votre fichier**  archiver.cmd **ou le fichier temporaire.**

Ajoutez les directives dont vous avez besoin pour contrôler l'archivage au niveau de votre site. Pour plus d'informations sur les directives susceptibles d'être incluses dans ce fichier, consultez les sections [Utilisation des directives de l'outil d'archivage,](#page-80-0)  [page 55](#page-80-0) et [À propos de l'archivage sur disque, page 100](#page-125-0).

- <span id="page-77-0"></span>**3. Enregistrez et fermez le fichier** archiver.cmd **ou le fichier temporaire.**
- <span id="page-77-1"></span>**4. Utilisez la commande** archiver**(1M)** -lv **pour vous assurer que le fichier est correct.**

Chaque fois que vous modifiez le fichier archiver.cmd, vous devez rechercher les erreurs de syntaxe éventuelles à l'aide de la commande archiver(1M). Spécifier la commande archiver(1M) de la manière suivante permet d'évaluer un fichier archiver.cmd par rapport au système Sun StorEdge SAM-FS actuel :

# **archiver –lv**

La commande ci-dessus énumère toutes les options et établit une liste répertoriant le fichier archiver.cmd, les volumes, le contenu du système de fichiers, ainsi que les erreurs dans le fichier de sortie standard (stdout). Les erreurs empêchent l'exécution de l'outil d'archivage.

Par défaut, la commande archiver(1M) recherche des erreurs dans le fichier /etc/ opt/SUNWsamfs/archiver.cmd. Si vous travaillez sur une version temporaire du fichier archiver.cmd avant sa mise en production, vous pouvez utiliser l'option -c de la commande archiver(1M) et fournir le nom de ce fichier temporaire.

**5. Répétez l'[Étape 2](#page-76-0), [Étape 3](#page-77-0) et l'[Étape 4](#page-77-1) tant qu'il reste des erreurs dans votre fichier.**

Il est essentiel de corriger toutes les erreurs avant de passer à l'étape suivante. L'outil d'archivage ne commence pas la procédure d'archivage s'il détecte des erreurs dans le fichier archiver.cmd.

- **6. Enregistrez le fichier** archiver.cmd **et fermez -le.**
- **7. Déplacez le fichier temporaire vers** /etc/opt/SUNWsamfs/archiver.cmd**. (Facultatif)**

Effectuez cette étape uniquement si vous utilisez un fichier temporaire.

**8. Utilisez la commande** samd**(1M)** config **pour propager les modifications apportées au fichier et redémarrer le système.**

# **samd config**

### Description du fichier archiver.cmd

Le fichier archiver. cmd est constitué des types de directives suivants :

- Directives générales
- Directives d'affectation de groupe d'archives
- Directives de groupe d'archives
- Directives de pools de nom de série de volume (VSN)
- Directives d'association de noms de série de volumes (VSN)

Les directives sont constituées de lignes de texte lues dans le fichier archiver.cmd. Chaque ligne de directive contient un ou plusieurs champs séparés par des espaces ou des tabulations. Le texte qui s'affiche après le symbole dièse (#) est considéré comme un commentaire et n'est pas pris en compte. Les lignes peuvent être continuées sur la ligne suivante en terminant la ligne par une barre oblique inverse  $(\cdot)$ .

Certaines directives du fichier archiver.cmd nécessitent la spécification d'une unité de temps ou d'une unité en octets. Pour spécifier ces unités, utilisez une des lettres du [Tableau 3-2, Unités des directives du fichier](#page-78-0) archiver.cmd, page 53 comme suffixe du numéro correspondant à l'unité.

<span id="page-78-0"></span>

| <b>Suffixes</b><br>d'unités | Signification                                          |  |
|-----------------------------|--------------------------------------------------------|--|
| Suffixes de temps :         |                                                        |  |
|                             |                                                        |  |
| S                           | Secondes.                                              |  |
| m                           | Minutes, 60 secondes.                                  |  |
| h                           | Heures. 3 600 secondes.                                |  |
| d                           | Jours. 86 400 secondes.                                |  |
| W                           | Semaines, 604 800 secondes.                            |  |
| y                           | Années. 31 536 000 secondes.                           |  |
| Suffixes de taille :        |                                                        |  |
| b                           | Octets.                                                |  |
| k                           | Kilo-octets. $2**10$ ou 1 024 octets.                  |  |
| М                           | Méga-octets. 2**20 ou 1 024 octets.                    |  |
| G                           | Giga-octets. 2**30 ou 1 073 741 824 octets.            |  |
| Т                           | Téra-octets. 2**40 ou 1 099 511 627 776 octets.        |  |
| P                           | Peta-octets. 2**50 ou 1 125 899 906 842 624 octets.    |  |
| Ε                           | Exa-octets. 2**60 ou 1 152 921 504 606 846 976 octets. |  |

**TABLEAU 3-2** Unités des directives du fichier archiver.cmd

### Exemple de fichier archiver.cmd

L'[EXEMPLE DE CODE 3-3](#page-79-0) représente un exemple de fichier archiver.cmd. Les commentaires affichés dans la partie de droite indiquent les différents types de directives.

<span id="page-79-0"></span>**EXEMPLE DE CODE 3-3** Exemple de fichier archiver.cmd

```
interval = 30m # General directives
logfile = /var/opt/SUNWsamfs/archiver/archiver.log
fs = samfs1 # Archive Set Assignments
no_archive tmp
work work
    1 1h
    2 3h
images images -minsize 100m
    1 1d
    2 1w
samfs1_all .
    1 1h
    2 1h
fs = samfs2 # Archive Set Assignments
no_archive tmp
system . - group sysadmin
    1 30m
    2 1h
samfs2_all .
    1 10m
    2 2h
params \qquad # Archive Set Directives
allsets -drives 2
images.1 -join path -sort size
endparams
vsns * VSN Associations
samfs1.1 mo optic-2A
samfs1.2 lt TAPE01
work.1 mo optic-[3-9][A-Z]
work.2 lt .*
images.1 1t TAPE2[0-9]<br>images.2 1t TAPE3[0-9]
images.2 lt
\text{sumfs1\_all.1} \qquad \text{mo.*}samfs1_all.2 lt.*
samfs2.1 mo optic-2A
samfs2.2 lt TAPE01
system.1 mo optic08a optic08b
system.2 lt ^TAPE4[0-1]
samfs2 all.1 mo.*
samfs2 all.2 lt.*
endvsns
```
# <span id="page-80-0"></span>Utilisation des directives de l'outil d'archivage

Les sections suivantes expliquent les directives archiver.cmd. Elles sont présentées comme suit :

- [Directives d'archivage globales, page 55](#page-80-1)
- [Autres directives de systèmes de fichiers, page 65](#page-90-0)
- [Directive d'affectation de groupe d'archives, page 66](#page-91-0)
- [Directives de copie d'archive, page 76](#page-101-0)
- [Paramètres de copie des groupes d'archives, page 79](#page-104-0)
- [Directives d'association de noms de série de volumes \(VSN\), page 95](#page-120-0)
- [Directives de pools de noms de série de volumes \(VSN\), page 98](#page-123-0)

## <span id="page-80-1"></span>Directives d'archivage globales

Les directives globales contrôlent les opérations de l'outil d'archivage et permettent de les optimiser en fonction de la configuration de votre site. Vous pouvez directement ajouter ces directives au fichier archiver.cmd ou les spécifier à l'aide du logiciel File System Manager. Pour de plus amples informations sur la définition de directives globales via File System Manager, reportez-vous à l'aide en ligne de File System Manager.

Dans le fichier archiver.cmd, les directives globales peuvent être identifiées par le signe égal (=) dans le deuxième champ ou par l'absence de champs supplémentaires.

Les directives globales doivent être spécifiées avant toute directive fs= dans votre fichier archiver.cmd. Les directives fs= sont celles qui se rapportent à des systèmes de fichiers spécifiques. L'outil d'archivage émet un message s'il détecte une directive globale après une directive fs=.

#### Directive archivemeta : contrôle de l'archivage des métadonnées

La directive archivemeta offre la possibilité d'archiver ou non les métadonnées du système de fichiers. Si vous déplacez fréquemment les fichiers et apportez généralement de nombreuses modifications aux structures de répertoires dans votre système de fichiers, il est préférable d'archiver les métadonnées. À l'inverse, si les structures de répertoires sont très stables, il est possible de désactiver l'archivage des métadonnées et de limiter ainsi le nombre d'actions effectuées par vos lecteurs amovibles (chargement et déchargement des cartouches). Les métadonnées sont archivées par défaut.

Elle se présente sous la forme suivante :

archivemeta = *état*

Pour définir l'*état*, spécifiez on (actif) ou off (inactif). La valeur par défaut est on (actif).

L'archivage des métadonnées varie selon que vous utilisez un superbloc de la version 1 ou de la version 2 :

- Pour les systèmes de fichiers de la version 1, l'outil d'archivage prend en compte les répertoires, les fichiers de supports amovibles, les inodes d'index de segment et les liens symboliques comme métadonnées.
- Pour les systèmes de fichiers de la version 2, les fichiers de supports amovibles et les liens symboliques sont stockés dans des inodes et non pas dans des blocs de données. Ils ne sont pas archivés. Seuls les répertoires et les inodes d'index de segment sont archivés en tant que métadonnées. Les liens symboliques sont archivés sous forme de données.

#### <span id="page-81-0"></span>Directive archmax : contrôle de la taille des fichiers d'archive

La directive archmax spécifie la taille maximale d'un fichier d'archive. Des fichiers utilisateur sont combinés pour former le fichier d'archives. Aucun fichier utilisateur n'est plus ajouté au fichier d'archives une fois la valeur *taille\_cible* atteinte. Les fichiers utilisateur volumineux sont écrits dans un fichier d'archives unique.

Pour modifier les valeurs par défaut, utilisez la directive suivante :

archmax=*support taille\_cible*

#### **TABLEAU 3-3** Arguments pour la directive archmax

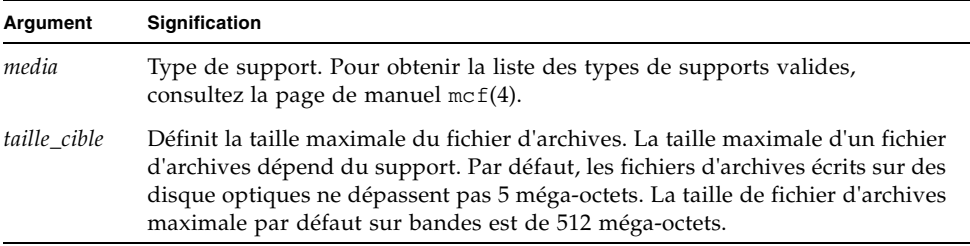

La définition de petites ou de grandes tailles pour les fichiers d'archives présente des avantages et des inconvénients. Par exemple, si vous effectuez un archivage sur bande et si archmax a pour valeur une grande taille, le lecteur de bande s'arrête et redémarre moins souvent. Cependant, lors de l'écriture de fichiers d'archives volumineux, vous risquez de gaspiller une grande quantité de bande si la fin d'une bande est atteinte prématurément. En général, la valeur allouée à archmax ne doit pas dépasser 5 pour cent de la capacité totale du support. Vous pouvez, par exemple, utiliser la directive archmax suivante pour une bande de 20 giga-octets :

archmax=sg 1G

La directive archmax peut également s'appliquer à un groupe d'archives spécifique.

#### <span id="page-82-0"></span>Directive bufsize : définition de la taille de la mémoire tampon de l'outil d'archivage

Par défaut, un fichier archivé est copié sur le support d'archives à l'aide d'une mémoire tampon. Vous pouvez utiliser la directive bufsize pour spécifier une taille de mémoire tampon différente de celle par défaut et éventuellement verrouiller la mémoire tampon. Cela permet parfois d'optimiser les performances. N'hésitez pas à essayer différentes valeurs de *taille\_tampon* afin de trouver le meilleur compromis.

Elle se présente sous la forme suivante :

```
bufsize = support taille_tampon [ lock ]
```
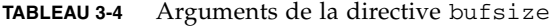

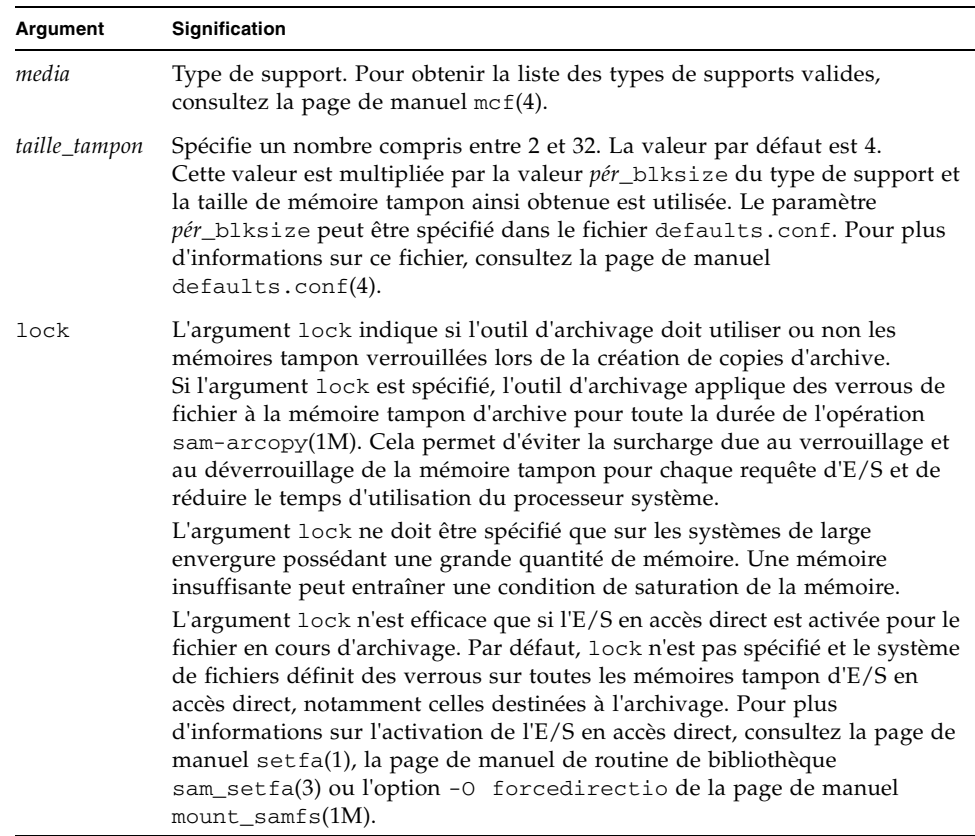

Par exemple, cette directive peut être spécifiée au sein du fichier archiver.cmd dans une ligne telle que la suivante :

bufsize=od 7 lock

Il est possible de définir la taille de la mémoire tampon et un verrou pour un groupe d'archives isolé en utilisant les paramètres de copie de groupes d'archives -bufsize et -lock. Pour plus d'informations, reportez-vous à la section [Paramètres de copie](#page-104-0)  [des groupes d'archives, page 79.](#page-104-0)

#### Directive drives : contrôle du nombre de lecteurs utilisés pour l'archivage

Par défaut, l'outil d'archivage utilise tous les lecteurs d'une bibliothèque automatisée pour l'archivage. Pour limiter le nombre de lecteurs d'une bibliothèque automatisée utilisés par l'outil d'archivage, servez-vous de la directive drives.

Elle se présente sous la forme suivante :

#### drives=*bibl\_auto nombre*

**TABLEAU 3-5** Arguments pour la directive drives

| Argument  | Signification                                                                                            |
|-----------|----------------------------------------------------------------------------------------------------|
| bibl auto | Nom de famille de sauvegarde de la bibliothèque automatisée tel qu'il est défini<br>dans le fichier mcf. |
| count     | Nombre de lecteurs utilisés pour les activités d'archivage.                                              |

Référez-vous aussi aux paramètres de copie de groupes d'archives -drivemax, -drivemin et -drives décrits à la section [Spécification du nombre de lecteurs pour](#page-106-0)  [une requête d'archive :](#page-106-0) -drivemax, -drivemin et -drives, page 81.

#### Directive examine : contrôle des analyses d'archives

Les candidats à l'archivage sont, en premier lieu, les nouveaux fichiers et les fichiers ayant subi des modifications. Voici comment l'outil d'archivage procède pour identifier ces fichiers :

- Archivage continu. L'outil d'archivage opère conjointement avec le système de fichiers pour détecter les modifications apportées aux fichiers dès qu'elles se produisent.
- Archivage basé sur une analyse. L'outil d'archivage analyse régulièrement le système de fichiers afin de repérer les fichiers qu'il est nécessaire d'archiver.

La directive examine permet d'appliquer l'une ou l'autre de ces méthodes d'archivage :

examine=*méthode*

Spécifiez l'un des mots-clés proposés dans le [TABLEAU 3-6](#page-85-0) pour choisir la *méthode* qui convient.

| Valeur choisie pour la<br>méthode | <b>Signification</b>                                                                                                    |
|-----------------------------------|----------------------------------------------------------------------------------------------------|
| noscan                            | Permet d'opter pour l'archivage continu. Après la phase d'analyse<br>initiale, seuls les répertoires dont le contenu a changé et nécessitant<br>un archivage sont analysés. Les informations de répertoire et<br>d'inode ne sont pas analysées. Cette méthode d'archivage est plus<br>performante que l'archivage basé sur une analyse, notamment si les<br>systèmes de fichiers contiennent plus de 1 000 000 de fichiers.<br>Valeur par défaut. |
| scan                              | Permet d'opter pour l'archivage basé sur une analyse.<br>L'analyse initiale du système de fichiers porte sur les répertoires.<br>Les analyses suivantes concernent les inodes.                                                                                                    |
| scandirs                          | Permet d'appliquer l'archivage basé sur une analyse uniquement<br>aux répertoires. Dans ce cas de figure, chaque fois que l'outil<br>d'archivage rencontre un répertoire avec l'attribut no_archive,<br>il ne prend pas la peine d'analyser ce répertoire. En plaçant les<br>fichiers dont le contenu ne change pas dans un tel répertoire,<br>vous pouvez réduire considérablement le temps nécessaire à<br>l'analyse des archives.              |
| scaninodes                        | Permet d'appliquer l'archivage basé sur une analyse uniquement<br>aux inodes.                                                                                                    |

<span id="page-85-0"></span>**TABLEAU 3-6** Valeurs de l'argument *méthode* pour la directive examine

#### <span id="page-85-1"></span>Directive interval : spécification d'un intervalle d'archivage

L'outil d'archivage procède régulièrement à l'examen de l'état de tous les systèmes de fichiers Sun StorEdge SAM-FS montés. La durée est contrôlée par l'intervalle d'archivage. L'*intervalle d'archivage* est le temps qui s'écoule entre les opérations d'analyse sur chaque système de fichiers. Pour modifier cette durée, utilisez la directive interval.

**Remarque –** La directive interval ne lance les analyses complètes que lorsque l'archivage continu n'est pas activé. Si l'intervalle continu n'est pas activé et qu'aucun paramètre startage, startsize ou startcount n'a été spécifié, l'outil d'archivage planifie les analyses à l'aide de la directive interval. Si l'archivage continu est activé (examine=noscan), la directive interval constitue la valeur startage par défaut.

Elle se présente sous la forme suivante :

```
interval=temps
```
Pour définir la valeur *temps*, indiquez le nombre de secondes entre chaque opération d'analyse sur un système de fichiers. Par défaut, la valeur *temps* est exprimée en secondes. L'intervalle par défaut est de 10 minutes (interval=600). Il est possible, cependant, de choisir une autre unité de temps, telle que les minutes, les heures, etc. Pour plus d'informations au sujet de la spécification d'une unité de temps, reportez-vous au [Tableau 3-2, Unités des directives du fichier](#page-78-0) archiver.cmd, page 53.

Si l'outil d'archivage reçoit la commande :arrun de l'utilitaire samu(1M), il commence à analyser immédiatement tous les systèmes de fichiers. Si la directive examine=scan a également été spécifiée dans le fichier archiver.cmd, une analyse est effectuée après l'émission de la commande :arrun ou :arscan.

Si l'option de montage hwm\_archive est définie pour le système de fichiers, l'intervalle d'archivage peut être raccourci automatiquement. Cette option de montage spécifie que l'outil d'archivage commence son analyse lorsque le système de fichiers se remplit et que la limite supérieure du contrôle du débit est dépassée. L'option de montage high=*pourcentage* définit la limite supérieure du contrôle du débit pour le système de fichiers.

Pour plus d'informations sur la spécification de l'intervalle d'archivage, consultez la page de manuel archiver.cmd(4). Pour plus d'informations sur la définition des options de montage, consultez la page de manuel mount\_samfs(1M).

#### <span id="page-86-0"></span>Directive logfile : spécification d'un fichier journal de l'outil d'archivage

L'outil d'archivage peut créer un fichier journal contenant des informations sur chaque fichier archivé, réarchivé ou désarchivé automatiquement. Le fichier journal est un enregistrement continu des actions d'archivage. Pour spécifier un fichier journal, utilisez la directive logfile. Elle se présente sous la forme suivante :

```
logfile=nom_chemin
```
Pour définir la valeur *nom\_chemin*, veuillez spécifier le chemin d'accès absolu et le nom du fichier journal. Ce fichier n'est pas créé par défaut.

La directive logfile peut également être définie pour un seul système de fichiers donné.

#### ▼ Sauvegarde d'un fichier journal de l'outil d'archivage

 Supposons que vous souhaitiez effectuer une sauvegarde quotidienne du fichier journal de l'outil d'archivage en copiant le fichier journal de la veille à un autre endroit. Vous pouvez exécuter cette opération en veillant à ce que la copie soit effectuée lorsque le fichier journal de l'outil d'archivage est fermé. En d'autres termes, vous ne devez pas effectuer l'opération de copie lorsque le fichier journal de l'outil d'archivage est ouvert pour une opération d'écriture. Procédez de la manière suivante :

**1. Utilisez la commande** mv**(1) pour déplacer le fichier journal de l'outil d'archivage au sein du système UFS.**

Cela laisse le temps aux opérations sam-arfind(1M) ou sam-arcopy(1M) de terminer le processus d'écriture dans le fichier journal de l'outil d'archivage.

**2. Utilisez la commande** mv**(1) pour déplacer le fichier journal de l'outil d'archivage de la veille vers le système de fichiers Sun StorEdge SAM-FS.**

#### Directive notify : attribution d'un nouveau nom au script de notification d'événements

La directive notify affecte la valeur *nom\_fichier* comme nom du fichier du script de notification d'événements de l'outil d'archivage. Elle se présente sous la forme suivante :

notify=*nom\_fichier*

Pour définir la valeur *nom\_fichier*, veuillez indiquer le nom du fichier contenant le script de notification d'événements de l'outil d'archivage ou le chemin d'accès complet au fichier.

Le nom de fichier par défaut est :

/etc/opt/SUNWsamfs/scripts/archiver.sh

Ce script est exécuté par l'outil d'archivage pour vous permettre de traiter différents événements d'une façon appropriée aux besoins de votre site. Le script est appelé à l'aide d'un mot-clé pour le premier argument. Les mots-clés possibles sont les suivants : emerg, alert, crit, err, warning, notice, info et debug.

Des arguments supplémentaires sont décrits dans le script par défaut. Pour plus d'informations, consultez la page de manuel archiver.sh(1M).

#### Directive ovflmin : contrôle du dépassement de volume

Le *dépassement de volume* est le processus qui consiste à permettre aux fichiers archivés de s'étendre sur plusieurs volumes. Pour activer le dépassement de volume, utilisez la directive ovflmin dans le fichier archiver.cmd. Lorsque la taille d'un fichier dépasse l'argument *taille\_fichier\_minimale* de la directive ovflmin, l'outil d'archivage écrit une autre partie de ce fichier sur un autre volume disponible du même type, le cas échéant. La partie du fichier écrite sur chaque volume porte le nom de *section*.

**Remarque –** Avant d'utiliser le dépassement de volume, assurez-vous que vous en comprenez bien le concept. Utilisez le dépassement de volume avec précaution uniquement après en avoir évalué intégralement l'effet sur votre site. La reprise après sinistre et le recyclage sont bien plus complexes avec des fichiers qui s'étendent sur plusieurs volumes.

L'outil d'archivage contrôle le dépassement de volume à l'aide de la directive ovflmin. La directive ovflmin spécifie la taille minimale qu'un fichier doit posséder pour être autorisé à dépasser un volume. Par défaut, le dépassement de volume est désactivé.

Elle se présente sous la forme suivante :

ovflmin = *support taille\_fichier\_minimale*

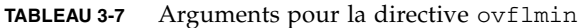

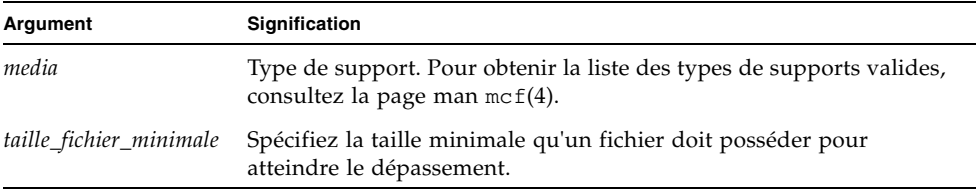

**Exemple 1.** Supposons que de nombreux fichiers possédent une longueur représentant une proportion importante (disons 25 pour cent) d'une cartouche de support mo. Ces fichiers remplissent partiellement les volumes et laissent de l'espace inutilisé sur chaque volume. Pour optimiser l'agencement des données sur les volumes, affectez au paramètre ovflmin du support mo une taille légèrement inférieure à celle du plus petit fichier. La directive suivante lui affecte une valeur de 150 méga-octets :

ovflmin=mo 150m

Remarquez que l'activation du dépassement de volume dans cet exemple entraîne également le chargement de deux volumes pour l'archivage et le transfert du fichier.

La directive ovflmin peut également s'appliquer à un groupe d'archives spécifique.

**Exemple 2.** La commande sls(1) présente la copie d'archive représentant chaque section du fichier sur chaque VSN. L'[EXEMPLE DE CODE 3-4](#page-89-0) montre à quoi ressemble le fichier journal de l'outil d'archivage et le résultat de la commande sls -D appliquée à un fichier volumineux (appelé file50) s'étendant sur plusieurs volumes.

<span id="page-89-0"></span>**EXEMPLE DE CODE 3-4** Exemple de fichier journal de l'outil d'archivage

A 97/01/13 16:03:29 lt DLT000 big.1 7eed4.1 samfs1 13.7 477609472 00 big/file50 0 0 A 97/01/13 16:03:29 lt DLT001 big.1 7fb80.0 samfs1 13.7 516407296 01 big/file50 0 1 A 97/01/13 16:03:29 lt DLT005 big.1 7eb05.0 samfs1 13.7 505983404 02 big/file50 0 2

L'[EXEMPLE DE CODE 3-4](#page-89-0) montre que le fichier file50 s'étend sur trois volumes identifiés par les VSN DLT000, DLT001 et DLT005. La position et la taille du volume de chaque section sont indiquées dans les septième et dixième champs respectivement et correspondent à la sortie de la commande sls -D également illustrée. Pour obtenir une description complète de l'entrée du journal de l'outil d'archivage, consultez la page de manuel archiver(1M).

L'[EXEMPLE DE CODE 3-5](#page-89-1) présente la commande sls -D et la sortie obtenue.

<span id="page-89-1"></span>**EXEMPLE DE CODE 3-5** Commande et sortie sls(1M) -D

```
# sls -D file50
file50:
  mode: -rw-rw---- links: 1 owner: gmm group: sam
  length: 1500000172 admin id: 7 inode: 1407.5
  offline; archdone; stage -n
  copy1: ---- Jan 13 15:55 lt
    section 0: 477609472 7eed4.1 DLT000
    section 1: 516407296 7fb80.0 DLT001
    section 2: 505983404 7eb05.0 DLT005
  access: Jan 13 17:08 modification: Jan 10 19:03:00
  changed: Jan 10 18:12 attributes: Jan 13 17:34:00
  creation: Jan 10 18:03 residence: Jan 13 17:08
```
Les fichiers de dépassement de volume ne génèrent pas de sommes de contrôle. Pour plus d'informations sur l'utilisation des sommes de contrôle, consultez la page de manuel ssum(1).

**Remarque –** Lorsque vous utilisez la fonction de dépassement de volume, sachez qu'il est difficile de récupérer les données de dépassement de volume en cas de sinistre. Pour savoir comment récupérer un fichier dans ces conditions, reportez-vous aux exemples présentés dans le *Guide de dépannage de Sun StorEdge SAM-FS*. Pour plus d'informations, consultez la page de manuel request(1).

#### <span id="page-90-1"></span>Directive wait : retardement du démarrage de l'outil d'archivage

La directive wait contraint l'outil d'archivage à attendre un signal de départ envoyé par samu(1M) ou File System Manager. Une fois ce signal reçu, les opérations standard de l'outil d'archivage commencent. Par défaut, l'outil d'archivage commence à archiver lorsqu'il est démarré par sam-fsd(1M). Pour retarder l'archivage, utilisez la directive wait. Elle se présente sous la forme suivante :

```
wait
```
La directive wait peut également être définie pour un seul système de fichiers donné.

### <span id="page-90-0"></span>Autres directives de systèmes de fichiers

Vous pouvez utiliser la directive fs= pour inclure des directives spécifiques à un système de fichiers dans le fichier archiver.cmd après les directives générales. Dès qu'il rencontre une directive fs=, l'outil d'archivage suppose que les actions prévues dans toutes les directives suivantes s'appliquent uniquement à des systèmes de fichiers individuels.

Vous pouvez spécifier les directives fs= à l'aide du logiciel File System Manager ou en éditant le fichier archiver.cmd, comme décrit dans les sections suivantes. Pour de plus amples informations, reportez-vous à l'aide en ligne de File System Manager.

#### Directive fs : spécification du système de fichiers

Par défaut, les commandes d'archivage s'appliquent à tous les systèmes de fichiers. Cependant, vous pouvez limiter certaines commandes à un système de fichiers spécifique. Pour spécifier un système de fichiers isolé, utilisez la directive fs. Elle se présente sous la forme suivante :

fs=*nom\_fs*

Pour définir la valeur *nom\_fs*, indiquez le nom du système de fichiers tel qu'il est défini dans le fichier mcf.

Les directives générales et les directives d'association de groupes d'archives qui succèdent à ces directives s'appliquent uniquement au système de fichiers spécifié tant qu'une autre directive fs= n'est pas rencontrée. Par exemple, vous pouvez utiliser cette directive pour spécifier un fichier journal différent pour chaque système de fichiers.

#### Autres directives de systèmes de fichiers

Certaines directives peuvent être spécifiées à la fois en tant que directives globales pour tous les systèmes de fichiers et en tant que directives propres à un système de fichiers donné. Leurs effets sont identiques quel que soit leur champ d'application. Il s'agit des directives suivantes :

- La directive interval. Pour plus d'informations sur cette directive, consultez la section Directive interval [: spécification d'un intervalle d'archivage, page 60.](#page-85-1)
- La directive logfile. Pour plus d'informations sur cette directive, consultez la section Directive logfile [: spécification d'un fichier journal de l'outil](#page-86-0)  [d'archivage, page 61](#page-86-0).
- La directive wait. Pour plus d'informations sur cette directive, consultez la section Directive wait [: retardement du démarrage de l'outil d'archivage, page 65.](#page-90-1)

## <span id="page-91-0"></span>Directive d'affectation de groupe d'archives

Par défaut, les fichiers sont archivés comme éléments du groupe d'archives nommé pour le système de fichiers. Cependant, vous pouvez spécifier des groupes d'archives qui doivent inclure des fichiers partageant des caractéristiques similaires. Si un fichier ne correspond pas à l'un des groupes d'archives spécifiés, il est archivé en tant qu'élément du groupe d'archives nommé par défaut pour le système de fichiers.

Vous pouvez créer des groupes d'archives à l'aide du logiciel File System Manager ou en éditant directement le fichier archiver.cmd, comme décrit dans les sections suivantes. Dans File System Manager, une *stratégie d'archivage* définit un groupe d'archives. Pour de plus amples informations, reportez-vous à l'aide en ligne de File System Manager.

#### Affectation de groupes d'archives

Les directives d'appartenance à des groupes d'archives attribuent à des groupes d'archives les fichiers possédant des caractéristiques identiques. La syntaxe de ces directives est calquée sur celle de la commande find(1). Chaque directive d'affectation de groupe d'archives se présente sous la forme suivante :

*nom\_groupe\_archives chemin* [*critères\_recherche1 critères\_recherche2* … ] [*attributs-fichiers*]

| Argument                                   | Signification                                                                                                    |
|--------------------------------------------|----------------------------------------------------------------------------------------------------|
| nom_groupe_archives                        | Nom défini sur site pour le groupe d'archives. Il doit s'agir du<br>premier champ de la directive d'affectation de groupe d'archives.<br>Un nom de groupe d'archives indique généralement les<br>caractéristiques des fichiers qu'il comprend. Les noms de groupes<br>d'archives ne peuvent contenir que des lettres de l'alphabet, des<br>chiffres et des traits de soulignement (_). Aucun caractère spécial ou<br>espace n'est autorisé. Le premier caractère du nom du groupe<br>d'archives doit être une lettre.<br>Pour empêcher l'archivage de différents fichiers, spécifiez<br>no_archive pour nom_groupe_archives. |
| chemin                                     | Chemin d'accès par rapport au point de montage du système de<br>fichiers. Cela permet d'appliquer une directive d'appartenance à des<br>groupes d'archives à plusieurs systèmes de fichiers Sun StorEdge<br>SAM-FS. Si le chemin d'accès doit inclure tous les fichiers d'un<br>système de fichiers, utilisez un point (.) dans le champ du chemin<br>d'accès. Le chemin d'accès ne peut pas commencer par une barre<br>oblique inverse (/). Les fichiers du répertoire spécifié par chemin,<br>ainsi que ses sous-répertoires, sont examinés afin de déterminer s'ils<br>doivent être inclus dans ce groupe d'archives.     |
| critères recherche1<br>critères recherche2 | Vous pouvez définir ou non des arguments critères_recherche.<br>Ces critères de recherche peuvent être spécifiés pour limiter le<br>groupe d'archives en fonction de la taille du fichier, de son<br>propriétaire ou d'autres facteurs. Pour plus d'informations sur les<br>arguments critères_recherche possibles, consultez les sections<br>suivantes.                                                                                                    |

**TABLEAU 3-8** Arguments pour la directive d'affectation des groupes d'archives

| Argument           | Signification                                                                                                    |
|--------------------|----------------------------------------------------------------------------------------------------|
| attributs_fichiers | Vous pouvez définir ou non des arguments attributs_fichiers.<br>Ces attributs de fichiers sont définis pour les fichiers lorsque<br>le processus sam-arfind analyse un système de fichiers<br>pendant l'archivage. |

**TABLEAU 3-8** Arguments pour la directive d'affectation des groupes d'archives *(suite)*

**Exemple 1.** L'[EXEMPLE DE CODE 3-6](#page-93-0) présente des directives standard d'appartenance aux groupes d'archives.

<span id="page-93-0"></span>**EXEMPLE DE CODE 3-6** Directives d'appartenance aux groupes d'archives

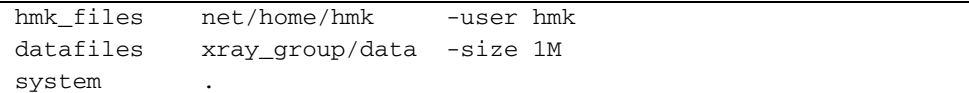

**Exemple 2.** Il est possible d'empêcher l'archivage en incluant des fichiers dans un groupe d'archives nommé no\_archive. L'[EXEMPLE DE CODE 3-7](#page-93-1) présente les lignes permettant d'empêcher l'archivage des fichiers dans un répertoire tmp, à tout niveau et quel que soit le répertoire dans lequel réside le répertoire tmp à l'intérieur du système de fichiers.

<span id="page-93-1"></span>**EXEMPLE DE CODE 3-7** Directives d'archivage empêchant l'archivage

```
fs = samfs1no_archive tmp
no_archive . –name .*/tmp/
```
Les sections suivantes décrivent les valeurs de *critères\_recherche* pouvant être spécifiées.

#### Argument *critères\_recherche* de taille de fichier : -access et -nftv

Servez-vous de la caractéristique -access *âge* pour déterminer l'appartenance à un groupe d'archives en fonction de l'âge d'un fichier. Lorsque vous utilisez l'argument *critères\_recherche*, les fichiers dont la date du dernier accès est plus ancienne que l'*âge* indiqué sont réarchivés sur différents supports. Pour définir l'*âge*, spécifiez un nombre entier suivi de l'un des suffixes présentés au [TABLEAU 3-9.](#page-94-0)

<span id="page-94-0"></span>

| Lettre | Signification |
|--------|---------------|
| S      | Secondes      |
| m      | Minutes       |
| h      | Heures        |
| d      | Jours         |
| W      | Semaines      |
| ly     | Années        |

**TABLEAU 3-9** Suffixes -access *age*

Utilisez, par exemple, cette directive pour réarchiver sur un support plus économique les fichiers auxquels personne n'a accédé depuis un long moment.

Lors de la détermination de l'âge, les heures d'accès et de modification de chaque fichier sont vérifiées et validées si elles sont postérieures (ou égales) à l'heure de création du fichier et antérieures (ou égales) à l'heure à laquelle il a été examiné. Cette validation garantit un archivage et un désarchivage sans erreur. Cependant, pour les fichiers "migrés" dans un répertoire, il est possible que cette validation ne s'effectue pas comme prévu. Dans ce cas, désactivez la validation des heures d'accès et de modification des fichiers à l'aide du paramètre -nftv (pas de validation des heures sur les fichiers).

#### Argument *critères\_recherche* de taille de fichier : -minsize et -maxsize

La taille d'un fichier permet de déterminer l'appartenance à un groupe d'archives à l'aide des caractéristiques -minsize *taille* et -maxsize *taille*. Pour définir la valeur *taille*, spécifiez un nombre entier suivi d'une des lettres indiquées dans le [TABLEAU 3-10.](#page-95-0)

| Lettre      | Signification |
|-------------|---------------|
| $\mathbf b$ | Octets        |
| k           | Kilo-octets   |
| M           | Méga-octets   |
| G           | Giga-octets   |
| T           | Téra-octets   |
| $\mathbf P$ | Peta-octets   |
| E           | Exa-octets    |

<span id="page-95-0"></span>**TABLEAU 3-10** Suffixes -minsize et -maxsize *taille*.

**Exemple.** Les lignes de cet exemple spécifient que tous les fichiers de taille supérieure à 500 kilo-octets, mais inférieure à 100 méga-octets, appartiennent au groupe d'archives big\_files. Les fichiers de taille supérieure à 100 méga-octets appartiennent au groupe d'archives huge\_files. L'[EXEMPLE DE CODE 3-8](#page-95-1) donne un aperçu des lignes en question.

<span id="page-95-1"></span>**EXEMPLE DE CODE 3-8** Exemple d'utilisation des directives -minsize et -maxsize

big\_files . -minsize 500k -maxsize 100M huge\_files . -minsize 100M

#### Argument *critère\_recherche* de propriétaire et groupe : -user et -group

La propriété et l'affiliation à un groupe permettent de déterminer l'appartenance à un groupe d'archives à l'aide des caractéristiques -user *nom* et –group *nom*. L'[EXEMPLE DE CODE 3-9](#page-95-2) indique comment utiliser ces directives.

<span id="page-95-2"></span>**EXEMPLE DE CODE 3-9** Exemples d'utilisation des directives -user et -group

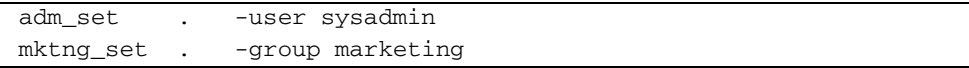

Tous les fichiers appartenant à l'utilisateur sysadmin sont compris dans le groupe d'archives adm\_set et tous les fichiers possédant le nom de groupe marketing sont placés dans le groupe d'archives mktng\_set.

#### Argument *critères\_recherche* de nom de fichier utilisant la correspondance de modèles : -name *exrég*

Les noms de fichiers à inclure dans un groupe d'archives peuvent être spécifiés à l'aide d'expressions régulières. Si *critère\_recherche* est défini sur -name *exrég*, tout chemin complet correspondant à l'expression régulière *exrég* est membre du groupe d'archives.

L'argument *exrég* respecte les conventions telles qu'elles sont décrites dans la page de manuel regexp(5). Remarquez que les expressions régulières ne respectent pas les mêmes conventions que les caractères génériques UNIX.

En interne, tous les fichiers situés en dessous du répertoire sélectionné sont répertoriés (avec leur chemin d'accès spécifié par rapport au point de montage du système de fichiers) et transmis pour la correspondance de modèles. Cela vous permet de créer des modèles dans le champ -name *exrég* auxquels les noms de fichiers et les noms de chemins d'accès doivent correspondre.

#### *Exemples*

1. La directive suivante limite les fichiers du groupe d'archives images à ceux qui possèdent l'extension .gif :

images . -name \.gif\$

2. La directive suivante sélectionne les fichiers qui commencent par les caractères GEO :

satellite . - name / GEO

3. Vous pouvez utiliser des expressions régulières avec le groupe d'archives no\_archive. La spécification suivante empêche l'archivage de tout fichier se terminant par .o :

```
no_archive . -name \.o$
```
4. Supposons que votre fichier archiver.cmd contienne les lignes illustrées à l'[EXEMPLE DE CODE 3-10](#page-97-0).

<span id="page-97-0"></span>**EXEMPLE DE CODE 3-10** Exemple d'expression régulière

```
# File selections.
fs = samfs1 1 1s
      2 1s
no_archive share/marketing -name fred\.
```
Avec ce fichier archiver.cmd, l'outil d'archivage n'archive pas fred. \* dans les répertoires ou sous-répertoires utilisateur. L'archivage des fichiers s'effectue de la manière suivante :

■ L'[EXEMPLE DE CODE 3-11](#page-97-1) montre les fichiers non archivés lorsque vous spécifiez les directives indiquées dans l'[EXEMPLE DE CODE 3-10.](#page-97-0)

<span id="page-97-1"></span>**EXEMPLE DE CODE 3-11** Fichiers non archivés (en fonction des directives illustrées à l'[EXEMPLE DE CODE 3-10\)](#page-97-0)

```
/sam1/share/marketing/fred.anything
/sam1/share/marketing/first_user/fred.anything
/sam1/share/marketing/first_user/first_user_sub/fred.anything
```
■ L'[EXEMPLE DE CODE 3-12](#page-97-2) montre les fichiers archivés lorsque vous spécifiez les directives indiquées dans l'[EXEMPLE DE CODE 3-10](#page-97-0).

<span id="page-97-2"></span>**EXEMPLE DE CODE 3-12** Fichiers archivés (en fonction des directives illustrées à l'[EXEMPLE](#page-97-0)  [DE CODE 3-10\)](#page-97-0)

```
/sam1/fred.anything
/sam1/share/fred.anything
/sam1/testdir/fred.anything
/sam1/testdir/share/fred.anything
/sam1/testdir/share/marketing/fred.anything
/sam1/testdir/share/marketing/second_user/fred.anything
```
5. Supposons que votre fichier archiver.cmd contienne les lignes illustrées à l'[EXEMPLE DE CODE 3-13](#page-97-3).

<span id="page-97-3"></span>**EXEMPLE DE CODE 3-13** Exemple de fichier archiver.cmd

```
# File selections.
fs = samfs1 1 1s
      2 1sno archive share/marketing -name ^share/marketing/[^{\wedge}/]^{\star}/fred\.
```
Le fichier archiver.cmd illustré à l'[EXEMPLE DE CODE 3-13](#page-97-3) n'archive pas fred.\* dans les répertoires utilisateur d'origine. Il archive fred.\* dans les sous-répertoires utilisateur et dans le répertoire share/marketing. Dans ce cas précis, les répertoires utilisateur d'origine sont les répertoires first\_user. Cet exemple considère que le répertoire d'origine de l'utilisateur est compris entre share/marketing/ et la barre oblique suivante (/). L'archivage des fichiers s'effectue de la manière suivante :

■ Les fichiers suivants ne sont pas archivés :

/sam1/share/marketing/first\_user/fred.anything

■ L'[EXEMPLE DE CODE 3-14](#page-98-0) montre les fichiers archivés lorsque vous spécifiez les directives indiquées dans l'[EXEMPLE DE CODE 3-13](#page-97-3).

<span id="page-98-0"></span>**EXEMPLE DE CODE 3-14** Fichiers archivés (en fonction des directives illustrées à l'[EXEMPLE](#page-97-3)  [DE CODE 3-13\)](#page-97-3)

```
/sam1/share/fred.anything
/sam1/share/marketing/fred.anything
/sam1/share/marketing/first_user/first_user_sub/fred.anything
/sam1/fred.anything
/sam1/testdir/fred.anything
/sam1/testdir/share/fred.anything
/sam1/testdir/share/marketing/fred.anything
/sam1/testdir/share/marketing/second_user/fred.anything
/sam1/testdir/share/marketing/second_user/sec_user_sub/fred.any
```
#### Arguments *attributs\_fichiers* de libération et de transfert : -release et -stage

Les attributs de libération et de transfert associés aux fichiers d'un groupe d'archives peuvent être définis à l'aide des options -release et -stage. Ces deux paramètres prévalent sur les attributs de transfert ou de libération éventuellement définis au préalable par un utilisateur.

L'option -release se présente sous la forme suivante :

-release *attributs*

Les *attributs* de la directive -release respectent les mêmes conventions que la commande release(1). Ils sont définis dans le [TABLEAU 3-11.](#page-99-0)

<span id="page-99-0"></span>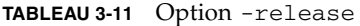

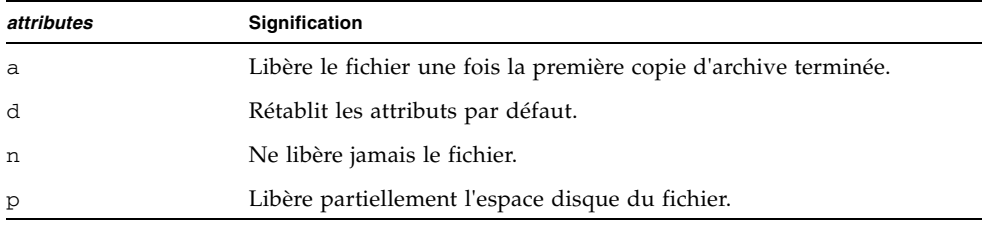

L'option -stage se présente sous la forme suivante :

-stage *attributs*

Les *attributs* de la directive -stage respectent les mêmes conventions que la commande stage(1). Ils sont définis dans le [TABLEAU 3-12](#page-99-1).

<span id="page-99-1"></span>**TABLEAU 3-12** *Attributs* de la directive-stage

| Procède au transfert associatif des fichiers dans ce groupe d'archives. |
|-------------------------------------------------------------------------|
|                                                                         |
|                                                                         |
|                                                                         |

L'exemple suivant illustre l'utilisation de spécifications de noms de fichiers et d'attributs de fichiers afin de libérer partiellement des répertoires de ressources Macintosh :

MACS . -name .\*/\.rscs/ -release p

#### Conflits d'appartenance aux groupes d'archives

Il peut arriver que le choix d'un chemin d'accès et d'autres caractéristiques de fichiers pour l'inclusion d'un fichier dans un groupe d'archives entraîne une appartenance ambiguë à ce groupe d'archives. Vous pouvez résoudre ces situations de la manière suivante :

1. La définition d'appartenance qui s'affiche en premier dans le groupe d'archives est choisie.

- 2. Les définitions d'appartenance d'un système de fichiers au niveau local doivent être choisies avant toute définition spécifiée globalement.
- 3. Une définition d'appartenance étant la réplique exacte d'une définition précédente est indiquée comme une erreur.

En tenant compte de ces règles, les définitions d'appartenance les plus restrictives doivent être placées en premier dans le fichier de directives.

Lors du contrôle de l'archivage d'un système de fichiers spécifique (à l'aide de la directive fs=*nom\_fs*), les directives sont évaluées localement au niveau du système de fichiers avant d'être évaluées globalement. Par conséquent, les fichiers peuvent être attribués à un groupe d'archives local (y compris à no\_archive) plutôt qu'à un groupe d'archives global. Cela a des implications lorsque vous définissez des affectations de groupe d'archives global, telles que no\_archive.

L'[EXEMPLE DE CODE 3-15](#page-100-0) représente un exemple de fichier archiver.cmd.

<span id="page-100-0"></span>**EXEMPLE DE CODE 3-15** Fichier archiver.cmd dans lequel des conflits d'appartenance sont possibles

```
no_archive . -name .*\.o$
fs = samfs1 allfiles .
fs = samfs2 allfiles .
```
Si l'on se réfère à l'[EXEMPLE DE CODE 3-15](#page-100-0), il semble que l'administrateur n'avait pas l'intention d'archiver aucun des fichiers . o des deux systèmes de fichiers. Cependant, comme l'affectation de groupe d'archives local allfiles est évaluée avant l'affectation de groupe d'archives global no\_archive, les fichiers .o des systèmes de fichiers samfs1 et samfs2 sont archivés.

L'[EXEMPLE DE CODE 3-16](#page-100-1) montre les directives qu'il convient d'utiliser pour s'assurer qu'aucun fichier .o n'est archivé dans les deux systèmes de fichiers.

<span id="page-100-1"></span>**EXEMPLE DE CODE 3-16** Fichier archiver.cmd corrigé

```
fs = samfs1 no_archive . -name .*\.o$
    allfiles .
fs = samfs2 no_archive . -name .*\.o$
     allfiles .
```
### <span id="page-101-0"></span>Directives de copie d'archive

Si vous ne spécifiez pas de copie d'archive, une seule copie d'archive est créée pour tous les fichiers du groupe d'archives. Par défaut, cette copie est créée lorsque l'âge d'archivage du fichier a atteint quatre minutes. Si vous avez besoin de plusieurs copies d'archive, toutes les copies, y compris la première, doivent être spécifiées à l'aide de directives de copie d'archive.

Les directives de copie d'archive commencent par un nombre entier (*numéro\_copie*). Ce chiffre (1, 2, 3 ou 4) correspond au numéro de la copie. Il est suivi d'un ou plusieurs arguments spécifiant les caractéristiques d'archivage de cette copie.

Les directives de copie d'archive doivent apparaître immédiatement après la directive d'affectation de groupe d'archives à laquelle elles se rapportent. Chaque directive de copie d'archive se présente sous la forme suivante :

*numéro\_copie* [ -release | -norelease ] [*âge\_archivage*] [*âge\_désarchivage*]

Vous pouvez spécifier les copies d'archive à l'aide du logiciel File System Manager ou en éditant le fichier archiver.cmd, comme décrit ici. Pour de plus amples informations, reportez-vous à l'aide en ligne de File System Manager.

Les sections suivantes décrivent les arguments des directives de copie d'archive.

#### Libération de l'espace disque après l'archivage : -release

Pour que l'espace disque des fichiers soit automatiquement libéré après la création de la copie d'archive, insérez la directive -release après le numéro de copie. Cette option se présente sous la forme suivante :

-release

Dans l'[EXEMPLE DE CODE 3-17](#page-101-1), les fichiers appartenant au groupe images sont archivés lorsque leur âge d'archivage atteint 10 minutes. Une fois la copie d'archive 1 effectuée, l'espace du cache disque est libéré.

<span id="page-101-1"></span>**EXEMPLE DE CODE 3-17** Fichier archiver.cmd utilisant la directive -release

```
ex_set . -group images
     1 -release 10m
```
#### Retardement de la libération de l'espace disque : -norelease

Il se peut que vous ne souhaitiez pas libérer l'espace disque avant que plusieurs copies d'archive soient effectuées. L'option -norelease empêche la libération automatique du cache disque tant que toutes les copies identifiées par -norelease n'ont pas été effectuées. Cette option se présente sous la forme suivante :

-norelease

L'option -norelease autorise la libération du groupe d'archives une fois que toutes les copies ont été archivées. Cependant, pour libérer effectivement les fichiers, il faut ensuite appeler l'outil de libération pour que celui-ci les sélectionne en tant que candidats à la libération.

L'[EXEMPLE DE CODE 3-18](#page-102-0) spécifie un groupe d'archives nommé vault\_tapes. Deux copies sont créées, mais le cache disque associé à ce groupe d'archives n'est pas libéré tant que les deux copies ne sont pas créées.

<span id="page-102-0"></span>**EXEMPLE DE CODE 3-18** Fichier archiver.cmd utilisant la directive -norelease

```
vault_tapes
     1 -norelease 10m
     2 -norelease 30d
```
Remarquez que la spécification -norelease appliquée à une copie unique n'a aucun effet sur la libération automatique, car il est impossible de libérer le fichier tant qu'au moins une copie d'archive n'a pas été créée.

#### Utilisation conjointe de -release et -norelease

Pour libérer l'espace disque immédiatement après l'archivage de toutes les copies d'un groupe d'archives, utilisez conjointement les options -release et -norelease lors de la création des copies. Ainsi, une fois les copies réalisées, l'outil d'archivage libère le fichier et l'espace disque est immédiatement libéré. En revanche, si l'option -norelease est utilisée seule, il faut ensuite faire appel à l'outil de libération.

### Définition de l'âge d'archivage

Vous pouvez définir l'âge d'archivage des fichiers en le spécifiant comme champ suivant dans la directive. L'âge d'archivage peut être exprimé avec les caractères de suffixe tels que h pour heures ou m pour minutes. Le [Tableau 3-2, Unités des](#page-78-0)  [directives du fichier](#page-78-0) archiver.cmd, page 53, présente la liste complète des caractères de suffixe avec leur signification.

Dans l'[EXEMPLE DE CODE 3-19](#page-103-0), les fichiers du répertoire data sont archivés lorsque leur âge d'archivage atteint une heure.

<span id="page-103-0"></span>**EXEMPLE DE CODE 3-19** Fichier archiver.cmd spécifiant l'âge d'archivage

```
ex_set data
     1 1h
```
#### Désarchivage automatique

Si vous spécifiez plusieurs copies d'archive d'un fichier, il est possible de désarchiver automatiquement toutes les copies sauf une. Cela peut se produire lorsque les fichiers sont archivés sur différents supports selon des âges d'archivage différents.

L'[EXEMPLE DE CODE 3-20](#page-103-1) présente les directives permettant de définir l'âge de désarchivage.

<span id="page-103-1"></span>**EXEMPLE DE CODE 3-20** Fichier archiver.cmd spécifiant l'âge de désarchivage

```
ex_set home/users
     1 6m 10w
     2 10w
     3 10w
```
La première copie des fichiers dans le chemin d'accès home/users est archivée six minutes après sa modification. Lorsque les fichiers sont âgés de 10 semaines, les deuxième et troisième copies d'archive sont créées. La première copie est ensuite désarchivée.

Pour connaître d'autres moyens de contrôler le désarchivage, consultez la section [Contrôle du désarchivage, page 87](#page-112-0).

#### Spécification de plusieurs copies de métadonnées

Si plusieurs copies de métadonnées sont nécessaires, des définitions de copies peuvent être insérées dans le fichier de directives immédiatement après une directive fs=.

L'[EXEMPLE DE CODE 3-21](#page-104-1) montre à quoi ressemble un fichier archiver.cmd spécifiant plusieurs copies de métadonnées.

<span id="page-104-1"></span>**EXEMPLE DE CODE 3-21** Fichier archiver.cmd spécifiant plusieurs copies de métadonnées

|    | $fs = samfs7$ |
|----|---------------|
| 1. | 4h            |
|    | 2 12h         |

Dans cet exemple, la copie 1 des métadonnées du système de fichiers samfs7 est effectuée après quatre heures et une deuxième copie est créée après 12 heures.

Les métadonnées du système de fichiers comprennent les modifications des noms de chemins d'accès dans le système de fichiers. Pour cette raison, si vous modifiez souvent les répertoires, de nouvelles copies d'archive sont créées. Cela entraîne un chargement fréquent des volumes spécifiés pour les métadonnées.

## <span id="page-104-0"></span>Paramètres de copie des groupes d'archives

La section des paramètres des groupes d'archives du fichier archiver.cmd commence par la directive params et se termine par la directive endparams. L'[EXEMPLE DE CODE 3-22](#page-104-2) présente le format des directives s'appliquant à un groupe d'archives.

<span id="page-104-2"></span>**EXEMPLE DE CODE 3-22** Format des paramètres de copie des groupes d'archives

```
params
nom_groupe_archives.numéro_copie[R] [ -param1 -param2 …]
.
.
.
endparams
```
**TABLEAU 3-13** Arguments pour les paramètres de copie des groupes d'archives

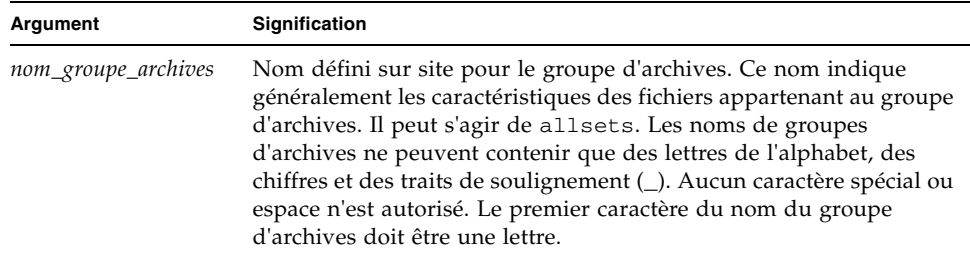

| Argument               | <b>Signification</b>                                                                                                    |
|------------------------|----------------------------------------------------------------------------------------------------|
|                        | Point (.). Caractère permettant de séparer l'argument<br>nom groupe archives de l'argument numéro copie.                                                                                                    |
| numéro_copie           | Nombre entier définissant le numéro de la copie d'archive. Il peut<br>s'agir de 1, 2, 3 ou 4.                                                                                                    |
| R                      | Indique que les paramètres que vous définissez s'appliquent aux<br>copies réarchivées de ce groupe d'archives. Utilisez, par exemple,<br>l'argument R et spécifiez les noms de série de volumes (VSN) dans<br>l'argument -param1 pour diriger les copies réarchivées vers des<br>volumes spécifiques. |
| $-param1$<br>$-param2$ | Un ou plusieurs paramètres. Les sous-sections suivantes décrivent<br>les paramètres qu'il est possible de spécifier entre les directives<br>params et endparams.                                                                                                    |

**TABLEAU 3-13** Arguments pour les paramètres de copie des groupes d'archives *(suite)*

Vous pouvez spécifier les paramètres des copies de groupe d'archives à l'aide du logiciel File System Manager ou en éditant le fichier archiver.cmd, comme décrit ici. Pour de plus amples informations, reportez-vous à l'aide en ligne de File System Manager.

Le pseudo-groupe d'archives allsets fournit un moyen de définir les directives de groupe d'archives par défaut pour tous les groupes d'archives. Toutes les directives allsets doivent être placées avant celles des copies de groupes d'archives. Les paramètres définis pour des copies isolées de groupes d'archives prévalent sur les paramètres définis par les directives allsets. Pour plus d'informations sur le groupe d'archives allsets, consultez la page de manuel archiver.cmd(4).

Tous les paramètres de traitement des groupes d'archives sont décrits dans cette section, à l'exception du paramètre d'archivage sur disque. Pour de plus amples informations, consultez la section [À propos de l'archivage sur disque, page 100](#page-125-0).

#### Contrôle de la taille des fichiers d'archives : -archmax

La directive -archmax spécifie la taille maximale des fichiers d'un groupe d'archives. Elle se présente sous la forme suivante :

-archmax *taille\_cible*

Cette directive est très similaire à la directive globale archmax. Pour plus d'informations au sujet de cette directive et sur les valeurs à donner au paramètre *taille\_cible*, consultez la section Directive archmax [: contrôle de la taille des fichiers](#page-81-0)  [d'archive, page 56](#page-81-0).

#### Définition de la taille de la mémoire tampon de l'outil d'archivage : -bufsize

Par défaut, un fichier en cours d'archivage est stocké dans une mémoire tampon avant d'être écrit sur le support d'archives. Vous pouvez utiliser le paramètre -bufsize pour spécifier une taille de mémoire tampon différente de celle prévue par défaut. Ces actions peuvent améliorer les performances et vous pouvez essayer différentes valeurs *taille\_tampon*.

Il se présente sous la forme suivante :

-bufsize=*taille\_tampon*

Choisissez un nombre compris entre 2 et 32 pour le paramètre *taille\_tampon*. La valeur par défaut est 4. Cette valeur est multipliée par la valeur *pér*\_blksize du type de support et la taille de mémoire tampon ainsi obtenue est utilisée. Il est possible de spécifier le paramètre *pér*\_blksize à partir du fichier defaults.conf. Pour plus d'informations sur ce fichier, consultez la page de manuel defaults.conf(4).

Par exemple, ce paramètre peut être spécifié au sein du fichier archiver. cmd dans une ligne semblable à la suivante :

myset.1 -bufsize=6

L'équivalent de cette directive peut également être spécifié de manière globale en définissant la directive bufsize=*support taille\_tampon*. Pour plus d'informations, consultez la section Directive bufsize [: définition de la taille de la mémoire tampon](#page-82-0)  [de l'outil d'archivage, page 57.](#page-82-0)

#### <span id="page-106-0"></span>Spécification du nombre de lecteurs pour une requête d'archive : -drivemax, -drivemin et -drives

Par défaut, l'outil d'archivage archive tous les fichiers d'un groupe d'archives à l'aide d'un seul lecteur de support. Si un groupe d'archives possède de nombreux fichiers ou des fichiers volumineux, il peut être avantageux d'utiliser plusieurs lecteurs. En outre, si les lecteurs de votre bibliothèque automatisée fonctionnent à des vitesses différentes, ces directives permettent en principe d'améliorer l'efficacité de l'archivage.

L'[EXEMPLE DE CODE 3-23](#page-107-0) et le [TABLEAU 3-14](#page-107-1) présentent les paramètres permettant de diviser des requêtes d'archive entre plusieurs lecteurs et éviter les écarts importants des vitesses de transfert sur les lecteurs de bande.

<span id="page-107-0"></span>**EXEMPLE DE CODE 3-23** Format des directives -drivemax, -drivemin et -drives

-drivemax *taille\_max* -drivemin *taille\_min* -drives *nombre*

| Argument | Signification                                                                                                    |
|----------|----------------------------------------------------------------------------------------------------|
| maxsize  | Quantité maximale de données à archiver en utilisant un lecteur.                                                                                                    |
| minsize  | Quantité minimale de données à archiver en utilisant un lecteur.<br>La valeur par défaut correspond à la valeur -archmax taille_cible<br>(le cas échéant) ou à la valeur par défaut du type de support.<br>Si vous spécifiez le paramètre -drivemin taille_min, Sun StorEdge<br>SAM-FS utilise plusieurs lecteurs uniquement si la quantité de<br>travail à effectuer est suffisante. À titre indicatif, prévoyez une<br><i>taille_min</i> suffisante pour que le temps de transfert soit sensiblement<br>plus long que la durée de changement de la cartouche (chargement,<br>positionnement, déchargement). |
| nombre   | Nombre de lecteurs à utiliser lors de l'archivage de ce groupe<br>d'archives. La valeur par défaut est 1.                                                                                                    |

<span id="page-107-1"></span>**TABLEAU 3-14** Arguments des paramètres -drivemax, -drivemin et -drives

Une requête d'archive est évaluée par rapport aux paramètres spécifiés de la manière suivante :

- Si la requête d'archive est inférieure à *taille\_min*, un seul lecteur est utilisé pour l'écriture d'une requête d'archive.
- Si la requête d'archive est supérieure à *taille\_min*, elle est évaluée par rapport à *taille\_min* et le nombre approprié de lecteurs est planifié jusqu'au nombre total de lecteurs spécifié.
- Si *taille\_min* a la valeur zéro, une tentative de fractionnement entre le nombre total de lecteurs spécifié est effectuée.

Si vous utilisez le paramètre -drives, plusieurs lecteurs sont employés uniquement si des données supérieures à *taille\_min* doivent être archivées simultanément. Le nombre de lecteurs à utiliser en parallèle est inférieur à *taille\_totale\_req\_arch*/ *taille\_min* et au nombre de lecteurs spécifié par le paramètre -drives.

Par exemple, à l'aide des paramètres -drivemin et -drives, vous pouvez diviser une requête d'archive entre plusieurs lecteurs, tout en évitant de solliciter tous les lecteurs avec des requêtes d'archive de petite taille. Cette remarque s'applique aux opérations utilisant des fichiers très volumineux.
Pour définir ces paramètres, les utilisateurs doivent tenir compte de la vitesse à laquelle les fichiers sont créés, du nombre de lecteurs disponibles, de la durée de chargement et de déchargement des lecteurs et des vitesses de transfert des lecteurs.

**Exemple 1.** Par exemple, supposons que vous fractionniez un groupe d'archives nommé big\_files sur cinq lecteurs. Selon sa taille, ce groupe d'archives peut être fractionné, comme indiqué dans le [TABLEAU 3-15.](#page-108-0)

<span id="page-108-0"></span>**TABLEAU 3-15** Exemple de fractionnement d'un groupe d'archives

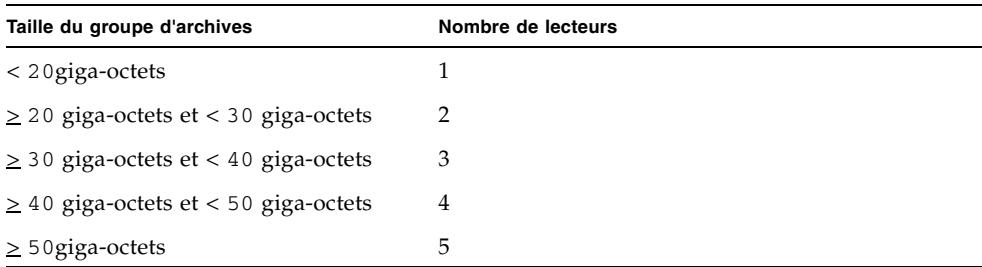

L'[EXEMPLE DE CODE 3-24](#page-108-1) représente les lignes utilisées dans le fichier archiver.cmd pour fractionner la requête d'archive sur plusieurs lecteurs.

<span id="page-108-1"></span>**EXEMPLE DE CODE 3-24** Directives employées pour fractionner une requête d'archive sur plusieurs lecteurs

```
params
bigfiles.1 –drives 5 –drivemin 10G
endparams
```
**Exemple 2.** La ligne suivante est spécifiée dans le fichier archiver.cmd :

huge\_files.2 -drives 2

Si la taille totale des fichiers du groupe d'archives huge\_files.2 est supérieure ou égale à deux fois la valeur drivemin du support, deux lecteurs sont utilisés pour archiver les fichiers.

#### Optimisation de l'espace sur un volume : -fillvsns

Par défaut, l'outil d'archivage utilise tous les volumes alloués à un groupe d'archives lors de l'écriture des copies d'archive. Au cours de cette opération, il sélectionne un volume d'une capacité suffisante pour accueillir tous les fichiers. L'espace disponible sur les volumes risque donc de ne pas être entièrement occupé. Si vous spécifiez -fillvsns, l'outil d'archivage subdivise la requête d'archive en petits groupes.

#### Spécification des verrous de la mémoire tampon d'archive : -lock

Par défaut, un fichier en cours d'archivage est stocké dans une mémoire tampon avant d'être écrit sur le support d'archives. Si l'E/S en accès direct est activée, vous pouvez utiliser le paramètre -lock pour verrouiller cette mémoire tampon. Cette action peut améliorer les performances et vous pouvez essayer de tester différentes valeurs de ce paramètre.

Il se présente sous la forme suivante :

-lock

Le paramètre -lock indique si l'outil d'archivage doit utiliser ou non les mémoires tampon verrouillées lors de la création de copies d'archive. Si l'argument -lock est spécifié, l'outil d'archivage applique des verrous de fichier à la mémoire tampon d'archive pour toute la durée de l'opération sam-arcopy(1M). Cela évite de faire appel à la mémoire tampon et peut améliorer les performances.

Le paramètre -lock ne doit être spécifié que sur les systèmes de large envergure possédant une grande quantité de mémoire. Une mémoire insuffisante peut entraîner une condition de saturation de la mémoire.

Le paramètre -lock n'est efficace que si l'E/S en accès direct est activée pour le fichier en cours d'archivage. Par défaut, -lock n'est pas spécifié et le système de fichiers définit des verrous sur toutes les mémoires tampon d'E/S en accès direct, notamment celles destinées à l'archivage. Pour plus d'informations sur l'activation de l'E/S en accès direct, consultez la page de manuel setfa(1), la page de manuel de routine de bibliothèque sam\_setfa(3) ou l'option -O forcedirectio de la page de manuel mount\_samfs(1M).

Par exemple, ce paramètre peut être spécifié au sein du fichier archiver. cmd dans une ligne semblable à la suivante :

yourset.3 -lock

Vous pouvez également spécifier l'équivalent de ce paramètre de manière globale en définissant l'argument lock pour la directive bufsize=*support taille\_tampon* [lock]. Pour plus d'informations, consultez la section Directive bufsize [: définition de la](#page-82-0)  [taille de la mémoire tampon de l'outil d'archivage, page 57](#page-82-0).

## Création de copies d'archive des fichiers hors ligne : -offline\_copy

La libération d'un fichier n'est possible qu'une fois la copie d'archive réalisée. Si le fichier est libéré et mis hors ligne avant que toutes les copies d'archive soient effectuées, l'outil d'archivage utilise ce paramètre pour déterminer la méthode à suivre pour réaliser les autres copies d'archive. Lors du choix de la *méthode*, prenez en compte le nombre de lecteurs dont dispose le système Sun SAM-FS et le volume de cache disque disponible. Il se présente sous la forme suivante :

-offline\_copy *méthode*

Spécifiez l'un des mots-clés affichés pour choisir la *méthode* qui convient.

| Méthode         | Signification                                                                                                    |
|-----------------|----------------------------------------------------------------------------------------------------|
| none            | Procède au transfert de chaque fichier avant la copie sur le volume<br>d'archive, en fonction des nécessités. Valeur par défaut.                                                                                                    |
| accès<br>direct | Copie les fichiers directement du volume hors ligne vers le volume<br>d'archive sans utiliser le cache. Cette méthode suppose que le volume<br>source et le volume cible sont différents et que vous avez deux lecteurs à<br>votre disposition. Si vous optez pour cette méthode, pensez à donner à<br>l'option de montage stage_n_window une valeur supérieure à la valeur<br>de 256 kilo-octets proposée par défaut. Pour plus d'informations sur les<br>options de montage, consultez la page man mount_samfs(1M). |
| stageahead      | Transfère un fichier pendant l'archivage d'un autre. Si vous choisissez cette<br>méthode, le système procède au transfert du fichier d'archive suivant<br>parallèlement à l'écriture d'un autre fichier sur son support de destination.                                                                                                    |
| stageall        | Permet de transférer tous les fichiers dans le cache disque avant<br>l'archivage. Cette méthode nécessite un seul lecteur et suppose que<br>l'espace libre dans le cache disque est suffisant pour accueillir tous<br>les fichiers.                                                                                                    |

**TABLEAU 3-16** Valeurs de l'argument *méthode* pour la directive -offline\_copy

#### Spécification du recyclage

Le processus de recyclage vous permet de régénérer l'espace des volumes d'archives utilisé par des images d'archives ayant expiré. Par défaut, aucun recyclage ne s'effectue.

Pour procéder au recyclage, vous pouvez spécifier des directives dans le fichier archiver.cmd et dans le fichier recycler.cmd. Pour plus d'informations sur les directives de recyclage prises en charge dans le fichier archiver.cmd, consultez le chapitre [Recyclage, page 161](#page-186-0).

## Archivage associatif : -join path

L'outil d'archivage procède à un archivage associatif si vous spécifiez le paramètre –join path. L'archivage associatif est idéal pour archiver l'intégralité d'un répertoire sur un volume, lorsque le fichier d'archive peut résider physiquement sur un seul volume. Sinon, pour conserver ensemble les répertoires de façon à ce que les fichiers restent contigus, utilisez le paramètre –sort path ou -rsort path. Le paramètre -rsort effectue le tri en sens inverse.

Lorsque l'outil d'archivage écrit un fichier d'archives sur un volume, il optimise le remplissage du volume avec les fichiers utilisateur. Ensuite, lorsque vous accédez à des fichiers d'un même répertoire, cela peut prendre un certain temps, car le processus de transfert se repositionne dans un volume afin de lire le fichier suivant. Pour réduire les délais, vous pouvez archiver les fichiers possédant le même chemin de répertoire de manière contiguë au sein d'un fichier d'archives. Le processus d'archivage associatif remplace l'algorithme d'optimisation de l'espace pour archiver ensemble les fichiers d'un même répertoire. Le paramètre -join path permet d'archiver ces fichiers de manière contiguë au sein d'une copie de groupe d'archives.

L'archivage associatif est utile si le contenu du fichier n'est pas modifié, mais si vous souhaitez avoir accès au groupe de fichiers contigus à tout moment. Par exemple, dans un hôpital, vous pouvez utiliser l'archivage associatif pour accéder aux images médicales. Les images associées à un même patient peuvent être conservées dans un répertoire et le médecin peut accéder à toutes ces images simultanément. L'accès à ces images peut être plus efficace si vous les archivez de manière contiguë, selon l'emplacement de leur répertoire. Par exemple :

patient\_images.1 -join path

**Remarque –** Le paramètre -join path écrit les fichiers de données d'un même répertoire dans un fichier d'archives unique. S'il existe de nombreux répertoires contenant seulement quelques petits fichiers, l'outil d'archivage crée de nombreux fichiers d'archives de petite taille. Ces petits fichiers d'archives discrets ralentissent les performances d'écriture du système, car les fichiers de données sont relativement petits en comparaison avec l'en-tête tar(1) de chaque fichier d'archives. Cela risque d'avoir une incidence sur les performances lors de l'écriture sur des lecteurs de bande haute vitesse.

En outre, comme le paramètre -join path spécifie que tous les fichiers d'un même répertoire doivent être archivés sur un volume unique, il est possible qu'un groupe de fichiers ne puisse être contenu sur aucun volume disponible. Dans ce cas, les fichiers ne sont pas archivés tant que des volumes supplémentaires ne sont pas attribués au groupe d'archives. Il est également possible que le groupe de fichiers à archiver soit si volumineux qu'il ne puisse pas être contenu sur un volume unique. Dans ce cas, les fichiers ne sont jamais archivés.

Pour la plupart des applications, il est préférable d'utiliser le paramètre -sort path ou -join path si l'opération la plus restrictive de -join path n'est pas nécessaire.

Il est également possible de trier les fichiers d'une copie de groupe d'archives par âge, par taille ou par chemin d'accès. Les arguments age et size s'excluent mutuellement. L'[EXEMPLE DE CODE 3-25](#page-112-0) montre comment trier un groupe d'archives en combinant le paramètre -sort à l'argument age ou size.

<span id="page-112-0"></span>**EXEMPLE DE CODE 3-25** Directives pour trier un groupe d'archives

```
cardiac.1 –sort path
cardiac.2 -sort age
catscans.3 -sort size
```
La première ligne contraint l'outil d'archivage à trier une requête d'archive par nom de chemin d'accès. La deuxième ligne d'exemple contraint l'outil d'archivage à trier la copie de groupe d'archives appelée cardiac.2 selon l'âge du fichier (du plus récent au plus ancien). La troisième ligne contraint la copie de groupe d'archives appelée catscans à être triée selon la taille du fichier (du plus grand au plus petit). Pour effectuer le tri dans l'ordre inverse, il suffirait de spécifier -rsort à la place de -sort.

## Contrôle du désarchivage

Le *désarchivage* est le processus permettant de supprimer les entrées d'archive de fichiers ou de répertoires. Par défaut, les fichiers ne sont jamais désarchivés. Les fichiers sont désarchivés d'après l'heure du dernier accès. Toutes les données auxquelles vous accédez fréquemment peuvent être stockées sur un support rapide, tel qu'un disque, et toutes les données plus anciennes faisant rarement l'objet d'un accès peuvent être enregistrées sur bande.

**Exemple 1.** L'[EXEMPLE DE CODE 3-26](#page-112-1) présente un fichier archiver.cmd.

<span id="page-112-1"></span>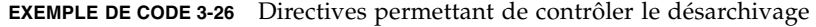

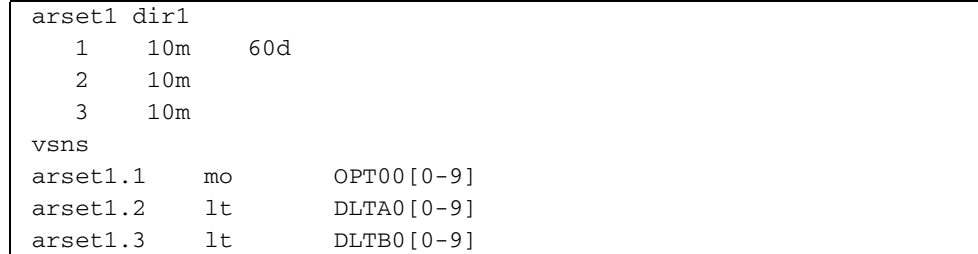

Si vous accédez fréquemment à un fichier contrôlé par le fichier archiver.cmd représenté à l'[EXEMPLE DE CODE 3-26](#page-112-1), il reste en permanence sur le disque, même si son âge dépasse 60 jours. Les informations de la copie 1 sont supprimées uniquement si le fichier ne fait l'objet d'aucun accès pendant 60 jours.

Si les informations de la copie 1 sont supprimées (car le fichier n'a fait l'objet d'aucun accès pendant 60 jours) et si un utilisateur transfère le fichier depuis la copie 2, il sera lu à partir de la bande. Lorsque le fichier est à nouveau en ligne, l'outil d'archivage effectue une nouvelle copie 1 sur le disque et le cycle d'accès de 60 jours recommence. L'outil d'archivage Sun StorEdge SAM-FS régénère une nouvelle copie 1 lorsque vous accédez de nouveau au fichier.

#### *Exemple*

Supposons qu'un patient reste à l'hôpital pendant quatre semaines. Pendant ce temps, tous les fichiers de ce patient se trouvent sur un support rapide (copie 1=mo). Après quatre semaines, le patient sort de l'hôpital. Si personne n'a accédé aux données relatives à ce patient dans les 60 jours qui suivent sa sortie, l'entrée de la copie 1 de l'inode est désarchivée, et seules les entrées des copies 2 et 3 sont disponibles. Le volume peut à présent être recyclé afin de laisser de la place pour les dossiers de patients plus récents, sans qu'il soit nécessaire d'augmenter la taille de la bibliothèque de disques. Si le patient revient à l'hôpital après six mois pour un bilan de santé, le premier accès des données s'effectue à partir de la bande (copie 2). A ce moment-là, l'outil d'archivage crée automatiquement une nouvelle copie 1 sur le disque pour s'assurer que les données sont à nouveau sur le support rapide lors du bilan de santé, ce qui peut prendre plusieurs jours ou semaines.

## Contrôle du mode d'écriture des fichiers d'archives : -tapenonstop

Par défaut, l'outil d'archivage écrit une marque de bande, une étiquette EOF et deux marques de bande supplémentaires entre les fichiers d'archives. Lorsque le prochain fichier d'archives est lancé, le pilote revient à la position qui suit la première marque de bande, entraînant ainsi une perte de performances. Le paramètre -tapenonstop donne à l'outil d'archivage l'instruction d'écrire uniquement la marque de bande initiale. En outre, si le paramètre -tapenonstop est spécifié, l'outil d'archivage ajoute les informations d'archive à la fin de l'opération de copie.

Pour plus d'informations sur le paramètre -tapenonstop, consultez la page de manuel archiver.cmd(4).

#### Réservation de volumes : -reserve

Par défaut, l'outil d'archivage écrit les copies de groupes d'archives sur le volume spécifié par une expression régulière, comme décrit dans la section des associations de volumes du fichier archiver.cmd. Cependant, il est parfois préférable que les volumes de groupes d'archives contiennent des fichiers issus d'un seul groupe d'archives. Le processus de réservation de volumes peut être utilisé pour répondre à ces exigences en matière de stockage des données.

**Remarque –** Le paramètre -reserve réserve un volume à une utilisation exclusive par un groupe d'archives unique. Un site qui utilise des volumes réservés exigera probablement davantage de chargements et de déchargements de cartouches.

Le paramètre -reserve réserve des volumes à un groupe d'archives. Si le paramètre -reserve est défini et si un volume a été attribué à une copie de groupe d'archives, l'identificateur de volume n'est attribué à aucune autre copie de groupe d'archives, même si une expression régulière correspond à celle-ci.

Lorsque des volumes sont sélectionnés pour une utilisation par un groupe d'archives, un nom réservé est attribué au volume. Le nom réservé est un identificateur unique qui associe le groupe d'archives au volume.

Le paramètre -reserve se présente sous la forme suivante :

-reserve *mot-clé*

Le *mot-clé* spécifié dépend du format utilisé. Les formats possibles sont le format de groupe d'archives, le format de propriétaire, ainsi que le format de système de fichiers :

- Format de groupe d'archives. Ce format utilise le *mot-clé* set de la façon suivante : -reserve set
- Format de propriétaire. Ce format utilise un des *mots-clés* suivants : dir, user, ou group. L'[EXEMPLE DE CODE 3-27](#page-114-0) présente les formats de ces directives.

<span id="page-114-0"></span>**EXEMPLE DE CODE 3-27** Formats de propriétaire pour le paramètre -reserve

```
-reserve dir
-reserve user
-reserve group
```
Les trois formats de propriétaire illustrés à l'[EXEMPLE DE CODE 3-27](#page-114-0) s'excluent mutuellement. Cela signifie que vous ne pouvez utiliser qu'un seul de ces trois formats de propriétaire dans un groupe d'archives ou une copie.

■ Format de système de fichiers. Ce format utilise le *mot-clé* f s de la façon suivante : -reserve fs

Dans le fichier archiver. cmd, vous pouvez spécifier un paramètre -reserve pour un, deux ou les trois formats possibles. Les trois formats peuvent être combinés et utilisés ensemble dans une définition de paramètre de groupe d'archives.

Dans le fragment du fichier archiver.cmd représenté dans l'[EXEMPLE DE CODE 3-28](#page-115-0), la ligne commençant par arset.1 crée un nom réservé sur la base d'un groupe d'archives, d'un groupe et du système de fichiers.

<span id="page-115-0"></span>**EXEMPLE DE CODE 3-28** Fichier archiver.cmd comportant des volumes réservés

```
params
arset.1 -reserve set -reserve group -reserve fs
endparams
```
Les informations relatives aux volumes réservés sont stockées dans le catalogue de bibliothèque. Les lignes du catalogue de bibliothèque contiennent le type de support, le nom de série de volume (VSN), les informations de réservation, ainsi que la date et l'heure de la réservation. Les informations de réservation comprennent le composant du groupe d'archives, le composant du nom du chemin d'accès, ainsi que le composant du système de fichiers, séparés par des barres obliques (//).

Ces barres obliques n'indiquent *pas* un nom de chemin d'accès. Elles jouent simplement le rôle de séparateurs pour l'affichage des trois composants d'un nom réservé. Comme le montre l'[EXEMPLE DE CODE 3-29](#page-115-1), les lignes décrivant les volumes réservés commencent par les caractères #R dans le catalogue de bibliothèque.

<span id="page-115-1"></span>**EXEMPLE DE CODE 3-29** Catalogue de bibliothèque présentant des volumes réservés

```
 6 00071 00071 lt 0xe8fe 12 9971464 1352412 0x6a000000 131072 0x
      -i1-o-b---24/05/00 13:50:02 31/12/69 18:00:00 13/07/01 14:03:00
#R lt 00071 arset0.3// 2001/03/19 18:27:31
    10 ST0001 NO_BAR_CODE lt 0x2741 9 9968052 8537448 0x68000000 1310
      -i1-------- 07.05.00 16:30:29 31/12/69 18:00:00 13.04.01 14:46:54
#R lt ST0001 hgm1.1// 2001/03/20 17:53:06
    16 SLOT22 NO_BAR_CODE lt 0x76ba 6 9972252 9972252 0x68000000 1310
# -il-o------- 06/06/00 16:03:05 12/31/69 18:00:00 07/12/01 11:02:05
#R lt SLOT22 arset0.2// 2001/03/02 12:11:25
```
Notez que certaines lignes de l'[EXEMPLE DE CODE 3-29](#page-115-1) ont été tronquées pour pouvoir figurer sur la page.

Un ou plusieurs des champs d'informations de réservation peuvent être vides, selon les options définies dans le fichier archiver. cmd. La date et l'heure indiquent le moment où la réservation a été effectuée. Une ligne de réservation est ajoutée au fichier pour chaque volume réservé à un groupe d'archives pendant l'archivage.

Vous pouvez afficher les informations de réservation à l'aide de l'affichage en v de l'utilitaire samu $(1M)$  ou à l'aide des commandes archiver $(1M)$  ou dump\_cat $(1M)$ sous l'une des formes indiquées à l'[EXEMPLE DE CODE 3-30.](#page-116-0)

<span id="page-116-0"></span>**EXEMPLE DE CODE 3-30** Commandes permettant d'afficher les informations de réservation

archiver –lv dump\_cat –V *nom\_catalogue*

Vous trouverez ci-dessous une illustration de chaque format indiquant les paramètres, les mots-clés et des exemples de noms réservés attribués à des volumes.

■ Format de groupe d'archives. Comme vous pouvez le voir dans le [TABLEAU 3-17,](#page-116-1) le mot-clé set active le composant du groupe d'archives dans le nom réservé.

<span id="page-116-1"></span>**TABLEAU 3-17** Exemples de formats de groupe d'archives

| Directive et mot-clé | Exemples de noms réservés |  |
|----------------------|---------------------------|--|
| -reserve set         | users. $1/$               |  |
|                      | Data. $1/$                |  |

Par exemple, dans le fragment de fichier archiver.cmd illustré à l'EXEMPLE [DE CODE 3-31](#page-116-2), la ligne commençant par le nom de groupe d'archives allsets définit des réservations par groupe d'archives pour tous les groupes d'archives.

<span id="page-116-2"></span>**EXEMPLE DE CODE 3-31** Réservation de volumes par groupe d'archives

```
params
allsets -reserve set
endparams
```
■ Format de propriétaire. Les mots-clés dir, user et group activent le composant du propriétaire dans le nom réservé. Les mots-clés dir, user et group s'excluent mutuellement. Le mot-clé dir utilise le composant du chemin de répertoire placé immédiatement après la spécification du chemin d'accès de la définition de groupe d'archives. Les mots-clés user et group ne nécessitent aucune explication particulière. Le [TABLEAU 3-18](#page-116-3) propose plusieurs exemples caractéristiques.

**TABLEAU 3-18** Exemples de formats de groupe de propriétaires

<span id="page-116-3"></span>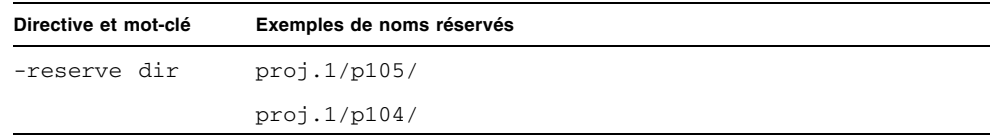

| Directive et mot-clé | Exemples de noms réservés |  |
|----------------------|---------------------------|--|
| -reserve user        | users.1/user5/            |  |
|                      | users.1/user4/            |  |
| group<br>-reserve    | data.1/engineering/       |  |

**TABLEAU 3-18** Exemples de formats de groupe de propriétaires *(suite)*

**Remarque –** Le paramètre -reserve est destiné à réserver un volume à des fins d'utilisation exclusive par un groupe d'archives unique. La présence de nombreux répertoires contenant peu de petits fichiers entraîne l'écriture d'un grand nombre de fichiers d'archives de petite taille sur chaque volume réservé. Ces petits fichiers d'archives discrets ralentissent les performances du système, car les fichiers de données sont relativement petits en comparaison avec l'en-tête tar(1) de chaque fichier d'archives.

■ Format de système de fichiers. Le mot-clé f s active le composant du système de fichiers dans le nom réservé. Le [TABLEAU 3-19](#page-117-0) présente plusieurs exemples caractéristiques.

<span id="page-117-0"></span>**TABLEAU 3-19** Exemples de formats de système de fichiers

| Directive et mot-clé | Exemples de noms réservés |  |
|----------------------|---------------------------|--|
| -reserve fs          | proj.1/p103/samfs1        |  |
|                      | proj.1/p104/samfs1        |  |

L'[Exemple 4, page 118](#page-143-0) présente une archive complète utilisant des volumes réservés.

L'outil d'archivage enregistre les réservations de volumes dans les fichierscatalogues de bibliothèques. La réservation d'un volume est automatiquement annulée lorsqu'il est renommé, car les données d'archive ont été réellement effacées.

Vous pouvez également utiliser les commandes reserve(1M) et unreserve(1M) pour réserver ou annuler la réservation de volumes. Pour plus d'informations sur ces commandes, consultez les pages de manuel reserve(1M) et unreserve(1M).

## Définition des priorités d'archivage : -priority

Les systèmes de fichiers Sun StorEdge SAM-FS offrent un système de priorités configurables pour l'archivage des fichiers. Une priorité est attribuée à chaque fichier, calculée à partir des propriétés du fichier et des multiplicateurs de priorité pouvant être définis pour chaque groupe d'archives dans le fichier archiver.cmd. Les propriétés sont notamment l'état en ligne/hors ligne, l'âge, le nombre de copies effectuées, ainsi que la taille.

Par défaut, les fichiers d'une requête d'archive ne sont pas triés et tous les multiplicateurs de propriétés ont la valeur zéro. Cela entraîne l'archivage des fichiers dans l'ordre de leur détection. Pour plus d'informations sur les priorités, consultez les pages de manuel archiver(1M) et archiver.cmd(4).

Vous pouvez contrôler l'ordre dans lequel les fichiers sont archivés en définissant des priorités et des méthodes de tri. Vous trouverez ci-dessous des exemples de priorités pouvant être configurées :

- Sélectionnez la méthode de tri priority pour archiver les fichiers au sein d'une requête par ordre de priorité.
- Modifiez la priorité archive\_loaded pour réduire le nombre de chargements de supports.
- Modifiez la priorité offline pour archiver les fichiers en ligne avant les fichiers hors ligne.
- Modifiez les priorités copy# pour effectuer des copies d'archive par ordre de copie.

Le [TABLEAU 3-20](#page-118-0) énumère les priorités d'archivage.

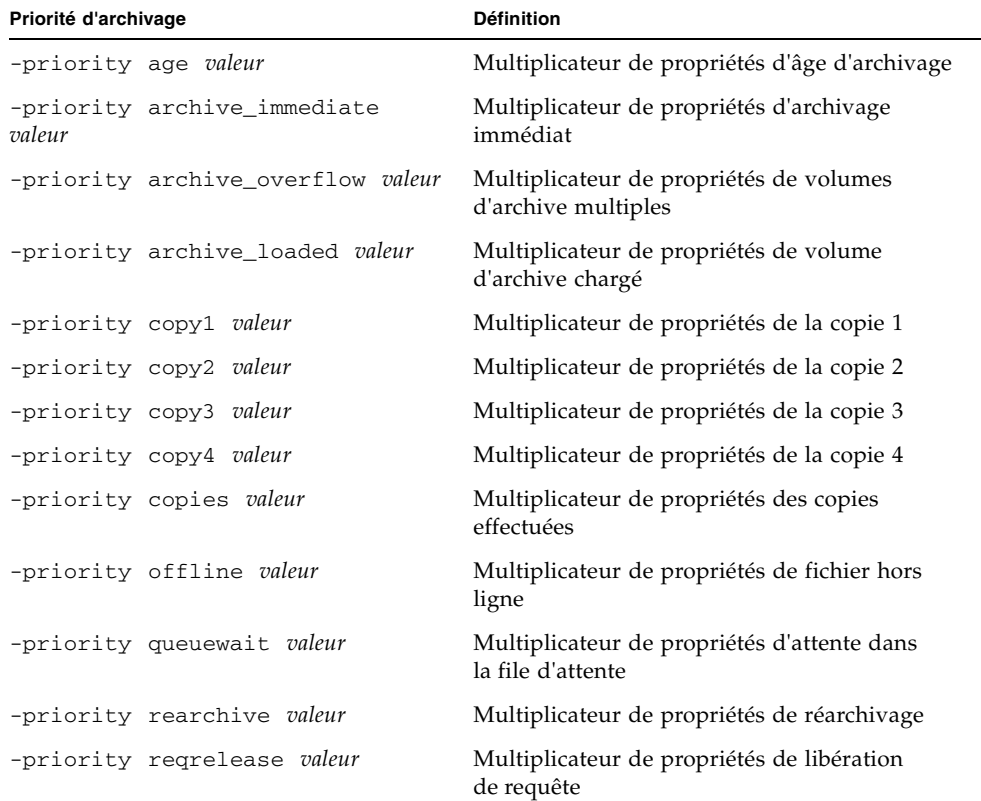

#### <span id="page-118-0"></span>**TABLEAU 3-20** Priorités d'archivage

**TABLEAU 3-20** Priorités d'archivage *(suite)*

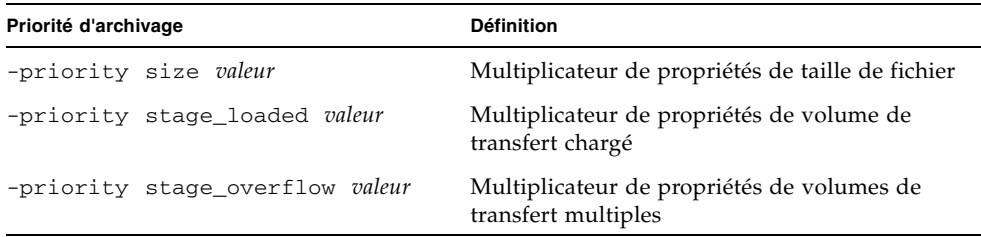

Pour définir la *valeur*, spécifiez un nombre à virgule flottante compris dans la plage suivante :

-3.400000000E+38 ≤ *valeur* ≤ 3.402823466E+38

#### Planification de l'archivage : -startage, -startcount et -startsize

Lorsqu'il analyse un système de fichiers, l'outil d'archivage identifie l'ensemble des fichiers à archiver. Les candidats à l'archivage (c'est-à-dire les fichiers répondant aux critères d'archivage) sont placés dans une liste appelée *requête d'archive*. À la fin de l'analyse, le système planifie une opération d'archivage pour la requête d'archive. Les directives de groupes d'archivages -startage, -startcount et -startsize permettent de gérer la charge de travail et d'assurer la coordination de l'archivage des fichiers. Le [TABLEAU 3-21](#page-119-0) présente le format de ces directives.

| <b>Directive</b>         | Signification                                                                                                    |  |
|--------------------------|----------------------------------------------------------------------------------------------------|--|
| -startage temps          | Indique combien de temps peut s'écouler entre l'ajout du premier<br>fichier dans une requête d'archivage à la suite d'une analyse et le<br>début de l'archivage. Pour définir la valeur temps, spécifiez l'heure<br>en respectant le format indiqué à la section Définition de l'âge<br>d'archivage, page 78. La directive interval est utilisée si cette<br>variable n'est pas définie. |  |
| -startcount<br>nombre    | Spécifie le nombre de fichiers que vous avez l'intention d'inclure<br>dans une requête d'archive. L'archivage commence dès que la<br>quantité de fichiers ajoutée à la requête d'archive atteint ce nombre.<br>Exprimez le <i>nombre</i> sous la forme d'un nombre entier. Par défaut,<br>aucun nombre n'est défini.                                                                     |  |
| -startsize <i>taille</i> | Précise la taille minimale totale, en octets, de tous les fichiers à<br>archiver dans le cadre d'une requête d'archive. Les travaux sont alors<br>cumulés et l'archivage ne débute que lorsque la capacité totale des<br>fichiers atteint la taille indiquée. Par défaut, aucune taille n'est définie.                                                                                   |  |

<span id="page-119-0"></span>**TABLEAU 3-21** Formats des directives -startage, -startcount et -startsize

Les directives examine=*méthode* et interval=*temps* sont des directives globales qui interagissent avec les directives -startage, -startcount et -startsize. Les directives -startage, -startcount et -startsize ont pour but d'optimiser le déroulement des opérations d'archivage dans le temps en fonction de la quantité de travail à effectuer. Ces valeurs sont appliquées en priorité et remplacent la spécification examine=*méthode*, le cas échéant. Pour plus d'informations sur la directive examine, consultez la section Directive examine [: contrôle des analyses](#page-84-0)  [d'archives, page 59.](#page-84-0) Pour plus d'informations sur la directive interval, consultez la section Directive interval [: spécification d'un intervalle d'archivage, page 60.](#page-85-0)

Les directives -startage, -startcount et -startsize peuvent être spécifiées dans un fichier archiver.cmd pour chaque copie d'archive. Si vous ajoutez plusieurs de ces directives dans ce fichier, c'est la première condition rencontrée qui démarre l'opération d'archivage. Si vous n'avez spécifié ni -startage, ni -startcount, ni -startsize, la planification de la requête d'archive est définie par la directive examine=*méthode*, de la façon suivante :

- Si examine=noscan, la requête d'archive est planifiée en fonction de la valeur de la directive interval=*temps* dès qu'un premier fichier est intégré à la requête d'archive. Il s'agit d'un archivage continu. Par défaut, examine=noscan.
- Si examine=scan | scaninodes | scandirs, la requête d'archive est planifiée après l'analyse du système de fichiers.

La page de manuel archiver.cmd(4) propose plusieurs exemples d'utilisation de ces directives.

## <span id="page-120-0"></span>Directives d'association de noms de série de volumes (VSN)

La section des associations de noms de série de volume (VSN, Volume Serial Name) du fichier archiver.cmd affecte des volumes à des groupes d'archives. Cette section commence par une directive vsns et se termine par une directive endvsns.

Les associations de VSN peuvent également être configurées à l'aide du logiciel File System Manager. Pour de plus amples informations, reportez-vous à l'aide en ligne de File System Manager.

Des collections de volumes sont attribuées à des groupes d'archives par des directives sous la forme suivante :

*nom\_groupe\_archives*.*numéro\_copie type\_support expr\_vsn* ... [ -pool *nom\_pool\_vsn* ... ]

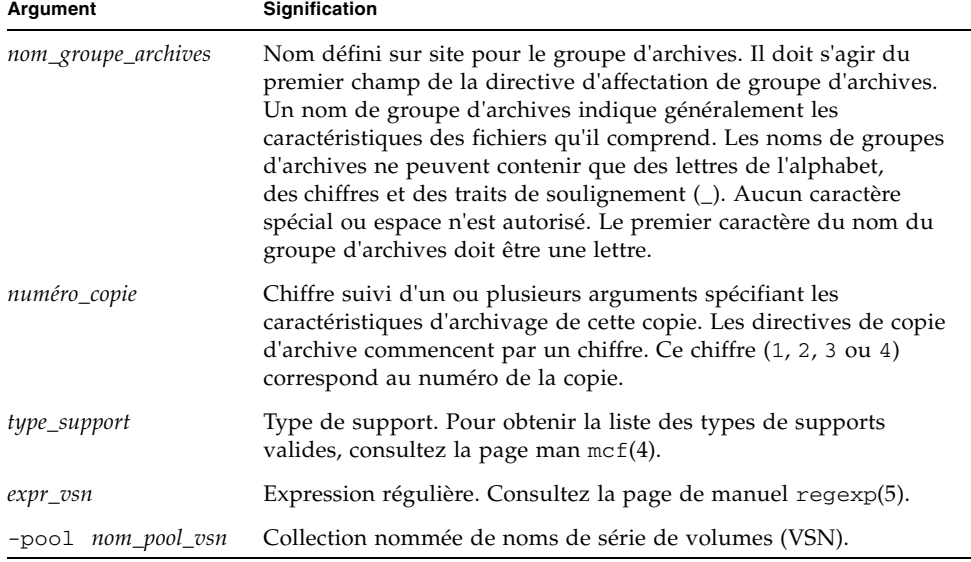

**TABLEAU 3-22** Arguments pour la directive d'association de noms de série de volumes

Une association exige au minimum trois champs : *nom\_groupe\_archives*, *numéro\_copie*, *type\_support* et au moins un volume. Les paramètres *nom\_groupe\_archives* et *numéro\_copie* sont séparés par un point (.).

Les exemples suivants spécifient les mêmes VSN de différentes manières.

**Exemple 1.** L'[EXEMPLE DE CODE 3-32](#page-121-0) représente deux lignes de spécifications de VSN.

<span id="page-121-0"></span>**EXEMPLE DE CODE 3-32** Spécifications VSN - Exemple 1

```
vsns
set.1 lt VSN001 VSN002 VSN003 VSN004 VSN005
set.1 lt VSN006 VSN007 VSN008 VSN009 VSN010
endvsns
```
**Exemple 2.** L'[EXEMPLE DE CODE 3-33](#page-121-1) représente une spécification de VSN utilisant une barre oblique inverse  $(\setminus)$  pour prolonger une ligne sur la ligne d'après.

<span id="page-121-1"></span>**EXEMPLE DE CODE 3-33** Spécifications VSN - Exemple 2

```
vsns
set.1 lt VSN001 VSN002 VSN003 VSN004 VSN005 \
 VSN006 VSN007 VSN008 VSN009 VSN010
endvsns
```
**Exemple 3.** Dans l'[EXEMPLE DE CODE 3-34,](#page-122-0) les VSN sont spécifiés à l'aide d'une expression régulière dans une notation abrégée.

```
EXEMPLE DE CODE 3-34 Spécifications VSN - Exemple 3
```

```
vsns
set.1 lt VSN0[1-9] VSN10
endvsns
```
Les volumes sont indiqués par un ou plusieurs mots-clés *expression\_vsn* qui sont des expressions régulières décrites dans la page de manuel regexp(5). Remarquez que ces expressions régulières ne respectent pas les mêmes conventions que les caractères génériques. Outre une expression régulière, vous pouvez également spécifier des pools de nom de série de volume (VSN) dans lesquels les volumes doivent être sélectionnés. Les pools sont exprimés à l'aide de la directive –pool *nom\_pool\_vsn* avec une association de VSN.

Si des volumes sont nécessaires à l'outil d'archivage pour le groupe d'archives, chaque volume du type de support sélectionné dans toutes les bibliothèques automatisées et sur tous les lecteurs montés manuellement est examiné pour déterminer s'il correspond à une expression VSN. Le premier volume répondant à une expression et contenant suffisamment d'espace pour l'opération de copie d'archive est sélectionné. Par exemple :

■ La directive suivante spécifie que les fichiers appartenant au groupe d'archives ex\_set pour la copie 1 doivent être copiés sur un type de support mo à l'aide d'un des douze volumes portant un nom compris entre optic20 et optic39 :

ex\_set.1 mo optic[2-3][0-9]

■ La directive suivante copie les fichiers appartenant au groupe d'archives ex\_set pour la copie 2 sur un type de support lt avec n'importe quel volume commençant par TAPE :

ex\_set.2 lt ^TAPE

Si votre environnement Sun StorEdge SAM-FS est configuré pour effectuer un recyclage par groupe d'archives, n'attribuez pas le même VSN à plusieurs groupes d'archives.

**Remarque –** Veillez à attribuer des volumes au groupe d'archives des métadonnées lors de la configuration du fichier archiver.cmd. Chaque système de fichiers possède un groupe d'archives portant son nom. Pour plus d'informations sur la conservation des métadonnées, consultez la page de manuel samfsdump(1M) ou *Guide de dépannage de Sun StorEdge SAM-FS*.

## Directives de pools de noms de série de volumes (VSN)

La section des pools de VSN du fichier archiver. cmd commence par la directive vsnpools et se termine par la directive endvsnpools ou par la fin du fichier archiver.cmd. Cette section nomme une collection de volumes.

Les pools de VSN peuvent également être configurés à l'aide du logiciel File System Manager. Pour de plus amples informations, reportez-vous à l'aide en ligne de File System Manager.

Un *pool de VSN* est une collection nommée de volumes. Les pools de VSN sont utiles pour définir des volumes pouvant être mis à la disposition d'un groupe d'archives. En tant que tels, les pools de VSN fournissent une mémoire tampon utile pour l'affectation et la réservation de volumes à des groupes d'archives.

Les pools de VSN peuvent servir à définir des groupes de volumes distincts, pour une utilisation par certains services d'une entreprise ou par des utilisateurs d'un groupe spécifique, pour un rassemblement par catégorie de données ou pour tout autre type de regroupement pratique. Un nom, un type de support et un groupe de volumes sont affectés au pool. Un *scratch pool* est un groupe de volumes utilisé lorsque des volumes d'une association de VSN sont épuisés ou lorsqu'un autre pool de VSN est épuisé. Pour plus d'informations sur les associations de VSN, consultez la section [Directives d'association de noms de série de volumes \(VSN\), page 95.](#page-120-0)

Si un volume est réservé, il n'est plus disponible pour le pool dont il provient. Par conséquent, le nombre de volumes au sein d'un pool nommé change au fur et à mesure que les volumes sont utilisés. Vous pouvez afficher les pools de VSN en entrant la commande archiver(1M) sous la forme suivante :

# **archiver -lv | more**

Une définition de pool de VSN exige au moins trois champs séparés par un espace : le nom du pool, le type de support et au moins un VSN. La syntaxe est la suivante :

```
nom_pool_vsn type_support expression_vsn
```
**TABLEAU 3-23** Arguments pour la directive de pools de noms de série de volumes

| Argument       | Signification                                                                                                    |
|----------------|----------------------------------------------------------------------------------------------------|
| nom_pool_vsn   | Spécifie le pool de VSN                                                                                                    |
| type_support   | Type de support à deux caractères. Pour obtenir la liste des types de<br>supports valides, consultez la page man $mcf(4)$ . |
| expression_vsn | Expression régulière. Un ou plusieurs arguments expression_vsn sont<br>possibles. Consultez la page de manuel regcmp(3G).   |

L'exemple suivant utilise quatre pools de VSN : users\_pool, data\_pool, proj\_pool et scratch\_pool. Si l'un des trois pools spécifiques est à court de volume, l'outil d'archivage sélectionne les VSN du groupe de volumes (scratch pool). L'[EXEMPLE DE CODE 3-35](#page-124-0) représente un fichier archiver.cmd utilisant quatre pools de VSN.

<span id="page-124-0"></span>**EXEMPLE DE CODE 3-35** Exemple représentant des pools de VSN

```
vsnpools
users pool mo ^M0[0-9][0-9]data_pool mo ^DA.*
scratch_pool mo ^SC[5-9][0-9]
proj_pool mo ^PR.*
endvsnpools
vsns
users.1 mo -pool users_pool -pool scratch_pool<br>data.1 mo -pool data_pool -pool scratch_pool
          mo -pool data_pool -pool scratch_pool
proj.1 mo -pool proj_pool -pool scratch_pool
endvsns
```
# À propos de l'archivage sur disque

L'archivage est le processus qui consiste à copier un fichier à partir d'un disque en ligne sur un support d'archives. En règle générale, les copies d'archive sont écrites sur des volumes de cartouches magnéto-optiques ou de bande chargées dans une bibliothèque automatisée. Pour l'archivage sur disque, les disques en ligne d'un système de fichiers sont utilisés comme supports d'archives.

L'archivage sur disque peut être implémenté de sorte que les fichiers sont archivés à partir d'un système de fichiers Sun StorEdge SAM-FS vers un autre système de fichiers situé sur le même système hôte. L'archivage sur disque peut également être implémenté en archivant les fichiers source dans un autre système de fichiers situé sur un autre système Sun Solaris. Si l'archivage sur disque est implémenté à l'aide de deux systèmes hôtes, ceux-ci doivent jouer le rôle de client et de serveur. Le *système client* est celui qui héberge les fichiers source. Le *système serveur* est le système de destination qui héberge les copies d'archive.

Le système de fichiers sur lequel les fichiers d'archives sont écrits peut être n'importe quel système de fichiers UNIX. Il ne doit pas nécessairement s'agir d'un système de fichiers Sun StorEdge SAM-FS. Si des copies d'archive sur disque sont écrites sur un autre système hôte, au moins un système de fichiers Sun StorEdge SAM-FS doit être installé sur ce dernier.

L'outil d'archivage traite les fichiers archivés sur des volumes de disques de la même manière que s'il s'agissait de fichiers archivés sur des volumes d'une bibliothèque. Vous pouvez toujours effectuer une, deux, trois ou quatre copies d'archive. Si vous effectuez plusieurs copies d'archive, vous pouvez en écrire une sur des volumes de disques et les autres sur des volumes de supports amovibles. En outre, si vous effectuez généralement l'archivage sur des volumes de disques situés dans un système de fichiers Sun StorEdge SAM-FS, les copies du fichier d'archives proprement dites sont archivées conformément aux règles du fichier archiver.cmd de ce système de fichiers.

La liste suivante récapitule certaines des similitudes et différences entre l'archivage sur un disque en ligne et l'archivage sur un support amovible :

- Contrairement aux copies d'archive écrites sur un disque magnéto-optique ou sur une bande, les copies d'archive écrites sur disque ne sont pas enregistrées dans un catalogue. En outre, les fichiers d'archives situés sur des volumes de disques n'apparaissent pas dans l'historique.
- Si vous effectuez un archivage sur des volumes d'un support amovible, vous pouvez commencer l'archivage une fois le système de fichiers monté, sans modifier aucune valeur par défaut dans le fichier archiver.cmd. Cependant, si vous effectuez un archivage sur des volumes de disques, vous devez modifier le fichier archiver.cmd et définir des groupes d'archives de disques avant le montage du système de fichiers.

■ L'archivage sur disque ne se base pas sur les entrées du fichier mcf(4). Vous devez spécifier les groupes d'archives de disque dans le fichier archiver.cmd et définir les volumes de disques dans /etc/opt/SUNWsamfs/diskvols.conf. Il s'agit d'un fichier de configuration supplémentaire qui n'est pas nécessaire si vous archivez uniquement sur des volumes de supports amovibles.

Un fichier diskvols.conf doit être créé sur le système hébergeant les fichiers source. Selon l'emplacement des copies d'archive, ce fichier peut également contenir les informations suivantes :

- Si les copies d'archive sont écrites dans un système de fichiers situé sur le même système hôte, le fichier diskvols.conf définit les noms de série de volumes (VSN) et les chemins d'accès à chaque VSN.
- Si les copies d'archive sont écrites dans un autre système Sun Solaris, le fichier diskvols.conf contient le nom d'hôte du système serveur. Dans ce cas, le système serveur doit également comprendre un fichier diskvols.conf qui définit les clients autorisés à écrire sur ce système. Si vous souhaitez créer cette relation client/serveur, assurez-vous d'avoir installé au moins un système de fichiers Sun StorEdge SAM-FS sur l'hôte faisant office de serveur, avant de démarrer la procédure [Activation de l'archivage sur disque, page 103](#page-128-0).

## Instructions de configuration

Il n'existe aucune restriction quant à l'emplacement des volumes d'archives de disque, mais il est préférable qu'ils résident sur un disque autre que celui qui héberge les fichiers d'origine. De préférence, les copies d'archive provenant d'un système client doivent être écrites sur des volumes de disques situés sur un système serveur. Il est recommandé d'effectuer plusieurs copies d'archive et de les écrire sur différents types de supports d'archives. Par exemple, la copie 1 pourra être archivée sur des volumes de disques, la copie 2 sur bande et la copie 3 sur un disque magnéto-optique.

Si vous archivez des fichiers dans un système de fichiers situé sur un système serveur, les fichiers d'archives proprement dits peuvent être archivés sur des cartouches de supports amovibles chargées dans une bibliothèque connectée au serveur de destination.

## Directives d'archivage sur disque

Lors de l'archivage sur disque en ligne, l'outil d'archivage reconnaît la plupart des directives archiver.cmd. Les directives reconnues permettent de définir le groupe d'archives et de configurer le recyclage. Les directives ignorées sont celles qui ne présentent pas réellement d'intérêt dans un environnement d'archivage sur disque, dans la mesure où elles se rapportent plus spécifiquement aux cartouches de supports amovibles. Les directives reconnues par le système pour les groupes d'archives sur disque sont les suivantes :

- Toutes les directives de recyclage mentionnées à la section Paramètres de copie [des groupes d'archives, page 79](#page-104-0) à l'exception des suivantes :
	- -fillvsns
	- -ovflmin *taille\_min*
	- -reserve *méthode*
	- -tapenonstop
- Toutes les directives mentionnées à la section Étape 2 : édition du fichier [archiver.cmd](#page-196-0), page 171 à l'exception des suivantes :
	- -recycle\_dataquantity *taille*
	- -recycle vsncount *nombre*
- Les directives vsns et endvsns et les directives vsnpools et endvsnpools. Les volumes de disque sont pris en charge par la section des associations de VSN et sont définis avec le type de support dk. Les volumes sont indiqués par un ou plusieurs mots-clés d'expression de VSN, qui sont des expressions régulières. Outre les VSN, vous pouvez également spécifier des pools de VSN dans lesquels les volumes doivent être sélectionnés. Un pool de VSN est une collection nommée de volumes. Par exemple :

**EXEMPLE DE CODE 3-36** Exemple d'utilisation des directives vsns et vsnpools

```
vsnpools
data_pool dk disk0[0-5]
endvsnpools
vsns
arset0.1 dk disk10 disk1[2-5]
arset1.1 dk -pool data_pool
endvsns
```
■ Les directives clients et endclients. Si vous utilisez l'archivage sur disque dans le but d'archiver les fichiers source depuis un hôte client vers un hôte serveur, n'oubliez pas de configurer un fichier diskvols.conf sur l'hôte serveur. Le fichier diskvols.conf sur le système serveur doit contenir le nom du système client. Le format de ces directives se présente sous la forme suivante :

**EXEMPLE DE CODE 3-37** Format des directives clients etendclients

```
clients
système_client1
système_client2
endclients
```
Pour définir la valeur *système\_client*, indiquez le nom d'hôte du système client contenant les fichiers source.

■ La directive -recycle minobs percent de l'outil de recyclage. Cette option permet de définir un seuil pour le processus de réarchivage de l'outil de recyclage destiné aux archives sur disque. Lorsque le pourcentage de fichiers obsolètes au sein d'un fichier tar archivé sur le disque atteint ce seuil, l'outil de recyclage commence à déplacer les fichiers valides de l'archive vers un nouveau fichier tar. Une fois tous les fichiers valides déplacés, le fichier tar d'origine est marqué comme candidat à la suppression de l'archive sur disque. Cette option est ignorée pour le recyclage des supports amovibles. La valeur par défaut est 50 %.

Pour plus d'informations sur les directives d'archivage sur disque, consultez la page de manuel archiver.cmd(4).

## <span id="page-128-0"></span>▼ Activation de l'archivage sur disque

Vous pouvez activer l'archivage sur disque à tout moment. La procédure décrite dans cette section suppose que vous avez choisi le mode d'archivage sur place et que vous ajoutez la fonction d'archivage sur disque à votre environnement. Si vous activez l'archivage sur disque pendant la phase d'installation initiale, consultez le *Guide d'installation et de mise à jour de Sun StorEdge SAM-FS* pour plus d'informations. Ne suivez pas cette procédure car certaines étapes ne sont pas nécessaires si vous ajoutez la fonction d'archivage sur disque lors de l'installation.

**Remarque –** Dans les versions du logiciel précédant 4U4, l'archivage sur disque était activé dans le fichier archiver.cmd à l'aide du paramètre -disk\_archive dans la section params. Ce paramètre n'est plus utilisé et les fichiers archiver.cmd créés avec des versions précédentes du logiciel doivent être édités pour que l'archivage fonctionne correctement dans la version 4U4. Pour de plus amples informations, reportez-vous à la page de manuel archiver.cmd(4).

- **1. Assurez-vous d'avoir installé au moins un système de fichiers Sun StorEdge QFS sur l'hôte sur lequel vous souhaitez écrire vos copies d'archive sur disque.**
- **2. Prenez le rôle de superutilisateur sur le système hôte contenant les fichiers à archiver.**
- **3. Conformez-vous aux procédures du** *Guide d'installation et de mise à jour de Sun StorEdge SAM-FS* **pour activer l'archivage sur disque.**

La procédure d'installation initiale de Sun StorEdge SAM-FS comporte une étape appelée *Activation de l'archivage sur disque*. Cette étape est subdivisée en deux sous-procédures.

**4. Sur le système hôte contenant les fichiers à archiver, utilisez la commande**  samd**(1M)** config **pour propager les modifications du fichier de configuration et redémarrer le système.**

Par exemple :

# **samd config**

**5. Prenez le rôle de superutilisateur sur le système hôte de destination des copies d'archive. (Facultatif)**

Cette étape n'est utile que si vous procédez à l'archivage sur disque sur un autre hôte.

**6. Sur le système hôte sur lequel vous écrivez les copies d'archive, utilisez la commande** samd**(1M)** config **pour propager les modifications du fichier de configuration et redémarrer le système cible. (Facultatif)**

Cette étape n'est utile que si vous procédez à l'archivage sur disque sur un autre hôte. Par exemple :

# **samd config**

## Exemples d'archivage sur disque

#### Exemple 1

L'[EXEMPLE DE CODE 3-38](#page-129-0) illustre le fichier diskvols.conf résidant sur le système client pluto.

<span id="page-129-0"></span>**EXEMPLE DE CODE 3-38** Fichier diskvols.conf sur pluto

```
# This is file /etc/opt/SUNWsamfs/diskvols.conf on pluto
# VSN Name [Host Name:]Path
#
disk01 /sam_arch1
disk02 /sam_arch2/proj_1
disk03 mars:/sam_arch3/proj_3
disk04 /sam_arch4/proj_4
```
Dans le fichier diskvols.conf ci-dessus, les VNS identifiés par disk01, disk02 et disk04 sont écrits sur le système hôte hébergeant les fichiers source d'origine. Le VSN disk03 est écrit sur un VSN du système serveur mars.

L'[EXEMPLE DE CODE 3-39](#page-130-0) montre le fichier diskvols.conf sur le système serveur mars.

<span id="page-130-0"></span>**EXEMPLE DE CODE 3-39** Fichier diskvols.conf sur mars

```
# This is file /etc/opt/SUNWsamfs/diskvols.conf on mars
#
clients
pluto
endclients
```
L'[EXEMPLE DE CODE 3-40](#page-130-1) montre un fragment du fichier archiver.cmd sur pluto.

<span id="page-130-1"></span>**EXEMPLE DE CODE 3-40** Fichier archiver.cmd sur pluto

```
vsns
arset1.2 dk disk01
arset2.2 dk disk02 disk04
arset3.2 dk disk03
endvsns
```
## <span id="page-130-4"></span>Exemple 2

Dans cet exemple, le fichier /sam1/testdir0/filea figure dans le groupe d'archives arset0.1 et l'outil d'archivage copie le contenu de /sam1/testdir0/ filea dans le chemin de destination appelé /sam\_arch1. L'[EXEMPLE DE CODE 3-41](#page-130-2) donne un aperçu du fichier diskvols.conf.

<span id="page-130-2"></span>**EXEMPLE DE CODE 3-41** Fichier diskvols.conf

```
# This is file /etc/opt/SUNWsamfs/diskvols.conf
#
# VSN Name [Host Name:]Path
#
disk01 /sam_arch1
disk02 /sam_arch12/proj_1
```
L'[EXEMPLE DE CODE 3-42](#page-130-3) représente les lignes du fichier archiver.cmd relatives à l'archivage sur disque :

<span id="page-130-3"></span>**EXEMPLE DE CODE 3-42** Directives du fichier archiver.cmd relatives à l'archivage sur disque

```
vsns
arset1.2 dk disk01
endvsns
.
```
L'exemple suivant représente le résultat de la commande sls(1) pour le fichier filea qui a été archivé sur disque. Dans l'[EXEMPLE DE CODE 3-43](#page-131-0) appelle plusieurs remarques :

- dk est le type du support d'archives de disque
- disk01 est le nom de série de volume (VSN)
- f192 est le chemin d'accès au fichier  $tar(1)$  de l'archive de disque

<span id="page-131-0"></span>**EXEMPLE DE CODE 3-43** Sortie de la commande sls(1M)

```
# sls -D /sam1/testdir0/filea
/sam1/testdir0/filea:
  mode: -rw-r----- links: 1 owner: root group: other
  length: 797904 admin id: 0 inode: 3134.49
  archdone;
  copy 1: ---- Dec 16 14:03 c0.1354 dk disk01 f192
  access: Dec 19 10:29 modification: Dec 16 14:56:00
  changed: Dec 16 13:56 attributes: Dec 19 11:29:00
  creation: Dec 16 13:56 residence: Dec 19 10:32
```
## Exemple 3

Dans cet exemple, le fichier /sam2/my\_proj/fileb se trouve sur l'hôte client snickers dans le groupe d'archives arset0.1, et l'outil d'archivage copie le contenu de ce fichier dans le chemin de destination /sam\_arch1 sur l'hôte serveur mars.

L'[EXEMPLE DE CODE 3-44](#page-131-1) montre le fichier diskvols.conf sur snickers.

<span id="page-131-1"></span>**EXEMPLE DE CODE 3-44** Fichier diskvols.conf sur snickers

```
# This is file /etc/opt/SUNWsamfs/diskvols.conf on snickers
#
# VSN Name [Host Name:]Path
#
disk01 mars:/sam_arch1
```
L'[EXEMPLE DE CODE 3-45](#page-131-2) montre le fichier diskvols.conf sur mars.

<span id="page-131-2"></span>**EXEMPLE DE CODE 3-45** Fichier diskvols.conf sur mars

```
# This is file /etc/opt/SUNWsamfs/diskvols.conf on mars
#
clients
snickers
endclients
```
L'[EXEMPLE DE CODE 3-46](#page-132-0) montre les directives du fichier archiver.cmd se rapportant à cet exemple.

<span id="page-132-0"></span>**EXEMPLE DE CODE 3-46** Directives du fichier archiver.cmd relatives à l'archivage sur disque

```
.
vsns
arset1.2 dk disk01
endvsns
.
```
# Planification des opérations d'archivage

L'outil d'archivage automatise les opérations de gestion du stockage à l'aide du fichier archiver.cmd. Avant d'écrire ce fichier, il est utile de présenter certaines instructions générales pouvant améliorer les performances de votre système de fichiersSun StorEdge SAM-FS et de l'outil d'archivage. Cela permet de garantir que vos données seront stockées de la manière la plus sûre possible.

Chaque site a des exigences différentes en termes d'informatique, de matériel de stockage des données et de logiciels. Les recommandations suivantes se basent sur l'expérience de Sun Microsystems. Lors de l'écriture du fichier archiver.cmd pour votre site, veillez à respecter les exigences de ce dernier en matière de stockage des données en prenant en compte les aspects suivants.

- Enregistrez vos journaux d'archives. Les journaux d'archives contiennent des informations essentielles à la récupération de données, même lorsque le logiciel Sun StorEdge SAM-FS est indisponible. Il est recommandé de conserver ces journaux en lieu sûr au cas où un sinistre se produirait alors que le logicielSun StorEdge SAM-FS est indisponible.
- Utilisez des expressions régulières pour les volumes. Laissez le système travailler à votre place en l'autorisant à placer les fichiers sur différents volumes. Les plages de volumes (spécifiées à l'aide d'expressions régulières) permettent au système de s'exécuter de manière continue. Si vous utilisez des noms de volumes spécifiques pour les copies de groupes d'archives, un volume peut être rapidement saturé, entraînant ainsi des problèmes de flux de travail inutiles lorsque vous retirez un support et que vous le remplacez par un autre.
- Basez votre intervalle d'archivage sur la fréquence à laquelle les fichiers sont créés et modifiés, et sur le fait que vous souhaitiez ou non enregistrer toutes les copies des modifications. N'oubliez pas que l'intervalle d'archivage est le temps qui s'écoule entre les analyses du système. Avec un intervalle d'archivage très court, l'outil d'archivage effectue une analyse presque continue.
- Tenez compte du nombre de systèmes de fichiers que vous utilisez. L'utilisation de plusieurs systèmes de fichiers Sun StorEdge SAM-FS augmente généralement les performances de l'outil d'archivage par rapport à un système de fichiers Sun StorEdge SAM-FS unique. L'outil d'archivage utilise un processus distinct pour chaque système de fichiers. L'analyse de plusieurs systèmes de fichiers peut prendre considérablement moins de temps que celle d'un système de fichiers unique.
- Utilisez les structures de répertoires pour organiser vos fichiers au sein du système de fichiers Sun StorEdge SAM-FS. Pour obtenir des performances optimales, Sun Microsystems recommande de ne pas placer plus de 10 000 fichiers dans un répertoire.
- Effectuez toujours au minimum deux copies d'un fichier sur deux volumes distincts. Placer des données sur un seul type de support peut-être risqué en cas de problème physique lié au support. Dans la mesure du possible, ne vous contentez pas d'une seule copie d'archive.
- Videz régulièrement vos métadonnées à l'aide de la commande samfsdump(1M). Les métadonnées (structure de répertoires, noms de fichiers, etc.) sont stockées dans un groupe d'archives portant le même nom que le système de fichiers. Vous pouvez utiliser ces informations pour récupérer un système de fichiers en cas de sinistre. Si vous ne souhaitez pas effectuer cette opération, vous pouvez empêcher l'archivage de ces données en attribuant à ce groupe d'archives un nom de série de volume (VSN) inexistant. Pour plus d'informations sur la conservation des métadonnées, consultez *Guide de dépannage de Sun StorEdge SAM-FS* ou le *Guide d'installation et de mise à jour de Sun StorEdge SAM-FS*.

## File d'attente de prévisualisation

Les processus de l'outil d'archivage et de l'outil de transfert peuvent exiger le chargement ou le déchargement de supports. Si le nombre de requêtes dépasse le nombre de lecteurs disponibles pour les chargements de supports, le nombre excédentaire de requêtes est envoyé à la file d'attente de prévisualisation.

Les requêtes d'archive et de transfert de la file d'attente de prévisualisation sont celles qui ne peuvent pas être exécutées immédiatement. Par défaut, les requêtes de prévisualisation sont traitées selon leur ordre d'arrivée (first-in-first-out ou FIFO).

Vous pouvez affecter des priorités différentes aux requêtes de prévisualisation. Il est possible de remplacer la valeur par défaut (FIFO) en spécifiant des directives dans le fichier de commandes de prévisualisation à l'emplacement suivant : /etc/opt/ SUNWsamfs/preview.cmd. Pour de plus amples informations sur ce fichier et sur la définition de priorités pour l'archivage et le transfert, reportez-vous à la section [Affectation de priorités aux requêtes de prévisualisation, page 151](#page-176-0).

## Exemples de l'outil d'archivage

Tous les exemples proposés dans cette section sont basés sur la structure de répertoires présentée dans le [TABLEAU 3-24](#page-134-0).

| Répertoire de<br>niveau supérieur | Sous-répertoire de<br>1er niveau | Sous-répertoire de<br>2ème niveau | Sous-répertoire de<br>3ème niveau |
|-----------------------------------|----------------------------------|-----------------------------------|-----------------------------------|
| /sam                              | /projs                           | $/proj_1$                         | /katie                            |
| /sam                              | /projs                           | $/proj_1$                         | /sara                             |
| /sam                              | /projs                           | $/proj_1$                         | /wendy                            |
| /sam                              | /projs                           | $/proj_2$                         | $/$ joe                           |
| /sam                              | /projs                           | $/proj_2$                         | /katie                            |
| /sam                              | /users                           | /bob                              |                                   |
| /sam                              | /users                           | $/$ joe                           |                                   |
| /sam                              | /users                           | /katie                            |                                   |
| /sam                              | /users                           | /sara                             |                                   |
| /sam                              | /users                           | /wendy                            |                                   |
| /sam                              | /data                            |                                   |                                   |
| /sam                              | /tmp                             |                                   |                                   |

<span id="page-134-0"></span>**TABLEAU 3-24** Exemple de structure de répertoires

## Exemple 1

Cet exemple illustre l'action de l'outil d'archivage si aucun fichier archiver.cmd n'est utilisé. Dans cet exemple, un environnement Sun StorEdge SAM-FS comprend un système de fichiers, une bibliothèque automatisée optique avec deux lecteurs, ainsi que six cartouches.

L'[EXEMPLE DE CODE 3-47](#page-134-1) présente la sortie produite par la commande archiver(1M) -lv. Cette sortie indique que le support par défaut sélectionné par l'outil d'archivage est de type mo. Seuls les supports mo sont disponibles.

<span id="page-134-1"></span>**EXEMPLE DE CODE 3-47** archiver(1M) -lv Exemple de sortie - première partie

```
# archiver -lv
Notify file: /etc/opt/SUNWsamfs/scripts/archiver.sh
```
**EXEMPLE DE CODE 3-47** archiver(1M) -lv Exemple de sortie - première partie *(suite)*

```
Archive media:
media:lt archmax: 512.0M Volume overflow not selected
media:mo archmax: 4.8M Volume overflow not selected
```
La sortie illustrée à l'[EXEMPLE DE CODE 3-48](#page-135-0) indique que l'outil d'archivage utilise deux lecteurs. Les 12 volumes, la capacité de stockage ainsi que l'espace disponible sont énumérés.

**Remarque –** La commande archiver(1M) -1v affiche seulement les VSN disposant d'espace libre.

<span id="page-135-0"></span>**EXEMPLE DE CODE 3-48** archiver(1M) -lv Exemple de sortie - deuxième partie

```
Archive libraries:
Device:hp30 drives_available:2 archive_drives:2
  Catalog:
  mo.optic00 capacity: 1.2G space: 939.7M -il-o-------
  mo.optic01 capacity: 1.2G space: 934.2M -il-o-------
 mo.optic02 capacity: 1.2G space: 781.7M -il-o-------
 mo.optic03 capacity: 1.2G space: 1.1G -il-o-------
 mo.optic10 capacity: 1.2G space: 85.5M -il-o-------
 mo.optic11 capacity: 1.2G space: 0 -il-o-------
 mo.optic12 capacity: 1.2G space: 618.9k -il-o-------
 mo.optic13 capacity: 1.2G space: 981.3M -il-o-------
  mo.optic20 capacity: 1.2G space: 1.1G -il-o-------
 mo.optic21 capacity: 1.2G space: 1.1G -il-o-------
  mo.optic22 capacity: 1.2G space: 244.9k -il-o-------
  mo.optic23 capacity: 1.2G space: 1.1G -il-o-------
```
L'[EXEMPLE DE CODE 3-49](#page-135-1) indique que le groupe d'archives samfs comprend à la fois les fichiers de métadonnées et les fichiers de données. L'outil d'archivage effectue une copie des fichiers lorsque leur âge d'archivage atteint les quatre minutes par défaut (240 secondes).

<span id="page-135-1"></span>**EXEMPLE DE CODE 3-49** archiver(1M) -lv Exemple de sortie - troisième partie

```
Archive file selections:
Filesystem samfs Logfile:
samfs Metadata
   copy:1 arch_age:240
samfs1 path:.
   copy:1 arch_age:240
```
L'[EXEMPLE DE CODE 3-50](#page-136-0) représente les fichiers des groupes d'archives qui sont archivés sur les volumes dans l'ordre indiqué.

<span id="page-136-0"></span>**EXEMPLE DE CODE 3-50** archiver(1M) -lv Exemple de sortie - quatrième partie

```
Archive sets:
allsets
samfs.1
 media: mo (by default)
 Volumes:
    optic00
    optic01
   optic02
    optic03
    optic10
    optic12
    optic13
    optic20
    optic21
    optic22
    optic23
  Total space available: 8.1G
```
## Exemple 2

Cet exemple illustre la séparation des fichiers de données en deux groupes d'archives distincts des métadonnées. Il existe un lecteur de bande DLT monté manuellement en plus de la bibliothèque automatisée optique de l'[Exemple 2,](#page-130-4)  [page 105](#page-130-4). Les fichiers volumineux sont archivés sur bande et les petits fichiers sur des cartouches optiques.

L'[EXEMPLE DE CODE 3-51](#page-136-1) présente le contenu du fichier archiver.cmd.

<span id="page-136-1"></span>**EXEMPLE DE CODE 3-51** archiver(1M) -lv Première partie de la sortie représentant le contenu du fichier archiver.cmd

```
# archiver –lv -c example2.cmd
Reading archiver command file "example2.cmd"
1: # Example 2 archiver command file
2: # Simple selections based on size
3: 
4: logfile = /var/opt/SUNWsamfs/archiver/log
5: interval = 5m
6: 
7: # File selections.
8: big . -minsize 500k
9: all .
```
**EXEMPLE DE CODE 3-51** archiver(1M) -lv Première partie de la sortie représentant le contenu du fichier archiver.cmd *(suite)*

```
10: 1 30s
11: 
12: vsns
13: samfs.1 mo .*0[0-2] # Metadata to optic00 - optic02
14: all.1 mo .*0[3-9] .*[1-2][0-9] # All others for files
15: big.1 lt .*
16: endvsns
```
Comme vous pouvez le voir dans l'[EXEMPLE DE CODE 3-52,](#page-137-0) les supports et lecteurs à utiliser sont indiqués, alors que l'ajout du lecteur DLT et ses valeurs par défaut n'apparaissent pas.

<span id="page-137-0"></span>**EXEMPLE DE CODE 3-52** archiver(1M) -lv Deuxième partie de la sortie représentant le support et les lecteurs

```
Notify file: /etc/opt/SUNWsamfs/scripts/archiver.sh
Archive media:
media:lt archmax: 512.0M Volume overflow not selected
media:mo archmax: 4.8M Volume overflow not selected
Archive libraries:
Device:hp30 drives_available:0 archive_drives:0
  Catalog:
  mo.optic00 capacity: 1.2G space: 939.7M -il-o-------
  mo.optic01 capacity: 1.2G space: 934.2M -il-o-------
  mo.optic02 capacity: 1.2G space: 781.7M -il-o-------
  mo.optic03 capacity: 1.2G space: 1.1G -il-o-------
  mo.optic04 capacity: 1.2G space: 983.2M -il-o-------
  mo.optic10 capacity: 1.2G space: 85.5M -il-o-------
  mo.optic11 capacity: 1.2G space: 0 -il-o-------
  mo.optic12 capacity: 1.2G space: 618.9k -il-o-------
  mo.optic13 capacity: 1.2G space: 981.3M -il-o-------
  mo.optic20 capacity: 1.2G space: 1.1G -il-o-------
  mo.optic21 capacity: 1.2G space: 1.1G -il-o-------
  mo.optic22 capacity: 1.2G space: 244.9k -il-o-------
  mo.optic23 capacity: 1.2G space: 1.1G -il-o-------
Device:lt40 drives_available:0 archive_drives:0
  Catalog:
  lt.TAPE01 capacity: 9.5G space: 8.5G -il-o-------
  lt.TAPE02 capacity: 9.5G space: 6.2G -il-o-------
  lt.TAPE03 capacity: 9.5G space: 3.6G -il-o-------
  lt.TAPE04 capacity: 9.5G space: 8.5G -il-o-------
  lt.TAPE05 capacity: 9.5G space: 8.5G -il-o-------
  lt.TAPE06 capacity: 9.5G space: 7.4G -il-o-------
```
**Remarque –** La commande archiver(1M) -lv affiche seulement les VSN disposant d'espace libre.

L'[EXEMPLE DE CODE 3-53](#page-138-0) illustre l'organisation du système de fichiers. Les fichiers dont la taille est supérieure à 512 000 octets (500 kilo-octets) sont archivés après quatre minutes. Tous les autres fichiers sont archivés après 30 secondes.

<span id="page-138-0"></span>**EXEMPLE DE CODE 3-53** archiver(1M) -lv Troisième partie de la sortie représentant l'organisation du système de fichiers

```
Archive file selections:
Filesystem samfs Logfile: /var/opt/SUNWsamfs/archiver/log
samfs Metadata
    copy:1 arch_age:240
big path:. minsize:502.0k
     copy:1 arch_age:240
all path:.
     copy:1 arch_age:30
```
L'[EXEMPLE DE CODE 3-54](#page-138-1) permet de constater la division des groupes d'archives entre les supports amovibles dans la sortie suivante.

<span id="page-138-1"></span>**EXEMPLE DE CODE 3-54** archiver(1M) -lv Quatrième partie de la sortie représentant les groupes d'archives et les supports amovibles

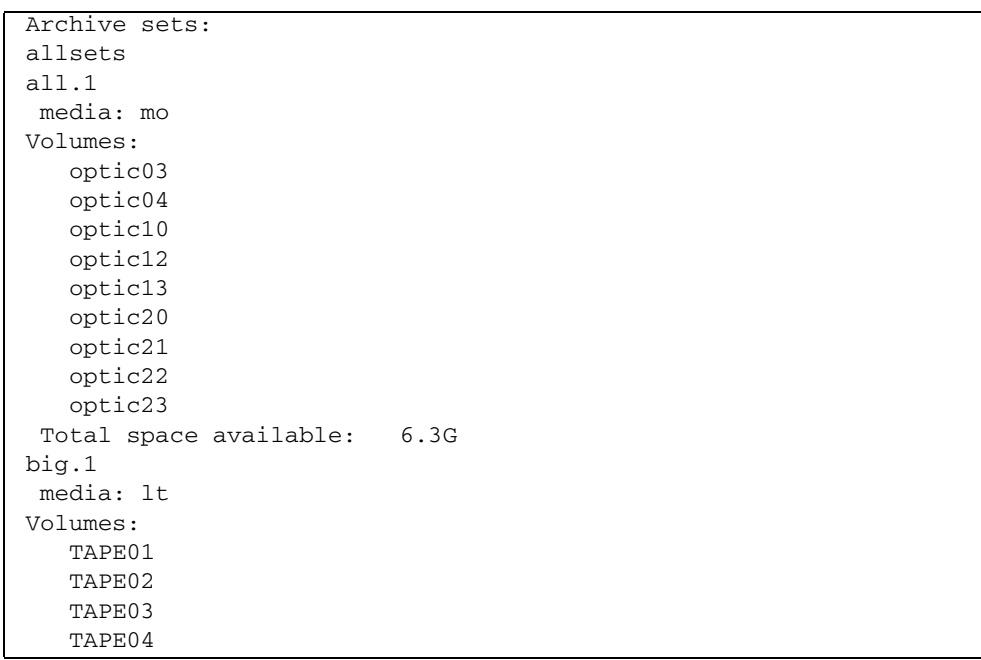

**EXEMPLE DE CODE 3-54** archiver(1M) -lv Quatrième partie de la sortie représentant les groupes d'archives et les supports amovibles *(suite)*

```
 TAPE05
    TAPE06
 Total space available: 42.8G
samfs.1
 media: mo
Volumes:
    optic00
   optic01
    optic02
 Total space available: 2.6G
```
## Exemple 3

Dans cet exemple, des fichiers utilisateur et des fichiers de données de projet sont archivés sur différents supports. Les fichiers des données de répertoires sont répartis, selon leur taille, sur des supports optiques ou des bandes. Les fichiers attribués à l'ID de groupe pict sont affectés à un autre groupe de volumes. Les fichiers des répertoires tmp et users/bob ne sont pas archivés. L'archivage s'effectue à intervalles de 15-minutes et un enregistrement d'archivage est conservé.

L'[EXEMPLE DE CODE 3-55](#page-139-0) en est une bonne illustration.

<span id="page-139-0"></span>**EXEMPLE DE CODE 3-55** archiver(1M) -lv -c Résultat de la commande

```
# archiver -lv -c example3.cmd
Reading archiver command file "example3.cmd"
1: # Example 3 archiver command file
2: # Segregation of users and data
3: 
4: interval = 30s
5: logfile = /var/opt/SUNWsamfs/archiver/log
6: 
7: no_archive tmp
8: 
9: fs = samfs10: no_archive users/bob
11: prod_big data -minsize 50k
12: 1 1m 30d
13: 2 3m
14: prod data
15: 1 1m
16: proj_1 projs/proj_1
17: 1 1m
18: 2 1m
19: joe . -user joe
```

```
20: 1 1m21: 2 1m
22: pict . -group pict
23: 1 1m
24: 2 1m
25: 
26: params
27: prod_big.1 -drives 2
28: prod_big.2 -drives 2
29: endparams
30: 
31: vsns
32: samfs.1 mo optic0[0-1]$
33: joe.1 mo optic01$
34: pict.1 mo optic02$
35: pict.2 mo optic03$
36: proj_1.1 mo optic1[0-1]$
37: proj_1.2 mo optic1[2-3]$
38: prod.1 mo optic2.$
39: joe.2 lt 0[1-2]$
40: prod_big.1 lt 0[3-4]$
41: prod_big.2 lt 0[5-6]$
42: endvsns
Notify file: /etc/opt/SUNWsamfs/scripts/archiver.sh
Archive media:
media:lt archmax: 512.0M Volume overflow not selected
media:mo archmax: 4.8M Volume overflow not selected
Archive libraries:
Device:hp30 drives_available:0 archive_drives:0
  Catalog:
  mo.optic00 capacity: 1.2G space: 939.7M -il-o-------
  mo.optic01 capacity: 1.2G space: 934.2M -il-o-------
  mo.optic02 capacity: 1.2G space: 781.7M -il-o-------
  mo.optic03 capacity: 1.2G space: 1.1G -il-o-------
  mo.optic04 capacity: 1.2G space: 983.2M -il-o-------
  mo.optic10 capacity: 1.2G space: 85.5M -il-o-------
  mo.optic11 capacity: 1.2G space: 0 -il-o-------
  mo.optic12 capacity: 1.2G space: 618.9k -il-o-------
  mo.optic13 capacity: 1.2G space: 981.3M -il-o-------
  mo.optic20 capacity: 1.2G space: 1.1G -il-o-------
  mo.optic21 capacity: 1.2G space: 1.1G -il-o-------
  mo.optic22 capacity: 1.2G space: 244.9k -il-o-------
  mo.optic23 capacity: 1.2G space: 1.1G -il-o-------
```
**EXEMPLE DE CODE 3-55** archiver(1M) -lv -c Résultat de la commande *(suite)*

```
Device:1t40 drives available:0 archive drives:0
   Catalog:
   lt.TAPE01 capacity: 9.5G space: 8.5G -il-o-------
   lt.TAPE02 capacity: 9.5G space: 6.2G -il-o-------
   lt.TAPE03 capacity: 9.5G space: 3.6G -il-o-------
  lt.TAPE04 capacity: 9.5G space: 8.5G -il-o-------
   lt.TAPE05 capacity: 9.5G space: 8.5G -il-o-------
   lt.TAPE06 capacity: 9.5G space: 7.4G -il-o-------
Archive file selections:
Filesystem samfs Logfile: /var/opt/SUNWsamfs/archiver/log
samfs Metadata
    copy:1 arch_age:240
no_archive Noarchive path:users/bob
prod_big path:data minsize:50.2k
     copy:1 arch_age:60 unarch_age:2592000
     copy:2 arch_age:180
prod path:data
    copy:1 arch_age:60
proj_1 path:projs/proj_1
     copy:1 arch_age:60
    copy:2 arch_age:60
joe path:. uid:10006
    copy:1 arch_age:60
    copy:2 arch_age:60
pict path:. gid:8005
    copy:1 arch_age:60
    copy:2 arch_age:60
no_archive Noarchive path:tmp
samfs path:.
    copy:1 arch_age:240
Archive sets:
allsets
joe.1
  media: mo
 Volumes:
   optic01
 Total space available: 934.2M
joe.2
 media: lt
 Volumes:
   TAPE01
   TAPE02
  Total space available: 14.7G
```

```
EXEMPLE DE CODE 3-55 archiver(1M) -lv -c Résultat de la commande (suite)
```

```
pict.1
  media: mo
 Volumes:
    optic02
 Total space available: 781.7M
pict.2
 media: mo
 Volumes:
    optic03
 Total space available: 1.1G
prod.1
 media: mo
 Volumes:
   optic20
   optic21
   optic22
    optic23
  Total space available: 3.3G
prod_big.1
 media: lt drives:2
 Volumes:
   TAPE03
    TAPE04
 Total space available: 12.1G
prod_big.2
 media: lt drives:2
 Volumes:
   TAPE05
   TAPE06
 Total space available: 16.0G
proj_1.1
 media: mo
 Volumes:
    optic10
 Total space available: 85.5M
proj_1.2
 media: mo
  Volumes:
    optic12
    optic13
```
**EXEMPLE DE CODE 3-55** archiver(1M) -lv -c Résultat de la commande *(suite)*

**EXEMPLE DE CODE 3-55** archiver(1M) -lv -c Résultat de la commande *(suite)*

```
 Total space available: 981.9M
samfs.1
 media: mo
 Volumes:
   optic00
   optic01
 Total space available: 1.8G
```
## <span id="page-143-0"></span>Exemple 4

Dans cet exemple, des fichiers utilisateur et des fichiers de données de projet sont archivés sur des supports optiques. Remarquez que l'[EXEMPLE DE CODE 3-56](#page-143-1) n'utilise pas la structure de répertoires illustrée au [TABLEAU 3-24](#page-134-0)

Quatre pools de VSN sont définis. Trois pools servent aux utilisateurs, données et projets, tandis que le quatrième est un pool de volumes vacants. Lorsque le pool proj\_pool est à court de support, il fait appel au pool scratch\_pool pour réserver des volumes. Cet exemple représente la manière dont les volumes sont réservés pour chaque groupe d'archives selon le composant du groupe, du propriétaire et du système de fichiers. L'archivage s'effectue à intervalles de 10-minutes et un journal d'archivage est conservé.

L'[EXEMPLE DE CODE 3-56](#page-143-1) représente le fichier archiver.cmd et la sortie de l'outil d'archivage.

<span id="page-143-1"></span>**EXEMPLE DE CODE 3-56** Fichier archiver.cmd et sortie de l'outil d'archivage

```
Reading archiver command file "example4.cmd"
1: # Example 4 archiver command file
2: # Using 4 VSN pools
3: 
4: interval = 30s
5: logfile = /var/opt/SUNWsamfs/archiver/log
6: 
7: fs = samfs
8: users users
9: 1 10m
10: 
11: data data
12: 1 10m
13: 
14: proj projects
15: 1 10m
16: 
17: params
```
**EXEMPLE DE CODE 3-56** Fichier archiver.cmd et sortie de l'outil d'archivage *(suite)*

```
18: users.1 -reserve user
19: data.1 -reserve group
20: proj.1 -reserve dir -reserve fs
21: endparams
22: 
23: vsnpools
24: users_pool mo optic0[1-3]$
25: data_pool mo optic1[0-1]$
26: proj_pool mo optic1[2-3]$
27: scratch_pool mo optic2.$
28: endvsnpools
29: 
30: vsn
31: samfs.1 mo optic00
32: users.1 mo -pool users pool -pool scratch pool
33: data.1 mo -pool data_pool -pool scratch_pool
34: proj.1 mo -pool proj_pool -pool scratch_pool
35: endvsns
Notify file: /etc/opt/SUNWsamfs/scripts/archiver.sh
Archive media:
media:mo archmax: 4.8M Volume overflow not selected
Archive libraries:
Device:hp30 drives_available:0 archive_drives:0
  Catalog:
  mo.optic00 capacity: 1.2G space: 939.7M -il-o-------
  mo.optic01 capacity: 1.2G space: 934.2M -il-o-------
  mo.optic02 capacity: 1.2G space: 781.7M -il-o-------
  mo.optic03 capacity: 1.2G space: 1.1G -il-o-------
  mo.optic04 capacity: 1.2G space: 983.2M -il-o-------
  mo.optic10 capacity: 1.2G space: 85.5M -il-o-------
  mo.optic11 capacity: 1.2G space: 0 -il-o-------
  mo.optic12 capacity: 1.2G space: 618.9k -il-o-------
  mo.optic13 capacity: 1.2G space: 981.3M -il-o-------
  mo.optic20 capacity: 1.2G space: 1.1G -il-o-------
  mo.optic21 capacity: 1.2G space: 1.1G -il-o-------
  mo.optic22 capacity: 1.2G space: 244.9k -il-o-------
  mo.optic23 capacity: 1.2G space: 1.1G -il-o-------
Archive file selections:
Filesystem samfs Logfile: /var/opt/SUNWsamfs/archiver/log
samfs Metadata
    copy:1 arch_age:240
users path:users
Reading archiver command file "example4.cmd"
```
**EXEMPLE DE CODE 3-56** Fichier archiver.cmd et sortie de l'outil d'archivage *(suite)*

```
 copy:1 arch_age:600
data path:data
    copy:1 arch_age:600
proj path:projects
    copy:1 arch_age:600
samfs path:.
    copy:1 arch_age:240
VSN pools:
data_pool media: mo Volumes:
    optic10
  Total space available: 85.5M
proj_pool media: mo Volumes:
   optic12
    optic13
 Total space available: 981.9M
scratch_pool media: mo Volumes:
   optic20
   optic21
   optic22
    optic23
  Total space available: 3.3G
users pool media: mo Volumes:
   optic01
   optic02
   optic03
  Total space available: 2.7G
Archive sets:
allsets
data.1
  reserve:/group/
 media: mo
 Volumes:
    optic10
   optic20
    optic21
    optic22
    optic23
  Total space available: 3.4G
Reading archiver command file "example4.cmd"
```

```
proj.1
  reserve:/dir/fs
 media: mo
 Volumes:
   optic12
   optic13
   optic20
   optic21
   optic22
   optic23
  Total space available: 4.2G
samfs.1
 media: mo
 Volumes:
   optic00
 Total space available: 939.7M
users.1
  reserve:/user/
 media: mo
 Volumes:
   optic01
   optic02
   optic03
   optic20
    optic21
    optic22
    optic23
  Total space available: 6.0G
Reading archiver command file "example4.cmd"
```
**EXEMPLE DE CODE 3-56** Fichier archiver.cmd et sortie de l'outil d'archivage *(suite)*

# Libération

La *libération* est le processus utilisé par l'outil de libération pour allouer davantage d'espace de cache disque, en identifiant les fichiers archivés et en libérant leur copie du cache disque. Cela permet de libérer de l'espace pour les autres fichiers à créer ou à transférer à partir du support d'archives. L'outil de libération ne peut libérer que les fichiers archivés. La libération du fichier produit un fichier qui ne possède plus de données dans le cache disque.

Le système de fichiers Sun StorEdge SAM-FS appelle automatiquement le processus de l'outil de libération lorsqu'un seuil de disque spécifié sur site est atteint. Par ailleurs, la commande release(1) permet aussi de libérer immédiatement l'espace disque d'un fichier ou de définir les paramètres de libération d'un fichier. Pour plus d'informations sur le processus de l'outil de libération, consultez la page de manuel sam-releaser(1M).

L'outil de libération propose des fonctions qui permettent de spécifier si les fichiers doivent être libérés immédiatement après l'archivage, s'ils ne doivent jamais être libérés ou s'ils doivent l'être partiellement. La fonction de libération partielle est particulièrement utile pour les applications qui lisent uniquement le début du fichier, telles que filemgr(1). Avec une libération partielle, une partie du fichier reste dans le cache disque et le reste du fichier est libéré. La lecture de la première partie du fichier toujours enregistrée dans le cache disque ne déclenche pas nécessairement le transfert du reste du fichier vers le cache disque à partir du support d'archives. Vous trouverez dans le présent chapitre une description des fonctions de libération, ainsi que d'autres fonctions.

Ce chapitre contient les rubriques suivantes :

- [Présentation du processus d'archivage, page 124](#page-149-0)
- A propos de la libération et du transfert partiels, page 127
- A propos du fichier releaser.cmd, page 131
- [Planification des opérations de libération, page 139](#page-164-0)
- [Exécution manuelle de l'outil de libération, page 141](#page-166-0)

# <span id="page-149-0"></span>Présentation du processus d'archivage

Lorsque l'utilisation du système de fichiers dépasse la limite supérieure du contrôle du débit configurée, le logiciel de gestion du système de fichiers appelle l'outil de libération. D'abord, l'outil de libération lit le fichier releaser.cmd et collecte les directives qui contrôlent le processus de libération. Ensuite, il analyse le système de fichiers et collecte des informations sur chaque fichier. Pour terminer, une fois l'analyse de l'ensemble du système de fichiers terminée, l'outil de libération commence à libérer des fichiers par ordre de priorité.

Il continue à libérer les fichiers tant que le système de fichiers n'est pas passé en dessous de la limite inférieure du contrôle du débit configurée. Généralement, l'outil de libération libère suffisamment d'espace pour permettre au système de fichiers de descendre sous la limite inférieure du contrôle du débit. Si l'outil de libération ne parvient à détecter aucun fichier à libérer, il se referme. L'outil de libération s'exécute ultérieurement lorsque davantage de fichiers peuvent être libérés. Lorsqu'il se trouve au-dessus de la limite supérieure du contrôle du débit, le système de fichiers démarre l'outil de libération toutes les minutes.

Les limites supérieure et inférieure du contrôle du débit sont définies à l'aide des options de montage du système de fichiers high=*pourcentage* et low=*pourcentage*. Pour plus d'informations sur la définition des options de montage, consultez la page de manuel mount\_samfs(1M).

### Théorie sur les opérations

Un système de fichiers peut contenir des milliers de fichiers. Un suivi de la priorité de libération pour tous les fichiers n'est pas forcément utile, car la libération de seulement plusieurs grands fichiers peut ramener le système de fichiers à sa limite inférieure du contrôle du débit. Toutefois, l'outil de libération doit examiner la priorité de chaque fichier afin de ne pas manquer les meilleurs candidats à la libération. L'outil de libération traite cette condition en identifiant uniquement les 10 000 premiers candidats.

Une fois les 10 000 premiers candidats identifiés, l'outil de libération ignore les candidats suivants s'ils ne possèdent pas une priorité supérieure au candidat possédant la plus faible priorité parmi les 10 000 premiers.

Lorsque l'outil de libération a déterminé la priorité des 10 000 premiers candidats, il sélectionne les fichiers possédant la priorité la plus élevée pour la libération. Une fois tous les fichiers libérés, l'outil de libération vérifie si l'utilisation du cache du système de fichiers est passée sous la limite inférieure du contrôle du débit. Si tel est le cas, l'outil de libération cesse de libérer les fichiers. Sinon, il continue à les libérer par ordre de priorité.

Si l'outil de libération a libéré les 10 000 candidats et si le système de fichiers se situe toujours au-dessus de la limite inférieure du contrôle du débit, il recommence le processus et identifie 10 000 nouveaux candidats.

L'outil de libération se referme s'il ne peut trouver aucun candidat valable. Cela peut se produire, par exemple, si les fichiers ne possèdent pas encore de copie d'archive. Dans ce cas, Sun StorEdge SAM-FS relance l'outil de libération au bout d'une minute.

#### Définitions

Cette section explique les termes utilisés dans le présent chapitre.

#### Age

La notion d'*âge* fait référence au temps qui s'est écoulé depuis un événement donné jusqu'à l'instant présent. L'inode d'un fichier assure le suivi des événements suivants utilisés par l'outil de libération :

- Heure de changement de résidence
- Heure de modification des données
- Heure d'accès aux données

Vous pouvez consultez ces heures à l'aide de la commande  $sls(1)$  avec l'option  $-D$ . Chaque heure possède un âge correspondant. Par exemple, s'il est 10:15:00, un fichier possédant une heure de modification de 10:10:00 aura un âge de modification des données de cinq minutes. Pour plus d'informations sur la commande  $sls(1)$ , consultez la page de manuel  $sls(1)$ .

#### Candidat

Un *candidat* est un fichier susceptible d'être sélectionné pour être libéré. Un fichier peut ne pas être un candidat valable pour les raisons suivantes :

- Le fichier est déjà hors ligne.
- Le fichier n'a pas été archivé.
- Le fichier de commande archiver.cmd spécifie l'attribut -norelease pour le fichier et les copies nécessaires n'ont pas encore été créées.
- Le fichier est identifié comme endommagé.
- Il ne s'agit pas d'un fichier ordinaire, mais d'un répertoire, d'un bloc, d'un fichier de caractères spéciaux ou d'un canal de communication.
- L'outil d'archivage transfère le fichier pour effectuer une copie supplémentaire. Le fichier peut devenir candidat à la libération une fois le transfert terminé.
- L'âge du fichier est négatif. Cela se produit généralement pour les clients NFS possédant des paramètres d'horloge imprécis.
- Le fichier est identifié comme ne pouvant jamais être libéré. Pour cela, utilisez la commande release(1) –n.
- Il a été transféré à un moment du passé qui est inférieur au paramètre de temps de résidence minimal. Pour plus d'informations, reportez-vous à la section [Spécification d'un temps de résidence minimal :](#page-160-0) min\_residence\_age, page 135.
- Le fichier a été indiqué pour la libération partielle, à l'aide de l'option –p de la commande release(1) et il est déjà partiellement libéré.
- Le fichier est trop petit.

#### Priorité

La *priorité* est une valeur numérique qui indique le rang d'un fichier candidat en fonction de pondérations spécifiées par l'utilisateur qui sont appliquées aux attributs numériques de ce candidat. La priorité générale est la somme de deux types de priorités : la priorité d'âge et la priorité de taille.

Les fichiers candidats possédant des priorités numériquement supérieures sont libérés avant les candidats possédant des priorités numériquement inférieures.

#### Pondération

La *pondération*est une valeur numérique qui configure le calcul de la priorité pour inclure les attributs de fichiers qui vous intéressent et exclure ceux qui ne vous intéressent pas. Par exemple, l'attribut de taille d'un fichier est exclu du calcul de la priorité si la pondération de taille a la valeur zéro. Les pondérations sont des valeurs à virgule flottante comprises entre 0,0 et 1,0.

#### Libération partielle

Un fichier peut être *libéré partiellement* si vous spécifiez qu'une partie du début du fichier doit rester dans le cache disque alors que le reste du fichier doit être libéré. Une libération partielle peut être utile si vous employez des utilitaires tels que filemgr(1), qui lisent le début d'un fichier.

# <span id="page-152-0"></span>À propos de la libération et du transfert partiels

La libération et le transfert sont des processus complémentaires. Vous pouvez choisir de libérer complètement les fichiers du cache disque en ligne une fois l'archivage terminé ou demander que le début d'un fichier (la *souche*) reste dans le cache disque alors que le reste du fichier devra être libéré. Cette possibilité de libérer partiellement un fichier fournit un accès immédiat aux données de la souche du fichier sans transférer ce dernier.

Un administrateur système peut spécifier la taille de libération partielle par défaut et la taille maximale de la souche qui doit rester en ligne lorsqu'un système de fichiers est monté. L'administrateur système peut les définir via la commande mount(1M) ou dans File System Manager. Pour de plus amples informations, reportez-vous à l'aide en ligne de File System Manager. La commande mount(1M) fonctionne comme suit :

- Spécifiez l'option -o partial=*n* pour définir la taille par défaut (*n*) d'une souche de fichier qui doit rester en ligne. Le paramètre -o partial=*n* doit être inférieur ou égal au paramètre -o maxpartial=*n*. Le plus petit paramètre possible est -o partial=8 kilo-octets. Le paramètre par défaut est -o partial=16 kilo-octets.
- Spécifiez l'option -o maxpartial=*n* pour définir la taille maximale (*n*) d'une souche de fichier qui doit rester en ligne. Pour limiter la taille de la souche de fichier pouvant rester en ligne, utilisez l'option -o maxpartial=*n* et spécifiez une taille équivalant à la plus grande souche pouvant être laissée en ligne. Pour désactiver la fonction de libération partielle, spécifiez -o maxpartial=0.

Un utilisateur peut spécifier la taille de souche par défaut d'un fichier en définissant l'option -pde la commande release(1) ou l'option p de la routine de bibliothèque sam\_release(3). Pour spécifier des souches de fichiers de taille différente pour différents types de fichiers ou différentes applications, un utilisateur peut spécifier l'option –s de la commande release(1) ou l'option s de la routine de bibliothèque sam\_release(3). Les valeurs -s et s doivent être inférieures à la valeur –o maxpartial utilisée dans la commande mount(1M) lors du montage du système de fichiers.

Une autre option de montage, -o partial\_stage=*n*, autorise un administrateur système à établir le volume d'une souche de libération partielle devant être lu avant que le reste du fichier soit transféré. C'est-à-dire que la lecture au-delà de la spécification de taille -o partial\_stage=*n* lance automatiquement le transfert du fichier.

Par défaut, l'option -o partial\_stage=*n* a pour valeur la taille de la souche de libération partielle. Cette valeur peut cependant être configurée et affecte le transfert de fichiers de la manière suivante :

- Si l'option -o partial stage=*n* a pour valeur la taille de la souche de libération partielle, le comportement par défaut empêche le transfert du fichier jusqu'à ce que l'application atteigne la fin de la souche de libération partielle. L'attente avant que la fin de la souche ne soit atteinte retarde l'accès au reste du fichier.
- Si l'option -o partial\_stage=*n* possède une valeur inférieure à la souche de libération partielle, cela entraîne le comportement suivant. Lorsque l'application dépasse le seuil défini par l'option -o partial\_stage=*n*, le reste du fichier est transféré. Cela réduit le risque de retard lors de l'accès au reste des données du fichier.

**Exemple.** Supposons que les options suivantes aient été définies :

- -o partial\_stage=16 (c'est-à-dire 16 kilo-octets)
- -o partial=2097152 (c'est-à-dire 2 giga-octets)
- -o maxpartial=2097152 (c'est-à-dire 2 giga-octets)

Le programme filemgr(1) est utilisé et lit les 8 premiers kilo-octets d'un fichier. Le fichier n'est pas transféré. Un programme de vidéo à la demande lit le même fichier et celui-ci est transféré lorsque la lecture dépasse les 16 premiers kilo-octets du fichier. L'application continue à lire les 2 giga-octets de données du disque pendant le montage et le positionnement de la bande d'archive. Lorsque le programme de vidéo à la demande lit au-delà des 2 giga-octets de données du fichier, l'application commence la lecture immédiatement après l'activité de transfert. L'application n'attend pas, car le montage et le positionnement de la bande s'effectuent pendant la lecture partielle des données du fichier par l'application.

Plusieurs options de ligne de commande déterminent si un fichier peut ou non être identifié pour la libération partielle. Certaines options sont activées par l'administrateur système et d'autres peuvent l'être par des utilisateurs isolés. Les sections suivantes décrivent les caractéristiques de libération pouvant être définies par les différents types d'utilisateurs.

## Récapitulatif des options de l'administrateur système

L'administrateur système peut modifier la valeur maximale et la valeur par défaut de la libération partielle lors du montage du système de fichiers. Les options mount(1M) du [TABLEAU 4-1](#page-154-0) affectent la libération partielle. Pour plus d'informations sur la commande mount(1M), consultez la page de manuel mount\_samfs(1M).

| Option mount(1M)       | <b>Effet</b>                                                                                                    |
|------------------------|----------------------------------------------------------------------------------------------------|
| -o maxpartial=n        | Détermine la quantité d'espace maximale, en kilo-octets, pouvant rester dans le<br>cache disque en ligne si un fichier est identifié pour la libération partielle.<br>La valeur maximale est 2 097 152 kilo-octets, c'est-à-dire 2 giga-octets. La valeur<br>minimale est 0, ce qui empêche la libération partielle de tout fichier.                                                                                                    |
|                        | Si -o maxpartial=0 est spécifié, la fonction de libération partielle est<br>désactivée, la libération des fichiers est complète et aucune partie de fichier ne<br>reste dans le cache disque. Les utilisateurs ne peuvent pas remplacer la valeur<br>spécifiée dans cette option une fois le système de fichiers monté.<br>Par défaut, l'argument $n$ a la valeur 16. Ce paramètre permet aux utilisateurs<br>d'identifier des fichiers pour la libération partielle en spécifiant 16 kilo-octets<br>comme quantité maximale restant sur le disque. |
| $\sim$ maxpartial= $n$ | Définit une quantité d'espace par défaut, en kilo-octets, qui doit rester dans le<br>cache disque si un utilisateur identifie un fichier pour la libération partielle à<br>l'aide de l'option -p de la commande release $(1)$ . L'argument $n$ doit être<br>supérieur à 8 et inférieur ou égal à la valeur spécifiée pour l'option -o<br>$maxpartial = n$ .                                                                                                    |
|                        | Comme certaines applications ne doivent pas accéder à l'intégralité du fichier<br>pour exécuter leurs tâches, cette option peut être utilisée pour veiller à ce que les<br>débuts de fichiers nécessaires aux applications soient à leur disposition.<br>De même, l'utilisation de cette option empêche tout transfert superflu de fichiers.<br>La valeur par défaut est -o partial=16.                                                                                                    |
| -o partial_stage=n     | Spécifie que lors de l'accès à un fichier partiellement libéré, <i>n</i> octets du fichier<br>doivent être lus avant que l'intégralité du fichier soit transférée à partir du<br>support d'archives. Cette valeur est généralement inférieure à la quantité définie<br>dans le paramètre -o partial. Pour n, spécifiez une valeur entière comprise<br>entre 0 et la valeur spécifiée pour -o maxpartial. Par défaut, il s'agit de la<br>valeur 16, ou d'une autre valeur spécifiée pour l'option -o partial.                                        |
| -o stage_n_window=n    | Spécifie n comme quantité de données à transférer à un certain moment. Pour n,<br>spécifiez un nombre entier compris entre 64 et 2 048 000. La valeur par défaut est<br>256 kilo-octets. Cette option s'applique uniquement aux fichiers dont l'attribut<br>stage -n est défini.                                                                                                    |

<span id="page-154-0"></span>**TABLEAU 4-1** Options de montage pour la libération partielle

#### Récapitulatif des options de l'utilisateur

L'administrateur système définit les valeurs maximale et par défaut de la taille de souche de fichier devant rester dans le cache disque une fois le fichier libéré. L'administrateur système détermine également si la fonction de libération partielle est activée ou non pour un système de fichiers particulier.

Toutefois, à l'aide de la commande release(1) et des routines de bibliothèque sam\_release(3), un utilisateur peut définir d'autres attributs et spécifier les fichiers à marquer pour la libération partielle. Les options de la commande et de la bibliothèque déterminant les attributs de libération partielle sont indiquées dans le [TABLEAU 4-2.](#page-155-0) Pour plus d'informations sur la commande release(1), consultez la page de manuel release(1). Pour plus d'informations sur la commande sam\_release(3), consultez la page de manuel sam\_release(3).

| <b>Options</b>                                                                                            | <b>Effet</b>                                                                                                    |
|----------------------------------------------------------------------------------------------------|----------------------------------------------------------------------------------------------------|
| Commande release $(1)$ et option $-p$<br>ou<br>Routine de bibliothèque sam_release(3) et option p         | Les options -p et p identifient le fichier nommé<br>pour la libération partielle. Si elles sont utilisées,<br>la quantité du fichier restant dans le cache disque<br>en ligne après libération du fichier dépend de la<br>valeur de l'option -o partial=n définie lors du<br>montage du système de fichiers dans lequel réside<br>le fichier. Ces options ne peuvent pas être<br>utilisées pour spécifier le nombre d'octets qui<br>doivent rester en ligne. |
| Commande release(1) et option -s partial_size<br>ou<br>Routine de bibliothèque sam_release(3) et option s | Les options -s et s identifient le fichier nommé<br>pour la libération partielle et spécifient la quantité<br>du fichier qui doit rester dans le cache disque en<br>ligne. Les arguments des options -s ou s<br>spécifient la quantité devant rester en ligne,<br>exprimée en kilo-octets.<br>Un utilisateur ne peut pas spécifier une quantité                                                                                                    |
|                                                                                                    | d'un fichier devant rester en ligne supérieure à<br>celle spécifiée pour la valeur -o maxpartial=n<br>lors du montage du système de fichiers.<br>Si la valeur définie par l'utilisateur est supérieure<br>à celle du système de fichiers, cette dernière<br>est utilisée et la spécification de l'utilisateur<br>est ignorée.                                                                                                    |

<span id="page-155-0"></span>**TABLEAU 4-2** Options de libération par l'utilisateur

# <span id="page-156-0"></span>À propos du fichier releaser.cmd

Le fichier /etc/opt/SUNWsamfs/releaser.cmd est constitué de lignes de directives spécifiant des actions de libération propres au site. Le fichier releaser.cmd peut contenir des directives permettant de définir la priorité de libération, de spécifier un fichier journal ou d'effectuer d'autres actions.

Les sections suivantes décrivent les directives releaser.cmd.

- Spécification des directives de priorité de libération liées à l'âge et à la taille, [page 131](#page-156-1)
- [Spécification de directives pour des systèmes de fichiers isolés :](#page-159-0) s f, page 134
- [Spécification de directives de débogage :](#page-160-1) no\_release et [display\\_all\\_candidates](#page-160-1), page 135
- [Spécification d'un temps de résidence minimal :](#page-160-0) min\_residence\_age, page 135
- [Spécification d'un fichier journal :](#page-161-0) logfile, page 136
- [Blocage de la libération des fichiers réarchivés :](#page-163-0) rearch\_no\_release, page 138
- Modification de la taille de la liste des candidats de l'outil de libération : [list\\_size](#page-163-1), page 138

Pour plus d'informations sur ces directives, consultez la page de manuel releaser.cmd(4). Certaines directives globales de libération peuvent également être configurées à l'aide du logiciel File System Manager. Pour de plus amples informations, reportez-vous à l'aide en ligne de File System Manager.

## <span id="page-156-1"></span>Spécification des directives de priorité de libération liées à l'âge et à la taille

Les fichiers sont libérés d'un système de fichiers suivant un ordre de priorité déterminé par des directives définies dans le fichier releaser.cmd. L'âge et la taille du fichier sont pris en considération. Par défaut, les sites libèrent d'abord les fichiers les plus volumineux et les plus anciens, laissant ainsi les fichiers les plus petits et les plus récents sur le disque. Les sections suivantes décrivent la manière dont l'outil de libération tient compte de l'âge et de la taille d'un fichier pour déterminer la priorité de libération des fichiers dans un système de fichiers.

Pour plus d'informations sur les directives de priorité, consultez la page de manuel releaser.cmd(4).

#### Age du fichier

L'outil de libération tient compte des âges potentiels suivants pour déterminer le composant lié à l'âge de la priorité de libération d'un fichier :

- L'âge depuis son dernier accès
- L'âge depuis sa dernière modification
- L'âge depuis son changement de résidence dans le cache disque

Dans certains cas, vous voudrez peut-être que l'âge d'accès d'un fichier soit prioritaire sur l'âge de modification. Mais la plupart du temps, un âge dérivé de la dernière heure d'accès, de modification et de changement de résidence est préférable.

Par défaut, l'âge d'un fichier est le plus récent des trois âges suivants :

- Age d'accès au fichier
- Age de modification du fichier
- Age de résidence du fichier

Vous pouvez utiliser des directives pour spécifier l'utilisation d'une priorité d'âge pondérée lors du calcul de la priorité de libération d'un fichier.

L'[EXEMPLE DE CODE 4-1](#page-157-0) présente les différents formats de directives de priorité d'âge.

<span id="page-157-0"></span>**EXEMPLE DE CODE 4-1** Formats de directives de priorité d'âge

```
weight_age = flottant
weight_age_access = flottant
weight_age_modification = flottant
weight_age_residence = flottant
```
■ La directive weight\_age spécifie que l'âge par défaut d'un fichier (le plus petit des âges d'accès, de modification ou de résidence d'un fichier) peut obtenir un facteur de pondération. Pour définir un *flottant*, spécifiez un nombre à virgule flottante compris dans la plage suivante : 0,0 ≤ *flottant* ≤1,0. Par défaut, *flottant* = 1,0.

Cette directive ne peut pas être spécifiée conjointement avec les weight\_age\_residence, weight\_age\_modify ou weight\_age\_access.

■ Les directives weight\_age\_residence, weight\_age\_modify et weight\_age\_access spécifient que l'âge d'un fichier doit être déterminé selon une combinaison d'un, de deux ou des trois âges possibles. Pour définir un *flottant*, spécifiez un nombre à virgule flottante compris dans la plage suivante : 0,0 ≤ *flottant* ≤ 1,0. Par défaut, *flottant* = 1,0.

Ces directives ne peuvent pas être spécifiées conjointement avec la directive weight\_age.

Si les directives weight\_age\_residence, weight\_age\_modify et weight\_age\_access sont utilisées, la priorité liée à l'âge d'un fichier est calculée selon une combinaison des trois âges. Dans un premier temps, les données d'âge du fichier sont rassemblées pour déterminer l'âge possible de chaque fichier. Ensuite, les données d'âge du fichier sont multipliées par les facteurs de pondération spécifiés dans le fichier releaser.cmd. Enfin, la priorité liée à l'âge du fichier est calculée en faisant la somme du produit des données d'âge multipliée par chaque facteur de pondération, comme illustré par l'équation de l'[EXEMPLE DE CODE 4-2](#page-158-0).

<span id="page-158-0"></span>**EXEMPLE DE CODE 4-2** Calcul de la priorité

```
file access age * weight age access
+ file modification age * weight_age_modification
+ file residency age * weight_age_residence
_________________________________________________
= age_related_priority
```
**Exemple.** L'[EXEMPLE DE CODE 4-3](#page-158-1) présente les lignes d'un fichier releaser.cmd spécifiant que seul l'âge de résidence du fichier doit être pris en considération (et que l'âge de modification et l'âge d'accès doivent être ignorés) lors du calcul de la priorité de libération d'un fichier.

```
EXEMPLE DE CODE 4-3 Fragment du fichier releaser.cmd
```

```
weight_age_residence = 1.0
weight_age_modify = 0.0weight_age_access = 0.0
```
Une fois calculée la priorité liée à l'âge, elle est multipliée par la priorité liée à la taille du fichier. La priorité liée à la taille se calcule de la manière décrite à la section suivante.

#### Taille du fichier

L'outil de libération tient compte de la taille d'un fichier lors de la détermination du composant lié à la taille de la priorité de libération d'un fichier. La taille du fichier (en blocs de 4 kilo-octets) est multipliée par la pondération spécifiée pour la directive weight\_size afin d'obtenir le composant lié à la taille de la priorité de libération d'un fichier.

La directive weight\_size se présente sous la forme suivante :

```
weight_size = flottant
```
Pour définir un *flottant*, spécifiez un nombre à virgule flottante compris dans la plage suivante : 0,0 ≤*flottant* ≤1,0. Par défaut, *flottant* = 1,0.

**Exemple.** L'[EXEMPLE DE CODE 4-4](#page-159-1) présente un fichier releaser.cmd qui spécifie que lors du calcul de la priorité de libération d'un fichier, la taille de tous les fichiers des systèmes de fichiers samfs1 et samfs2 doit être ignorée.

<span id="page-159-1"></span>**EXEMPLE DE CODE 4-4** Fichier releaser.cmd

```
# releaser.cmd file
logfile = /var/adm/default.releaser.log
weight_size = 0.0#
fs = samfs1weight_age = 1.0logfile = /var/adm/samfs1.releaser.log
#
fs = samfs2weight_age_modify = 0.3
weight_age_access = 0.03
weight_age_residence = 1.0
logfile = /var/adm/samfs2.releaser.log
```
#### <span id="page-159-0"></span>Spécification de directives pour des systèmes de fichiers isolés : sf

Vous pouvez utiliser la directive fs = *nom\_famille\_sauvegarde* dans le fichier releaser.cmd pour indiquer que les directives qui suivent la directive fs = s'appliquent uniquement au système de fichiers nommé. Elle se présente sous la forme suivante :

fs = *nom\_famille\_sauvegarde*

Pour *nom\_famille\_sauvegarde*, spécifiez le nom d'une famille de sauvegarde dans le fichier mcf.

Les directives situées avant la première directive fs = sont globales et s'appliquent à tous les systèmes de fichiers. Les directives situées après la directive fs = ont la priorité sur les directives globales. Les directives décrites dans ce chapitre peuvent être utilisées comme directives globales ou spécifiques à un système de fichiers unique.

La page de manuel releaser.cmd(4) comprend des exemples d'utilisation de la directive  $fs =$ .

# <span id="page-160-1"></span>Spécification de directives de débogage : no\_release et display\_all\_candidates

Les directives no\_release et display\_all\_candidates peuvent être utiles lors de la configuration et du débogage de l'outil de libération. Il s'agit des directives suivantes :

■ La directive no\_release empêche la suppression de fichiers du cache disque en ligne. Vous pouvez l'utiliser pour vérifier les directives du fichier releaser.cmd sans réellement libérer les fichiers. Elle se présente sous la forme suivante :

no\_release

■ La directive display\_all\_candidates écrit les noms de tous les candidats à la libération dans le fichier journal. Elle se présente sous la forme suivante :

display\_all\_candidates

Ces directives sont utiles lors du débogage, car l'outil de libération écrit les noms des candidats à la libération dans le fichier journal, mais il ne les libère pas physiquement du système de fichiers.

### <span id="page-160-0"></span>Spécification d'un temps de résidence minimal : min\_residence\_age

La directive min residence age vous permet de spécifier le temps pendant lequel un fichier doit résider dans un système de fichiers avant de devenir candidat à la libération. Elle se présente sous la forme suivante :

```
min_residence_age = temps
```
Pour *temps*, spécifiez une durée en secondes. Le temps par défaut est 600, ce qui équivaut à 10 minutes. Il n'existe aucun paramètre de *temps* minimum ou maximum valide.

#### <span id="page-161-0"></span>Spécification d'un fichier journal : logfile

Si une directive logfile est spécifiée dans le fichier releaser.cmd, l'outil de libération ajoute son journal des activités au nom de fichier indiqué ou crée le nom de fichier s'il n'existe pas. Elle se présente sous la forme suivante :

logfile = *nom\_fichier*

Pour *nom\_fichier*, spécifiez le nom d'un fichier journal.

L'[EXEMPLE DE CODE 4-5](#page-161-1) présente un fichier journal (notez que certaines lignes ont été renvoyées à la ligne suivante pour respecter la mise en page).

<span id="page-161-1"></span>**EXEMPLE DE CODE 4-5** Exemple de fichier journal de l'outil de libération

```
Releaser begins at Wed Apr 28 17:29:06 1999
inode pathname /sam1/.inodes
low-water mark 24%
weight_size 1
weight_age 1
fs equipment ordinal 1
family-set name samfs1
started by sam-amld? yes
release files? yes
display_all_candidates? no
---before scan---
blocks_now_free: 3481504
lwm_blocks: 3729362
---scanning---
10501 (R: Wed Apr 21 18:47:50 CDT 1999) 10001 min, 500 blks /sam1/testdir0/filevp
10500 (R: Wed Apr 21 18:48:10 CDT 1999) 10000 min, 500 blks /sam1/testdir0/filewq
...
---after scan---
blocks_now_free: 3730736
lwm_blocks: 3729362
archnodrop: 0
already_offline: 0
bad_inode_number: 0
damaged: 0
extension inode: 0
negative_age: 0
nodrop: 1
not_regular: 9
number_in_list: 675
released_files: 202
too_new_residence_time: 0
too_small: 2
```
**EXEMPLE DE CODE 4-5** Exemple de fichier journal de l'outil de libération *(suite)*

total\_candidates: 675 total\_inodes: 1376 wrong\_inode\_number: 0 zero arch status: 689 zero\_inode\_number: 0 zero\_mode: 0 CPU time: 2 seconds. Elapsed time: 10 seconds. Releaser ends at Wed Apr 28 17:29:16 1999

> La page de manuel releaser(1M) décrit les informations contenues dans le fichier journal. Comme la taille du journal augmente à chaque fois que l'outil de libération s'exécute, vérifiez si vous avez autorisé la réduction de la taille du journal ou n'ajoutez pas le mot-clé logfile.

L'[EXEMPLE DE CODE 4-6](#page-162-0) présente les relations mathématiques qui existent dans les statistiques indiquées sous la ligne ---after scan--- :

<span id="page-162-0"></span>**EXEMPLE DE CODE 4-6** Relations mathématiques de la ligne ---after scan--- dans l'[EXEMPLE DE CODE 4-5](#page-161-1)

```
total inodes = wrong inode number +
zero_inode_number +
zero mode +
not_regular +
extension inode +
zero arch status +
already_offline +
damaged +
nodrop +
archnodrop +
too new residence time +
too small +
negative_age +
total_candidates
    released_files = total_candidates
```
### <span id="page-163-0"></span>Blocage de la libération des fichiers réarchivés : rearch\_no\_release

Par défaut, les fichiers identifiés pour le réarchivage sont libérés. Si la directive rearch\_no\_release est spécifiée dans le fichier releaser.cmd(4), l'outil de libération ne libère pas les fichiers identifiés pour le réarchivage. Elle se présente sous la forme suivante :

rearch\_no\_release

### <span id="page-163-1"></span>Modification de la taille de la liste des candidats de l'outil de libération : list\_size

Utilisez la directive list\_size pour spécifier le nombre de candidats de l'outil de libération. Si vous remarquez que l'outil de libération effectue de nombreuses analyses du système de fichiers avant de libérer le nombre de fichiers nécessaires pour atteindre la limite inférieure du contrôle du débit, il peut être utile de porter cette valeur à un niveau plus élévé que la valeur par défaut, à savoir 10 000. C'est d'autant plus pertinent dans un système de fichiers comportant un grand nombre de petits fichiers. Pour obtenir des information sur les activités de l'outil de libération, consultez le fichier journal correspondant. Elle se présente sous la forme suivante :

list\_size = *nombre*

Pour nombre, spécifiez un nombre entier tel que 10 ≤*nombre* ≤2 147 483 648.

#### Rôle du fichier archiver.cmd dans la libération

La plupart des directives du fichier archiver.cmd ont un impact sur l'archivage, mais la directive d'assignation de groupe d'archives permet de spécifier des attributs de libération qui s'appliquent à l'ensemble des fichiers d'un groupe d'archives.

La directive d'affectation de groupe d'archives se présente sous la forme suivante :

*nom\_groupe\_archives chemin* [*critères\_recherche ...*] [*attributs\_fichiers*]

Le [TABLEAU 4-3](#page-164-1) répertorie les valeurs possibles de *attributs\_fichiers* pour la libération.

| <b>Directive</b> | Effet                                                                                                    |
|------------------|----------------------------------------------------------------------------------------------------|
| -release a       | Spécifie que les fichiers d'un groupe d'archives doivent être libérés<br>une fois la copie d'archive effectuée. N'utilisez pas cette option si<br>vous effectuez plusieurs copies d'archive de chaque fichier. Dans ce<br>cas, il faut transférer la copie 1 pour pouvoir effectuer la copie 2. |
| -release d       | Rétablit les attributs par défaut.                                                                                                    |
| -release n       | Spécifie que les fichiers du groupe d'archives ne doivent jamais<br>être libérés.                                                                                                    |
| -release p       | Spécifie que les fichiers du groupe d'archives doivent être<br>partiellement libérés après l'archivage.                                                                                                    |

<span id="page-164-1"></span>**TABLEAU 4-3** Attributs de fichiers (*file\_attributes*) pour l'affectation de groupe d'archives

Pour plus d'informations sur les directives archiver.cmd, consultez la section [Archivage, page 37](#page-62-0).

# <span id="page-164-0"></span>Planification des opérations de libération

Il est nécessaire de déterminer les caractéristiques des fichiers mis en cache pour votre site. Il est inutile de charger une bande si vous ne transférez que quelques kilo-octets. Par conséquent, vous voudrez peut-être configurer votre système de sorte que les petits fichiers restent conservés dans le cache. L'[EXEMPLE DE CODE 4-7](#page-164-2) indique les directives à utiliser dans le fichier releaser.cmd pour libérer les fichiers les plus volumineux.

<span id="page-164-2"></span>**EXEMPLE DE CODE 4-7** Directives pour libérer les fichiers les plus volumineux

```
weight_size = 1.0weight_age = 0.0
```
Vous souhaiterez peut-être conserver les fichiers récemment modifiés dans le cache, car ils risquent d'être à nouveau modifiés prochainement. Cela permet d'éviter toute surcharge créée lors du transfert du fichier pour permettre la modification. Dans ce cas, utilisez le deuxième groupe de pondérations d'âges. L'[EXEMPLE DE CODE 4-8](#page-165-0)

indique les directives à utiliser dans les fichier releaser.cmd pour pondérer les fichiers dans un ordre strict en partant du fichier le moins récemment modifié au plus récemment modifié.

<span id="page-165-0"></span>**EXEMPLE DE CODE 4-8** Directives pour libérer les fichiers les moins récemment modifiés

```
weight_size = 0.0weight_age_access = 0.0
weight_age_modify = 1.0
weight_age_residence = 0.0
```
Cependant, comme l'illustrent les exemples suivants, tous les cas de figure ne sont pas si simples.

**Exemple 1.** Supposons que vous souhaitiez libérer d'abord les fichiers les plus volumineux. Il existe des centaines de petits fichiers possédant la même taille et quelques fichiers volumineux. La taille cumulative des petits fichiers peut dépasser celle d'un seul grand fichier. En définitive, l'outil de libération libère tous les grands fichiers. Si weight\_age = 0,0 est spécifié, l'outil de libération libère les petits fichiers par ordre essentiellement aléatoire, car ils possèdent tous la même taille et la même priorité de libération.

Dans ce scénario, vous pouvez définir weight  $a_{\text{g}} = 0,01$  comme paramètre subsidiaire. Entre deux fichiers de taille égale, l'outil de libération libère en priorité le plus ancien.

**Exemple 2.** Cet exemple présente une meilleure méthode permettant de spécifier comment libérer d'abord les fichiers les plus volumineux.

Définissez les valeurs weight size = 1,0 et weight age =  $0.01$ .

Ces directives ne respectent pas la stratégie consistant à libérer les fichiers les plus volumineux en priorité, car elles considèrent que les fichiers plus petits faisant l'objet d'un accès moins récent sont de meilleurs candidats que les fichiers plus volumineux ayant fait l'objet d'un accès plus récent. Vous pouvez atténuer cet effet autant que vous le souhaitez en affectant à weight\_age une valeur inférieure à celle de weight\_size. Par exemple, selon les paramètres précédents, un fichier de 4 kilo-octets transféré il y a 100 minutes et un fichier de 8 kilo-octets qui vient d'être transféré possèdent la même priorité de libération.

L'outil de libération choisit de manière aléatoire le fichier à libérer. S'il choisit un fichier de 4 kilo-octets, il ne respecte pas la règle du "plus volumineux en priorité". L'affectation d'une valeur considérablement inférieure à weight\_age (par exemple, 0,001) réduit cet effet. Si un fichier de 4 kilo-octets a été transféré il y a 1 000 minutes, il possède la même priorité que le fichier de 8 kilo-octets que vous venez de transférer.

Vous pouvez utiliser les directives no\_release ainsi que display\_all\_candidates et exécuter l'outil de libération manuellement pour obtenir la liste des candidats par ordre de priorité afin de l'utiliser lors de l'ajustement des pondérations de priorités.

# <span id="page-166-0"></span>Exécution manuelle de l'outil de libération

À certaines occasions, vous aurez peut-être besoin d'exécuter manuellement l'outil de libération. Dans ce but, vous devez connaître le point de montage du système de fichiers ainsi que la limite inférieure du contrôle du débit que l'outil de libération doit essayer d'atteindre.

Par exemple, pour libérer des fichiers dans le système de fichiers /sam1 jusqu'à ce qu'il soit plein à 47 pour cent, ouvrez une session au niveau "racine" et tapez la ligne suivante :

```
# /opt/SUNWsamfs/sbin/sam-releaser /sam1 47 1.0
```
Toutes les options de ligne de commande remplacent les options spécifiées dans le fichier releaser.cmd. Lorsque l'outil de libération s'exécute, il écrit des informations à l'écran et dans le fichier journal de l'outil de libération (si celui-ci est spécifié dans le fichier releaser.cmd). Pour plus d'informations, consultez la page de manuel sam-releaser(1M).

# Transfert

Le *transfert* est le processus qui consiste à recopier sur un emplacement de stockage en ligne, des données de fichiers situées sur un emplacement de stockage en quasi ligne (nearline) ou hors ligne. Les fonctions de transfert vous permettent de transférer des fichiers immédiatement, de ne jamais transférer de fichiers, d'en spécifier le transfert partiel et de spécifier d'autres actions de transfert. La fonction permettant d'empêcher tout transfert peut être utilisée, par exemple, par des applications qui accèdent de manière aléatoire à de petits enregistrements sur des fichiers volumineux. Si cette fonction est activée, les données sont accessibles directement à partir du support d'archives, sans qu'il soit nécessaire de transférer le fichier en ligne.

Ce chapitre décrit la fonction de transfert de fichiers de Sun StorEdge SAM-FS. Il comprend les sections suivantes :

- [À propos du fichier](#page-168-0) stager.cmd, page 143
- [Affectation de priorités aux requêtes de prévisualisation, page 151](#page-176-0)
- [Calcul de la priorité totale des requêtes de prévisualisation, page 156](#page-181-0)
- [Configuration d'un modèle de priorités des requêtes de prévisualisation, page 156](#page-181-1)

# <span id="page-168-0"></span>À propos du fichier stager.cmd

Vous pouvez utiliser le fichier stager.cmd pour spécifier le comportement de l'outil de transfert. Le nom de chemin d'accès complet de ce fichier est /etc/opt/SUNWsamfs/stager.cmd. Par défaut, l'outil de transfert effectue les actions suivantes :

- Il tente d'utiliser tous les lecteurs de la bibliothèque pour transférer les fichiers.
- La taille de la mémoire tampon de transfert est déterminée par le type de support et la mémoire tampon de transfert n'est pas verrouillée.
- Aucun fichier journal n'est écrit.
- Jusqu'à 1 000 requêtes de transfert peuvent être actives simultanément.

Le fichier stager.cmd vous permet de spécifier des directives afin de remplacer les comportements par défaut. Le reste de cette section décrit les directives de l'outil de transfert. Pour plus d'informations sur les directives de l'outil de transfert, consultez la page de manuel stager.cmd(4).

L'[Exemple de fichier](#page-175-0) stager.cmd, page 150 représente le fichier stager.cmd rempli, lorsque toutes les directives possibles ont été définies.

L'[EXEMPLE DE CODE 5-1](#page-169-0) présente un fichier mcf utilisé comme exemple dans cette section.

<span id="page-169-0"></span>**EXEMPLE DE CODE 5-1** Fichier mcf utilisé dans les exemples de ce chapitre

```
#
# Sun StorEdge SAM-FS file system configuration example
#
# Equipment Eq Eq Family Dev Additional
# Identifier Or Tp Set St Parameters
# --------------- -- -- ------ --- ----------
samfs1 60 ms samfs1
/dev/dsk/c1t1d0s6 61 md samfs1 on
/dev/dsk/c2t1d0s6 62 md samfs1 on
/dev/dsk/c3t1d0s6 63 md samfs1 on
/dev/dsk/c4t1d0s6 64 md samfs1 on
/dev/dsk/c5t1d0s6 65 md samfs1 on
#
samfs2 2 ms samfs2
/dev/dsk/c1t1d0s0 15 md samfs2 on
/dev/dsk/c1t0d0s1 16 md samfs2 on
#
/dev/samst/c0t2d0 20 od - on
/dev/samst/c1t2u0 30 rb dog on /var/opt/SUNWsamfs/catalog/dogcat
/dev/samst/c1t5u0 31 od dog on
/dev/samst/c1t6u0 32 od dog on
/dev/rmt/0cbn 40 od - on
/dev/samst/c1t3u1 50 rb bird on /var/opt/SUNWsamfs/catalog/birdcat
/dev/rmt/2cbn 51 tp bird on
```
## ▼ Création, modification d'un fichier stager.cmd et propagation des modifications

**1. Modifiez le fichier** stager.cmd **à l'aide de** vi**(1) ou d'un autre éditeur.**

Le chemin d'accès de ce fichier est le suivant :

/etc/opt/SUNWsamfs/stager.cmd

Pour plus d'informations sur les directives que vous pouvez inclure dans ce fichier, consultez les sous-sections suivantes :

- [Spécification du nombre de lecteurs, page 145](#page-170-0)
- [Définition de la taille de la mémoire tampon de l'outil de transfert, page 146](#page-171-0)
- [Spécification d'un fichier journal, page 147](#page-172-0)
- [Spécification du nombre de requêtes de transfert, page 150](#page-175-1)
- **2. Enregistrez et fermez le fichier** stager.cmd**.**
- **3. Utilisez la commande** samd**(1M) avec l'option** config **pour propager les modifications du fichier et redémarrer le système.**

# **samd config**

#### <span id="page-170-0"></span>Spécification du nombre de lecteurs

Par défaut, l'outil de transfert utilise tous les lecteurs disponibles lors du transfert de fichiers. Si l'outil de transfert garde tous les lecteurs occupés, cela peut interférer avec les activités de l'outil d'archivage. La directive drives spécifie le nombre de lecteurs mis à la disposition de l'outil de transfert. Elle se présente sous la forme suivante :

drives = *bibliothèque nombre*

| Argument     | Signification                                                                                                    |
|--------------|----------------------------------------------------------------------------------------------------|
| bibliothèque | Nom de famille de sauvegarde d'une bibliothèque tel qu'il apparaît dans le<br>fichier mcf de Sun StorEdge SAM-FS.                           |
| count        | Nombre maximal de lecteurs à utiliser. Par défaut, il s'agit du nombre de<br>lecteurs configurés dans le fichier mot de cette bibliothèque. |

**TABLEAU 5-1** Arguments de la directive *drives*

Par exemple, la directive suivante spécifie qu'un seul lecteur de la bibliothèque de la famille de sauvegarde dog doit être utilisé pour le transfert de fichiers :

drives = dog 1

Pour plus d'informations sur le fichier mcf, consultez la page de manuel mcf(4).

Cette directive peut également être spécifiée à l'aide du logiciel File System Manager. Pour de plus amples informations, reportez-vous à l'aide en ligne de File System Manager.

#### <span id="page-171-0"></span>Définition de la taille de la mémoire tampon de l'outil de transfert

Par défaut, un fichier transféré est lu dans une mémoire tampon avant d'être restauré du support d'archives vers le cache disque en ligne. Vous pouvez utiliser la directive bufsize pour spécifier une taille de mémoire tampon différente de celle par défaut et éventuellement verrouiller la mémoire tampon. Ces actions peuvent améliorer les performances et vous pouvez essayer différentes valeurs *taille\_tampon*. Elle se présente sous la forme suivante :

bufsize = *support taille\_tampon* [ lock ]

**TABLEAU 5-2** Arguments de la directive *bufsize*

| Argument      | Signification                                                                                                    |
|---------------|----------------------------------------------------------------------------------------------------|
| media         | Spécifie le type de support d'archives d'après la liste de la page de<br>manuel $mcf(4)$ .                                                                                                    |
| taille_tampon | Spécifie un nombre compris entre 2 et 32. La valeur par défaut est 4.<br>Cette valeur est multipliée par la valeur pér_blksize du type de support et<br>la taille de mémoire tampon ainsi obtenue est utilisée. Le paramètre<br>pér_blksize peut être spécifié dans le fichier defaults.conf. Plus le<br>nombre spécifié pour taille_tampon est élevé, plus la mémoire est utilisée.<br>Pour plus d'informations sur ce fichier, consultez la page de manuel<br>defaults.comf(4). |

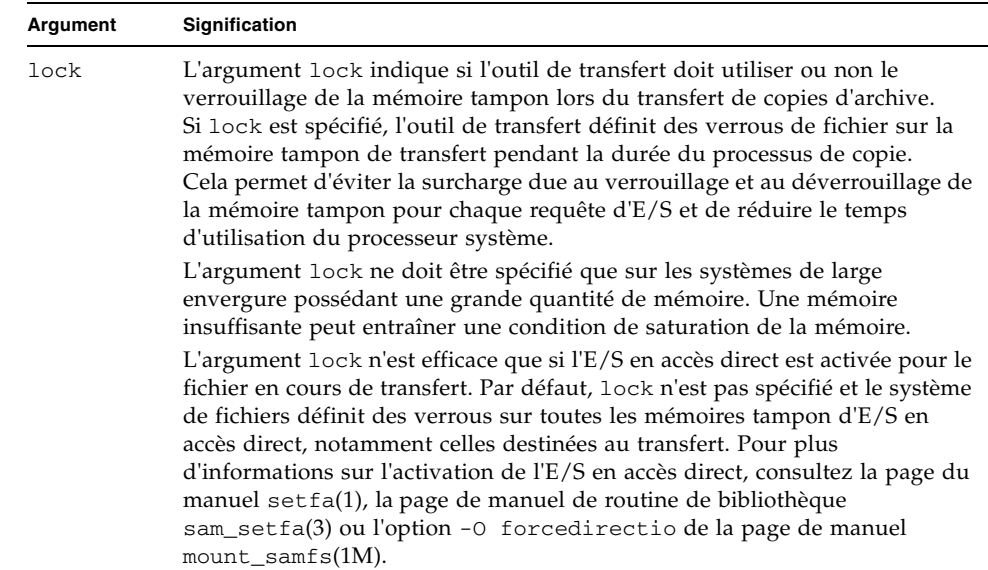

#### **TABLEAU 5-2** Arguments de la directive *bufsize (suite)*

Par exemple, cette directive peut être spécifiée au sein du fichier stager.cmd dans une ligne telle que la suivante :

bufsize=od 8 lock

Cette directive peut également être spécifiée à l'aide du logiciel File System Manager. Pour de plus amples informations, reportez-vous à l'aide en ligne de File System Manager.

#### <span id="page-172-0"></span>Spécification d'un fichier journal

Si vous le souhaitez, le système de fichiers Sun StorEdge SAM-FS peut rassembler des informations sur les événements de transfert de fichiers et les consigner dans un fichier journal. La directive logfile spécifie un fichier journal dans lequel l'outil de transfert peut consigner des informations de journalisation. Elle se présente sous la forme suivante :

```
logfile=nom_fichier [ événement ]
```
Pour *nom\_fichier*, spécifiez un nom de chemin d'accès complet.

Pour *événement*, spécifiez une ou plusieurs opérations de transfert. Si vous indiquez plusieurs *événements*, séparez-les par des espaces. Les événements activés par défaut sont de la forme suivante : finish cancel error. Les spécifications des *événements* possibles sont :

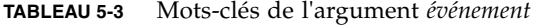

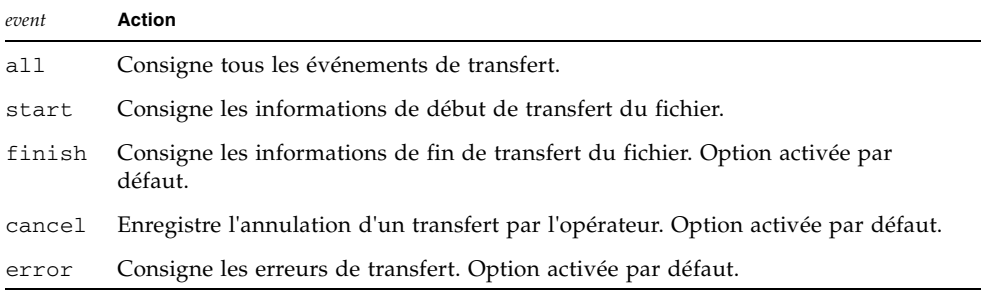

Si un fichier journal est spécifié, l'outil de transfert écrit une ou plusieurs lignes dans celui-ci pour chaque fichier transféré. Cette ligne comprend des informations telles que le nom du fichier, la date et l'heure du transfert ainsi que le nom de série de volume (VSN).

La ligne de directive suivante spécifie le fichier /var/adm/stage.log :

```
logfile=/var/adm/stage.log
```
L'[EXEMPLE DE CODE 5-2](#page-173-0) représente un exemple de fichier journal de l'outil de transfert.

<span id="page-173-0"></span>**EXEMPLE DE CODE 5-2** Exemple de fichier journal de l'outil de transfert

```
S 2003/12/16 14:06:27 dk disk01 e.76d 2557.1759 1743132 /sam1/testdir0/filebu 1 
root other root 0
F 2003/12/16 14:06:27 dk disk01 e.76d 2557.1759 1743132 /sam1/testdir0/filebu 1 
root other root 0
S 2003/12/16 14:06:27 dk disk01 e.76d 4 1218,1387 /sam1/testdir0/filebu 1 root 
other root 0
S 2003/12/16 14:06:43 dk disk01 13.ba5 3179.41 750880 /sam1/testdir0/filecl 1 
root other root 0
F 2003/12/16 14:06:43 dk disk01 13.ba5 3179.41 750880 /sam1/testdir0/filecl 1 
root other root 0
S 2003/12/16 14:06:59 dk disk01 17.167b 1155.1677 1354160 /sam1/testdir0/filedb 
1 root other root 0
F 2003/12/16 14:06:59 dk disk01 17.167b 1155.1677 1354160 /sam1/testdir0/filedb 
1 root other root 0
S 2003/12/16 14:06:59 dk disk02 f.f82 3501.115 1458848 /sam1/testdir1/filecb 1 
root other root 0
```
**EXEMPLE DE CODE 5-2** Exemple de fichier journal de l'outil de transfert *(suite)*

```
S 2003/12/16 14:07:15 dk disk01 1f.473 1368.1419 636473 /sam1/testdir0/fileed 1 
root other root 0
S 2003/12/16 14:07:15 dk disk02 16.f15 3362.45 1065457 /sam1/testdir1/filecz 1 
root other root 0
S 2003/12/16 14:07:31 dk disk01 23.201d 3005.1381 556807 /sam1/testdir0/fileeq 
1 root other root 0
S 2003/12/16 14:07:47 dk disk01 26.c4d 2831.1113 1428718 /sam1/testdir0/fileez 
1 root other root 0
S 2003/12/16 14:07:47 dk disk02 1b.835 3736.59 1787855 /sam1/testdir1/filedp 1 
root other root 0
```
Comme l'illustre le [EXEMPLE DE CODE 5-2,](#page-173-0) le fichier journal de l'outil de transfert est constitué de lignes d'informations divisées en neuf champs. Le [TABLEAU 5-4](#page-174-0) décrit le contenu des champs.

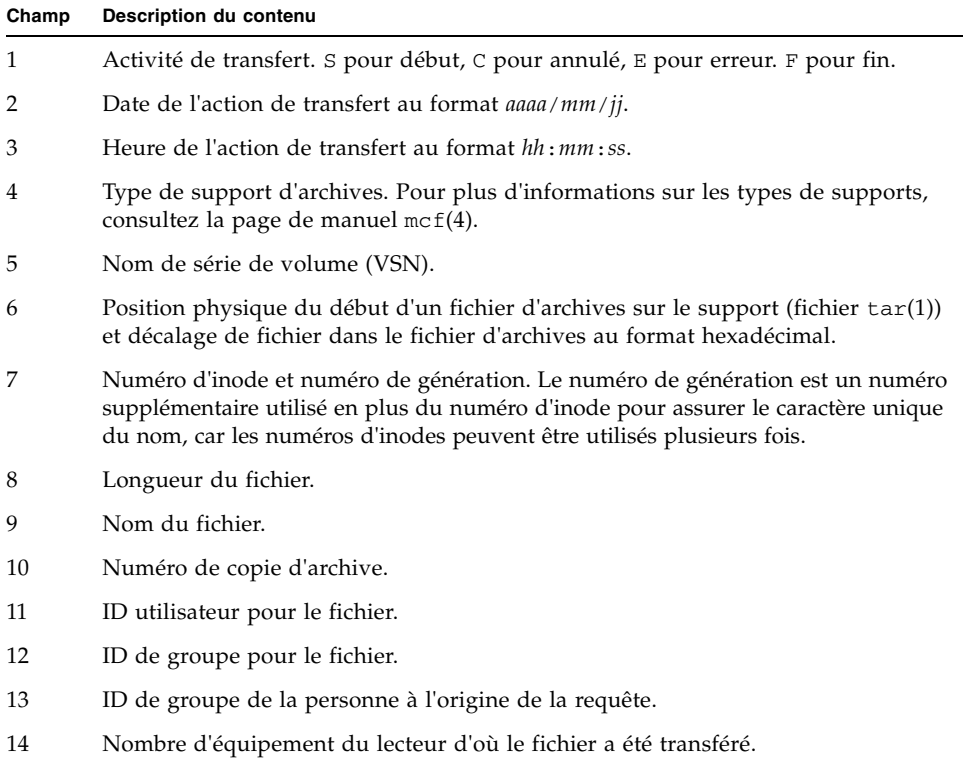

<span id="page-174-0"></span>**TABLEAU 5-4** Champs du fichier journal de l'outil de transfert

Cette directive peut également être spécifiée à l'aide du logiciel File System Manager. Pour de plus amples informations, reportez-vous à l'aide en ligne de File System Manager.

#### <span id="page-175-1"></span>Spécification du nombre de requêtes de transfert

Vous pouvez spécifier le nombre de requêtes de transfert pouvant être actives simultanément à l'aide de la directive maxactive. Elle se présente sous la forme suivante :

```
maxactive=nombre
```
Par défaut, le *nombre* est égal à 4000. 1 est le nombre minimal autorisé.

Par exemple, la ligne de directive suivante spécifie que 500 requêtes de transfert au maximum peuvent se trouver simultanément dans la file d'attente :

maxactive=500

#### <span id="page-175-0"></span>Exemple de fichier stager.cmd

L'[EXEMPLE DE CODE 5-3](#page-175-2) représente un exemple de fichier stager.cmd.

<span id="page-175-2"></span>**EXEMPLE DE CODE 5-3** Exemple de fichier stager.cmd

```
# This is stager.cmd file /etc/opt/SUNWsamfs/stager.cmd
drives=dog 1
bufsize=od 8 lock
logfile=/var/adm/stage.log
maxactive=500
```
#### Rôle du fichier archiver.cmd dans le transfert

La plupart des directives du fichier archiver. cmd affectent l'archivage, mais la directive d'affectation de groupe d'archives vous permet de spécifier des attributs de transfert globaux qui s'appliquent à l'ensemble des fichiers d'un groupe d'archives. La directive d'affectation de groupe d'archives se présente sous la forme suivante :

*nom\_groupe\_archives chemin* [*critères\_recherche ...*] [*attributs\_fichiers*]

La section [Archivage, page 37](#page-62-0) décrit de manière exhaustive la directive d'affectation de groupe d'archives ainsi que ses arguments. Le [TABLEAU 5-5](#page-176-1) indique les directives de transfert qui s'affichent dans la partie *attributs\_fichiers* d'une directive d'affectation de groupe d'archives.

<span id="page-176-1"></span>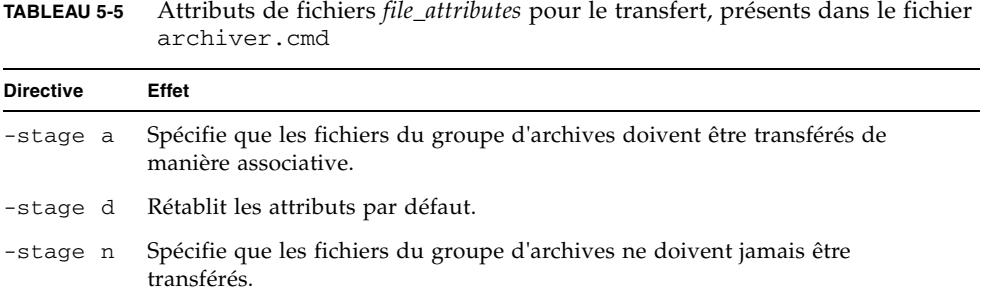

Pour plus d'informations sur les directives archiver.cmd, consultez la section [Archivage, page 37](#page-62-0).

# <span id="page-176-0"></span>Affectation de priorités aux requêtes de prévisualisation

Les processus de l'outil d'archivage et de l'outil de transfert peuvent exiger le chargement ou le déchargement de supports. Si le nombre de requêtes dépasse le nombre de lecteurs disponibles pour les chargements de supports, le nombre excédentaire de requêtes est envoyé à la file d'attente de prévisualisation.

Les requêtes d'archive et de transfert de la file d'attente de prévisualisation sont celles qui ne peuvent pas être exécutées immédiatement. Par défaut, les requêtes de prévisualisation sont traitées selon leur ordre d'arrivée (first-in-first-out ou FIFO).

Le nombre d'entrées pouvant être présentes dans la file d'attente de prévisualisation est déterminé par la directive previews= du fichier defaults.conf. Pour plus d'informations sur la modification de la valeur de cette directive, consultez la page de manuel defaults.conf(4).

Vous pouvez assigner des priorités différentes aux requêtes de prévisualisation. Il est possible de remplacer la valeur par défaut (FIFO) en spécifiant des directives dans le fichier de commande de prévisualisation situé à l'emplacement suivant :

```
/etc/opt/SUNWsamfs/preview.cmd
```
Ce fichier planifie les requêtes de prévisualisation selon que la requête concerne le transfert ou l'archivage de fichiers. Vous pouvez également augmenter la priorité de noms de série de volumes (VSN) spécifiques. En outre, les paramètres du fichier preview.cmd peuvent également redéfinir la priorité des requêtes de prévisualisation pour l'ensemble ou pour certains des systèmes de fichiers en se basant sur les paramètres de limite supérieure (HWM) ou inférieure (LWM) du contrôle de débit.

Le démon sam-amld lit les directives de prévisualisation au démarrage. Vous devez indiquer une seule directive par ligne. Si vous apportez des modifications au fichier au cours de l'exécution du démon sam-amld, vous devrez redémarrer le démon pour les appliquer. Les lignes de commentaires commencent par le symbole dièse (#) et vont jusqu'à la fin de la ligne. Pour plus d'informations sur ce fichier, consultez la page de manuel preview.cmd(4).

Les deux types de directives suivants peuvent apparaître dans le fichier preview.cmd :

- Directives globales, qui s'appliquent à tous les systèmes de fichiers. Elles doivent apparaître avant la première ligne fs =.
- Directives spécifiques à un système de fichiers, qui sont placées après les directives globales. Tout comme le fichier archiver.cmd, le fichier preview.cmd peut contenir des directives spécifiques à des systèmes de fichiers isolés. Ces dernières doivent apparaître dans le fichier après toutes les directives globales.

Les directives de système de fichiers doivent commencer par une directive f s = *nom\_système\_fichiers*. Cette directive nomme le système de fichiers auquel toutes les directives suivantes se rapportent. Plusieurs blocs de directives de fichier peuvent figurer dans un même fichier. Les directives de système de fichiers s'appliquent tant qu'une autre ligne fs = n'est pas rencontrée ou jusqu'à la fin du fichier.

**Remarque –** si plusieurs directives affectent un système de fichiers, celles qui sont spécifiques à ce système de fichiers particulier sont prioritaires sur les directives globales.

### Directives globales de VSN et d'âge

Les directives de priorité de VSN et d'âge sont des directives globales. S'il en existe dans votre fichier preview.cmd, elles doivent apparaître avant toute directive spécifique à un système de fichiers, c'est-à-dire avant toute directive fs =. La directive de priorité de VSN se présente sous la forme suivante :

```
vsn_priority = valeur
```
Cette directive est un facteur de priorité statique. Elle indique la valeur selon laquelle la priorité totale augmente pour un VSN identifié comme possédant une priorité élevée. La valeur par défaut de vsn\_priority est 1000,0. Pour obtenir cette valeur, l'indicateur de priorité des VSN doit être défini lorsqu'ils sont planifiés en tant que requêtes de prévisualisation. Utilisez la commande chmed(1M) pour définir l'indicateur de priorité avec l'option p (par exemple, chmed +p lt.AAA123). La définition de cet indicateur s'applique à toutes les requêtes envoyées pour le VSN qui ne sont pas encore devenues des requêtes de prévisualisation. La directive de priorité d'âge se présente sous la forme suivante :

```
age_priority = facteur
```
Cette directive est un facteur de priorité statique. Son effet général est dynamique. Le facteur age\_priority est multiplié par le nombre de secondes pendant lequel une requête est une requête de prévisualisation. Le résultat est ajouté à la priorité générale de la requête. Plus une requête attend d'être exécutée, plus son facteur d'âge augmente. La définition de ce facteur permet de garantir que les requêtes plus anciennes ne seront pas indéfiniment négligées au profit des nouvelles requêtes possédant des facteurs de priorité supérieurs.

Si ce facteur est supérieur à 1,0, il augmente l'importance du facteur de temps lors du calcul de la priorité totale. S'il est inférieur à 1,0, il réduit l'importance du facteur de temps. La définition d'un facteur 0,0 élimine le facteur de temps du calcul de la priorité générale.

La priorité d'un VSN dont l'indicateur de priorité n'est pas défini augmente selon le temps pendant lequel il reste en file d'attente. Sa priorité peut devenir supérieure à celle d'un VSN entrant dans la file d'attente ultérieurement et dont l'indicateur de priorité est déjà défini.

## Directives globales, ou spécifiques à un système de fichiers, de limite du contrôle du débit

La requête de prévisualisation de la limite du contrôle du débit peut être utilisée comme directive globale ou spécifique à un système de fichiers donné. Les directives de priorités de limites du contrôle du débit déterminent la priorité de la limite du contrôle du débit (wm\_priority) des requêtes de prévisualisation. L'[EXEMPLE DE CODE 5-4](#page-179-0) indique que le facteur wm\_priority est la somme de plusieurs paramètres.

```
EXEMPLE DE CODE 5-4 Calcul du facteur wm_priority
```

```
lwm_priority +
lhwm_priority +
hlwm_priority +
hwm_priority
__________________
= wm_priority
```
Si le facteur wm\_priority est un nombre positif, le résultat sur les priorités générales calculées augmente la priorité des requêtes d'archive par rapport aux requêtes de transfert. Cependant, le facteur wm\_priority peut également être un nombre négatif. Dans ce cas, la priorité générale des demandes d'archivage est réduite, ce qui tend à favoriser les requêtes de transfert par rapport aux requêtes d'archive. Un paramètre 0,0 (ou aucune commande spécifiée) indique qu'aucune action particulière ne se produit sur les requêtes d'archive lorsque le système de fichiers se trouve dans cette condition. Pour plus d'informations à ce sujet, consultez l'exemple de la section [Exemple 1 : application des requêtes de transfert, page 157.](#page-182-0)

Le [TABLEAU 5-6](#page-179-1) représente les quatre directives de priorités de limites du contrôle du débit et leurs arguments.

| Directive de priorité     | Argument                                                                                                    |
|---------------------------|----------------------------------------------------------------------------------------------------|
| $lwm$ priority = valeur   | Remplacez valeur par la valeur de variation du facteur<br>wm_priority pour les requêtes d'archive lorsque le système<br>de fichiers se trouve sous le niveau LWM. La valeur par<br>défaut est 0,0.                                                                                                    |
| lhwm_priority =<br>valeur | Remplacez valeur par la valeur de variation du facteur<br>wm_priority pour les requêtes d'archive lorsque le système<br>de fichiers dépasse le niveau LWM, tout en restant inférieur<br>au niveau HWM. Cela indique généralement que le système<br>de fichiers se remplit. La valeur par défaut est 0,0. |

<span id="page-179-1"></span>**TABLEAU 5-6** Directives de priorités de limites du contrôle du débit
| Directive de priorité     | Argument                                                                                                    |
|---------------------------|----------------------------------------------------------------------------------------------------|
| hlwm_priority =<br>valeur | Pour valeur, spécifiez la valeur de variation du facteur<br>wm_priority pour les requêtes d'archive lorsque le système<br>de fichiers passe en dessous du niveau HWM, tout en restant<br>supérieur au niveau LWM. Cela indique généralement que<br>l'outil de libération n'a pas pu libérer suffisamment d'espace<br>pour maintenir le système de fichiers sous le niveau LWM.<br>La valeur par défaut est 0,0. |
| $hwm\_priority = valueur$ | Remplacez valeur par la valeur de variation du facteur<br>wm_priority pour les requêtes d'archive lorsque le<br>système de fichiers dépasse le niveau HWM. La valeur par<br>défaut est 0,0.                                                                                                    |

**TABLEAU 5-6** Directives de priorités de limites du contrôle du débit *(suite)*

Les quatre paramètres de limites du contrôle du débit rassemblés créent un facteur de priorité dynamique comprenant une valeur de pourcentage qui indique à quel point le système de fichiers est plein, ainsi que les niveaux de définition des limites HWM et LWM. La valeur affectée à une requête de prévisualisation est déterminée selon qu'un facteur est global, spécifique à un système de fichiers ou n'est pas défini.

Lorsqu'un système de fichiers passe d'une condition à une autre, la priorité de chaque nom de série de volume (VSN) associé à ce système de fichiers est recalculée en fonction du paramètre de priorité des limites du contrôle du débit correspondant, avec ou sans l'option p de la commande chmed(1M).

Les priorités de limites du contrôle du débit sont utilisées uniquement pour calculer les requêtes de supports pour l'archivage et non pour calculer les requêtes de supports pour le transfert.

Les exemples de directives suivants montrent comment augmenter légèrement la priorité des requêtes d'archive lorsque le système de fichiers se trouve au niveau HLWM. L'[EXEMPLE DE CODE 5-5](#page-180-0) indique les paramètres permettant à l'outil de libération de libérer suffisamment d'espace disque pour que le système de fichiers passe au-dessous du niveau LWM

#### <span id="page-180-0"></span>**EXEMPLE DE CODE 5-5** Paramètres pour passer sous le niveau LWM

```
lhwm priority = -200.0hlwm_priority = 100.0
```
# Calcul de la priorité totale des requêtes de prévisualisation

La priorité numérique des requêtes de prévisualisation est déterminée en combinant plusieurs facteurs statiques et dynamiques. Plus la valeur numérique est élevée, plus la priorité est importante. Un facteur de priorité statique est défini lorsque la requête est générée. Son effet ne peut pas modifier la priorité générale lorsque la requête a déjà été générée et attend d'être exécutée. En revanche, un facteur de priorité dynamique peut augmenter ou diminuer la priorité générale d'une requête en attente d'exécution.

La priorité totale d'une requête de prévisualisation est la somme de tous les facteurs de priorité. Elle est calculée de la manière suivante :

```
total priority = vsn_priority + wm_priority + (age_priority * 
time_in_sec_as_preview_request)
```
# Configuration d'un modèle de priorités des requêtes de prévisualisation

La modification du modèle FIFO par défaut des requêtes de prévisualisation n'est justifiée que s'il existe des raisons incontestables liées au système. Les conditions potentielles suivantes peuvent exiger la modification du modèle FIFO par défaut des requêtes de prévisualisation :

- Condition 1 : vérifiez que les requêtes de transfert sont traitées avant les requêtes d'archive.
- Condition 2 : vérifiez que les requêtes d'archive obtiennent la priorité la plus élevée lorsqu'un système de fichiers est sur le point de saturer.
- Condition 3 : placez les requêtes qui utilisent un groupe de supports spécifique en haut de la liste des requêtes de prévisualisation.

Pour les environnements dans lesquels l'accès aux données par les utilisateurs a une importance cruciale, les lecteurs VSN sont limités ou l'archivage des fichiers s'effectue en arrière-plan, vous pouvez utiliser le fichier preview.cmd pour influencer la manière dont les ressources système traitent les requêtes de transfert. Vous pouvez personnaliser les paramètres du fichier preview.cmd afin de prendre en charge un des scénarios ci-dessus et influencer l'environnement Sun StorEdge SAM-FS configuré.

Comme les données ne sont pas affectées par les paramètres de ce fichier, nous vous conseillons d'expérimenter plusieurs valeurs et d'ajuster les paramètres des directives, afin d'obtenir un bon équilibre entre les requêtes d'archive et celles de transfert en cas de pondération par rapport aux priorités de chaque requête de prévisualisation.

L'[EXEMPLE DE CODE 5-6](#page-182-0) montre un fichier preview.cmd qui répond aux trois conditions mentionnées précédemment.

<span id="page-182-0"></span>**EXEMPLE DE CODE 5-6** Exemple de fichier preview.cmd

```
# condition 1
lwm priority = -200.0lhwm_priority = -200.0hlwm_priority = -200.0
# condition 2
hwm_priority = 500.0
# condition 3
age_priority = 1.0
```
## Exemple 1 : application des requêtes de transfert

Les paramètres de l'exemple suivant représentent une manière de garantir que les requêtes de transfert ont la priorité par rapport aux requêtes d'archive. Cet exemple suppose les conditions suivantes :

- Plusieurs requêtes sont placées dans la file d'attente depuis 100 secondes.
- La valeur par défaut de vsn\_priority est 1 000.

Le [TABLEAU 5-7](#page-182-1) indique la façon dont sont calculées les priorités totales des requêtes.

<span id="page-182-1"></span>**TABLEAU 5-7** Exemple de priorités de requêtes

| Priorité                                 | Calcul                                 |
|------------------------------------------|----------------------------------------|
| VSN d'archive avec priorité, LWM :       | $1000 + (-200) + (1 \times 100) = 900$ |
| VSN de transfert avec priorité,<br>IWM:  | $1000 + 0 + (1 \times 100) = 1100$     |
| VSN de transfert sans priorité,<br>LWM : | $0 + 0 + (1 \times 100) = 100$         |

Cet exemple montre qu'une valeur négative de wm\_priority tend à favoriser les requêtes de transfert par rapport aux requêtes d'archive si les autres facteurs sont équivalents.

## Exemple 2 : application des requêtes d'archive

Si l'équilibre entre l'importance du transfert d'un fichier pour l'utilisateur et l'archivage de nouveaux fichiers sur des supports est respecté dans votre environnement, le principal problème consiste à éviter tout dépassement du niveau HWM. Dans cette situation, s'il n'existe pas un nombre suffisant de fichiers ayant répondu aux exigences en matière d'archivage pour réduire le pourcentage de remplissage du système de fichiers, l'exécution des requêtes d'archive en attente constitue alors le meilleur moyen d'empêcher le système de fichiers de saturer.

Dans cette situation, le fichier preview.cmd peut se présenter sous la forme simple suivante :

hwm\_priority = 500,0

## Exemple 3 : affectation de priorités aux requêtes par support

Dans les environnements orientés projet, des utilisateurs spécifiques peuvent travailler sur des groupes de fichiers qui utilisent des VSN particuliers et sont séparés des autres utilisateurs. Dans ce cas, certains projets peuvent avoir ponctuellement des priorités supérieures. Par conséquent, une priorité plus élevée des ressources de stockage disponibles sur le système peut être exigée. Vous pouvez configurer le fichier preview.cmd avec la directive suivante afin d'affecter aux utilisateurs et à leurs supports la priorité appropriée pour les lecteurs de supports :

hwm\_priority = 5000,0

Ensuite, pour chaque VSN du groupe d'utilisateurs de la priorité, entrez les informations suivantes :

# **chmed +p lt.AAA123** *## ou le nom du VSN utilisé*

De cette manière, chaque requête exigeant le VSN AAA123 (ou le VSN utilisé) est placée avant toutes les autres requêtes de montage en attente dans la file d'attente de prévisualisation.

Pour annuler ultérieurement la priorité du support de l'utilisateur, entrez la commande d'annulation suivante pour chaque VSN :

```
# chmed -p lt.AAA123 ## ou le type de support utilisé
```
# Exemple 4 : affectation de priorités complexe

Supposons qu'il existe deux systèmes de fichiers Sun StorEdge SAM-FS possédant les exigences suivantes :

- Aucune requête ne doit rester trop longtemps dans la file d'attente (age\_priority).
- Lorsqu'un système de fichiers se trouve en dessous du niveau LWM, les requêtes de transfert ont la priorité.
- Lorsqu'un système de fichiers se trouve en dessous du niveau LWM, les requêtes de transfert ont la priorité. L'[EXEMPLE DE CODE 5-7](#page-184-0) indique les directives affectées.

```
EXEMPLE DE CODE 5-7 Directives
```

```
lwm priority = -200.0lhwm_priority = 0.0
hlwm_priority = 0.0
```
Dans cet exemple, les autres directives restent inchangées.

Si un système de fichiers dépasse le niveau HWM, les requêtes d'archive doivent être prioritaires.

Si les deux systèmes de fichiers dépassent le niveau HWM, il est plus important d'empêcher le deuxième système de fichiers (par exemple, samfs2) de saturer. Cela peut se produire, par exemple, si samfs1 est un système de fichiers destiné aux utilisateurs et si samfs2 est le système de fichiers vital au système.

Dans tous les cas, quelle que soit la situation, une requête d'un groupe de noms de série de volumes (VSN) sélectionné est prioritaire dans la file d'attente des requêtes de prévisualisation si l'indicateur p de la commande chmed(1M) est défini.

L'[EXEMPLE DE CODE 5-8](#page-184-1) illustre la manière dont le fichier preview.cmd affecte des priorités aux requêtes selon les exigences de la liste précédente :

<span id="page-184-1"></span>**EXEMPLE DE CODE 5-8** Fichier preview.cmd

```
age_priority = 100.0
vsn_priority = 20000.0
1hwm_priority = -200.0
```
#### **EXEMPLE DE CODE 5-8** Fichier preview.cmd *(suite)*

```
hlwm_priority = -200.0
fs = samfs1hwm_priority = 1000.0
fs = samfs2hwm_priority = 5000.0
```
# Recyclage

Le *recyclage* est le processus qui consiste à régénérer de l'espace sur des volumes d'archives. L'outil de recyclage opère conjointement avec l'outil d'archivage pour régénérer l'espace occupé par des copies d'archive inutilisées. Au fur et à mesure que les utilisateurs modifient des fichiers, les copies d'archive associées aux anciennes versions peuvent être purgées du système. L'outil de recyclage identifie les volumes possédant les plus grandes proportions de copies d'archives ayant expiré et dirige le déplacement des copies non expirées vers des volumes différents. Si un volume donné ne contient que des copies ayant expiré, une action définie sur site est exécutée. Par exemple, un volume peut être renommé en vue d'une réutilisation immédiate ou être exporté vers un stockage hors site afin de conserver un enregistrement de l'historique des modifications d'un fichier. Le processus de recyclage est transparent pour les utilisateurs, car il porte sur leurs fichiers de données.

Ce chapitre contient les rubriques suivantes :

- [Présentation du processus de recyclage, page 161](#page-186-0)
- [Utilisation des directives de recyclage, page 164](#page-189-0)
- [Planification des opérations de recyclage, page 167](#page-192-0)

# <span id="page-186-0"></span>Présentation du processus de recyclage

L'outil de recyclage maintient la quantité d'espace utilisée par les copies d'archive expirées à un niveau minimum défini par des paramètres propres au site. A tout moment, l'espace d'un volume d'archive donné est constitué des éléments suivants :

- Les *données actives* désignent l'espace utilisé pour les images d'archives qui sont actives actuellement.
- Les *données expirées* désignent l'espace utilisé pour les images d'archives qui ne sont plus actives actuellement.

■ L'*espace libre* désigne l'espace qui n'est utilisé ni par des images d'archives ayant expiré ni par des images d'archives actives actuellement.

La *capacité* d'un volume est la quantité totale d'espace pour les données d'un volume. Par exemple, un volume de bande de 10 giga-octets, dont 3 giga-octets sont écrits, possède une capacité de 10 giga-octets et 7 giga-octets d'espace libre.

Les nouveaux supports d'archives ou ceux auxquels on vient de réattribuer une étiquette offrent au départ l'intégralité de leur capacité comme espace libre. Au fur et à mesure que des données sont archivées sur le support, la quantité d'espace libre diminue et la quantité de données actives augmente.

Lorsque les fichiers archivés du système de fichiers sont modifiés ou supprimés, leurs images d'archives expirent et elles sont déplacées de la catégorie des données actives vers la catégorie des données expirées. L'espace physique utilisé par ces images reste identique, mais plus aucun fichier du système de fichiers ne désigne cet espace.

Ces images expirées (et par conséquent les données expirées) finiraient par utiliser tout l'espace libre. Ce n'est qu'en recyclant l'espace que ces images peuvent être supprimées et que l'espace qu'elles occupent est libéré. L'objectif de l'outil de recyclage consiste à transformer l'espace utilisé par les données expirées en espace libre, sans perdre les données actives.

Par exemple, pour les cartouches de supports amovibles telles que les cartouches de bande, seul l'ajout de données est possible. En effet, les cartouches ne peuvent pas être réécrites en cours d'utilisation. Le seul moyen de réutiliser une cartouche consiste à retirer toutes ses données actives, à lui réattribuer une étiquette et à recommencer l'utilisation depuis le début.

Lancez le recyclage en saisissant la commande sam-recycler(1M). Cette opération peut s'effectuer manuellement ou à l'aide d'une tâche cron(1). Le [TABLEAU 6-1](#page-187-0) indique les différentes méthodes de recyclage.

| Méthode de recyclage            | Support et remarques                                                                                                    |  |
|---------------------------------|----------------------------------------------------------------------------------------------------|--|
| Par bibliothèque<br>automatisée | Cartouches amovibles.<br>Lorsque vous utilisez les bibliothèques, vous placez les directives<br>de recyclage dans le fichier recycler.cmd.                                                                     |  |
| Par groupe d'archives           | Cartouches et disque amovible.<br>Lorsque vous utilisez un groupe d'archives, vous ne faites pas<br>appel au fichier recycler. cmd. Placez toutes les directives de<br>recyclage dans le fichier archiver.cmd. |  |

<span id="page-187-0"></span>**TABLEAU 6-1** Méthodes de recyclage et types de support

Comme l'illustre le [TABLEAU 6-1](#page-187-0), vous pouvez effectuer le recyclage par bibliothèque ou par groupe d'archives. Si vous archivez sur un disque, vous pouvez uniquement recycler par groupe d'archives.

L'outil de recyclage ou d'archivage fonctionnent ensemble de la manière suivante :

- 1. L'outil de recyclage identifie par l'attribut rearchive toutes les images d'archives (valides) actives qui figurent sur un volume.
- 2. Si vous effectuez l'archivage sur un support amovible, l'outil de recyclage définit l'attribut recycle sur le volume d'archive sélectionné. Cette opération empêche l'outil d'archivage d'écrire des images d'archives supplémentaires sur le volume.
- 3. L'outil d'archivage déplace toutes les images identifiées vers un autre volume. Cette opération porte le nom de *réarchivage*. Une fois que l'outil d'archivage a déplacé les images d'archives archives vers le nouveau volume, l'ancien volume ne contient plus que de l'espace libre et de l'espace de données expirées. Si vous archivez sur des cartouches amovibles, vous pouvez réattribuer une étiquette à la cartouche et la réutiliser. Pour l'archivage sur disque, l'outil de recyclage supprime le fichier qui contient les images d'archives expirées.

L'outil de recyclage est conçu pour s'exécuter régulièrement. Il effectue autant de tâches que possible chaque fois qu'il est appelé. L'outil de recyclage doit finir l'identification des copies pour réarchivage pour que l'outil d'archivage puisse traiter les fichiers.

Parfois, les images d'archives expirées, définies par l'attribut rearchive sont conservées sur le support. Ce cas de figure peut se produire dans les conditions suivantes :

- L'outil d'archivage ne s'est pas exécuté après l'identification des images d'archives par l'outil de recyclage.
- Le support n'est pas accessible par l'outil d'archivage au moment du déplacement des images d'archives non expirées.
- Autres anomalies d'archivage.

Entre les exécutions, l'outil de recyclage conserve les informations sur l'état dans des catalogues de bibliothèques et dans les inodes. Au cours du processus de recyclage, il est possible d'utiliser la commande  $sls(1)$  avec l'option –D pour afficher les informations sur un fichier donné. La sortie engendrée par la commande  $s1s(1)$ indique si un fichier est programmé ou non pour réarchivage.

# <span id="page-189-0"></span>Utilisation des directives de recyclage

Le fichier recycler.cmd accepte les directives décrites dans les sections suivantes :

- [Spécification d'un fichier journal : directive logfile, page 164](#page-189-1)
- [Procédure pour empêcher le recyclage : la directive no\\_recycle, page 164](#page-189-2)
- Spécification du recyclage pour une bibliothèque entièrement automatisée : [la directive de bibliothèque, page 165](#page-190-0)

## <span id="page-189-1"></span>Spécification d'un fichier journal : directive logfile

La directive logfile spécifie un fichier journal d'outil de recyclage. Elle se présente sous la forme suivante :

logfile = *nom\_fichier*

Pour *nom\_fichier*, spécifiez le chemin d'un fichier journal.

Vous trouverez ci-dessous un exemple de ligne de directive logfile= :

```
logfile=/var/adm/recycler.log
```
## <span id="page-189-2"></span>Procédure pour empêcher le recyclage : la directive no\_recycle

La directive no\_recycle vous permet d'empêcher le recyclage de volumes. Pour spécifier les noms de série de volumes (VSN), vous devez utiliser des expressions régulières ainsi qu'un ou plusieurs types de supports spécifiques. Elle se présente sous la forme suivante :

```
no_recycle type_support exrég_VSN [ exrég_VSN ... ]
```
<span id="page-190-1"></span>

| Argument     | Signification                                                                                                    |
|--------------|----------------------------------------------------------------------------------------------------|
| type_support | Spécifie un type de support comme indiqué dans la page de manuel mc f(4).                                                                                                    |
| exrég_VSN    | Spécifie une ou plusieurs expressions régulières séparées par des espaces<br>pour décrire les volumes. Pour plus d'informations sur le format d'une<br>expression régulière, consultez la page de manuel regexp(5) ou la section<br>Argument critères_recherche de nom de fichier utilisant la correspondance<br>de modèles : -name exrég, page 71. |

**TABLEAU 6-2** Arguments de la directive no\_recycle

En spécifiant une valeur *type\_support*, vous pouvez empêcher le recyclage de volumes stockés sur un type de support particulier. Une ou plusieurs spécifications *exrég\_VSN* vous permettent d'utiliser une expression régulière pour identifier les cartouches spécifiques à exclure du recyclage.

Par exemple, la ligne de directive suivante exclut du recyclage tout volume de bande dont l'identificateur VSN commence par DLT :

```
no_recycle lt DLT.*
```
# <span id="page-190-0"></span>Spécification du recyclage pour une bibliothèque entièrement automatisée : la directive de bibliothèque

La directive de bibliothèque permet de spécifier différents paramètres de recyclage pour les VSN associés à une bibliothèque particulière. Elle se présente sous la forme suivante :

*bibliothèque paramètre* [ *paramètre* ... ]

Pour *bibliothèque*, spécifiez le nom de la bibliothèque tel qu'il est défini dans le champ Family Set du fichier mcf(4).

Pour *paramètre*, spécifiez un ou plusieurs mots-clés *paramètre* séparés par des espaces comme indiqué dans le [TABLEAU 6-3.](#page-191-0)

<span id="page-191-0"></span>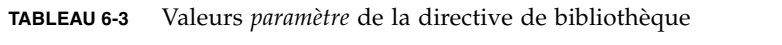

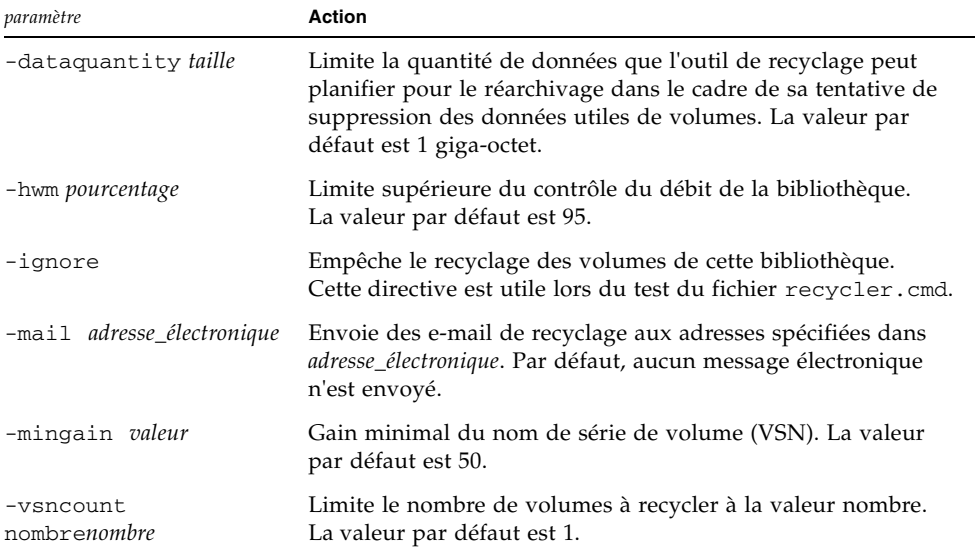

Prenons l'exemple de la ligne de directive suivante :

gr47 -hwm 85 -ignore -mail root -mingain 40

Elle spécifie les données suivantes pour la bibliothèque gr47 :

- Un recyclage doit être envisagé pour la bibliothèque lorsque ses volumes sont pleins à 85 pour cent.
- Le gain en pourcentage est au minimum de 40 pour cent.
- Le réarchivage ne doit pas excéder 1 giga-octet. Il s'agit de la valeur par défaut. Par conséquent, elle n'est pas spécifiée dans le fichier recycler.cmd.
- Un seul volume doit être recyclé. Il s'agit également d'un paramètre par défaut.
- Des messages électroniques de recyclage sont envoyés à la racine (root).

# <span id="page-192-0"></span>Planification des opérations de recyclage

Avant de configurer l'outil de recyclage, tenez compte des remarques suivantes :

- Les directives du fichier archiver.cmd contrôlent le recyclage par groupe d'archives. Les directives du fichier recycler.cmd contrôlent le recyclage par bibliothèque. En outre, le fichier recycler.cmd contrôle le comportement général de l'outil de recyclage. Pour plus d'informations sur les directives de l'outil de recyclage, consultez la section [Utilisation des directives de recyclage,](#page-189-0)  [page 164](#page-189-0).
- Ne recyclez pas les volumes qui contiennent des fichiers de supports amovibles. Vous créez des fichiers de supports amovibles à l'aide de la commande request(1). L'outil de recyclage ne conserve pas les fichiers de supports amovibles créés par la commande request(1). Un volume contenant des fichiers de supports amovibles ne peut jamais être vidé.
- N'exécutez pas l'outil de recyclage pendant la maintenance d'un système de fichiers Sun StorEdge SAM-FS. L'outil de recyclage utilise le fichier .inodes et le fichier mcf pour identifier les fichiers actifs ou expirés ainsi que les périphériques associés à un système de fichiers. Si ces fichiers ne contiennent pas les informations correctes, des données archivées actives risquent de s'afficher en tant que données expirées devant être recyclées.
- Tous les systèmes de fichiers Sun StorEdge SAM-FSdoivent être montés avant l'exécution de l'outil de recyclage. Si vous effectuez un recyclage à partir d'un disque en ligne, le système de fichiers qui contient les volumes de disques doit être monté et le système hôte doit être accessible.

L'outil de recyclage n'est pas activé par défaut. Vous devez lancer le recyclage en entrant la commande sam-recycler(1M). Une fois l'outil de recyclage lancé, ses paramètres par défaut spécifiés dans la section [Spécification du recyclage pour](#page-190-0)  [une bibliothèque entièrement automatisée : la directive de bibliothèque, page 165](#page-190-0), sont appliqués. Pour plus d'informations sur le processus de l'outil de recyclage, consultez la page de manuel sam-recycler(1M).

Les sections suivantes décrivent le processus de configuration de l'outil de recyclage. Il comprend les étapes suivantes :

- [Étape 1 : création d'un fichier recycler.cmd, page 168](#page-193-0)
- $É$ tape 2 : édition du fichier archiver.cmd, page 171
- [Étape 3 : exécution de l'outil de recyclage, page 172](#page-197-0)
- [Étape 4 : création d'un fichier crontab pour l'outil de recyclage, page 174](#page-199-0)
- [Étape 5 : suppression des paramètres -recycle\\_ignore et ignore, page 174](#page-199-1)
- [Étape 6 : création d'un fichier recycler.sh, page 174](#page-199-2)

Si vous effectuez un archivage sur des cartouches chargées dans une bibliothèque, ce processus comprend la création d'un fichier recycler. cmd et éventuellement la modification du fichier archiver.cmd. Si vous effectuez un archivage sur disque, vous ne pouvez archiver que par groupe d'archives. Par conséquent, pour activer le recyclage de ces volumes de disques, vous devez modifier le fichier archiver.cmd. La procédure suivante décrit la configuration de l'outil de recyclage pour tout support d'archives utilisant les fichiers recycler.cmd et archiver.cmd. Si vous le souhaitez, vous pouvez également configurer le recyclage à l'aide du logiciel File System Manager. Pour de plus amples informations, reportez-vous à l'aide en ligne de File System Manager. Pour configurer le recyclage à l'aide de File System Manager, suivez les étapes 3, 4 et 6 ci-dessous.

# <span id="page-193-0"></span>▼ Étape 1 : création d'un fichier recycler.cmd

Procédez de la manière suivante si vous recyclez des copies d'archive sur des cartouches d'une bibliothèque.

Si vous recyclez des copies d'archive sur des volumes de disques, vous ne pouvez pas effectuer cette étape, car le recyclage est contrôlé par les directives du fichier archiver.cmd. Pour plus d'informations sur la configuration du fichier archiver.cmd, consultez la section [Étape 2 : édition du fichier archiver.cmd,](#page-196-0)  [page 171](#page-196-0).

Le fichier recycler.cmd contient des directives de recyclage générales ainsi que des directives spécifiques destinées à chaque bibliothèque de l'environnement Sun StorEdge SAM-FS. Pour plus d'informations sur la directive de recyclage, consultez la section [Utilisation des directives de recyclage, page 164](#page-189-0).

Même si vous effectuez un recyclage par groupe d'archives, vous devez toujours configurer chaque bibliothèque dans le fichier recycler.cmd. Cela garantit que les noms de série de volumes (VSN) qui n'appartiennent pas à un groupe d'archives peuvent être recyclés le cas échéant.

Un fichier recycler.cmd standard contient les lignes de directives suivantes :

- Une ligne de directive logfile= pour spécifier le fichier journal de l'outil de recyclage. Le système écrit les messages de recyclage et les rapports de recyclage dans ce fichier.
- Une ou plusieurs lignes de directives pour chaque bibliothèque contenant des volumes à recycler. Ces lignes doivent contenir le nom de famille de sauvegarde (spécifié dans le fichier mcf) de la bibliothèque en cours de recyclage. Cela permet à l'outil de recyclage d'identifier la bibliothèque.

Comme vous n'avez pas fini de créer la ligne recycler. cmd et qu'elle n'a pas encore été testée, utilisez le mot-clé ignore. Supprimez le mot-clé ignore lors d'une étape ultérieure de ce processus.

Pour créer un fichier recycler.cmd, procédez de la manière suivante :

- **1. Prenez le rôle de superutilisateur.**
- **2. Utilisez** vi**(1) ou un autre éditeur pour ouvrir le fichier** /etc/opt/SUNWsamfs/ recycler.cmd**.**
- **3. Ajoutez une ou plusieurs directives décrites dans ce chapitre pour contrôler l'activité de l'outil de recyclage.**
- **4. Enregistrez le fichier, puis fermez-le.**

```
Exemple de fichier recycler.cmd
```
L'[EXEMPLE DE CODE 6-1](#page-194-0) illustre un exemple de fichier recycler.cmd.

<span id="page-194-0"></span>**EXEMPLE DE CODE 6-1** Exemple de fichier recycler.cmd

| $logfile = /usr/tmp/recycler.log$ |  |                                              |  |  |  |  |
|-----------------------------------|--|----------------------------------------------|--|--|--|--|
|                                   |  | stk30 -hwm 51 -mingain 60 -ignore -mail root |  |  |  |  |

Les sections suivantes décrivent les paramètres spécifiés dans l'[EXEMPLE DE CODE 6-1.](#page-194-0)

### *Paramètre* -hwm 51

En spécifiant une limite supérieure du contrôle du débit, vous pouvez définir le pourcentage d'utilisation du support en dessous duquel le recyclage ne peut pas se produire. Ce pourcentage représente le ratio de l'espace utilisé dans la bibliothèque par rapport à sa capacité totale. Par exemple, une bibliothèque contenant 10 bandes de 20 giga-octets (trois d'entre elles sont pleines à 100 pour cent et les sept autres sont chacune remplies à 30 pour cent) possède le pourcentage d'utilisation suivant :

 $((3 * 1.00 + 7 * 0.30) * 20G) / (10 * 20G) * 100% = 51%$ 

Ce calcul ne fait aucune distinction entre les données actives et les données expirées. Il tient compte uniquement de la quantité de support utilisée.

Dans cet exemple, si le pourcentage d'utilisation est de 51 pour cent ou moins, aucun VSN de la bibliothèque automatisée n'est automatiquement sélectionné par l'outil de recyclage.

**Remarque –** Vous pouvez forcer le recyclage d'un VSN à l'aide de la commande suivante pour définir l'indicateur de recyclage.

#### # **chmed +c lt.AAA123**

Lorsque l'indicateur +c est défini, l'outil d'archivage n'écrit plus d'image d'archive sur le volume. L'indicateur c peut être affiché à l'aide de l'utilitaire samu(1M). Pour de plus amples informations, consultez les pages de manuel chmed(1M) et samu(1M). Pour obtenir des instructions sur l'emploi de l'utilitaire samu(1M), reportez-vous à la section *Guide de configuration et d'administration de Sun StorEdge QFS*.

#### *Paramètre* -mingain 60

Le *pourcentage de gain minimal du nom de série de volume (VSN)* définit une limite inférieure pour la quantité d'espace pouvant être gagnée suite au recyclage d'une cartouche. Par exemple, si une cartouche de bibliothèque automatisée est constituée à 95 pour cent de données actives et à 5 pour cent de données expirées, le gain obtenu par le recyclage de la cartouche ne sera que de 5 pour cent. Il peut être inutile de déplacer les 95 pour cent restants pour récupérer cet espace. La définition d'un gain minimal de 6 pour cent empêche l'outil de recyclage de sélectionner automatiquement cet exemple de VSN.

Citons comme autre exemple une cartouche contenant 90 pour cent de données expirées, 5 pour cent de données actives et 5 pour cent d'espace libre. Le recyclage entraînerait un gain de 90 pour cent.

### *Paramètre* -ignore

Le mot-clé ignore empêche l'outil de recyclage de recycler une bibliothèque spécifique et doit être utilisé lorsque vous configurez l'outil de recyclage.

### *Paramètre* -mail

Le mot-clé -mail spécifie que l'outil de recyclage envoie un message électronique lorsque le recyclage d'une bibliothèque donnée se produit. Ce message électronique contient la ligne d'objet suivante :

Robot *nom-robot* recycle

Le [TABLEAU 6-2](#page-190-1) présente des exemples de corps de message.

**EXEMPLE DE CODE 6-2** Exemples de messages de recyclage

```
I will recycle VSN vsn.
Cannot find any candidate VSN in this media changer.
Previously selected VSN vsn is not yet finished recycling.
Previously selected VSN vsn is now finished recycling. It will now 
be post-recycled.
```
# <span id="page-196-0"></span>▼ Étape 2 : édition du fichier archiver.cmd

Procédez de la manière suivante si vous recyclez par groupe d'archives. Si vous archivez sur disque, le recyclage par groupe d'archives est la seule méthode de recyclage possible. Cette étape est donc indispensable.

Si vous recyclez par bibliothèque, vous pouvez passer à l'étape suivante.

● **Pour modifier le fichier** archiver.cmd**, exécutez la procédure appelée [Création,](#page-76-0)  [modification d'un fichier archiver.cmd et propagation des modifications, page 51](#page-76-0).**

Les directives que vous ajoutez au fichier archiver.cmd pour activer le recyclage par groupe d'archives, doivent s'afficher entre les directives params et endparams. Le [TABLEAU 6-4](#page-196-1) indique les directives de recyclage de groupes d'archives.

<span id="page-196-1"></span>

| <b>Directive</b>                          | <b>Fonction</b>                                                                                                    |
|-------------------------------------------|----------------------------------------------------------------------------------------------------|
| -recycle_dataquantity taille              | Limite la quantité de données que l'outil de recyclage<br>peut planifier pour le réarchivage dans le cadre de sa<br>tentative de suppression des données utiles de<br>volumes. |
| -recycle_hwm <i>pourcentage</i>           | Définit le pourcentage de la limite supérieure du<br>contrôle du débit.                                                                                                    |
| -recycle_ignore                           | Empêche le recyclage du groupe d'archives.                                                                                                    |
| -recycle mailaddr<br>adresse_électronique | Envoie des messages de l'outil de recyclage à la<br>valeur adresse_électronique.                                                                                               |
| -recycle_mingain pourcentage              | Limite le recyclage aux noms de série de volumes<br>(VSN) susceptibles d'augmenter leur espace libre de<br>la valeur pourcentage ou davantage.                                 |
| -recycle_vsncount nombre                  | Limite le nombre de volumes à recycler à la valeur<br>nombre.                                                                                                    |

**TABLEAU 6-4** Directives de recyclage de groupes d'archives

Pour plus d'informations sur les directives précédentes, reportez-vous à la section [Archivage, page 37](#page-62-0) ou consultez la page de manuel releaser.cmd(4).

<span id="page-197-0"></span>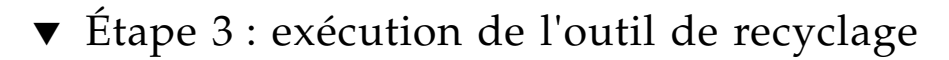

**1. Exécutez la commande** sam-recycler**(1M).**

L'outil de recyclage lit le fichier recycler.cmd.

**2. Examinez la sortie standard, le journal, le journal Sun StorEdge SAM-FS et le répertoire** /var/adm/messages **contenant les messages d'erreur envoyés par l'outil de recyclage, le cas échéant.**

Corrigez les fichiers en cas d'erreurs.

L'[EXEMPLE DE CODE 6-3](#page-197-1) représente un exemple de fichier journal de l'outil de recyclage pour le recyclage de cartouches de supports amovibles.

<span id="page-197-1"></span>**EXEMPLE DE CODE 6-3** Exemple de fichier journal de l'outil de recyclage pour des cartouches de supports amovibles

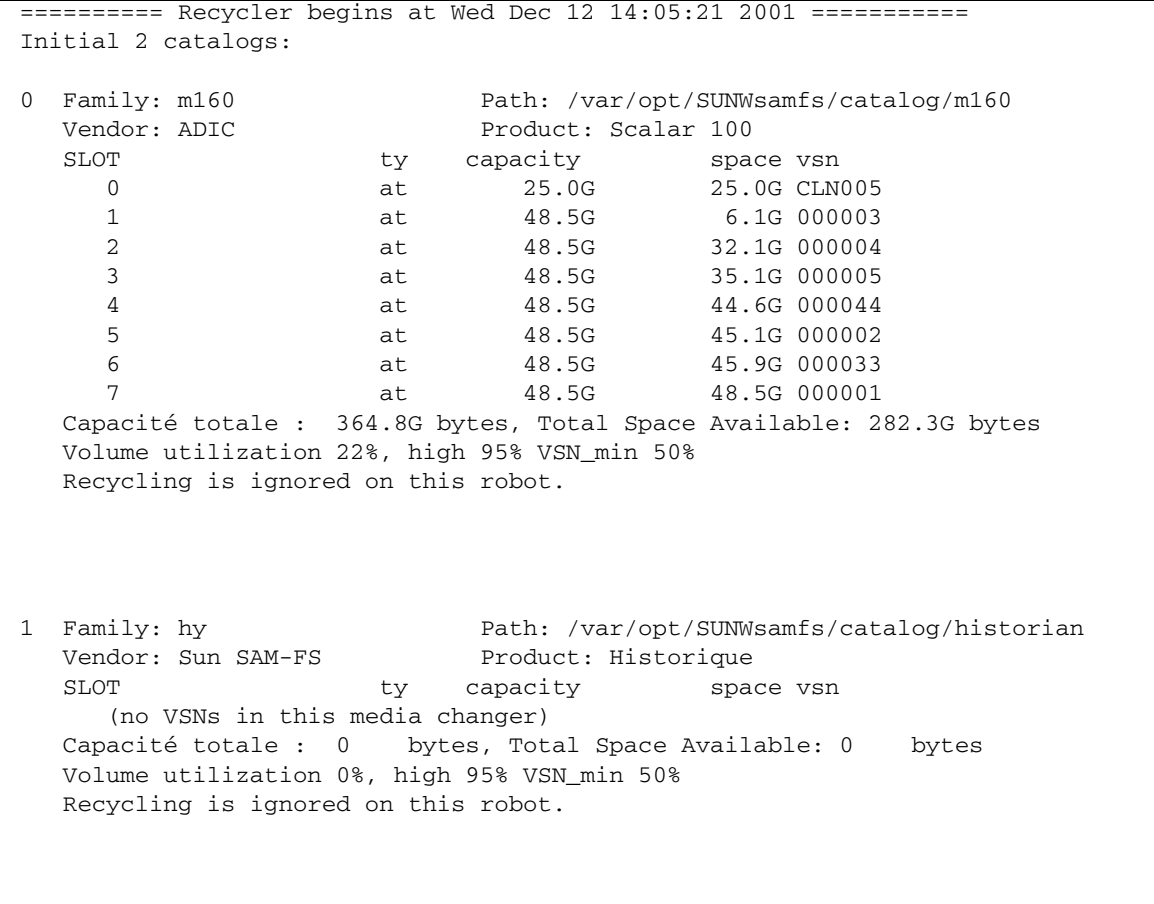

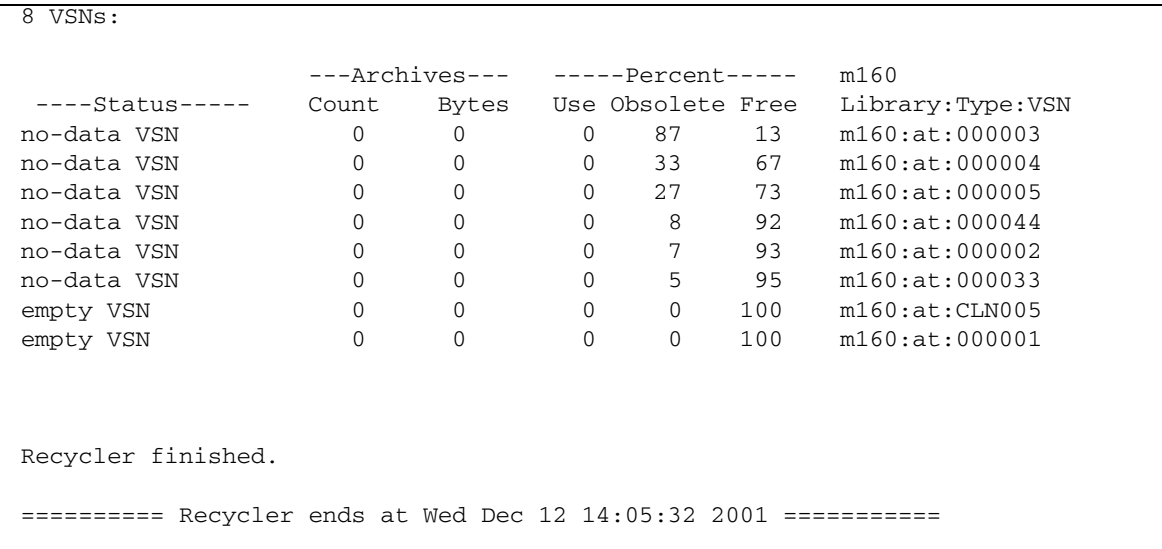

**EXEMPLE DE CODE 6-3** Exemple de fichier journal de l'outil de recyclage pour des cartouches de supports amovibles *(suite)*

> L'[EXEMPLE DE CODE 6-4](#page-198-0) représente un exemple de fichier journal de l'outil de recyclage pour le recyclage de fichiers d'archives sur disque.

### <span id="page-198-0"></span>**EXEMPLE DE CODE 6-4** Exemple de fichier journal de l'outil de recyclage pour des fichiers d'archives sur disque

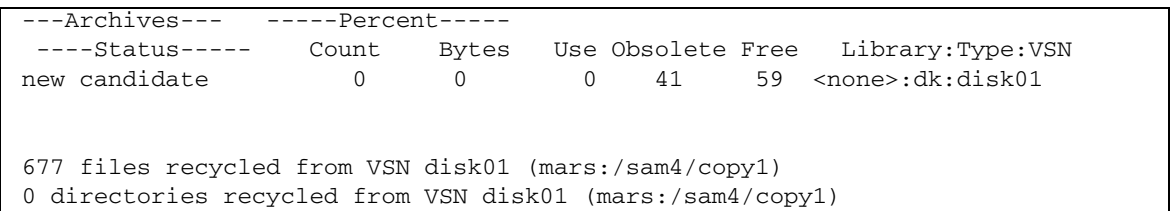

# <span id="page-199-0"></span>▼ Étape 4 : création d'un fichier crontab pour l'outil de recyclage

Si le système s'exécute comme prévu, vous pouvez créer une entrée crontab pour que le superutilisateur exécute régulièrement l'outil de recyclage. Selon les besoins de votre site, vous voudrez peut-être que l'outil de recyclage ne s'exécute qu'une fois toutes les deux heures.

● **Créez une entrée** crontab**.**

Pour plus d'informations, consultez la page de manuel cron(1M).

L'exemple suivant dans le fichier crontab de la racine garantit que le démon cron exécute l'outil de recyclage après chaque heure passée de cinq minutes pour toutes les heures impaires :

<span id="page-199-1"></span>5 1,3,5,7,9,11,13,15,17,19,21,23 \* \* \* /opt/SUNWsamfs/sbin/sam-recycler

- ▼ Étape 5 : suppression des paramètres -recycle ignore et ignore
	- **1. Utilisez** vi**(1) ou un autre éditeur pour supprimer les paramètres**  -recycle\_ignore **du fichier** archiver.cmd**.**
	- **2. Utilisez** vi**(1) ou un autre éditeur pour supprimer les paramètres** ignore **du fichier** recycler.cmd**.**

Vous effectuez à présent le recyclage.

## <span id="page-199-2"></span>▼ Étape 6 : création d'un fichier recycler.sh

Exécutez l'étape suivante si vous recyclez des copies d'archive sur des cartouches de supports amovibles. Si vous effectuez uniquement un archivage sur disque, ignorez cette étape.

L'outil de recyclage exécute le script recycler.sh lorsque toutes les images actives d'un nom de série de volume (VSN) ont été réarchivées sur un autre VSN. Pour voir un exemple du script, reportez-vous à la page de manuel recycler.sh(1M). Un autre exemple fourni dans le fichier /opt/SUNWsamfs/examples/ recycler.sh illustre la réattribution d'une étiquette à un VSN recyclé et l'envoi d'un message électronique au superutilisateur.

L'outil de recyclage appelle le script /opt/SUNWsamfs/sbin/recycler.sh avec les arguments suivants :

```
Media type: $1 VSN: $2 Slot: $3 Eq: $4
```
Le script /opt/SUNWsamfs/sbin/recycler.sh est appelé lorsque l'outil de recyclage détermine qu'un nom de série de volume (VSN) a été vidé de toutes les copies d'archive actives connues. Vous devez déterminer les exigences de votre site en ce qui concerne l'élimination des cartouches recyclées. Certains sites choisissent d'attribuer une nouvelle étiquette aux cartouches pour les réutiliser, d'autres de les retirer de la bibliothèque automatisée afin de les utiliser ultérieurement pour accéder aux fichiers d'historique. Pour plus d'informations, consultez les pages de manuel recycler(1M) et recycler.sh(1M).

# Utilisation du logiciel Sun SAM-Remote

Le client Sun SAM-Remote et le serveur Sun SAM-Remote constituent une implémentation client/serveur permettant le partage de bibliothèques et d'autres périphériques de supports amovibles entre les systèmes hôtes Sun StorEdge SAM-FS. Sun SAM-Remote permet de configurer plusieurs clients de stockage chargés de l'archivage et du transfert des fichiers en provenance d'une bibliothèque de bandes centralisée ou d'une bibliothèque magnéto-optique. Par exemple, si un réseau comprend des systèmes hôtes couvrant une zone géographique étendue, il est possible d'archiver les fichiers créés dans une ville sur les cartouches d'une bibliothèque située à des kilomètres de distance.

Ce chapitre contient les rubriques suivantes :

- [Présentation du logiciel Sun SAM-Remote, page 177](#page-202-0)
- [Configuration du logiciel Sun SAM-Remote, page 183](#page-208-0)
- [Recyclage avec le logiciel Sun SAM-Remote, page 199](#page-224-0)

# <span id="page-202-0"></span>Présentation du logiciel Sun SAM-Remote

Cette présentation se compose des sections suivantes :

- [Fonctionnalités, page 178](#page-203-0)
- [Configuration requise par, page 179](#page-204-0)
- [Limitations, page 180](#page-205-0)
- [Présentation technique, page 180](#page-205-1)

## <span id="page-203-0"></span>Fonctionnalités

Le logiciel Sun SAM-Remote comporte de nombreux avantages. Il permet :

- de configurer le partage à distance d'un support amovible sophistiqué, par exemple une bibliothèque, entre plusieurs clients Sun SAM-Remote ;
- d'acheminer des données en provenance d'un client vers un serveur ;
- de définir plusieurs serveurs Sun StorEdge SAM-FS en tant qu'hôtes les uns des autres : dans un environnement Sun SAM-Remote, le serveur représente le système hôte désigné par le type d'équipement ss dans le fichier mcf.

Vous avez la possibilité de configurer le serveur et les clients Sun SAM-Remote de manière à ce qu'ils produisent plusieurs copies d'archive réparties entre plusieurs systèmes hôtes Sun Solaris. Par exemple, il est possible de configurer deux systèmes Solaris exécutant le logiciel Sun StorEdge SAM-FS de manière à ce qu'ils agissent à la fois en tant que serveur Sun SAM-Remote et client Sun SAM-Remote l'un par rapport à l'autre. Cette configuration permet notamment de créer des copies locales de chaque serveur mais également une copie d'archive des données supplémentaire sur le serveur partenaire. Les systèmes de fichiers peuvent être partagés entre les serveurs à l'aide de NFS standard. En cas de perte d'accès à la bibliothèque locale, le logiciel Sun SAM-Remote récupère automatiquement les données des fichiers contenues dans la copie d'archive. Les utilisateurs des deux serveurs ont constamment accès à leurs données, même si leur bibliothèque de stockage principale est inaccessible.

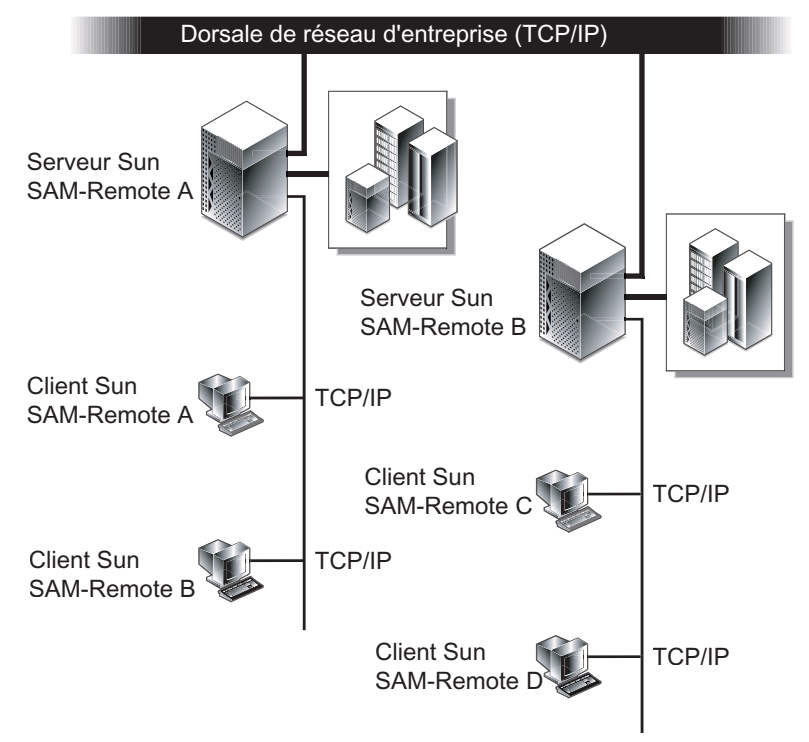

La [FIGURE 7-1](#page-204-1) représente un environnement configuré avec deux serveurs hôtes Sun SAM-Remote. Les serveurs sont tous deux reliés à deux clients.

<span id="page-204-1"></span>**FIGURE 7-1** Serveurs et clients Sun SAM-Remote

## <span id="page-204-0"></span>Configuration requise par

Avant de vous lancer dans la configuration d'un environnement Sun SAM-Remote, assurez-vous que votre environnement dispose du matériel et des logiciels nécessaires :

- Système x64 ou SPARC comportant des packages de stockage et de gestion des archives Sun StorEdge SAM-FS 4U0 ou ultérieur sous licence, installés et opérationnels.
- Systèmes hôtes disposant des mêmes niveaux de versions des logiciels Sun StorEdge SAM-FS et du même ensemble de patchs installés. Si vous devez mettre à niveau certains systèmes hôtes, reportez-vous au *Guide d'installation et de mise à jour de Sun StorEdge SAM-FS* pour plus d'informations.
- Un système hôte désigné en tant que serveur Sun SAM-Remote sur lequel au moins un système de fichiers SAM-QFS a été installé.
- Une connexion réseau reliant les clients au serveur par le biais d'une connexion TCP/IP. Le logiciel Sun StorEdge SAM-FS doit être installé sur le serveur.

# <span id="page-205-0"></span>Limitations

Le traitement des cartouches d'une bibliothèque distante par le gestionnaire du stockage et des archives est identique à celui des cartouches d'une bibliothèque locale. Toutefois, le logiciel Sun SAM-Remote comporte certaines restrictions exposées ci-dessous :

- Sun SAM-Remote permet le recyclage des supports mais cette opération nécessite un environnement entièrement opérationnel. Pour plus d'informations, reportez-vous à la section [Recyclage avec le logiciel Sun SAM-Remote, page 199](#page-224-0).
- La communication entre un client Sun SAM-Remote et un serveur Sun SAM-Remote est limitée à un seul démon.
- Le logiciel Sun StorEdge SAM-FS, et par conséquent SAM-Remote, ne peut pas fonctionner sur des clients Sun StorEdge QFS partageant un même système de fichiers Sun StorEdge QFS. Lorsque leur serveur d'exécution est un serveur de métadonnées pour systèmes de fichiers Sun StorEdge QFS et un client pour d'autres systèmes de fichiers Sun StorEdge QFS, Sun StorEdge SAM-FS et SAM-Remote ne fonctionnent que sur les systèmes de fichiers pour lesquels ce serveur est un serveur de métadonnées.

## <span id="page-205-1"></span>Présentation technique

Les clients Sun SAM-Remote et le serveur Sun SAM-Remote sont reliés par le biais d'une connexion TCP/IP. Le réseau reliant les clients Sun SAM-Remote peut être de différente nature, mais doit figurer parmi les réseaux pris en charge par le système d'exploitation Sun Solaris. Il peut s'agir par exemple d'Ethernet, Ethernet rapide ou Fibre Channel.

La [FIGURE 7-2](#page-206-0) représente les interactions entre un client Sun SAM-Remote et un serveur Sun SAM-Remote.

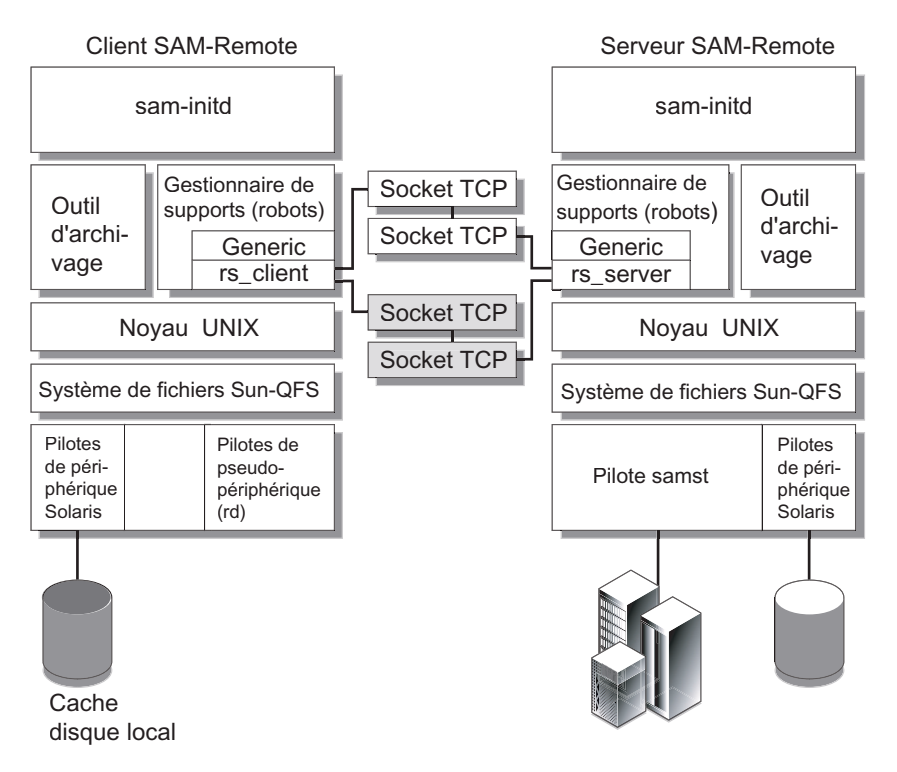

<span id="page-206-0"></span>**FIGURE 7-2** Interactions entre serveur et client Sun SAM-Remote

## Présentation du serveur Sun SAM-Remote

Le serveur Sun SAM-Remote est à la fois un hôte de gestion du stockage Sun StorEdge SAM-FS entièrement fonctionnel et un démon de serveur Sun SAM-Remote chargé de définir les bibliothèques devant être partagées par les clients Sun SAM-Remote. Vous devez configurer au moins un système de fichiers SAM-QFS sur le serveur Sun SAM-Remote.

Pour définir un système hôte comme serveur Sun SAM-Remote, ajoutez une ligne dans le fichier /etc/opt/SUNWsamfs/mcf du système serveur désigné par le type d'équipement ss. Chaque serveur doit être désigné par un nom de famille unique. Vous pouvez configurer jusqu'à 10 clients par démon. Vous devrez ajouter une entrée de serveur distant au fichier mcf pour chaque groupe de 10 clients supplémentaires que vous souhaiterez configurer. Pour plus d'informations sur le démon de serveur, consultez la page de manuel sam-remote(7).

## Présentation du client SAM-Remote

Un client Sun SAM-Remote est un système hôte Sun StorEdge SAM-FS qui établit un démon de client Sun SAM-Remote contenant plusieurs pseudopériphériques.

Pour définir un système hôte comme client Sun SAM-Remote, ajoutez une ligne dans le fichier /etc/opt/SUNWsamfs/mcf du système client désigné par le type d'équipement sc. Pour plus d'informations sur le démon de client, consultez la page de manuel sam-remote(7).

Un pseudopériphérique définit une connexion réseau vers un périphérique de support amovible du serveur Sun SAM-Remote. Le type d'équipement des pseudopériphériques est rd, symbole mnémonique de *remote device* (périphérique distant). La définition des pseudopériphériques s'effectue dans le fichier /etc/opt/ SUNWsamfs/mcf du client Sun SAM-Remote. Le démon Sun SAM-Remote et les pseudo-périphériques sont associés à un serveur spécifique.

Le démon Sun SAM-Remote prend en charge un nombre illimité de pseudopériphériques pour chaque client. Il est possible de configurer le nombre de pseudo-périphériques utilisables par le client. Lorsque vous effectuez cette opération, considérez que le nombre de périphériques correspond au nombre de transferts de données simultanés possibles entre le client et le serveur. Plus vous définissez de pseudo-périphériques, plus la charge totale du trafic sur le réseau a des chances d'augmenter. En tant qu'administrateur système, vous êtes chargé de fixer le nombre de pseudo-périphériques requis pour le système.

## Interactions entre le serveur Sun SAM-Remote et le client Sun SAM-Remote

Le démon du serveur Sun SAM-Remote, sam-serverd, écoute les clients sur le port 1000. Si vous le souhaitez, vous pouvez configurer un port différent dans le répertoire /etc/services de Sun Solaris, désigné par le nom de service rmtsam. Lorsqu'un client Sun SAM-Remote se connecte au serveur Sun SAM-Remote, le démon sam-serverd établit une connexion sur un autre port et communique le numéro de ce port au client à l'aide du port défini. La taille du socket est transmise au client. Il est possible de configurer la taille du socket. Pour plus d'informations, reportez-vous à la section [Configuration du logiciel Sun SAM-Remote, page 183](#page-208-0).

## Catalogues de bibliothèques

Le catalogue de bibliothèque Sun SAM-Remote constitue un sous-groupe du catalogue situé sur le serveur Sun SAM-Remote. Le catalogue du client est mis à jour en temps réel. Les emplacements attribués à un catalogue client Sun SAM-Remote sont placés sous le contrôle exclusif du serveur Sun SAM-Remote.

Lors de l'initialisation, le système élabore un catalogue client, puis le transmet au client Sun SAM-Remote en suivant les informations du fichier-catalogue du serveur Sun SAM-Remote. Une fois la connexion établie entre l'hôte et le client, le support attribué au client est identifié comme étant disponible. Si la connexion entre l'hôte et le client est perdue, le support est identifié comme n'étant plus disponible du côté du client. L'affichage en v de l'utilitaire samu(1M) permet de consulter l'état de disponibilité du support. Les informations regroupées sur l'affichage en v de l'utilitaire samu(1M) du client constituent un sous-groupe des informations regroupées sur l'affichage en v du serveur. En principe, l'accès au catalogue du support se fait via l'affichage en vde l'utilitaire samu(1M) du serveur Sun SAM-Remote. Pour plus d'informations sur le fichier client serveur Sun SAM-Remote, reportez-vous à la rubrique [Configuration du logiciel Sun SAM-Remote, page 183.](#page-208-0) Pour obtenir des instructions sur l'emploi de l'utilitaire samu(1M), reportez-vous à la section *Guide de configuration et d'administration de Sun StorEdge QFS*.

Au besoin, les modifications apportées au catalogue sont transmises entre les hôtes. Les modifications apportées dans le catalogue du serveur impliquant un type de support associé à un client sont transmises au client. Le catalogue du client est ensuite mis à jour.

### Archivage

Le traitement des archives de Sun SAM-Remote est identique à celui de Sun StorEdge SAM-FS. Le client Sun SAM-Remote effectue une requête de montage, ajoutée à la table des requêtes de montage du serveur. Le client attend la réponse du serveur sous la forme d'un message indiquant que le support est monté. L'archivage commence lorsque le support est disponible.

# <span id="page-208-0"></span>Configuration du logiciel Sun SAM-Remote

Ce chapitre décrit la procédure de configuration initiale du logiciel serveur et client Sun SAM-Remote. Il regroupe les sections ci-dessous :

- [Exemple de configuration, page 184](#page-209-0)
- [Configuration du logiciel, page 185](#page-210-0)

# <span id="page-209-0"></span>Exemple de configuration

La [FIGURE 7-3](#page-209-1) représente l'exemple de configuration illustrant les procédures décrites dans ce chapitre. Les exemples évoqués dans ce chapitre décrivent la procédure de configuration d'un serveur Sun SAM-Remote nommé chicago.

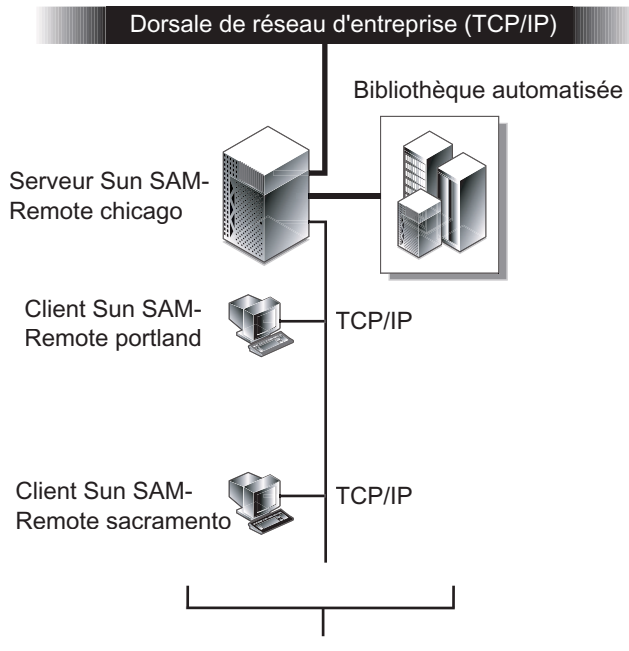

Système de fichiers Sun SAM-QFS

<span id="page-209-1"></span>**FIGURE 7-3** Exemple de configuration de Sun SAM-Remote

Les systèmes de fichiers Sun StorEdge SAM-FS sur portland et sacramento utilisent chicago comme serveur Sun SAM-Remote.

Dans les exemples évoqués dans ce chapitre, les systèmes de fichiers Sun StorEdge SAM-FS écrivent certaines des copies d'archive dans des cartouches placées sous le contrôle de chicago.

# <span id="page-210-0"></span>Configuration du logiciel

Les procédures ci-dessous décrivent les différentes étapes de configuration du logiciel Sun SAM-Remote sur un serveur Sun SAM-Remote et sur un ou plusieurs clients Sun SAM-Remote. Ces procédures doivent être effectuées dans l'ordre indiqué, c'est-à-dire dans l'ordre ci-dessous :

- 1. [Connexion au serveur potentiel et aux hôtes clients, page 185](#page-210-1)
- 2. [Vérification de la configuration du serveur et du client, page 185](#page-210-2)
- 3. [Modification des fichiers mcf, page 188](#page-213-0)
- 4. [Définition d'un client Sun SAM-Remote, page 190](#page-215-0)
- 5. [Définition d'un serveur Sun SAM-Remote dans le fichier mcf du serveur, page 191](#page-216-0)
- 6. [Création du fichier de configuration du serveur Sun SAM-Remote, page 192](#page-217-0)
- 7. [Activation de l'archivage, page 195](#page-220-0)

Les étapes ci-dessous traitent de la connexion aux systèmes hôtes, de la vérification du niveau des versions du logiciel et de l'éventuelle mise à niveau du logiciel.

### <span id="page-210-1"></span>▼ Connexion au serveur potentiel et aux hôtes clients

Vous devez vous connecter au serveur potentiel et aux hôtes clients en tant que superutilisateur.

#### **1. Connectez-vous au serveur Sun SAM-Remote en tant que superutilisateur.**

Vous devez posséder des droits de superutilisateur sur le système serveur sur lequel vous allez installer le logiciel Sun SAM-Remote.

#### **2. Connectez-vous au(x) client(s) Sun SAM-Remote en tant que superutilisateur.**

Vous devez posséder des droits de superutilisateur sur le ou les systèmes clients sur lesquels vous allez installer le logiciel Sun SAM-Remote.

<span id="page-210-2"></span>▼ Vérification de la configuration du serveur et du client

Les étapes ci-dessous permettent de vérifier que les niveaux de logiciels nécessaires sont installés sur les différents systèmes destinés à intégrer la configuration de l'environnement Sun SAM-Remote.

<span id="page-210-3"></span>**1. Exécutez la commande** pkginfo**(1M) avec l'option** -l **sur tous les hôtes destinés à intégrer la configuration en tant que serveur ou client Sun SAM-Remote.**

Tous les hôtes clients et serveurs destinés à intégrer la configuration de l'environnement Sun SAM-Remote doivent disposer du même niveau de version et de révision du logiciel Sun StorEdge SAM-FS. Par exemple :

```
portland# pkginfo -l SUNWsamfs
    PKGINST: SUNWsamfs
      NAME: Sun SAM-FS and Sun SAM-QFS software Solaris 2.8
  CATEGORY: system
       ARCH: sparc
   VERSION: 4.0.5,REV=5.8.2003.01.12
    VENDOR: Sun Microsystems, Inc.
    PSTAMP: boomerang-20020712183351
   INSTDATE: Jan 20 2003 07:30
   HOTLINE: Please contact your local service provider
     STATUS: completely installed
     FILES: 489 installed pathnames
                12 shared pathnames
                 1 linked files
                 51 directories
                179 executables
              35813 blocks used (approx)
portland#
```
<span id="page-211-0"></span>**EXEMPLE DE CODE 7-1** Utilisation de la commande pkginfo(1)

<span id="page-211-1"></span>**2. Examinez la sortie de la commande** pkginfo**(1).**

En observant l'[EXEMPLE DE CODE 7-1](#page-211-0), on s'aperçoit que le serveur utilise la version 4U0.5 ; tous les systèmes de l'environnement de ce serveur doivent également utiliser la version 4U0.5.

L'exemple part du principe que les environnements Sun StorEdge SAM-FS sont configurés correctement et sont opérationnels.

<span id="page-212-1"></span>**3. Exécutez la commande** showrev**(1M) avec l'option** -p **sur tous les hôtes destinés à intégrer la configuration en tant que serveur ou client Sun SAM-Remote.**

Tous les hôtes clients et serveurs destinés à intégrer la configuration de l'environnement Sun SAM-Remote doivent disposer du même ensemble de correctifs. Par exemple :

<span id="page-212-0"></span>**EXEMPLE DE CODE 7-2** Utilisation de la commande showrev(1M)

```
portland# showrev -p | grep SUNWsamfs
Patch: 113546-07 Obsoletes: Requires: Incompatibles: Packages: 
SUNWsamfs
portland#
```
<span id="page-212-2"></span>**4. Examinez la sortie de la commande** showrev**(1M).**

En observant l'[EXEMPLE DE CODE 7-2](#page-212-0), on s'aperçoit que le système utilise le patch 113546-07 ; tous les systèmes de l'environnement de ce serveur doivent également utiliser le patch 113546-07.

- **5. Répétez l'[Étape 1](#page-210-3), l'[Étape 2](#page-211-1), l'[Étape 3](#page-212-1) et l'[Étape 4](#page-212-2) pour chacun des systèmes à intégrer dans l'environnement.**
- **6. (Facultatif) Mettez le logiciel à niveau si nécessaire.**

Si les informations recueillies par l'intermédiaire de la commande  $pkginfo(1)$ révèlent que tous les systèmes destinés à intégrer l'environnement Sun SAM-Remote utilisent la même version du logiciel et disposent des mêmes patchs, cette étape est superflue.

Si certains systèmes destinés à intégrer l'environnement Sun SAM-Remote utilisent des versions antérieures du logiciel ou des correctifs, mettez tous les systèmes au niveau de la version la plus récente. D'après l'[EXEMPLE DE CODE 7-1](#page-211-0), si vous exécutez sur un système une version antérieure à la version 4U0.5 de Sun StorEdge SAM-FS, une mise à niveau vers la version 4U0.5, au minimum, est obligatoire.

Pour plus d'informations sur la mise à niveau de logiciels, reportez-vous au *Guide d'installation et de mise à jour de Sun StorEdge SAM-FS*.

### <span id="page-213-0"></span>▼ Modification des fichiers mcf

- **1. À partir du serveur Sun SAM-Remote, arrêtez les fonctions Sun StorEdge SAM-FS.**
	- **a. Exécutez la commande** samcmd**(1M) avec l'option** idle *eq* **pour désactiver les lecteurs de support amovible contrôlés par Sun StorEdge SAM-FS.**

Par exemple :

#### # **samcmd idle** *eq*

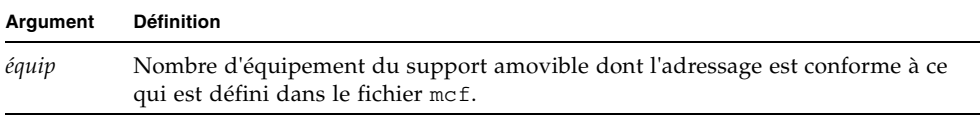

Exécutez une commande samcmd(1M) pour chaque lecteur de support amovible de l'environnement. Pour plus d'informations sur la commande samcmd(1M), consultez la page man samcmd(1M).

Vous pouvez également rendre les lecteurs inactifs à l'aide de l'utilitaire opérateur samu(1M). Pour obtenir des instructions sur l'emploi de l'utilitaire samu(1M), reportez-vous à la section *Guide de configuration et d'administration de Sun StorEdge QFS*.

**Remarque –** Les lecteurs de votre environnement Sun StorEdge SAM-FS doivent être inactifs avant l'émission de la commande samd stop. Ceci permet à l'outil d'archivage, à l'outil de transfert et à d'autres processus de terminer les opérations en cours. Cette opération permet également de décharger les cartouches et de les ranger dans leur emplacement de stockage.

**b. Exécutez la commande** samd**(1M) avec l'option** stop **pour arrêter le démon**  sam-initd **et ses processus enfants.**

#### # **samd stop**

La commande samd(1M) est installée dans /opt/SUNWsamfs/sbin.

<span id="page-213-1"></span>**2. Sur un client, utilisez** vi**(1) ou un autre éditeur pour modifier le fichier** /etc/ opt/SUNWsamfs/mcf **existant.**

Cette étape sert à définir l'hôte en tant que client Sun SAM-Remote. L'[EXEMPLE](#page-214-0)  [DE CODE 7-3](#page-214-0) illustre le fichier mcf modifié sur le client portland. Le fichier mcf définit un système de fichiers et affiche la définition du client Sun SAM-Remote portland sur le serveur Sun SAM-Remote chicago.

<span id="page-214-0"></span>**EXEMPLE DE CODE 7-3** Fichier mcf sur portland

```
# mcf file on portland
#
# Sun StorEdge QFS file system
#
# Equipment Eq Eq Family Dev Additional
# Identifier Ord Ty Set St Parameters
# ========== === == ====== == ==========
samfs1 1 ms samfs1 on
/dev/dsk/c1t1d0s0 10 md samfs1 on /dev/rdsk/c1t1d0s0
/dev/dsk/c1t2d0s0 12 md samfs1 on /dev/rdsk/c1t2d0s0
#
# Define Sun SAM-Remote Client portland to Sun SAM-Remote server chicago
#
/etc/opt/SUNWsamfs/rmt200 200 sc chicagoss on /var/opt/SUNWsamfs/catalog/tcat
/dev/samrd/rd0 201 rd chicagoss on
/dev/samrd/rd1 202 rd chicagoss on
```
L'entrée mcf du client contient une seule ligne pour le client Sun SAM-Remote et une entrée de pseudopériphérique pour chaque périphérique à configurer. Ces entrées sont conformes à la syntaxe définie à la page de manuel  $mcf(4)$ .

La première série d'entrées définit un système de fichiers Sun StorEdge QFS.

La seconde série d'entrées définit le client Sun SAM-Remote portland sur le serveur Sun SAM-Remote chicago. La première ligne définit le serveur Sun SAM-Remote. Les champs se présentent de la manière suivante :

- Le champ Equipment Identifier (Identificateur d'équipement) correspond au nom du chemin d'accès au fichier de configuration du client, créé ultérieurement, à la section [Définition d'un client Sun SAM-Remote, page 190.](#page-215-0) Dans l'exemple ci-dessus, le fichier de configuration se nomme /etc/opt/SUNWsamfs/rmt200.
- Le champ Equipment Ordinal (Nombre d'équipement) contient un chiffre unique conforme à l'intervalle 1 < *nombre\_équipement* < 65535. Dans cet exemple, le nombre d'équipement est de 200.
- Le champ Equipment Type (Type d'équipement) indique un symbole mnémonique à deux caractères, sc, identifiant un client Sun SAM-Remote.
- Le champ Family Set (Famille), chicagoss, est identique au nom de famille du serveur. Il s'agit du nom de famille du démon à utiliser sur ce serveur. Un serveur Sun SAM-Remote associe un démon de serveur à chaque client.
- Le champ Device State (État du périphérique) indique on.

■ Le champ Additional Parameters est facultatif. Comme indiqué, vous pouvez y spécifier un chemin d'accès au fichier-catalogue.

Les deux dernières entrées de ce fichier mcf définissent les pseudopériphériques de Sun SAM-Remote. Un pseudopériphérique définit une connexion réseau vers un périphérique du serveur Sun SAM-Remote. Ces entrées se présentent de la manière suivante :

- Le champ Equipment Identifier correspond au nom de chemin d'accès de l'entrée /dev/samrd/rd\* utilisée par le pseudopériphérique. Ces entrées sont créées lors du redémarrage du système. Le nombre de pseudopériphériques que vous pouvez configurer est illimité.
- Le champ Equipment Type représente le symbole mnémonique à deux caractères rd pour les pseudopériphériques.
- Le champ Family Set, chicagoss, est identique au nom de famille de l'entrée du client.

### **3. (Facultatif) Sur des clients supplémentaires, utilisez** vi**(1) ou un autre éditeur pour modifier le fichier Sun StorEdge SAM-FS** /etc/opt/SUNWsamfs/mcf **existant.**

Si vous avez défini plusieurs clients supplémentaires, vous devez effectuer cette étape pour chaque client Sun SAM-Remote. Suivez la procédure décrite à l'[Étape 2](#page-213-1).

Si l'on se réfère à l'exemple évoqué dans ce chapitre, vous devez effectuer la même configuration pour le client sacramento. Pour ce système, modifiez le fichier mcf et copiez la dernière série de lignes du fichier mcf de portland vers le fichier mcf de sacramento. Il s'agit des lignes permettant de définir l'hôte sur chicago en tant que client Sun SAM-Remote.

## <span id="page-215-0"></span>▼ Définition d'un client Sun SAM-Remote

Le fichier de configuration du client Sun SAM-Remote contient une entrée d'une seule ligne : le nom du serveur Sun SAM-Remote. Comme indiqué à l'[Étape 2](#page-213-1) de la section [Modification des fichiers mcf, page 188](#page-213-0), le nom complet de chemin d'accès de ce fichier de configuration du client est indiqué dans le fichier mcf du client.

### **1. Sur le client, utilisez** vi**(1) ou un autre éditeur pour ouvrir un fichier désigné comme le fichier de configuration du client Sun SAM-Remote.**

Par exemple :

portland# **vi /etc/opt/SUNWsamfs/rmt200**

**2. Modifiez le fichier de façon à faire apparaître uniquement le nom du serveur Sun SAM-Remote.**
Cette étape aboutit à un fichier d'une seule ligne.

L'[EXEMPLE DE CODE 7-4](#page-216-0) représente le fichier de configuration du client portland après modifications. Il pointe vers le serveur Sun SAM-Remote nommé chicago.

<span id="page-216-0"></span>**EXEMPLE DE CODE 7-4** Fichier de configuration du client

```
portland# cat /etc/opt/SUNWsamfs/rmt200
chicago
```
**3. Répétez l'[Étape 1](#page-215-0) et l'[Étape 2](#page-215-1) pour chaque client Sun SAM-Remote.**

Si vous avez défini plusieurs clients, créez un fichier de configuration pour chacun d'entre eux.

Définition d'un serveur Sun SAM-Remote dans le fichier mcf du serveur

Cette étape permet de définir un serveur Sun SAM-Remote dans le fichier mcf du serveur.

● **Sur le serveur Sun SAM-Remote, utilisez** vi**(1) ou un autre éditeur pour modifier le fichier Sun StorEdge SAM-FS** /etc/opt/SUNWsamfs/mcf **existant et définir le système en tant que serveur Sun SAM-Remote.**

Dans l'exemple illustrant cette étape, c'est le fichier mcf du serveur chicago qui est modifié. The fichier mcf obtenu définit un système de fichiers Sun StorEdge QFS et identifie chicago en tant que serveur Sun SAM-Remote.

L'[EXEMPLE DE CODE 7-5](#page-216-1) représente le fichier mcf sur chicago.

<span id="page-216-1"></span>**EXEMPLE DE CODE 7-5** Fichier mcf sur chicago

```
# mcf file on Sun SAM-Remote server chicago:
# Eq Identifier Eq Ord Eq Typ Fam Set Dev St Addl Params
#
samfs1 1 ms samfs1 on
/dev/dsk/c2t6d0s0 11 md samfs1 on /dev/rdsk/c2t6d0s0
/dev/dsk/c2t6d0s1 12 md samfs1 on /dev/rdsk/c2t6d0s1
#
# define a tape library that client portland can use:
/dev/samst/c0t3u0 100 rb rb100 on /var/opt/SUNWsamfs/catalog/rb100.cat
/dev/rmt/0cbn 101 tp rb100 on
/dev/rmt/1cbn 102 tp rb100 on
# Define Sun SAM-Remote server chicago
#
/etc/opt/SUNWsamfs/rmt200 50 ss chicagoss on
```
Ces entrées sont conformes à la syntaxe de la commande mcf(4). Dans cet exemple de fichier, elles se présentent de la manière suivante :

- Le champ Equipment Identifier correspond au nom du chemin d'accès au fichier de configuration du serveur, défini par la procédure suivante. Dans cet exemple, le fichier se nomme /etc/opt/SUNWsamfs/rmt200.
- Le champ Equipment Ordinal (Nombre d'équipement) contient un chiffre unique conforme à l'intervalle 1 ≤*equipment\_ordinal* ≤65535. Dans cet exemple, le nombre d'équipement est de 50.
- Le champ Equipment Type contient un symbole mnémonique à deux caractères, ss, identifiant le serveur Sun SAM-Remote.
- Le champ Family Set, chicagoss, correspond au nom de famille de mentionné dans le fichier mcf du ou des clients. Remarque : plusieurs démons de serveur peuvent être définis sur un serveur Sun SAM-Remote.
- Dans cet exemple, le champ Device State (facultatif) indique on.
- Le champ Additional Parameters est facultatif.

**Remarque –** Vous devez configurer au moins un système de fichiers Sun StorEdge SAM-FS dans le fichier mcf pour le serveur Sun SAM-Remote.

# ▼ Création du fichier de configuration du serveur Sun SAM-Remote

Le fichier de configuration du serveur Sun SAM-Remote définit les caractéristiques de la mémoire tampon de disque et les supports à utiliser pour chaque client. Vous pouvez configurer 10 clients par démon de serveur. Pour définir d'autres clients, vous devez configurer un autre démon de serveur Sun SAM-Remote selon la procédure décrite précédemment aux sections [Modification des fichiers mcf,](#page-213-0)  [page 188](#page-213-0) [\(Étape 2](#page-213-1)) et [Définition d'un client Sun SAM-Remote, page 190.](#page-215-2)

## **1. Sur le serveur, utilisez** vi**(1) ou un autre éditeur pour ouvrir un fichier désigné comme le fichier de configuration du serveur Sun SAM-Remote.**

**2. Écrivez dans le fichier de configuration du serveur.**

L'[EXEMPLE DE CODE 7-6](#page-217-0) représente un exemple de fichier de configuration du serveur, /etc/opt/SUNWsamfs/rmt200, situé sur le serveur Sun SAM-Remote chicago. Ce fichier définit les clients portland et sacramento.

<span id="page-217-0"></span>**EXEMPLE DE CODE 7-6** Fichier de configuration du serveur rmt200

```
#
# Sun SAM-Remote server config file /etc/opt/SUNWsamfs/rmt200
#
```
**EXEMPLE DE CODE 7-6** Fichier de configuration du serveur rmt200 *(suite)*

```
portland
      media
      100 at (000031|000032|000034|000035|000037|000038)
      endmedia
#
sacramento
      media
      100 at (000131|000132|000134|000135|000137|000138)
      endmedia
```
Comme indiqué dans l'[EXEMPLE DE CODE 7-6,](#page-217-0) un fichier de configuration du serveur associe des entrées de plusieurs lignes à chaque client. Le signe dièse (#) indique une ligne de commentaires. Les inscriptions situées à droite de la ligne de commentaires sont ignorées.

L'[EXEMPLE DE CODE 7-7](#page-218-0) représente le format d'un fichier de configuration du serveur Sun SAM-Remote.

<span id="page-218-0"></span>**EXEMPLE DE CODE 7-7** Format d'un fichier de configuration du serveur

```
nom_client
       [ parameter1 ]
       media
              eq media_type regex
              [ eq media_type regex ]
              [. . .]
       endmedia
```
Les étapes ci-dessous décrivent la procédure d'écriture dans un fichier de configuration du serveur.

#### **a. Remplissez le champ** *client\_name* **- (nom\_client).**

Le champ *client\_name* désigne le nom de réseau de chaque client à relier au serveur lors du lancement du démon Sun SAM-Remote. Le premier caractère de *client\_name* doit également être le premier caractère de la ligne. *client\_name* peut être saisi sous la forme d'un nom de réseau, d'une adresse IP ou d'un nom de domaine complet.

Le contenu du champ *parameter* (s'il est défini) et les spécifications de support situées à la suite de *client\_name* sont propres à chaque client, ce jusqu'à la prochaine définition de client. Les définitions de *parameter* et *media* doivent être mises en retrait à l'aide d'un espace ou d'une tabulation.

#### **b. (Facultatif) Remplissez le champ** *parameter* **(paramètre).**

La ligne de paramètre se présente sous la forme d'une association *mot-clé* = *valeur*. Vous pouvez utiliser le champ *parameter* pour indiquer la taille de bloc du réseau. Le paramètre net\_block\_size spécifie en kilo-octets la taille de bloc du réseau utilisée par le socket du client. Le format de ce paramètre se présente comme suit :

#### net\_blk\_size=*size*

Pour *size*, indiquez un entier compris dans l'intervalle 4 ≤*taille* ≤64. L'entier par défaut est 4 et équivaut à 4 096 octets.

La ligne *parameter* doit être mise en retrait à l'aide d'un espace ou d'une tabulation.

**c. Remplissez les champs de mot-clé** media **et** endmedia**.**

Les mots-clés media et endmedia constituent des éléments obligatoires du fichier de configuration du serveur. Ils définissent les volumes d'archive de support utilisables par le client. Ces associations de support se présentent de la manière suivante :

**EXEMPLE DE CODE 7-8** Spécification de support dans le fichier de configuration du serveur

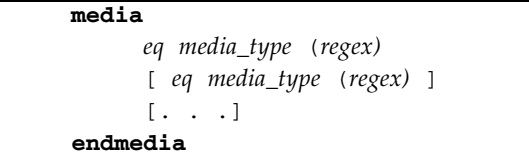

Les mots-clés media et endmedia délimitent la zone de définition du support du fichier de configuration du serveur Sun SAM-Remote. Les lignes *eq media\_type regex* correspondent aux lignes de définition du support. Les définitions *media* doivent être mises en retrait à l'aide d'un espace ou d'une tabulation. Les données *regex* doivent être indiquées entre parenthèses.

La spécification de type de support comprend les éléments suivants :

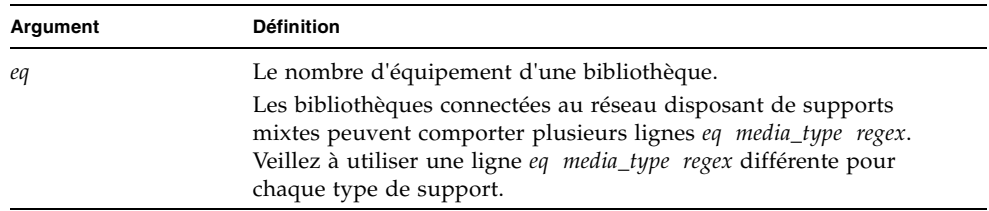

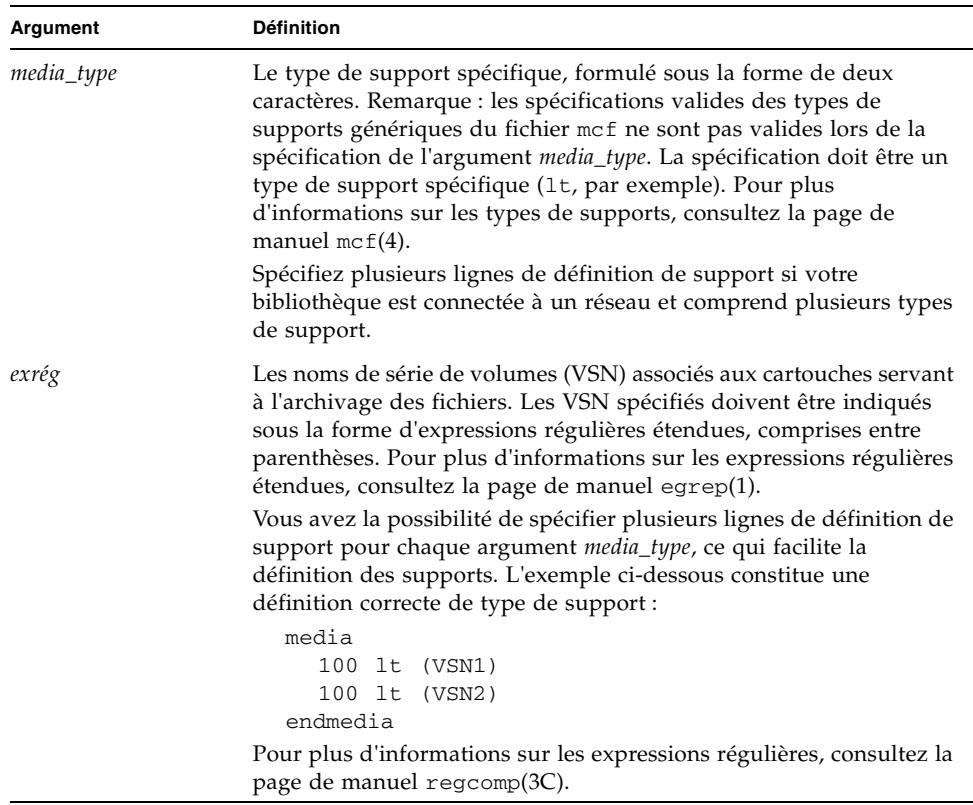

**Remarque –** Veillez à associer chaque cartouche de support physique à un seul et unique client. De plus, si le serveur Sun SAM-Remote dispose de son propre système de fichiers à l'extérieur de l'environnement Sun SAM-Remote, il est déconseillé d'utiliser la même cartouche pour le client et le serveur.

# ▼ Activation de l'archivage

Les étapes ci-dessous permettent l'archivage des fichiers et constituent l'ultime phase du processus de configuration.

**1. Contrôlez le fichier** archiver.cmd **du client.**

Suivant votre configuration, vous devrez peut être effectuer les tâches ci-dessous :

■ Assurez-vous que les VSN définis dans le fichier de configuration du serveur correspondent aux groupes d'archives adéquats du fichier archiver.cmd.

- Supprimez les directives ci-dessous du fichier archiver.cmd du client Sun SAM-Remote si elles s'appliquent aux groupes d'archives devant être stockés dans la bibliothèque connectée au serveur Sun SAM-Remote :
	- -tapenonstop
	- -offline copy direct

# **2. Exécutez la commande** samd**(1M) avec l'option** start **pour démarrer les processus Sun StorEdge SAM-FS sur le serveur et le ou les clients.**

Pour vous assurer de la lecture correcte des nouveaux fichiers de configuration du serveur et des clients, démarrez ou redémarrez le logiciel Sun StorEdge SAM-FS.

Entrez les commandes ci-dessous sur les clients et le serveur :

server# **samd start**

Pour obtenir des instructions plus précises sur le démarrage et le redémarrage de Sun StorEdge SAM-FS, consultez le *Guide d'installation et de mise à jour de Sun StorEdge SAM-FS*.

### **3. Appelez l'utilitaire** samu**(1M) sur le serveur et sur le ou les clients.**

Cette étape permet de contrôler la connexion entre les différents hôtes. Utilisez les affichages en s et R de l'utilitaire samu(1M) pour visualiser l'état des connexions de Sun SAM-Remote. Pour plus d'informations sur l'utilitaire samu(1M), consultez la page de manuel samu(1M) ou le *Guide de configuration et d'administration de Sun StorEdge QFS*.

L'[EXEMPLE DE CODE 7-9](#page-221-0) représente l'affichage en s de l'utilitaire samu(1M) du client Sun SAM-Remote, portland. Remarque : le type de périphérique sc représente le client Sun SAM-Remote. Le message inscrit sous cette ligne indique que la connexion avec le serveur chicago a été établie.

<span id="page-221-0"></span>**EXEMPLE DE CODE 7-9** Affichage en s de l'utilitaire samu(1M) du client

```
Device status samu 4.0.5 Wed May 02 14:44:44
License: License never expires.
ty eq state device_name fs status pos
ms 1 on samfs1 1 m---------
md 10 on /dev/dsk/c1t1d0s0 1 ----------
md 12 on /dev/dsk/c1t2d0s0 1 ----------
s9 35 on /dev/samst/c0t5u0 35 m--------r
     move complete
```
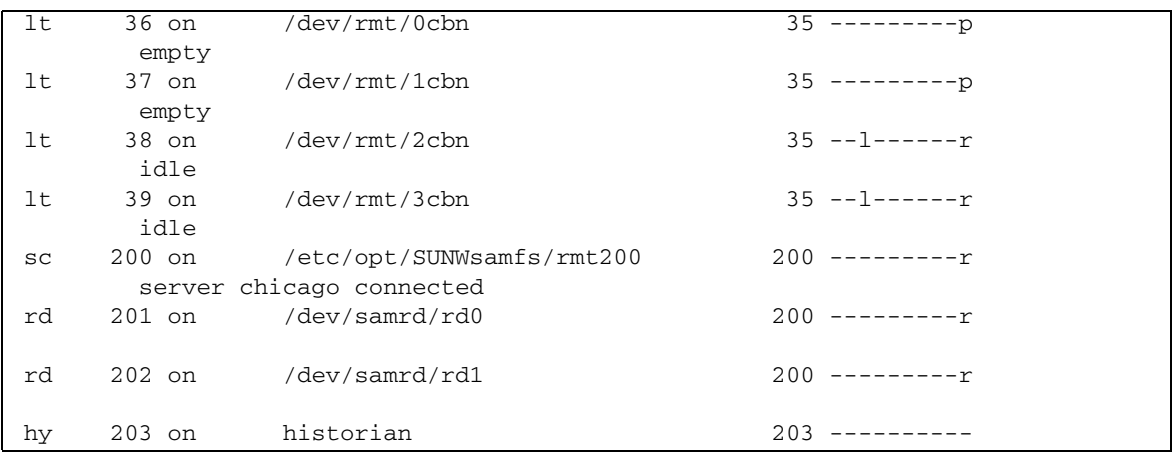

**EXEMPLE DE CODE 7-9** Affichage en s de l'utilitaire samu(1M) du client *(suite)*

L'[EXEMPLE DE CODE 7-10](#page-222-0) représente l'affichage en s de l'utilitaire samu(1M) du serveur Sun SAM-Remote, chicago. Remarque : le type de périphérique ss représente le serveur Sun SAM-Remote. Cet affichage indique qu'il s'agit d'un serveur Sun SAM-Remote.

<span id="page-222-0"></span>**EXEMPLE DE CODE 7-10** Affichage en s de l'utilitaire samu(1M) du serveur chicago

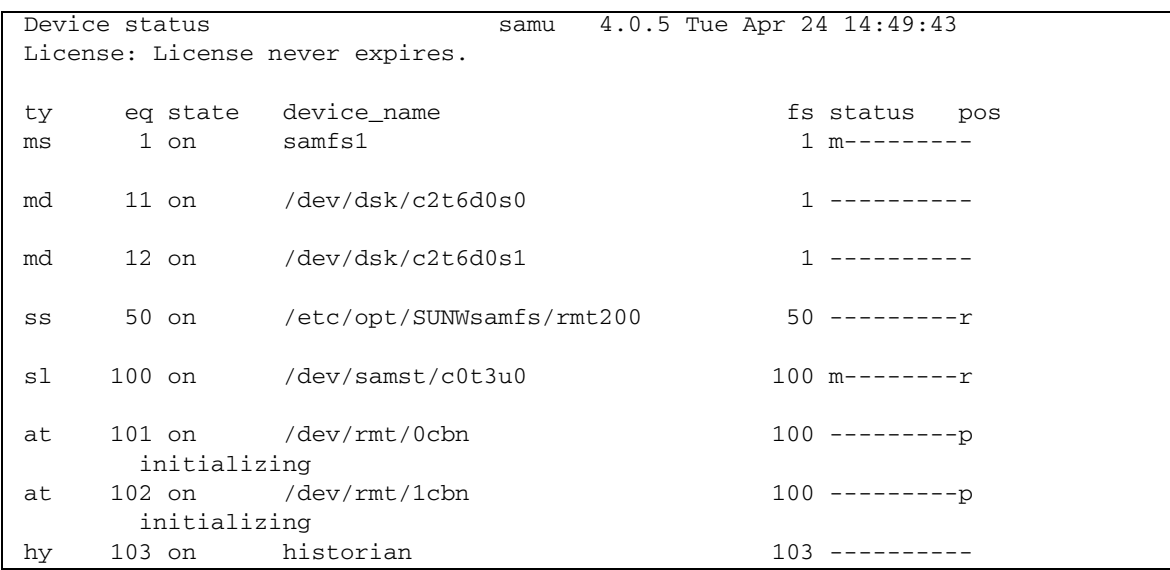

L'[EXEMPLE DE CODE 7-11](#page-223-0) représente l'affichage en R Sun SAM-Remote de l'utilitaire samu(1M) du serveur Sun SAM-Remote chicago.

<span id="page-223-0"></span>**EXEMPLE DE CODE 7-11** Affichage en R de l'utilitaire samu(1M) du serveur chicago

```
Remote server eq: 50 addr: 00001ca0 4.0.5 Wed May 02 14:55:37
message: 
Client: portland
client index - 0
network block size - 4096 
\max file size - 0 flags - c0000000
min file size - 8
```
Si plusieurs clients Sun SAM-Remote sont définis, vous pouvez les faire défiler en appuyant sur la séquence de touches Ctrl+F.

Dans l'[EXEMPLE DE CODE 7-11](#page-223-0), le client connecté se nomme portland. Le champ client index indique que ce client est le client zéro d'une liste pouvant comporter jusqu'à 9 clients définis sur ce démon de serveur. Les tailles de fichier maximale et minimale ainsi que la taille de bloc du réseau sont exprimées en octets. Les indicateurs permettent de visualiser l'état de la connexion et se présentent de la manière suivante :

**TABLEAU 7-1** Indicateurs de l'affichage en R de l'utilitaire samu(1M)

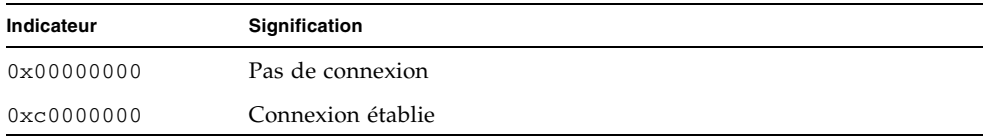

**4. Sur le serveur, appelez l'utilitaire** samu**(1M) afin de vous assurer que le catalogue est disponible sur le ou les clients.**

Pour chaque client, vous devez voir le catalogue Sun SAM-Remote correspondant au client à l'aide de l'affichage en v de l'utilitaire samu(1M) affichant les VSN. Dans l'utilitaire samu(1M), saisissez la séquence suivante :

**:v** *équip*

La valeur *eq* correspond au nombre d'équipement du démon du client Sun SAM-Remote tel qu'il a été défini dans le fichier mcf.

L'[EXEMPLE DE CODE 7-12](#page-224-0) représente un affichage de l'utilitaire samu(1M) de chicago. Cet affichage s'obtient par la spécification de :v 200 sur chicago. Il indique les volumes accessibles par le client portland depuis le serveur chicago.

<span id="page-224-0"></span>**EXEMPLE DE CODE 7-12** Volumes disponibles selon l'affichage de chicago

| Robot VSN catalog by slot |                       |       |                | : eg 200 samu 4.0.5 Wed May 02     |  |  |
|---------------------------|-----------------------|-------|----------------|------------------------------------|--|--|
| 15:24:13                  |                       |       |                |                                    |  |  |
| count 32                  |                       |       |                |                                    |  |  |
| slot                      | access time count use |       |                | flags<br>vsn<br>ty                 |  |  |
|                           |                       |       |                |                                    |  |  |
| $\mathbf{1}$              | 2003/01/02            | 10:40 | $\overline{0}$ | $0$ % $-i1$ -o-b-R-U-<br>at 000032 |  |  |
| $\mathfrak{D}$            | 2003/01/02            | 11:41 | $\Omega$       | $0$ % $-i1$ -o-b-R---<br>at 000034 |  |  |
| 3                         | 2003/01/02            | 12:42 | 170            | $91\% -i1-0-b---$<br>at 000035     |  |  |
| 4                         | 2003/01/02            | 13:43 | 20             | $7\% -i1$ -o-b-----<br>at 000037   |  |  |
| 5                         | 2003/01/02            | 14:44 | $\Omega$       | $0\% -i1$ -o-b-----<br>at 000038   |  |  |
| 6                         | 2003/01/02            | 13:41 | $\Omega$       | $0\% -i1$ -o-b----- at 000031      |  |  |

### **5. Sur le ou les client(s), exécutez la commande** archiver**(1M) avec l'option** -A**.**

Au cours de cette étape, vous contrôlez l'archivage du client vers le serveur. Ce contrôle s'effectue à l'aide de la commande archiver(1M) et de l'option -A. Cette option permet l'écriture d'une liste comprenant les VSN du serveur depuis l'outil d'archivage. Pour plus d'informations sur cette commande, consultez la page de manuel archiver(1M).

Si l'archivage des fichiers est impossible, reportez-vous au *Guide de dépannage de Sun StorEdge SAM-FS*. Ce guide contient des informations sur les procédures de dépannage de l'outil d'archivage.

# Recyclage avec le logiciel Sun SAM-Remote

Ce chapitre contient des informations sur le recyclage avec Sun SAM-Remote. Sun Microsystems recommande d'effectuer le recyclage dans un environnement Sun SAM-Remote UNIQUEMENT dans les circonstances précises définies dans ce chapitre. Vous devez respecter ces restrictions pour assurer une conservation totale des données. Sun StorEdge SAM-FS ne vous imposera pas de les suivre.

Pour procéder au recyclage, il est nécessaire de libérer de l'espace sur les cartouches pour y placer davantage de données. Il est donc possible que des données importantes soient détruites durant l'opération si la procédure n'est pas correctement configurée.

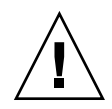

**Attention –** L'utilisation de l'outil de recyclage dans un environnement Sun SAM-Remote requiert une compréhension totale de chaque étape de l'outil de recyclage. L'exécution de commandes dans un ordre erroné ou sur un mauvais système peut engendrer une perte irréversible de données. Assurez-vous d'avoir analysé les actions d'une commande avant toute exécution de cette commande. Par exemple, tplabel(1M) peut supprimer des données sur le client ou le serveur Sun SAM-Remote.

Il est très important que les activités de recyclage sur le serveur Sun SAM-Remote et le client Sun SAM-Remote n'interfèrent pas entre elles. Un tel incident pourrait engendrer l'attribution de nouvelles étiquettes à vos cartouches et des pertes irréversibles de données.

Vous ne pouvez pas recycler les cartouches qui contiennent des fichiers de supports amovibles.

Dans un environnement client et serveur Sun SAM-Remote, le client ignore le système de fichiers, les fichiers de données et les fichiers inodes du serveur et inversement. Le serveur comme le client doivent utiliser en exclusivité un certain jeu de cartouches. L'un ne doit jamais utiliser les cartouches de l'autre. Vous pouvez prévenir le risque de recyclage de VSN accidentel par les clients Sun SAM-Remote en créant une liste no\_recycle dans le fichier /etc/opt/SUNWsamfs/ recycler.cmd du serveur Sun SAM-Remote. Toutefois, utilisez avec précaution l'option +c de la commande chmed(1M) sur les volumes dans une liste no\_recycle. Lorsque vous utilisez cette commande pour définir l'indicateur de recyclage (+c) sur un volume, cette action a priorité sur la liste no\_recycle dans le fichier /etc/ opt/SUNWsamfs/recycler.cmd.

N'essayez pas de recycler des volumes sur le serveur Sun SAM-Remote et le client Sun SAM-Remote au cours d'une même journée.

Le recyclage dans un environnement Sun SAM-Remote doit uniquement être effectué si les conditions suivantes sont réunies :

- Chaque VSN du système est utilisé par un système client ou par le serveur. Il ne peut pas y avoir de fichiers provenant de systèmes multiples dans un VSN.
- Aucun client Sun SAM-Remote ne dispose d'entrée du catalogue pour un VSN autre que les VSN contenant les images d'archive de ce client. La valeur de *regex* dans les lignes de définition de support de fichier de configuration du serveur (lignes *eq media\_type regex*) doit correspondre aux volumes spécifiés dans le catalogue client. De plus, les spécifications *regex* des catalogues clients ne peuvent pas caractériser des volumes identiques.

■ L'archivage s'effectue sur la base des groupes d'archives. Avec Sun SAM-Remote, le recyclage doit s'effectuer par groupes d'archives et non par bibliothèque.

Ce chapitre présente deux méthodes de recyclage à l'aide d'un client et d'un serveur Sun SAM-Remote. Voici les méthodes possibles :

- [Recyclage dans un environnement Sun SAM-Remote, méthode 1, page 201](#page-226-0)
- [Recyclage dans un environnement Sun SAM-Remote, méthode 2, page 226](#page-251-0)

# <span id="page-226-0"></span>Recyclage dans un environnement Sun SAM-Remote, méthode 1

Les procédures présentées dans cette section décrivent l'une des méthodes de recyclage possibles dans un environnement Sun SAM-Remote. Dans l'environnement servant d'exemple au cours de cette section, le serveur est nommé sky et le client zeke. Cette procédure indique comment configurer Sun SAM-Remote pour créer des copies d'archive de fichiers sur des cartouches dans deux bibliothèques distinctes. La copie d'archive 1 sera enregistrée à l'aide d'une bibliothèque StorageTek reliée localement à zeke. La copie d'archive 2 sera enregistrée à distance, grâce à une bibliothèque ADIC connectée à sky. Les fichiers utiles pour ces deux systèmes sont indiqués dans les sections suivantes.

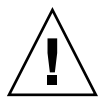

**Attention –** Utilisez l'outil de recyclage dans un environnement Sun SAM-Remote uniquement après avoir suivi toutes les étapes de cette procédure et après avoir testé votre configuration pour vous assurer que le recyclage correct s'effectue.

# Fichiers de configuration pour le serveur sky

Les informations de configuration de Sun SAM-Remote doivent être entrées dans le fichier mcf du serveur et dans ses fichiers de configuration. Les exemples de codes suivants montrent ces fichiers.

L'[EXEMPLE DE CODE 7-13](#page-226-1) représente le fichier mcf sur le serveur sky.

<span id="page-226-1"></span>**EXEMPLE DE CODE 7-13** Fichier mcf sur le serveur sky

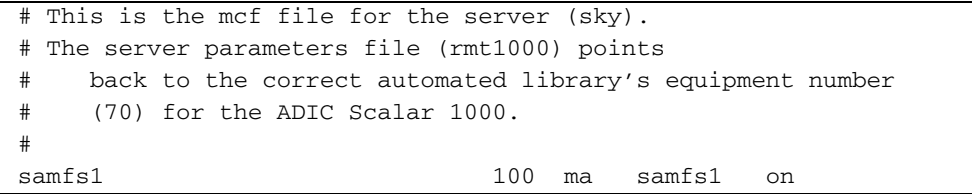

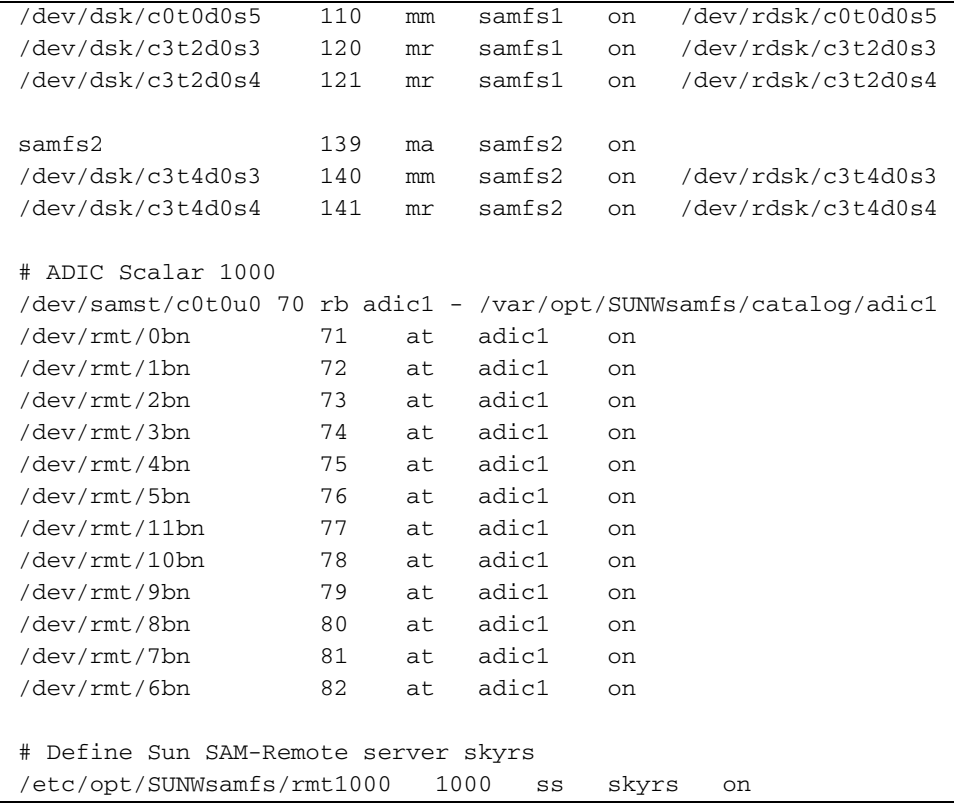

**EXEMPLE DE CODE 7-13** Fichier mcf sur le serveur sky *(suite)*

L'[EXEMPLE DE CODE 7-14](#page-227-0) représente le fichier de configuration du serveur sur le serveur sky.

<span id="page-227-0"></span>**EXEMPLE DE CODE 7-14** Fichier de configuration du serveur sur le serveur sky

```
# Server configuration file /etc/opt/SUNWsamfs/rmt1000 on sky.
# The eq of the automated library MUST match the eq of the
# automated library that you want to use in the mcf file.
zeke
   media
    70 at 00002[0-9]
    endmedia
```
# Fichiers de configuration pour le client zeke

Les informations de configuration de Sun SAM-Remote doivent être entrées dans le fichier mcf du client et dans ses fichiers de configuration. Les exemples de codes suivants montrent ces fichiers.

L'[EXEMPLE DE CODE 7-15](#page-228-0) représente le fichier mcf sur le client zeke.

```
EXEMPLE DE CODE 7-15 Fichier mcf sur le client zeke
```

```
# mcf file for client (zeke)
#
samfs1 10 ms samfs1 on
/dev/dsk/c1t3d0s0 11 md samfs1 on /dev/rdsk/c1t3d0s0
/dev/dsk/c1t3d0s1 12 md samfs1 on /dev/rdsk/c1t3d0s1
/dev/dsk/c1t3d0s3 13 md samfs1 on /dev/rdsk/c1t3d0s3
# Define a StorageTek L20 with 1 drive and 20 slots (including cap)
/dev/samst/c0t2u0 50 rb stk_l20 on /var/opt/SUNWsamfs/catalog/L20_cat
/dev/rmt/0hbn 51 lt stk_l20 on
# Define zeke as a Sun SAM-Remote client using sky as the server
/etc/opt/SUNWsamfs/sky 200 sc skyrs on /var/opt/SUNWsamfs/catalog/sky_cat
/dev/samrd/rd0 201 rd skyrs on
/dev/samrd/rd1 202 rd skyrs on
/dev/samrd/rd2 203 rd skyrs on
/dev/samrd/rd3 204 rd skyrs on
```
L'[EXEMPLE DE CODE 7-16](#page-228-1) montre le fichier de configuration du client sur le client zeke.

<span id="page-228-1"></span>**EXEMPLE DE CODE 7-16** Fichier de configuration du client sur le client zeke

```
# cat /etc/opt/SUNWsamfs/sky
# File /etc/opt/SUNWsamfs/sky on Sun SAM-Remote client zeke:
sky
```
# ▼ Configuration du recyclage, méthode 1

La procédure suivante indique comment configurer le processus de recyclage. Cette procédure comprend un test d'archivage et de recyclage. Avec la période de test, cette procédure peut prendre un jour ou deux, selon la fréquence d'archivage et de recyclage des fichiers.

**Remarque –** Vous ne devez pas utiliser la commande chmed(1M) sur le serveur pour définir l'indicateur de recyclage (+c) pour un VSN client. Cette action remplace la liste no\_recycle dans le fichier /etc/opt/SUNWsamfs/ recycler.cmd sur le serveur.

# **1. Pour en savoir plus sur l'outil de recyclage, consultez la section [Recyclage,](#page-186-0)  [page 161](#page-186-0).**

L'utilisation de l'outil de recyclage dans un environnement Sun SAM-Remote requiert une compréhension totale de chaque étape de la procédure de recyclage. Si vous ne vous êtes pas encore familiarisé avec la procédure de recyclage, prenez dès maintenant le temps d'approfondir vos connaissances.

# **2. Assurez-vous que le client et le serveur Sun SAM-Remote sont correctement configurés et que l'archivage fonctionne normalement.**

Pour plus d'informations concernant la configuration et le contrôle de votre environnement Sun SAM-Remote, consultez la section [Configuration du logiciel Sun](#page-208-0)  [SAM-Remote, page 183,](#page-208-0) qui contient des informations détaillées sur la configuration du client et du serveur Sun SAM-Remote. Cette procédure comprend les étapes de contrôle du fonctionnement de l'archivage.

## **3. Éditez le fichier** archiver.cmd **sur le système client et insérez les directives de recyclage.**

Dans cet exemple, le recyclage est effectué par groupe d'archives et non par bibliothèque. Les directives définissant ce point apparaissent dans le fichier archiver.cmd.

L'[EXEMPLE DE CODE 7-17](#page-229-0) représente le fichier archiver.cmd sur le client zeke. Ce fichier a été modifié afin de pouvoir communiquer avec l'outil de recyclage.

<span id="page-229-0"></span>**EXEMPLE DE CODE 7-17** Fichier archiver.cmd sur le client zeke

```
# This is file /etc/opt/SUNWsamfs/archiver.cmd
# on Sun SAM-Remote client zeke.
#
# wait
logfile = /var/opt/SUNWsamfs/archiver/archiver.log
trace = /var/opt/SUNWsamfs/trace/archiver all
interval = 1m
no_archive tmp
no_archive .
```
**EXEMPLE DE CODE 7-17** Fichier archiver.cmd sur le client zeke *(suite)*

```
archmax = 1t 2G
archmax = at 5Gdrives = skyrs 4 # use up to four drives for remote archiving.
fs = samfs1 1 4h
archiveset testdir0
      1 1m
      2 1m
defaultset .
      1 1m
      2 1m
params
# Start with mingain high to reduce workload.
# If you need more recycling, reduce mingain.
# If too much recycling, increase High Water Mark.
archiveset.1 -recycle_hwm 60 -recycle_mingain 90 -recycle_vsncount 1
archiveset.1 -recycle_ignore
defaultset.1 -recycle_hwm 60 -recycle_mingain 90 -recycle_vsncount 1
defaultset.1 -recycle_ignore
# Remote directives.
# Use up to three drives per archive set.
# Load will split to two drives at 100m, to three drives at 150m.
archiveset.2 -drives 3 -drivemin 50m
defaultset.2 -drives 3 -drivemin 50m
# Remote directives.
# Start with mingain high to reduce workload.
# If you need more recycling, reduce mingain.
# If too much recycling, increase High Water Mark.
archiveset.2 -recycle_hwm 60 -recycle_mingain 90 -recycle_vsncount 1
archiveset.2 -recycle_ignore
defaultset.2 -recycle_hwm 60 -recycle_mingain 90 -recycle_vsncount 1
defaultset.2 -recycle_ignore
endparams
vsns
sams1.1 1t 000173 # local copy.
archiveset.1 lt ^{\wedge}CEL ^* # local copy.
archiveset.2 at 00002[0-4] # remote copy, sky ait-2
                             # tapes 20 through 24.
defaultset.1 lt ^{\wedge}CSM \qquad # local copy.
```
**EXEMPLE DE CODE 7-17** Fichier archiver.cmd sur le client zeke *(suite)*

```
defaultset.2 at 00002[5-9] # remote copy, sky ait-2
                             # tapes 25 through 29.
```
endvsns

#

Les directives indiquées dans l'[EXEMPLE DE CODE 7-17](#page-229-0) agissent de la manière suivante :

- La directive -recycle\_hwm définit la limite supérieure du contrôle du débit de la bibliothèque pour le groupe d'archives. Lorsque l'utilisation de VSN dépasse ce pourcentage, le recyclage du groupe d'archives est lancé.
- La directive -recycle ignore n'est insérée que temporairement. Elle empêche le lancement du recyclage avant la fin de la configuration et du test de votre environnement. Cette directive peut être supprimée par la suite.
- La directive -recycle mingain possède une valeur élevée afin de limiter le travail effectué pour gagner de l'espace. Une valeur élevée garantit donc une meilleure efficacité.
- La directive -recycle\_vsncount 1 empêche le recyclage de surcharger le système. Elle spécifie que la procédure de recyclage ne doit vider qu'un VSN à la fois. Une fois le premier VSN vidé, un second est sélectionné pour vidage. Donc, à tout moment, un seul VSN se trouve dans la file d'attente d'attribution d'une nouvelle étiquette et un VSN se trouve dans la file d'attente de vidage.
- **4. Éditez le fichier** recycler.cmd **sur le client et spécifiez un fichier journal dans lequel seront stockés les résultats et statistiques du recyclage.**

Le fichier recycler. cmd suivant sur le client zeke a été modifié pour spécifier un fichier journal de l'outil de recyclage :

**EXEMPLE DE CODE 7-18** Fichier recycler.cmd sur le client zeke

```
# This is the /etc/opt/SUNWsamfs/recycler.cmd file
# on client zeke.
#
logfile = /var/opt/SUNWsamfs/log/recycler
```
### **5. Assurez-vous que le fichier** archiver.cmd **du serveur spécifie un recyclage par groupe d'archives.**

Lors de l'utilisation de Sun SAM-Remote, vous devez préciser que le recyclage doit être effectué par groupe d'archives et non par bibliothèque. Les directives définissant ce point apparaissent dans le fichier archiver.cmd.

L'[EXEMPLE DE CODE 7-19](#page-232-0) représente le fichier archiver.cmdsur le serveur sky. Ce fichier précise que l'archivage doit être effectué par groupe d'archives.

<span id="page-232-0"></span>**EXEMPLE DE CODE 7-19** Fichier archiver.cmd sur le serveur sky

```
# This is the archiver.cmd for the server (sky).
#
# Number of drives: 10
# Number of Mounted Filesystems: 1
# Number of Tests per Filesystem: 1
# Number of Archive Copies per Test: 2
# wait
#trace = /var/opt/SUNWsamfs/trace/archiver all
logfile = /var/opt/SUNWsamfs/log/archiver
interval = 1m
no_archive .
archmax = at 5Gdrives = adic1 6
fs = samfs1 1 4h
testset testdir0
      1 1m
      2 1m
allsam1 .
      1 1m
      2 1m
params
allsam1.1 -drives 4 -drivemin 50m
allsam1.1 -recycle_hwm 60 -recycle_mingain 90 -recycle_vsncount 1
allsam1.1 -recycle_ignore
allsam1.2 -drives 4 -drivemin 50m
allsam1.2 -recycle_hwm 60 -recycle_mingain 90 -recycle_vsncount 1
allsam1.2 -recycle_ignore
testset.1 -drives 4 -drivemin 50m
testset.1 -recycle_hwm 60 -recycle_mingain 90 -recycle_vsncount 1
testset.1 -recycle_ignore
testset.2 -drives 4 -drivemin 50m
testset.2 -recycle_hwm 60 -recycle_mingain 90 -recycle_vsncount 1
testset.2 -recycle_ignore
endparams
```
**EXEMPLE DE CODE 7-19** Fichier archiver.cmd sur le serveur sky *(suite)*

```
vsns
samfs1.1 at 000000
allsam1.1 at 00000[1-5] # vsns 1 through 5.
allsam1.2 at 00000[6-9] # vsns 6 through 9.
testset.1 at 00001[0,4] # vsns 10 and 14.
testset.2 at 00001[5,9] # vsns 15 and 19.
endvsns
```
**6. Éditez le fichier** recycler.cmd **sur le serveur.**

Utilisez un éditeur pour modifier le fichier et spécifier les éléments suivants :

- Un fichier journal de l'outil de recyclage pour stocker les sorties de l'outil de recyclage.
- Une directive no\_recycle pour les VSN du client Sun SAM-Remote. Le client Sun SAM-Remote est configuré pour écrire ses copies d'archive 2 dans les cartouches de la bibliothèque du serveur Sun SAM-Remote. La directive no\_recycle empêche le serveur Sun SAM-Remote de recycler les VSN utilisés par le client Sun SAM-Remote pour l'archivage.

Le fichier recycler.cmd suivant sur le serveur sky a été modifié pour spécifier un fichier journal de l'outil de recyclage :

**EXEMPLE DE CODE 7-20** Fichier recycler.cmdsur le serveur sky

```
#
# This is the /etc/opt/SUNWsamfs/recycler.cmd file
# on Sun SAM-Remote server sky.
#
logfile = /var/opt/SUNWsamfs/recycler/recycler.log
adic1 -ignore
no_recycle at 00002[0-9] # Prevents VSNs assigned to zeke from
                          # being recycled.
```
**7. Utilisez la commande** sam-recycler**(1M) pour tester l'outil de recyclage sur le client Sun SAM-Remote.**

Lancez l'outil de recyclage sur le système client Sun SAM-Remote. Il s'agit d'un test pour vous assurer que l'outil de recyclage reconnaît correctement les périphériques et VSN spécifiés dans les fichiers de configuration. Il est important d'effectuer ce test car si l'outil de recyclage détecte que le système sur lequel il est exécuté ne dispose pas d'images d'archive concernant un VSN répertorié dans un des catalogues de ce système (catalogue historique compris), le script recycler.sh peut demander l'attribution d'une étiquette à la cartouche. Cette attribution d'étiquette détruit toutes les données présentes sur la cartouche. Le client Sun SAM-Remote et les serveurs

Sun StorEdge SAM-FS ne communiquent pas entre eux pour signaler la présence de copies d'archive. Toutes ces informations sont fournies localement par les systèmes de fichiers locaux Sun StorEdge SAM-FS.

Par exemple, vous pouvez utiliser la commande suivante pour réaliser le premier test de l'outil de recyclage :

zeke# **sam-recycler -dvx**

L'outil de recyclage s'exécute et consigne ses activités dans le fichier journal de l'outil de recyclage. Le fichier journal de l'outil de recyclage est défini dans le fichier recycler.cmd. Pour plus d'informations sur la commande sam-recycler(1M), consultez la page de manuel sam-recycler(1M).

#### **8. Examinez le fichier journal d'outil de recyclage.**

Recherchez le message suivant :

Recycling is ignored on this archive set.

L'[EXEMPLE DE CODE 7-21](#page-234-0) montre un exemple de fichier journal.

<span id="page-234-0"></span>**EXEMPLE DE CODE 7-21** Fichier journal de l'outil de recyclage sur le client zeke

```
# recycler.log from client zeke.
========== Recycler begins at Mon Jun 4 10:49:41 2001 ===========
Initial 7 catalogs:
0 Family: stk_l20 Path: /var/opt/SUNWsamfs/catalog/L20_cat
 Vendor: STK Product: L20
 SLOT ty capacity space vsn
   0 1t 33.0G 33.0G 000173
   1 1 1 1 1 1 32.8G 44.1M CEL170
    2 lt 33.0G 33.0G CEL139
    4 lt 32.8G 16.8G CFC504
    5 lt 33.0G 33.0G CFC503
    6 lt 32.9G 0 CSM689
    7 lt 32.9G 19.6G CSM690
   8 1t 33.0G 33.0G CSM691
   9 1t 33.0G 33.0G CSM692
   10 10.0G 10.0G 10.0G CLN018
   11 1 1 1 1 33.0G 33.0G 000766
  Total Capacity: 339.2G bytes, Total Space Available: 244.3G bytes
  Volume utilization 27%, high 95% VSN_min 50%
  Recycling is ignored on this robot.
```
**EXEMPLE DE CODE 7-21** Fichier journal de l'outil de recyclage sur le client zeke *(suite)*

1 Family: skyrs Path: /var/opt/SUNWsamfs/catalog/sky\_cat Vendor: (NULL) Product: (NULL) SLOT ty capacity space vsn 0 at 48.5G 23.3G 000020 1 at 23.8G 23.8G 000021 2 at 48.5G 48.5G 000022 3 at 48.5G 48.5G 000023 4 at 48.5G 48.5G 000024 5 at 48.5G 2.6G 000025 6 at 48.5G 361.4k 000026 7 at 48.5G 48.5G 000027 8 at 48.5G 48.5G 000028 9 at 48.5G 0 000029 Total Capacity: 460.8G bytes, Total Space Available: 292.5G bytes Volume utilization 36%, high 95% VSN\_min 50% Recycling is ignored on this robot. 2 Family: hy Path: /var/opt/SUNWsamfs/catalog/historian Vendor: Sun SAM-FS Product: Historique SLOT ty capacity space vsn (no VSNs in this media changer) Total Capacity: 0 bytes, Total Space Available: 0 bytes Volume utilization 0%, high 95% VSN\_min 50% Recycling is ignored on this robot. 3 Family: defaultset.1 Path: /etc/opt/SUNWsamfs/archiver.cmd Vendor: Sun SAM-FS Product: Archive set SLOT ty capacity space vsn 0 1t 33.0G 33.0G 000766 1 lt 33.0G 33.0G 000173 2 lt 32.9G 0 CSM689 3 1t 32.9G 19.6G CSM690 4 lt 33.0G 33.0G CSM691 5 lt 33.0G 33.0G CSM692 Total Capacity: 197.6G bytes, Total Space Available: 151.5G bytes Volume utilization 23%, high 60% VSN\_min 90% Recycling is ignored on this archive set.

4 Family: defaultset.2 Path: /etc/opt/SUNWsamfs/archiver.cmd Vendor: Sun SAM-FS Product: Archive set SLOT ty capacity space vsn 0 1t 32.9G 0 CSM689 1 at 48.5G 23.3G 000020 2 at 23.8G 23.8G 000021 3 at 48.5G 2.6G 000025 4 at 48.5G 361.4k 000026 5 at 48.5G 48.5G 000027 6 at 48.5G 48.5G 000028 7 at 48.5G 0 000029 Total Capacity: 348.0G bytes, Total Space Available: 146.8G bytes Volume utilization 57%, high 60% VSN\_min 90% Recycling is ignored on this archive set. 5 Family: archiveset.1 Path: /etc/opt/SUNWsamfs/archiver.cmd Vendor: Sun SAM-FS Product: Archive set SLOT ty capacity space vsn 0 1t 32.8G 44.1M CEL170 1 lt 32.8G 16.8G CFC504 2 1t 33.0G 33.0G CFC503 Total Capacity: 98.6G bytes, Total Space Available: 49.8G bytes Volume utilization 49%, high 60% VSN\_min 90% Recycling is ignored on this archive set. 6 Family: archiveset.2 Path: /etc/opt/SUNWsamfs/archiver.cmd Vendor: Sun SAM-FS Product: Archive set SLOT ty capacity space vsn 0 at 48.5G 23.3G 000020 1 at 23.8G 23.8G 000021 2 at 48.5G 48.5G 000022 3 at 48.5G 48.5G 000023 4 at 48.5G 48.5G 000024 Total Capacity: 218.0G bytes, Total Space Available: 192.8G bytes Volume utilization 11%, high 60% VSN\_min 90% Recycling is ignored on this archive set.

**EXEMPLE DE CODE 7-21** Fichier journal de l'outil de recyclage sur le client zeke *(suite)*

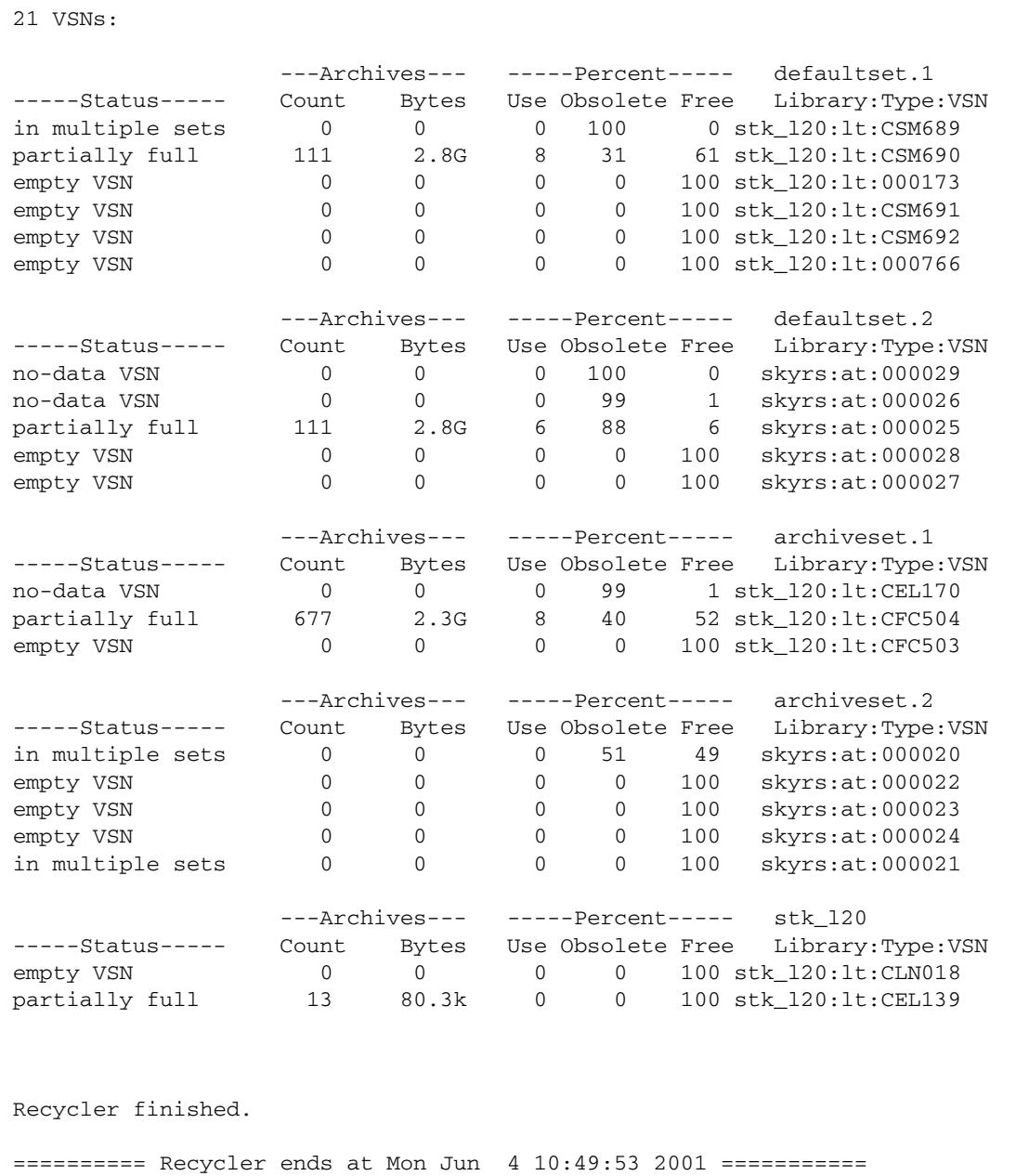

**EXEMPLE DE CODE 7-21** Fichier journal de l'outil de recyclage sur le client zeke *(suite)*

### **9. Exécutez la commande** sam-recycler**(1M) à partir du serveur Sun SAM-Remote pour tester l'outil de recyclage.**

Assurez-vous qu'il ne recycle aucun VSN réservé au client Sun SAM-Remote.

Par exemple :

zeke# **sam-recycler -dvx**

La commande ci-dessus lance l'outil de recyclage et consigne son activité dans le fichier journal de l'outil de recyclage. Pour plus d'informations sur la commande sam-recycler(1M), consultez la page de manuel sam-recycler(1M).

L'[EXEMPLE DE CODE 7-22](#page-238-0) montre un exemple de fichier journal de l'outil de recyclage.

<span id="page-238-0"></span>**EXEMPLE DE CODE 7-22** Fichier journal de l'outil de recyclage

```
# recycler.log file from server sky.
========== Recycler begins at Mon Jun 4 09:50:44 2001 ===========
Initial 6 catalogs:
0 Family: adic1 Path: /var/opt/SUNWsamfs/catalog/adic1
 Vendor: ADIC Product: Scalar 1000
 SLOT ty capacity space vsn
   0 at 1.3G 1.2G 000001
    1 at 1.3G 1.3G 000002
   2 at 1.3G 1.3G 000004
    3 at 48.5G 0 000010
    4 at 48.5G 0 000011
    5 at 48.5G 43.5G 000018
    6 at 48.5G 0 000019
    7 at 48.5G 23.3G 000020
    8 at 23.8G 23.8G 000021
    9 at 48.5G 48.5G 000022
   10 at 48.5G 48.5G 000023
   11 at 48.5G 48.5G 000024
   12 at 48.5G 2.6G 000025
   13 at 48.5G 361.4k 000026
   14 at 48.5G 48.5G 000027
   15 at 48.5G 48.5G 000028
 16 at 48.5G 0 000029
   17 at 1.3G 1.3G 000005
   18 at 48.5G 48.5G 000016
   19 at 23.8G 23.8G CLN001
   20 at 23.8G 23.8G CLN002
   21 at 23.8G 23.8G CLN004
```
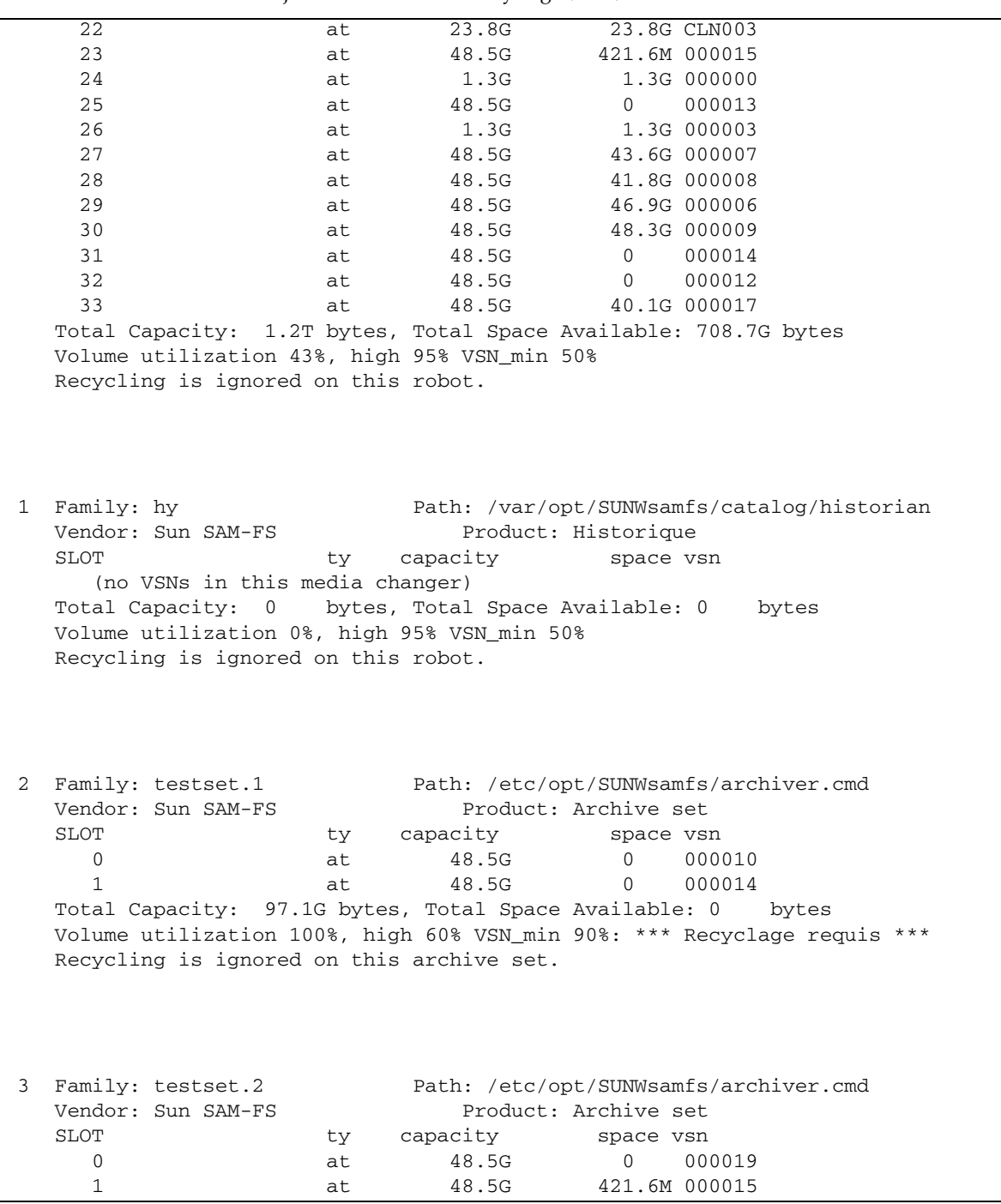

 Total Capacity: 97.1G bytes, Total Space Available: 421.6M bytes Volume utilization 99%, high 60% VSN\_min 90%: \*\*\* Recyclage requis \*\*\* Recycling is ignored on this archive set. 4 Family: allsam1.1 Path: /etc/opt/SUNWsamfs/archiver.cmd Vendor: Sun SAM-FS Product: Archive set SLOT ty capacity space vsn 0 at 1.3G 1.2G 000001 1 at 1.3G 1.3G 000002 2 at 1.3G 1.3G 000004 3 at 1.3G 1.3G 000005 4 at 1.3G 1.3G 000003 Total Capacity: 6.5G bytes, Total Space Available: 6.3G bytes Volume utilization 3%, high 60% VSN\_min 90% Recycling is ignored on this archive set. 5 Family: allsam1.2 Path: /etc/opt/SUNWsamfs/archiver.cmd Vendor: Sun SAM-FS Product: Archive set SLOT ty capacity space vsn 0 at 48.5G 43.6G 000007 1 at 48.5G 41.8G 000008 2 at 48.5G 46.9G 000006 3 at 48.5G 48.3G 000009 Total Capacity: 194.2G bytes, Total Space Available: 180.6G bytes Volume utilization 6%, high 60% VSN\_min 90% Recycling is ignored on this archive set. Need to select candidate for media changer testset.1 to free up 39.8G bytes. Quantity of data to move limited to (no limit) bytes and 1 VSNs. Checking 000010. Need to free 39.8G, quantity limit: (no limit), VSN count: 1. VSN is in correct media changer... good. VSN is not already recycling... good. VSN has no request files... good. VSN has no 'archive -n' files...good. VSN was not specified as "no\_recycle" in recycler.cmd file... good. VSN does not exceed VSN count limit... good. VSN does not exceed data quantity limit... good. VSN meets minimum gain requirement.

**EXEMPLE DE CODE 7-22** Fichier journal de l'outil de recyclage *(suite)*

 Recycling is ignored on this media changer - VSN not marked for recycling. Checking 000014. Need to free 0E, quantity limit: (no limit), VSN count: 0. VSN is in correct media changer... good. VSN is not already recycling... good. VSN has no request files... good. VSN has no 'archive -n' files...good. VSN was not specified as "no\_recycle" in recycler.cmd file... good. VSN exceeds VSN count limit - skipped. Checking 000019. Need to free 0E, quantity limit: (no limit), VSN count: 0. VSN not in correct media changer. Checking 000015. Need to free 0E, quantity limit: (no limit), VSN count: 0. VSN not in correct media changer. Checking 000001. Need to free 0E, quantity limit: (no limit), VSN count: 0. VSN not in correct media changer. Checking 000003. Need to free 0E, quantity limit: (no limit), VSN count: 0. VSN not in correct media changer. Checking 000004. Need to free 0E, quantity limit: (no limit), VSN count: 0. VSN not in correct media changer. Checking 000005. Need to free 0E, quantity limit: (no limit), VSN count: 0. VSN not in correct media changer. Checking 000002. Need to free 0E, quantity limit: (no limit), VSN count: 0. VSN not in correct media changer. Checking 000008. Need to free 0E, quantity limit: (no limit), VSN count: 0. VSN not in correct media changer. Checking 000007. Need to free 0E, quantity limit: (no limit), VSN count: 0. VSN not in correct media changer. Checking 000006. Need to free 0E, quantity limit: (no limit), VSN count: 0. VSN not in correct media changer. Checking 000009. Need to free 0E, quantity limit: (no limit), VSN count: 0. VSN not in correct media changer. Checking 000011. Need to free 0E, quantity limit: (no limit), VSN count: 0. VSN not in correct media changer. Checking 000029. Need to free 0E, quantity limit: (no limit), VSN count: 0. VSN not in correct media changer. Checking 000013. Need to free 0E, quantity limit: (no limit), VSN count: 0. VSN not in correct media changer. Checking 000012. Need to free 0E, quantity limit: (no limit), VSN count: 0. VSN not in correct media changer. Checking 000026. Need to free 0E, quantity limit: (no limit), VSN count: 0. VSN not in correct media changer. Checking 000025. Need to free 0E, quantity limit: (no limit), VSN count: 0. VSN not in correct media changer. Checking 000020. Need to free 0E, quantity limit: (no limit), VSN count: 0. VSN not in correct media changer. Checking 000017. Need to free 0E, quantity limit: (no limit), VSN count: 0. VSN not in correct media changer. Checking 000018. Need to free 0E, quantity limit: (no limit), VSN count: 0.

 VSN not in correct media changer. Checking CLN003. Need to free 0E, quantity limit: (no limit), VSN count: 0. VSN not in correct media changer. Checking 000021. Need to free 0E, quantity limit: (no limit), VSN count: 0. VSN not in correct media changer. Checking 000022. Need to free 0E, quantity limit: (no limit), VSN count: 0. VSN not in correct media changer. Checking 000027. Need to free 0E, quantity limit: (no limit), VSN count: 0. VSN not in correct media changer. Checking 000028. Need to free 0E, quantity limit: (no limit), VSN count: 0. VSN not in correct media changer. Checking 000023. Need to free 0E, quantity limit: (no limit), VSN count: 0. VSN not in correct media changer. Checking 000024. Need to free 0E, quantity limit: (no limit), VSN count: 0. VSN not in correct media changer. Checking 000016. Need to free 0E, quantity limit: (no limit), VSN count: 0. VSN not in correct media changer. Checking CLN001. Need to free 0E, quantity limit: (no limit), VSN count: 0. VSN not in correct media changer. Checking CLN002. Need to free 0E, quantity limit: (no limit), VSN count: 0. VSN not in correct media changer. Checking CLN004. Need to free 0E, quantity limit: (no limit), VSN count: 0. VSN not in correct media changer. Checking 000000. Need to free 0E, quantity limit: (no limit), VSN count: 0. VSN not in correct media changer. No candidate was found in this media changer. Need to select candidate for media changer testset.2 to free up 38.8G bytes. Quantity of data to move limited to (no limit) bytes and 1 VSNs. Checking 000010. Need to free 38.8G, quantity limit: (no limit), VSN count: 1. VSN not in correct media changer. Checking 000014. Need to free 38.8G, quantity limit: (no limit), VSN count: 1. VSN not in correct media changer. Checking 000019. Need to free 38.8G, quantity limit: (no limit), VSN count: 1. VSN is in correct media changer... good. VSN is not already recycling... good. VSN has no request files... good. VSN has no 'archive -n' files...good. VSN was not specified as "no\_recycle" in recycler.cmd file... good. VSN does not exceed VSN count limit... good. VSN does not exceed data quantity limit... good. VSN meets minimum gain requirement. Recycling is ignored on this media changer - VSN not marked for recycling. Checking 000015. Need to free 0E, quantity limit: (no limit), VSN count: 0. VSN is in correct media changer... good. VSN is not already recycling... good. VSN has no request files... good.

 VSN has no 'archive -n' files...good. VSN was not specified as "no\_recycle" in recycler.cmd file... good. VSN exceeds VSN count limit - skipped. Checking 000001. Need to free 0E, quantity limit: (no limit), VSN count: 0. VSN not in correct media changer. Checking 000003. Need to free 0E, quantity limit: (no limit), VSN count: 0. VSN not in correct media changer. Checking 000004. Need to free 0E, quantity limit: (no limit), VSN count: 0. VSN not in correct media changer. Checking 000005. Need to free 0E, quantity limit: (no limit), VSN count: 0. VSN not in correct media changer. Checking 000002. Need to free 0E, quantity limit: (no limit), VSN count: 0. VSN not in correct media changer. Checking 000008. Need to free 0E, quantity limit: (no limit), VSN count: 0. VSN not in correct media changer. Checking 000007. Need to free 0E, quantity limit: (no limit), VSN count: 0. VSN not in correct media changer. Checking 000006. Need to free 0E, quantity limit: (no limit), VSN count: 0. VSN not in correct media changer. Checking 000009. Need to free 0E, quantity limit: (no limit), VSN count: 0. VSN not in correct media changer. Checking 000011. Need to free 0E, quantity limit: (no limit), VSN count: 0. VSN not in correct media changer. Checking 000029. Need to free 0E, quantity limit: (no limit), VSN count: 0. VSN not in correct media changer. Checking 000013. Need to free 0E, quantity limit: (no limit), VSN count: 0. VSN not in correct media changer. Checking 000012. Need to free 0E, quantity limit: (no limit), VSN count: 0. VSN not in correct media changer. Checking 000026. Need to free 0E, quantity limit: (no limit), VSN count: 0. VSN not in correct media changer. Checking 000025. Need to free 0E, quantity limit: (no limit), VSN count: 0. VSN not in correct media changer. Checking 000020. Need to free 0E, quantity limit: (no limit), VSN count: 0. VSN not in correct media changer. Checking 000017. Need to free 0E, quantity limit: (no limit), VSN count: 0. VSN not in correct media changer. Checking 000018. Need to free 0E, quantity limit: (no limit), VSN count: 0. VSN not in correct media changer. Checking CLN003. Need to free 0E, quantity limit: (no limit), VSN count: 0. VSN not in correct media changer. Checking 000021. Need to free 0E, quantity limit: (no limit), VSN count: 0. VSN not in correct media changer. Checking 000022. Need to free 0E, quantity limit: (no limit), VSN count: 0. VSN not in correct media changer. Checking 000027. Need to free 0E, quantity limit: (no limit), VSN count: 0. VSN not in correct media changer.

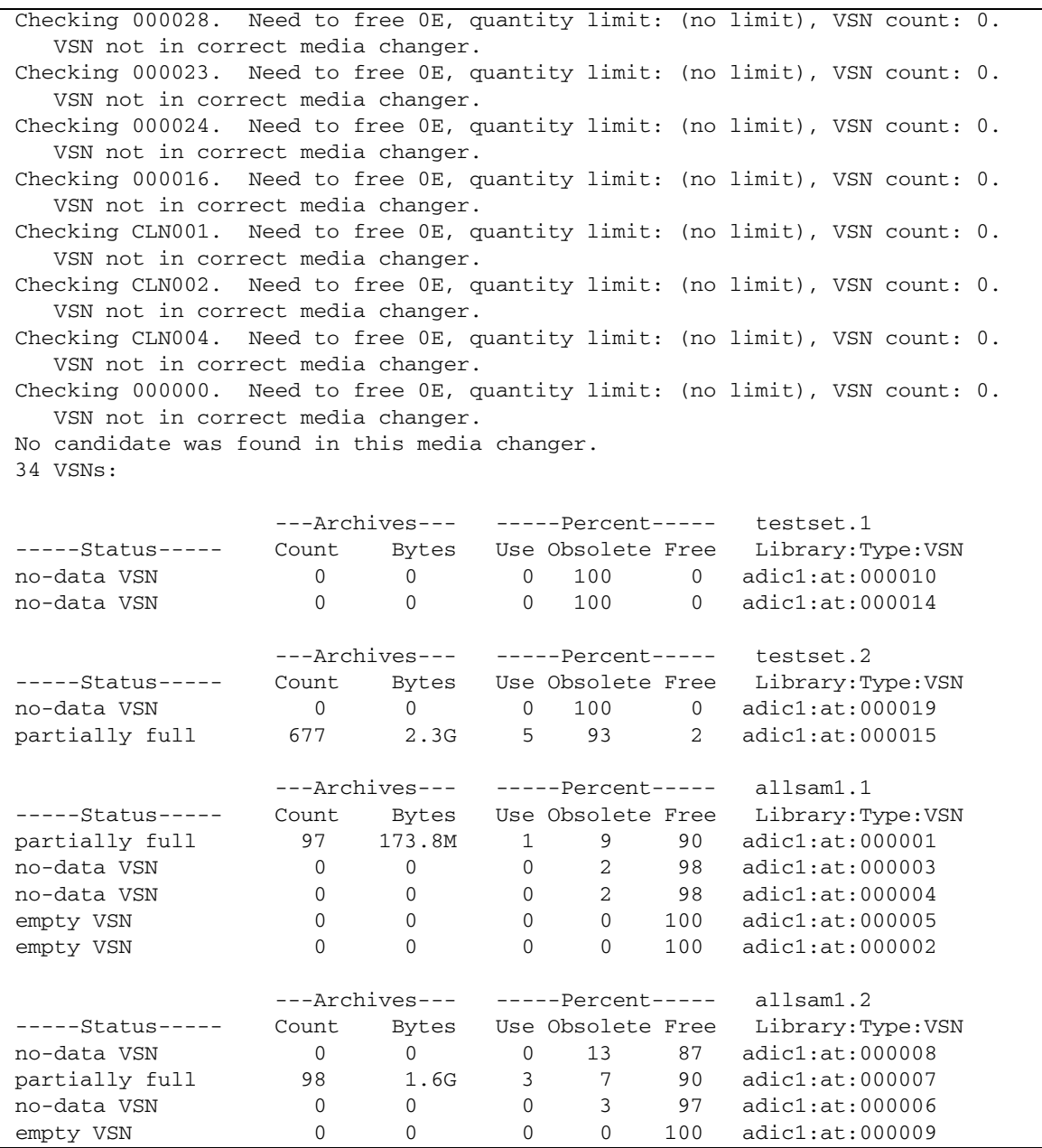

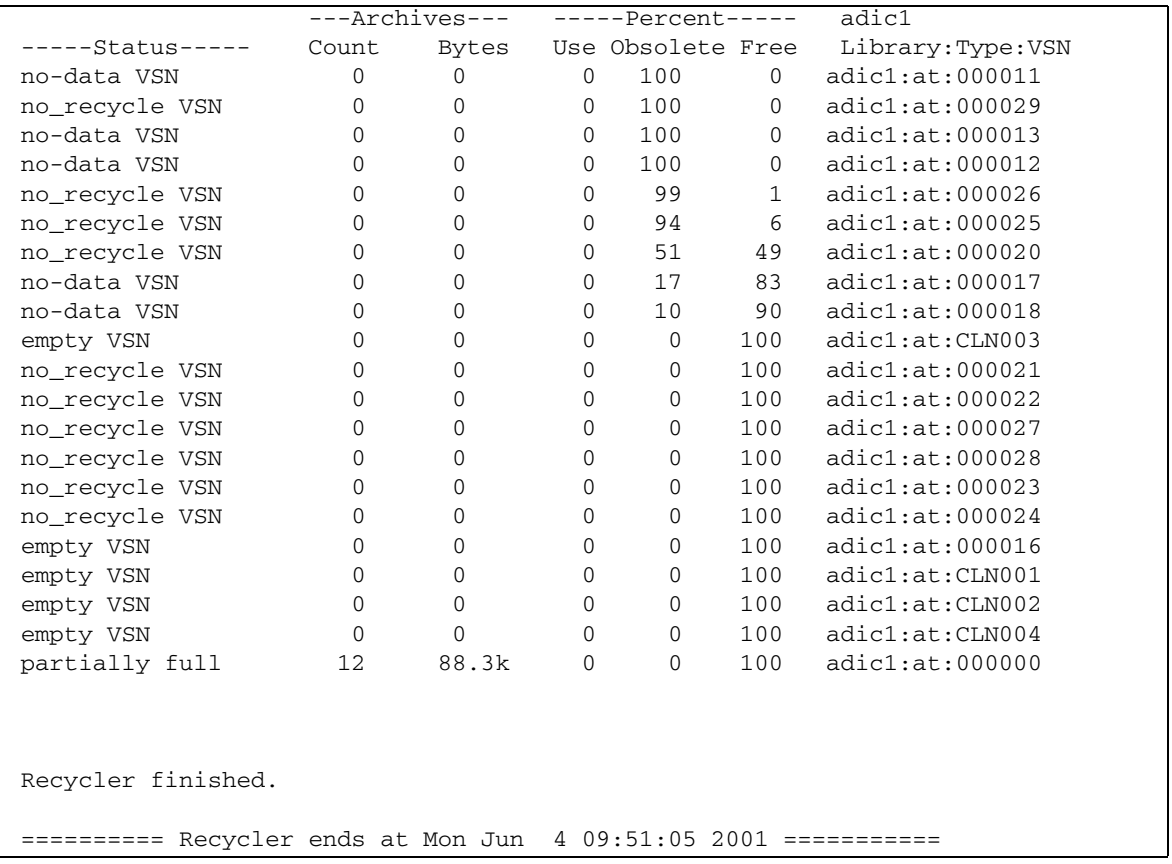

Lors de la sélection de VSN à recycler, examinez la dernière partie du fichier journal de l'outil de recyclage qui détaille les données en colonnes. La première colonne sur la gauche a pour en-tête Status. Dans le précédent fichier de journal de l'outil de recyclage, la colonne Status indique plusieurs VSN définis sur no\_recycle. Ce sont les VSN que le client doit utiliser.

Les VSN les plus adaptés au recyclage sont ceux dont les colonnes Count, Bytes et Use contiennent la valeur 0. L'état du dernier VSN de la liste est partially full. Ce VSN, avec des statistiques respectives de 12, 88.3k et 0 pour Count, Bytes et Use n'est pas apte au recyclage.

#### **10. Analysez les fichiers** recycler.log **du client et du serveur.**

Cette étape vous permet de sélectionner les VSN candidats au recyclage.

Examinez le fichier recycler.log du client. Vers la fin du fichier, localisez la colonne Status. Les VSN avec les états (Status) suivants sont candidats au recyclage :

- VSN no-data. Pour recycler un VSN no-data, reportez-vous à la section [Recyclage de VSN no-data, page 221.](#page-246-0)
- partially full. Pour recycler un VSN partially full, reportez-vous à la section [Recyclage de VSN partially full, page 223.](#page-248-0)

# <span id="page-246-0"></span>▼ Recyclage de VSN no-data

Les VSN no-data sont les plus simples à recycler. Pour ceux-là, les champs Count, Bytes et Use ont tous la valeur 0 (zéro).

**1. Examinez le fichier** recycler.log **du client pour déterminer si des VSN**  no-data **sont présents.**

Dans cet exemple, les VSN 000029 et 000026 du client zeke sont aptes au recyclage, car ce sont des VSN no-data. L'[EXEMPLE DE CODE 7-23](#page-246-1) illustre bien ces conditions, en représentant le fichier client recycler.log sur zeke.

# From the client zeke recycler.log file: ---Archives--- -----Percent----- defaultset.2 -----Status----- Count Bytes Use Obsolete Free Library: Type: VSN no-data VSN 0 0 0 100 0 skyrs:at:000029 no-data VSN 0 0 0 0 99 1 skyrs:at:000026<br>partially full 111 2.8G 6 88 6 skyrs:at:000025 partially full 111 2.8G 6 88 6 skyrs:at:000025<br>empty VSN 0 0 0 0 100 skyrs:at:000028 empty VSN 0 0 0 0 0 100 skyrs:at:000028 empty VSN 0 0 0 0 100 skyrs:at:000027

<span id="page-246-1"></span>**EXEMPLE DE CODE 7-23** Fichier recycler.log du client zeke

**2. Examinez le fichier** recycler.log **à partir du serveur et assurez-vous que les VSN sélectionnés lors de l'étape précédente sont représentés de manière identique dans le fichier journal de l'outil de recyclage.**

Il s'agit de vérifier qu'aucune donnée active n'est présente à partir du serveur archivé sur ces VSN.

L'[EXEMPLE DE CODE 7-24](#page-247-0) indique les données des VSN no\_recycle du fichier recycler.log du serveur. Les VSN 000029 et 000026 ont été sélectionnés pour le recyclage lors de l'étape précédente et les données du fichier recycler.log du serveur sont identiques à celles du fichier recycler.log du client.

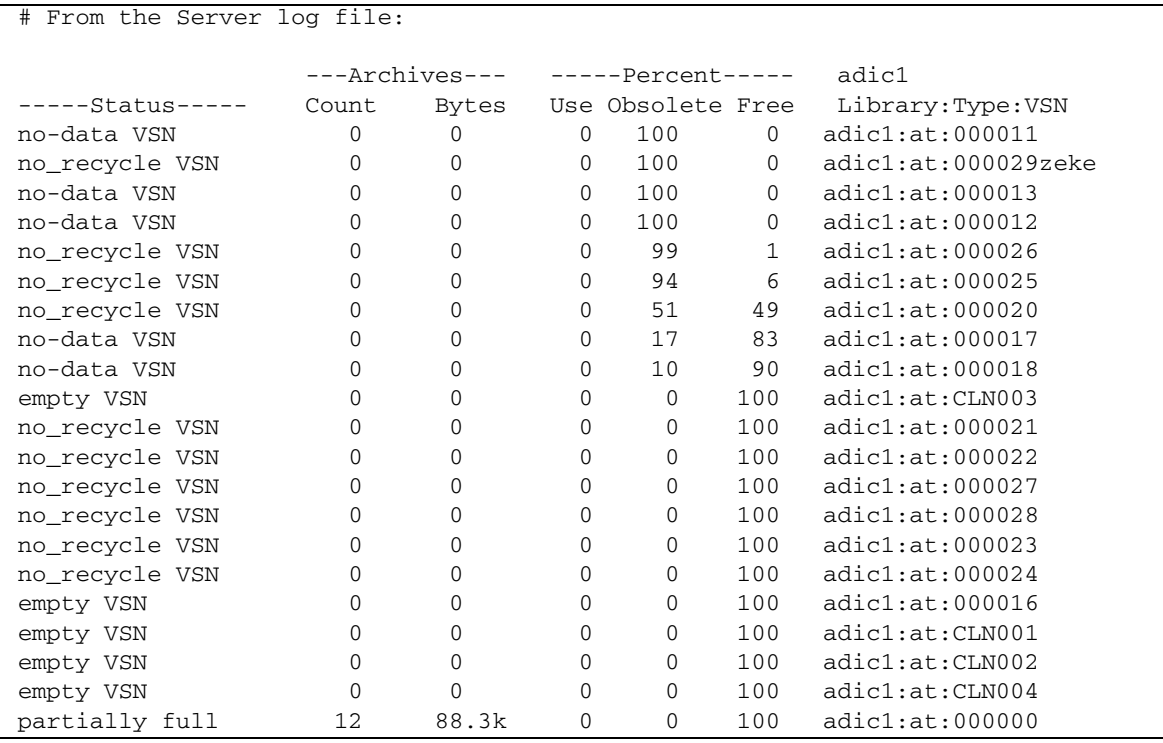

#### <span id="page-247-0"></span>**EXEMPLE DE CODE 7-24** Fichier recycler.log du serveur sky

#### **3. (Facultatif) Utilisez la commande** tplabel**(1M) ou** odlabel**(1M) pour attribuer une nouvelle étiquette à un VSN.**

Si aucune donnée active provenant du serveur n'est archivée dans ce VSN, vous pouvez lui attribuer une nouvelle étiquette.

**Remarque –** Ceci supprime toutes les données du VSN et régénère l'espace.

Par exemple, pour le VSN 000029 de la bande, utilisez la commande suivante :

server# **tplabel -vsn 000029 -old 000029 at.000029**

Lors de l'attribution de la nouvelle étiquette au VSN 000029, vous récupérez 100 pour cent de l'espace de ce VSN.

Dans le cas d'un disque magnéto-optique, il faut utiliser la commande odlabel(1M). Pour plus d'informations sur la commande odlabel(1M), consultez la page de manuel odlabel(1M).

# **4. Définissez un planning de recyclage.**

Dans un environnement Sun StorEdge SAM-FS dans lequel le logiciel Sun SAM-Remote n'est pas activé, créez une tâche cron(1) pour automatiser le recyclage. Notez cependant que si le logiciel Sun SAM-Remote est activé, l'outil de recyclage ne doit pas être automatisé.

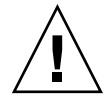

**Attention –** Aucune activité de recyclage ne doit avoir lieu sur le client Sun SAM-Remote alors qu'un recyclage est déjà en cours sur le serveur Sun SAM-Remote. Un recyclage manuel doit être effectué régulièrement, à intervalle correspondant aux besoins de votre site. Le recyclage manuel est moins simple, mais il demeure l'unique moyen d'assurer la protection des données contre l'attribution incorrecte d'une nouvelle étiquette aux cartouches.

# <span id="page-248-0"></span>Recyclage de VSN partially full

Les VSN dont l'état est déclaré partially full peuvent également être recyclés.

**1. Examinez le fichier** recycler.log **du client pour déterminer si des VSN**  partially full **sont présents.**

Dans l'exemple utilisé dans ce chapitre, le VSN 000025 du client, zeke, peut être recyclé puisque son état est partially full. L'[EXEMPLE DE CODE 7-25](#page-248-1) illustre bien ces conditions en représentant le fichier client recycler.log sur zeke.

<span id="page-248-1"></span>**EXEMPLE DE CODE 7-25** Fichier recycler.log du client zeke

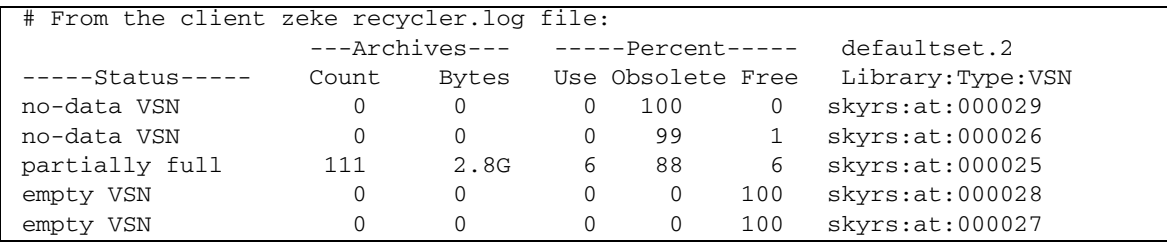

VSN 000025 indique que 6 pour cent de l'espace disponible est utilisé. Il s'agit d'images d'archive actives qui doivent être réactivées avant que le VSN puisse être recyclé. Les étapes suivantes de cette procédure vous indiquent comment vous assurer que ces images d'archive actives sont archivées dans un autre VSN.

## **2. Examinez le fichier** recycler.log **depuis le serveur pour vous assurer qu'aucune donnée active provenant du serveur n'est archivée sur ce VSN.**

Par exemple, vérifiez les données du VSN 000025 dans l'[EXEMPLE DE CODE 7-26](#page-249-0) sélectionné pour le recyclage à l'étape précédente. Le fichier recycler.log du serveur indique que 6 pour cent du VSN 000025 sont libres, ce qui correspond au pourcentage indiqué dans le fichier recycler.log du client. Le serveur n'est pas informé des images d'archive du client, il ne peut donc préciser que l'espace occupé contient 6 pour cent d'images d'archives utilisées et 88 pour cent d'images obsolètes. Le serveur indique simplement que les 94 pour cent restant sont constitués d'images obsolètes.

<span id="page-249-0"></span>**EXEMPLE DE CODE 7-26** Fichier recycler.log du serveur sky

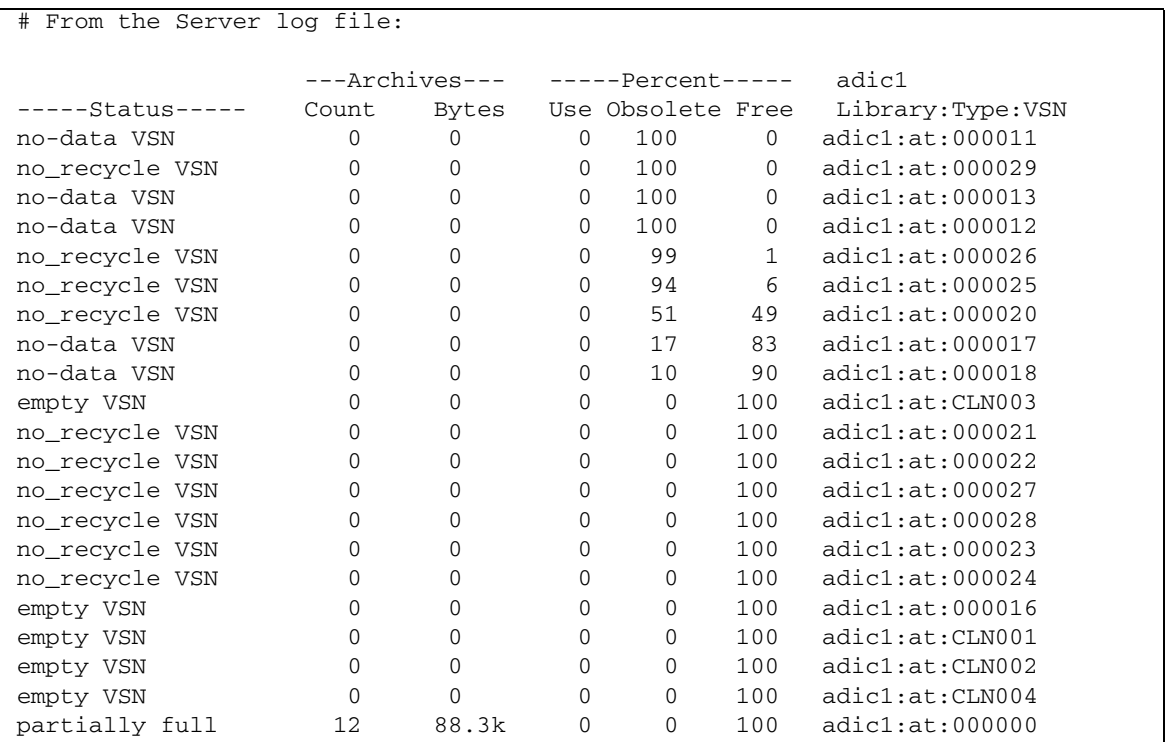

### **3. Utilisez la commande** chmed**(1M) avec l'option** +c **sur le VSN.**

Pour l'exemple utilisé dans cette procédure, la commande est la suivante :

server# **chmed +c at.000025**

Cette commande indique à l'outil de recyclage les fichiers actifs de ce VSN à réarchiver. Les fichiers à réarchiver constituent les 6 pour cent reportés dans le fichier recycler.log du client dans la colonne Use. Pour plus d'informations sur la commande chmed(1M), consultez la page de manuel chmed(1M).

**4. Utilisez la commande** sam-recycler**(1M) pour exécuter de nouveau l'outil de recyclage.**

Pour l'exemple utilisé dans cette procédure, la commande est la suivante :

client# **sam-recycler -dvx**

Chaque fichier actif à réarchiver est identifié. Ces fichiers sont ensuite indiqués à l'outil d'archivage pour réarchivage dans un autre VSN.

### **5. Lancez l'outil d'archivage.**

Pour cela, vous pouvez laisser l'outil d'archivage s'exécuter normalement ou taper :arrun, à partir de l'utilitaire samu(1M) sur le client. Pour plus d'informations sur la commande :arrun, consultez la page de manuel samu(1M).

### **6. Une fois l'archivage terminé, exécutez la commande** sam-recycler**(1M) pour exécuter l'outil de recyclage sur le client.**

Cette action garantit que tous les fichiers actifs ont été réarchivés.

Pour l'exemple utilisé dans cette procédure, la commande est la suivante :

client# **sam-recycler -dvx**

**7. (Facultatif) Utilisez la commande** tplabel**(1M) ou** odlabel**(1M) pour attribuer une nouvelle étiquette à un VSN à partir du serveur.**

Si les champs Count, Bytes et Use sont tous définis sur 0 (zéro), vous pouvez attribuer une nouvelle étiquette au VSN à partir du serveur.

Dans l'exemple utilisé dans cette procédure, vous pouvez utiliser la commande suivante pour attribuer une nouvelle étiquette au VSN de la bande :

#### server# **tplabel -vsn 000025 -old 000025 at.000025**

La commande ci-dessus attribue une nouvelle étiquette au VSN et supprime toutes les données qu'il contient. Une fois la nouvelle étiquette attribuée au VSN, vous récupérez 88 pour cent de l'espace disponible sur ce VSN.

Dans le cas d'un disque magnéto-optique, il faut utiliser la commande odlabel(1M). Pour plus d'informations sur la commande odlabel(1M), consultez la page de manuel odlabel(1M).

# **8. Définissez un planning de recyclage.**

Dans un environnement Sun StorEdge SAM-FS dans lequel le logiciel Sun SAM-Remote n'est pas activé, créez une tâche cron(1) pour automatiser le recyclage. Notez cependant que si le logiciel Sun SAM-Remote est activé, l'outil de recyclage ne doit pas être automatisé.

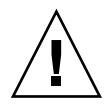

**Attention –** Aucune activité de recyclage ne doit avoir lieu sur le client Sun SAM-Remote alors qu'un recyclage est déjà en cours sur le serveur Sun SAM-Remote. Un recyclage manuel doit être effectué régulièrement, à intervalle correspondant aux besoins de votre site. Le recyclage manuel est moins simple, mais il demeure l'unique moyen d'assurer la protection des données contre l'attribution incorrecte d'une nouvelle étiquette aux cartouches.

# <span id="page-251-0"></span>Recyclage dans un environnement Sun SAM-Remote, méthode 2

Cette section présente une seconde méthode de recyclage de volumes à l'aide du logiciel Sun SAM-Remote.

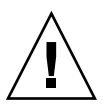

**Attention –** Utilisez l'outil de recyclage dans un environnement Sun SAM-Remote uniquement après avoir suivi toutes les étapes de cette procédure et après avoir testé votre configuration pour vous assurer que le recyclage correct s'effectue.

# ▼ Configuration du recyclage, méthode 2

**1. Sur le client Sun SAM-Remote, exécutez la commande** sam-recycler**(1M) pour déterminer les volumes aptes au recyclage.**

Par exemple :

client# **sam-recycler -dvx**

Pour déterminer ces volumes, analysez le fichier journal de l'outil de recyclage.

**2. Sur le serveur Sun SAM-Remote, exécutez la commande** chmed**(1M) pour définir l'indicateur de recyclage sur les VSN sélectionnés.**
Par exemple :

server# **chmed +c at.00025**

**3. Sur le client Sun SAM-Remote, exécutez la commande** sam-recycler**(1M) pour recycler les VSN sélectionnés sur le client Sun SAM-Remote.**

Exemple :

```
client# sam-recycler -dvx
```
**4. Attendez que les VSN en cours de recyclage soient totalement vidés de leurs images d'archive.**

C'est l'outil d'archivage du côté client qui effectue cette tâche.

- **5. Sur le serveur Sun SAM-Remote, exécutez la commande** tplabel**(1M) ou**  odlabel**(1M) pour attribuer une nouvelle étiquette aux volumes totalement vidés de leurs images d'archive.**
- **6. Sur le serveur Sun SAM-Remote, supprimez tout indicateur empêchant l'utilisation de volumes pour l'archivage sur le client Sun SAM-Remote (par exemple** R **ou** c**).**

Rappel : aucune activité de recyclage ne doit avoir lieu sur le client Sun SAM-Remote alors que des volumes sont déjà en cours de recyclage sur le serveur Sun SAM-Remote.

## Rubriques avancées

Ce chapitre comprend des rubriques avancées portant au-delà de l'administration et de l'utilisation de base du système.

Les rubriques suivantes sont présentées :

- [Utilisation de la journalisation des périphériques, page 229](#page-254-0)
- [Utilisation de fichiers de support amovibles, page 233](#page-258-0)
- [Utilisation des fichiers segmentés, page 235](#page-260-0)
- [Utilisation des rapports SEF, page 236](#page-261-0)

## <span id="page-254-0"></span>Utilisation de la journalisation des périphériques

La fonction de journalisation du périphérique fournit des informations sur les erreurs spécifiques aux périphériques que vous pouvez utiliser pour analyser certains types de problèmes liés au périphérique. Elle peut vous aider à détecter les raisons de l'échec d'une séquence d'événements pour une bibliothèque automatisée, un lecteur de bande ou un lecteur optique. Remarquez que la fonction de journalisation du périphérique ne consigne pas les erreurs de supports mineures (telles que les erreurs de lecture récupérables).

Les messages de journalisation du périphérique sont écrits dans des fichiers journaux distincts. Il existe un fichier journal pour chaque bibliothèque automatisée, chaque bande et chaque lecteur optique, ainsi qu'un fichier journal pour l'historique. Les fichiers journaux se situent dans /var/opt/SUNWsamfs/devlog. Chaque fichier journal porte comme nom le nombre d'équipement.

**Exemple.** Supposons qu'un système de fichiers Sun StorEdge SAM-FS et une bibliothèque optique Hewlett Packard unique possèdent deux lecteurs optiques. L'[EXEMPLE DE CODE 8-1](#page-255-0) représente le fichier mcf.

```
EXEMPLE DE CODE 8-1 Exemple de fichier mcf
```
/dev/samst/c1t5u0 40 hp hp40 - etc/opt/SUNWsamfs/hp40\_cat /dev/samst/c1t4u0 41 mo hp40 /dev/samst/c1t6u0 42 mo hp40

L'[EXEMPLE DE CODE 8-2](#page-255-1) présente le fichier /var/opt/SUNWsamfs/devlog.

#### <span id="page-255-1"></span>**EXEMPLE DE CODE 8-2** Le fichier devlog

```
# pwd
/var/opt/SUNWsamfs/devlog
# ls
40 41 42 43
#
```
Le périphérique 43 est l'historique.

### Quand utiliser le journal des périphériques

Le journal des périphériques peut aisément générer de nombreux messages de journalisation, en particulier si toutes les options de journalisation de tous les périphériques sont activées et si l'activité des périphériques est importante. À l'origine, les paramètres du journal des périphériques possèdent les valeurs suivantes :

```
err retry syserr date
```
Si vous suspectez la présence d'un problème lié à l'un des périphériques configurés au sein d'un environnement Sun StorEdge SAM-FS, il est conseillé d'activer des événements de journalisation supplémentaires pour ce périphérique. En outre, il peut être utile d'activer la fonction de journalisation du périphérique si votre fournisseur de services vous le conseille. Dans ce cas, affectez à l'événement la valeur detail. Dans des cas extrêmes, il se peut que votre fournisseur de services vous conseille d'affecter à l'événement la valeur all pour un périphérique. Cela permet d'ajouter des informations de journalisation supplémentaires. Cependant, il n'est généralement pas utile ni pratique d'exécuter le système avec une journalisation excessive.

Les informations de journalisation du périphérique sont rassemblées automatiquement lorsque la commande samexplorer(1M) est émise. Cela permet au service du système de fichiers de consulter les informations sur des erreurs éventuelles liées au périphérique lors de l'analyse des problèmes.

### <span id="page-256-0"></span>Activation du journal des périphériques

Il existe deux méthodes d'activation du journal des périphériques.

Pour la méthode 1 et la méthode 2 :

- équip est le nombre d'équipement du périphérique spécifié dans le fichier mcf ou le mot-clé all pour tous les équipements.
- Les événements de journalisation des périphériques sont énumérés à la page de manuel samset(1M). Ils sont également répertoriés ci-dessous. Notez que les messages du journal des périphériques sont disponibles uniquement en anglais. Un *événement* est l'un des types d'événements de la liste suivante :
	- all
	- date
	- default
	- detail
	- err
	- event
	- label
	- mig
	- module
	- msg
	- none
	- retry
	- stage
	- stage\_ck
	- syserr
	- tapealert
	- time

Il existe deux méthodes pour activer le journal des périphériques. Il s'agit des procédures suivantes :

- Activation du journal des périphériques à l'aide de la commande samset(1M), [page 232](#page-257-0)
- Activation du journal des périphériques par la modification du fichier [defaults.conf, page 232](#page-257-1)
- <span id="page-257-0"></span>▼ Activation du journal des périphériques à l'aide de la commande samset(1M)
	- **Utilisez la commande** samset**(1M).**

Par exemple :

# **samset devlog** *équip événement*

Remplacez *équip* par le nombre d'équipement du périphérique pour lequel vous voulez consigner les messages.

Pour *événement*, précisez un ou plusieurs événements mentionnés dans la section [Activation du journal des périphériques, page 231](#page-256-0). Si vous spécifiez plusieurs événements, séparez-les par des espaces.

Pour plus d'informations sur la commande samset(1M), consultez la page de manuel samset(1M).

- <span id="page-257-1"></span>▼ Activation du journal des périphériques par la modification du fichier defaults.conf
	- **1. Prenez le rôle de superutilisateur.**
	- **2. Utilisez** vi**(1) ou un autre éditeur pour ouvrir le fichier** /etc/opt/SUNWsamfs/ defaults.conf**.**
	- **3. Ajoutez la directive** devlog **au fichier** defaults.conf**.**

Elle se présente sous la forme suivante :

devlog *équip événement*

Remplacez *équip* par le nombre d'équipement du périphérique pour lequel vous voulez consigner les messages.

Pour *événement*, précisez un ou plusieurs événements mentionnés dans la section [Activation du journal des périphériques, page 231](#page-256-0). Si vous spécifiez plusieurs événements, séparez-les par des espaces.

Lorsqu'un système de fichiers Sun StorEdge SAM-FS démarre, il affecte automatiquement la valeur default comme type d'événement à chaque périphérique. Vous pouvez également utiliser la commande samset(1M) pour déterminer les paramètres actuels de chaque journal des périphériques.

**4. Enregistrez et fermez le fichier** defaults.conf**.**

**5. Utilisez la commande** samd**(1M)** config **pour répercuter les modifications du fichier** defaults.conf**.**

# **samd config**

## <span id="page-258-0"></span>Utilisation de fichiers de support amovibles

Vous pouvez utiliser la commande request(1) pour créer manuellement, écrire et lire des fichiers qui n'utilisent pas le cache disque afin de mettre les données en mémoire tampon. Les fichiers créés de cette manière sont appelés *fichiers de supports amovibles*.

Les fichiers de supports amovibles ressemblent à des fichiers Sun StorEdge SAM-FS standard, car ils possèdent des autorisations, un nom d'utilisateur, un nom de groupe et des caractéristiques de taille. Cependant, leurs données ne résident pas dans le cache disque. Par conséquent, vous pouvez créer des fichiers de taille supérieure au cache disque et les enregistrer sur des cartouches de supports amovibles. Le système crée une entrée d'inode dans le fichier .inodes correspondant au fichier désigné dans la commande request(1). L'utilisateur n'a pas besoin de connaître l'endroit où commence le fichier sur le support amovible. (il en va de même pour un fichier possédant des données dans le cache disque). Les systèmes de fichiers Sun StorEdge SAM-FS lisent ces informations à partir de l'entrée d'inode. Plusieurs fichiers de supports amovibles peuvent résider sur le même volume.

Si le fichier de support amovible s'étend sur plusieurs volumes, il est appelé fichier de dépassement de volume. La fonction de *dépassement de volume* permet au système de répartir un fichier sur plusieurs volumes. Un fichier de dépassement de volume est donc un type de fichier de support amovible. Le dépassement de volume est extrêmement utile si vous utilisez des fichiers très volumineux qui excèdent la capacité des supports choisis.

### ▼ Création d'un support amovible ou d'un fichier de dépassement de volume

**1. Utilisez la commande** tplabel**(1M) ou** odlabel**(1M) pour attribuer une étiquette à la bande ou à la cartouche magnéto-optique.**

Pour plus d'informations sur ces commandes, consultez les pages de manuel correspondantes.

#### **2. Utilisez la commande** request**(1).**

Définissez les options suivantes (minimum requis) :

request -m *type\_support* -v *vsn* [*vsn*/*vsn* ...] [-l *fichier\_vsn*] *fichier\_entrée*

| Argument       | Signification                                                                                                    |
|----------------|----------------------------------------------------------------------------------------------------|
| type_support   | Type de support de la cartouche de support amovible. Pour plus<br>d'informations sur les spécifications valides de type_support,<br>consultez la page de manuel $mcf(4)$ .                                                                                                    |
| vsn            | Nom de série de volume attribué à la cartouche de support amovible.<br>Si vous spécifiez plusieurs vsn, vous créez un fichier de<br>dépassement de volume. Il est possible de spécifier jusqu'à 256 vsn<br>pour les fichiers de dépassement de volume. Insérez des barres<br>obliques $($ $)$ pour séparer les arguments $v \cdot s \cdot n$ .<br>Les vsn spécifiés ne doivent pas figurer parmi les volumes d'un<br>environnement Sun StorEdge SAM-FS, réservés à l'archivage<br>automatique. L'archivage ajoute le prochain fichier à archiver à la<br>fin des données actives et déplace chaque fois l'étiquette EOF à la<br>suite des données. |
| fichier_vsn    | Fichier d'entrée contenant la liste des vsn. Dans le cas d'un grand<br>nombre de vsn, il est préférable de noter les vsn dans un fichier<br>d'entrée plutôt que sur la ligne de commande.                                                                                                    |
| fichier_entrée | Fichier à écrire sur la cartouche de support amovible. Ce fichier doit<br>résider dans un système de fichiers Sun StorEdge SAM-FS.                                                                                                    |

**TABLEAU 8-1** Arguments de la commande request(1)

**Exemple 1.** La commande suivante permet de créer un fichier de support amovible :

# **request -m lt -v aaa rem1**

**Exemple 2.** La commande suivante permet de créer un fichier de dépassement de volume sur trois volumes :

#### # **request -m lt -v TAPE01/TAPE02/TAPE03 large.file**

Vous devez lire et écrire les fichiers de supports amovibles de manière séquentielle. Le système de fichiers Sun StorEdge SAM-FS monte automatiquement le volume demandé si celui-ci réside dans une bibliothèque automatisée définie dans le fichier mcf.

La présence d'un fichier de support amovible sur un volume empêche le recyclage de ce dernier. L'outil de recyclage suppose que seuls les fichiers archivés résident sur le volume spécifique attribué à l'archivage. En outre, les fichiers de supports amovibles ne sont jamais archivés.

Les fichiers de supports amovibles ne sont pas pris en charge sur NFS.

L'utilisation de la commande request(1) prévaut sur les fonctions standard de l'outil d'archivage.

Pour obtenir des exemples décrivant le processus de création des fichiers de supports amovibles, consultez la page de manuel request(1).

## <span id="page-260-0"></span>Utilisation des fichiers segmentés

Les environnements Sun StorEdge SAM-FS prennent en charge les fichiers segmentés. La segmentation de fichiers améliore la vitesse de récupération, ainsi que l'accès et la gestion du stockage sur bande de fichiers très volumineux. Un fichier segmenté peut posséder une taille supérieure au cache disque physique. Avec un fichier segmenté, il est possible que seule une partie d'un fichier réside dans le cache disque à un moment donné.

La commande segment(1) vous permet de spécifier la taille de segment. Vous ne pouvez pas définir une taille de segment inférieure à la taille du fichier courant.

Les fichiers segmentés prennent en charge la répartition par bandes. Lorsqu'un fichier est segmenté, il peut être réparti par bandes simultanément sur plusieurs périphériques de bande, ce qui réduit considérablement le temps nécessaire au stockage de segments de fichiers. L'accès aux données est plus rapide, car les utilisateurs peuvent récupérer uniquement les segments de fichiers qu'ils souhaitent plutôt que le fichier entier.

La segmentation peut améliorer l'efficacité de l'archivage, car seules les parties modifiées d'un fichier sont réarchivées. Les segments d'un fichier peuvent être archivés en parallèle et les fichiers segmentés peuvent être transférés en parallèle. Cela augmente les performances lors de l'archivage et de la récupération.

La segmentation peut être activée pour un fichier, un répertoire ou l'intégralité du système de fichiers. Les fichiers segmentés prennent en charge toutes les autres fonctions de Sun StorEdge SAM-FS.

Les sections suivantes décrivent les différences entre les fichiers segmentés et les fichiers non segmentés. Pour plus d'informations sur les fichiers segmentés, consultez les pages de manuel segment(1) et sam\_segment(3).

### Archivage

Dans le cas d'un fichier segmenté, l'unité archivable est le segment proprement dit, non le fichier. Toutes les propriétés et priorités d'archivage s'appliquent aux segments particuliers, et non au fichier.

L'unité archivée est le segment. Vous pouvez répartir un segment par bandes en spécifiant les paramètres -drives et -drivemin pour le groupe d'archives dans le fichier archiver.cmd.

Par exemple, supposons qu'il existe un fichier segmenté de 100 méga-octets dans le système de fichiers et que sa taille de segment soit de 10 méga-octets. Si le fichier archiver.cmd définit un groupe d'archives à l'aide d'une directive -drives 2, ce fichier est archivé sur 2 lecteurs en parallèle. Les segments 1, 3, 5, 7 et 9 sont archivés à l'aide du premier lecteur. Quant aux segments 2, 4, 6, 8 et 10, ils sont archivés à l'aide du deuxième lecteur.

Seuls les segments qui ont été modifiés sont archivés, et non l'intégralité du fichier. Il est possible d'effectuer jusqu'à quatre copies d'archive pour chaque segment. Sun StorEdge SAM-FS prend en charge le dépassement de volume pour les segments.

**Remarque –** L'index d'un fichier segmenté ne contient aucune donnée utilisateur. Il est considéré comme un fichier de métadonnées appartenant au groupe d'archives du système de fichiers.

### Reprise après sinistre

Pour plus d'informations sur la récupération d'un fichier segmenté en cas de sinistre, consultez *Guide de dépannage de Sun StorEdge SAM-FS.*

## <span id="page-261-0"></span>Utilisation des rapports SEF

Le système de rapports SEF (System Error Facility, traitement des erreurs système) capture des données d'analyse de journalisation provenant des périphériques de bande d'une bibliothèque automatisée, les écrit dans un fichier journal et les convertit en un format lisible par l'utilisateur. Il comprend les éléments suivants :

■ un fichier journal qui contient des données provenant de pages d'analyse du journal des périphériques de bande ;

■ une commande, sefreport(1M), pour l'écriture du fichier journal dans stdout sous une forme lisible par l'utilisateur. Ce fichier journal peut être utilisé comme entrée dans un script d'analyse fourni par l'utilisateur.

Les pages d'analyse du journal dépendent du fabricant. Pour connaître la signification des codes de paramètres, bits de contrôle et valeurs de paramètres, consultez la documentation du fabricant fournie pour chaque périphérique.

La fonction SEF n'est pas prise en charge pour les lecteurs de bande autonomes. Les rapports SEF s'avèrent très utiles dans le cadre de périphériques SCSI-2 plus anciens, incompatiibles avec la fonctionnalité tapealert(1M). Pour plus d'informations, consultez la page de manuel tapealert(1M).

### ▼ Pour activer les rapports SEF

- **1. Prenez le rôle de superutilisateur.**
- **2. Utilisez la commande** mkdir**(1) pour créer le répertoire SEF.**

Par exemple :

# **mkdir /var/opt/SUNWsamfs/sef**

**3. À l'aide de la commande** touch**(1), créez le fichier journal.**

Vous pouvez activer les rapports SEF à tout moment après l'installation en créant le fichier journal sefdata. A l'origine, le fichier journal SEF doit être vide.

# **touch /var/opt/SUNWsamfs/sef/sefdata**

L'exemple de commande précédent représente la création du fichier journal SEF dans /var/opt/SUNWsamfs/sef/sefdata. Il s'agit de l'emplacement par défaut.

**4. Utilisez les commandes** samd**(1M)** stop **et** samd**(1M)** start **pour initialiser les rapports SEF.**

Par exemple :

```
# samd stop
# samd start
```
Les données SEF sont ajoutées au fichier journal au fur et à mesure de leur création.

Vous pouvez configurer les rapports SEF pour consigner et lire les données d'analyse du journal à partir d'un autre endroit. Pour plus d'informations sur la lecture des données d'analyse du journal à partir d'un autre endroit, consultez la page de manuel sefreport(1M).

#### Sortie de rapport SEF

Avant d'utiliser la commande sefreport(1M), vérifiez si /opt/SUNWsamfs/sbin est inscrit dans le chemin d'accès défini dans la commande. La sortie du rapport SEF est constituée de lignes d'en-tête et de données d'analyse du journal.

Situées à la suite des lignes d'en-tête, les données d'analyse du journal correspondant à chaque page de l'enregistrement sont imprimées. Pour chaque page d'analyse du journal, une ligne identifiant le code de la page s'imprime, suivie d'une ligne contenant les titres de colonnes. Les données sont ensuite imprimées, à raison de trois colonnes par ligne, avec les titres suivants : param code, control et param value. Toutes les données sont générées en notation hexadécimale.

#### ▼ Génération d'une sortie de rapport SEF

#### ● **Utilisez la commande** sefreport**(1M) pour générer la sortie SEF.**

Vous trouverez ci-dessous les options couramment utilisées avec la commande sefreport(1M) :

- L'option -d. L'option -d génère des informations supplémentaires sur le périphérique. Elle écrit une ligne d'en-tête supplémentaire contenant le nombre d'équipement et le nom de chemin d'accès du périphérique pour chaque enregistrement. Cela facilite la recherche et la localisation d'enregistrements SEF relatifs à un périphérique spécifique.
- L'option  $-v$  ou l'option  $-t$ .

L'option -v génère des informations en mode prolixe. Elle ajoute des informations relatives au nombre d'équipement, au code de page et au nom de série de volume (VSN) pour chaque ligne d'un enregistrement. Cela permet de sélectionner uniquement les lignes relatives à un périphérique ou à un volume spécifique.

L'option -t génère une sortie d'analyse du journal avec des descriptions de type textuel. Pour chaque ligne de sortie de données d'analyse du journal, le rapport inclut une chaîne supplémentaire identifiant le nombre d'équipement, le code de la page, le nom de série de volume (VSN) et la description de code de paramètre.

Ne spécifiez pas les options -t et -v sur la même ligne de commande car elles s'excluent mutuellement.

Par exemple, la commande SEF suivante lit le fichier journal SEF à partir de l'emplacement par défaut, écrit le numéro du périphérique et le nom du chemin d'accès de chaque périphérique, puis génère la sortie suivante :

#### # **sefreport –d /var/opt/SUNWsamfs/sef/sefdata > sef.output**

L'[EXEMPLE DE CODE 8-3](#page-264-0) détaille le contenu du fichier sef.output.

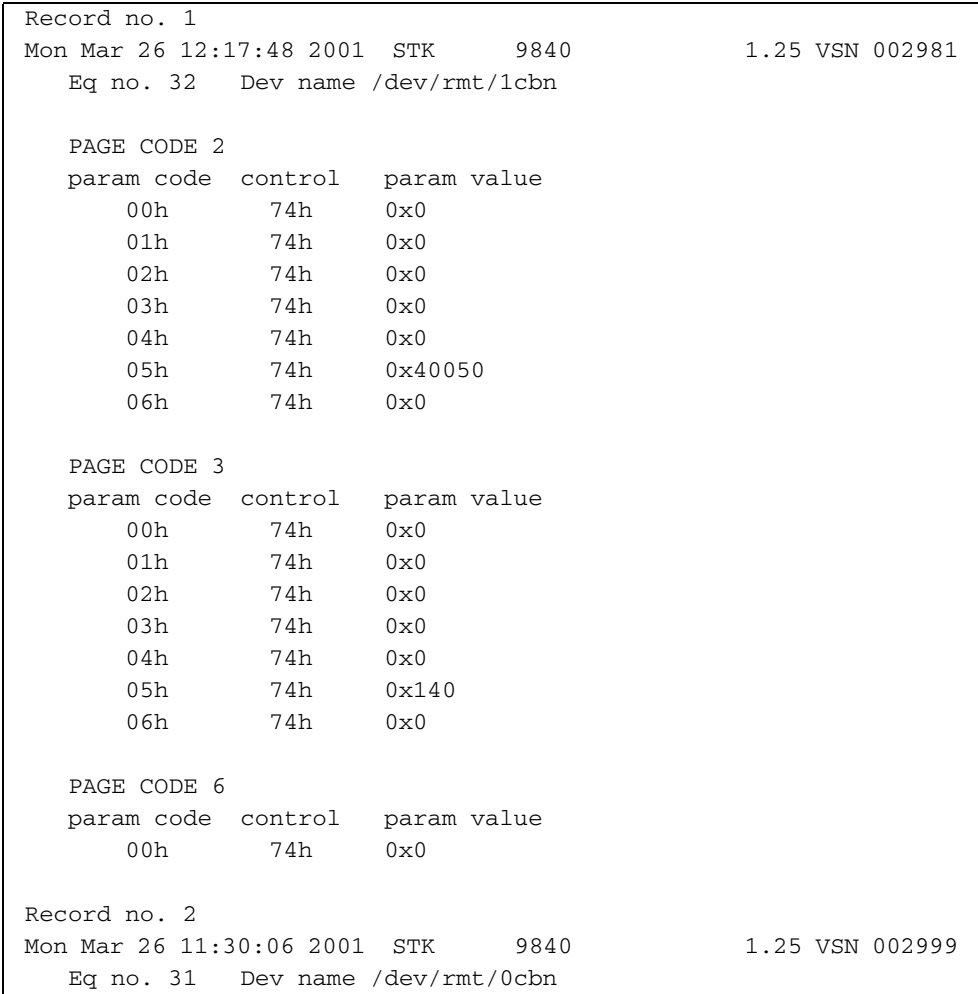

<span id="page-264-0"></span>**EXEMPLE DE CODE 8-3** Contenu du fichier sef.output

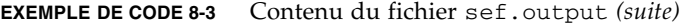

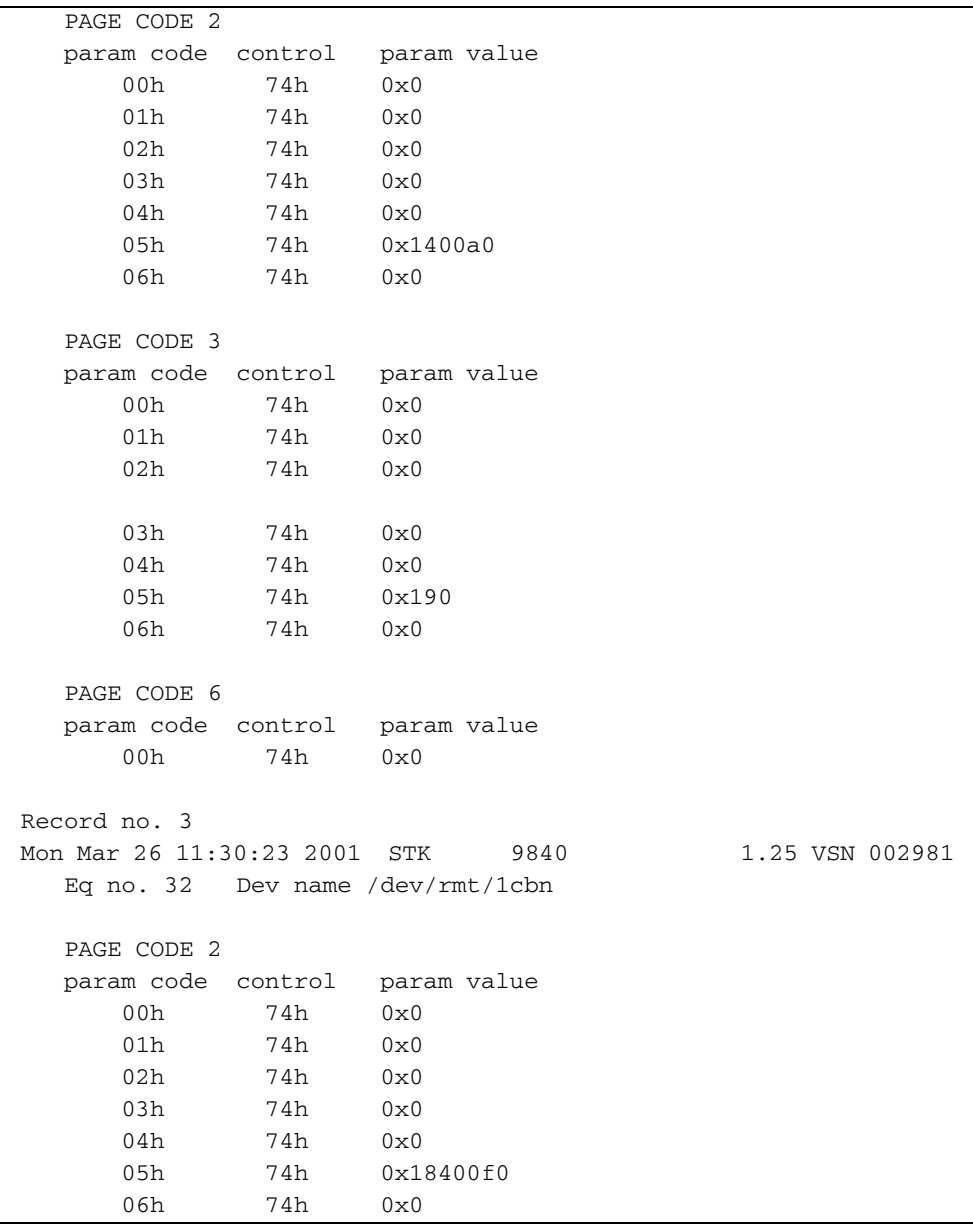

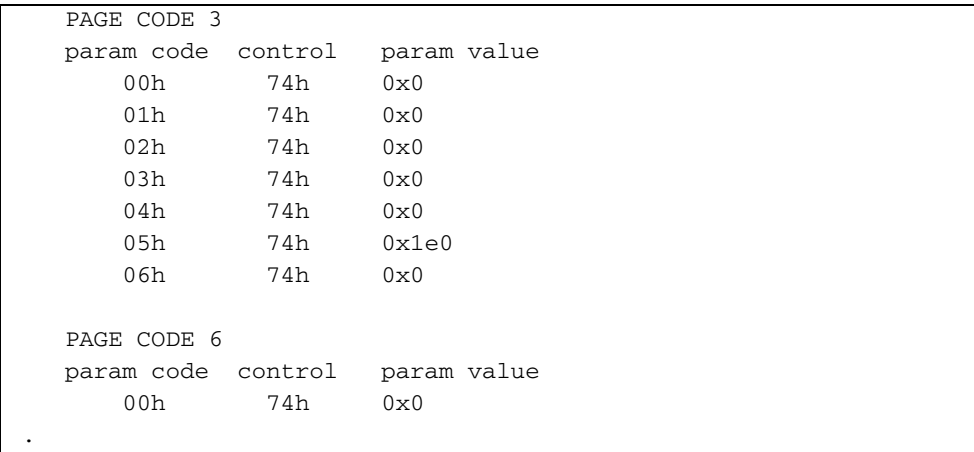

**EXEMPLE DE CODE 8-3** Contenu du fichier sef.output *(suite)*

**Remarque –** La sortie ci-dessus a été tronquée pour pouvoir figurer dans ce manuel.

Pour plus d'informations sur le fichier journal SEF, notamment son contenu et son format, consultez la page de manuel sefdata(4). Pour plus d'informations sur les formats SEF optionnels, consultez la page de manuel sefreport(1M).

#### Gestion du fichier journal SEF

Un fichier journal SEF se gère de la même manière que tout autre fichier journal Sun StorEdge SAM-FS. Il est possible d'exécuter une tâche cron(1) régulièrement pour enregistrer le ficher journal en cours à un autre endroit, pour supprimer les anciens fichiers SEF, pour créer de nouveaux fichiers SEF (vides) ou pour effectuer d'autres tâches.

Vous pouvez également employer l'utilitaire log\_rotate.sh(1M) pour gérer la rotation de ce fichier journal.

Pour plus d'informations sur les outils de gestion du fichier journal SEF, consultez les pages de manuel cron(1) ou log\_rotate.sh(1M).

### Fonctionnalité sysevent SEF

Outre le fichier journal SEF, vous pouvez accéder aux pages 2 et 3 du compteur d'erreurs d'analyse du journal SCSI du lecteur de bande pour les analyses de support, en utilisant la fonctionnalité Solaris sysevent. La fonctionnalité sysevent SEF est activée par défaut avec une fréquence d'interrogation définie sur une fois avant le déchargement. Le comportement de la fonctionnalité sysevent SEF est contrôlé à l'aide de defaults.conf et de samset.

▼ Création d'un gestionnaire sysevent SEF

**1. Créez le fichier /var/tmp/xx file de la manière suivante :**

```
#!/bin/ksh
echo "$@" >> /var/tmp/xx.dat
exit 0
```
**2. Rendez le fichier /var/tmp/xx exécutable :**

```
# chmod a+rwx /var/tmp/xx
```
**3. Ajoutez le gestionnaire** sysevent **SEF au fichier** syseventd**(1M) en tapant :**

```
# syseventadm add -vSUNW -pSUNWsamfs -cDevice -sSEF /var/tmp/
xx \"\$VENDOR\" \"\$PRODUCT\" \"\$USN\" \"\$REV\" \$TOD 
\$EQ_ORD \"\$NAME\" \$INQ_TYPE \"\$MEDIA_TYPE\" \"\$VSN\" 
\$LABEL_TIME \$LP2_PC0 \$LP2_PC1 \$LP2_PC2 \$LP2_PC3 \$LP2_PC4 
\$LP2_PC5 \$LP2_PC6 \$LP3_PC0 \$LP3_PC1 \$LP3_PC2 \$LP3_PC3 
\$LP3_PC4 \$LP3_PC5 \$LP3_PC6 \$WHERE \$sequence
```
#### # **syseventadm restart**

Cette commande crée le fichier /etc/sysevent/config/ SUNW,SUNWsamfs,Device,sysevent.conf qui contient le gestionnaire sysevent SEF, /var/tmp/xx et charge le gestionnaire d'événements dans le démon syseventd. Les guillemets sont requis avec la commande syseventadm(1M), car les chaînes peuvent être vides et les données sont positionnelles.

**Remarque –** La commande syseventadm(1M) n'existe pas dans Solaris 8. Vous devez créer manuellement le fichier /etc/sysevent/config/ SUNW,SUNWsamfs,Device,sysevent.conf et son contenu, puis taper pkill -HUP syseventd pour redémarrer le démon syseventd.

**4. Pour charger le gestionnaire sysevent SEF, lancez la commande** pkill -HUP syseventd **afin d'activer le gestionnaire** /var/tmp/xx **sysevent SEF.**

Pour plus d'informations sur l'utilisation de la fonctionnalité sysevent SEF, consultez la page de manuel sefsysevent(4).

Opérations de base pour les bibliothèques soumises à des procédures opérationnelles spécifiques du fabricant

Vous pouvez inclure les bibliothèques d'un grand nombre de fabricants dans un environnement Sun StorEdge SAM-FS. Pour la plupart des bibliothèques, il est conseillé d'utiliser les procédures opérationnelles décrites au chapitre [Utilisation des](#page-34-0)  [bibliothèques automatisées et des lecteurs chargés manuellement, page 9.](#page-34-0) Cependant, certaines bibliothèques possèdent des procédures opérationnelles spécifiques au fabricant. Vous trouverez une description de ces dernières dans le présent chapitre.

**Remarque –** Le logiciel Sun StorEdge SAM-FS est compatible avec les bibliothèques automatisées de nombreux fabricants. Consultez votre représentant Sun ou votre fournisseur de services agréé (ASP, Authorized Service Provider) pour obtenir des informations supplémentaires sur les numéros de modèles de bibliothèques, les versions du microprogramme et d'autres informations de compatibilité.

Ce chapitre décrit les bibliothèques automatisées suivantes :

- [Bibliothèques automatisées ADIC/Grau, page 244](#page-269-0)
- [Bibliothèques automatisées Fujitsu LMF, page 245](#page-270-0)
- [Bibliothèques de bandes IBM 3584 UltraScalable, page 247](#page-272-0)
- [Bibliothèques IBM 3494, page 249](#page-274-0)
- [Bibliothèques automatisées Sony 8400 PetaSite à connexion directe, page 250](#page-275-0)
- [Bibliothèques automatisées Sony connectées au réseau, page 253](#page-278-0)
- [Bibliothèques automatisées StorageTek ACSLS, page 256](#page-281-0)

## <span id="page-269-0"></span>Bibliothèques automatisées ADIC/Grau

Si vous possédez une bibliothèque automatisée ADIC/Grau, conformez-vous aux procédures décrites dans cette section pour importer et exporter les cartouches. Ces procédures diffèrent des procédures mentionnées à la section [Utilisation des](#page-34-0)  [bibliothèques automatisées et des lecteurs chargés manuellement, page 9.](#page-34-0)

Étant donné que vous utilisez des utilitaires fournis par le fabricant pour ajouter ou retirer physiquement des cartouches dans la bibliothèque automatisée ADIC/Grau, l'interface Sun StorEdge SAM-FS (via les commandes import(1M), samexport(1M) et l'interface File System Manager) affecte uniquement le catalogue de bibliothèque.

**Remarque –** Les bibliothèques ADIC/Grau connectées au réseau ne sont pas prises en charge par le logiciel Sun StorEdge SAM-FS sur les plates-formes matérielles x64.

#### ▼ Pour importer une cartouche

Pour importer une cartouche, procédez de la manière suivante.

- **1. Utilisez les commandes ADIC/Grau pour déplacer physiquement la cartouche dans la bibliothèque.**
- **2. Utilisez la commande** import**(1M) de Sun StorEdge SAM-FS pour mettre à jour le catalogue de bibliothèque.**

Elle se présente sous la forme suivante :

import –v *série\_vol équip*

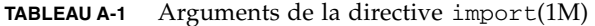

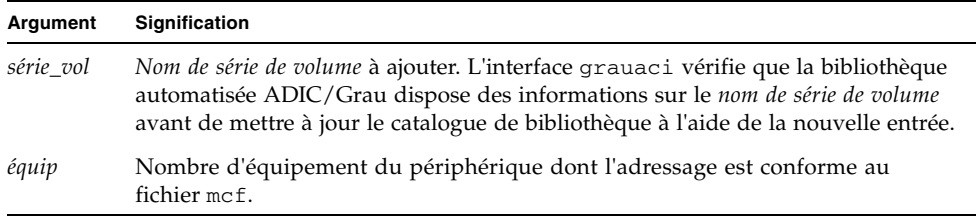

#### ▼ Pour exporter une cartouche

Pour exporter une cartouche, procédez de la manière suivante.

**1. Utilisez la commande** samexport**(1M) de Sun StorEdge SAM-FS pour supprimer l'entrée du catalogue de bibliothèque.**

Appliquez une des syntaxes suivantes à la commande :

samexport *équip*:*empl* samexport *type\_support*.*vsn*

| Argument     | Signification                                                                                                    |
|--------------|----------------------------------------------------------------------------------------------------|
| équip        | Nombre d'équipement du périphérique dont l'adressage est conforme au<br>fichier mcf.                                    |
| empl         | Numéro d'un emplacement de la bibliothèque automatisée tel qu'il est<br>identifié dans le catalogue de la bibliothèque. |
| type_support | Type de support. Pour obtenir la liste des types de supports valides,<br>consultez la page man $mcf(4)$ .               |
| $\cos n$     | Nom de série de volume attribué au volume.                                                                              |

**TABLEAU A-2** Arguments de la commande samexport(1M)

La commande samexport(1M) met à jour le catalogue de bibliothèque lors de l'exportation de chaque nom de série de volume (VSN) et déplace l'entrée du catalogue de bibliothèque de chaque VSN du catalogue de bibliothèque vers l'historique.

**2. Utilisez les commandes ADIC/Grau pour sortir physiquement la cartouche de la bibliothèque.**

## <span id="page-270-0"></span>Bibliothèques automatisées Fujitsu LMF

Si vous possédez une bibliothèque automatisée Fujitsu LMF, conformez-vous aux procédures décrites dans cette section pour importer et exporter les cartouches. Ces procédures diffèrent des procédures mentionnées à la section [Utilisation des](#page-34-0)  [bibliothèques automatisées et des lecteurs chargés manuellement, page 9.](#page-34-0)

Étant donné que vous utilisez des utilitaires fournis par le fabricant pour ajouter ou retirer physiquement des cartouches dans la bibliothèque automatisée Fujitsu LMF, l'interface Sun StorEdge SAM-FS (via les commandes import(1M), samexport(1M) et l'interface File System Manager) affecte uniquement le catalogue de bibliothèque.

**Remarque –** Les bibliothèques Fujitsu LMF connectées au réseau ne sont pas prises en charge par le logiciel Sun StorEdge SAM-FS sur les plates-formes matérielles x64.

#### ▼ Pour importer une cartouche

Pour importer une cartouche, procédez de la manière suivante.

- **1. Utilisez les commandes Fujitsu pour déplacer physiquement la cartouche dans la bibliothèque.**
- **2. Utilisez la commande** import**(1M) de Sun StorEdge SAM-FS pour mettre à jour le catalogue de bibliothèque.**

Elle se présente sous la forme suivante :

import –v *série\_vol équip*

**TABLEAU A-3** Arguments de la directive import(1M)

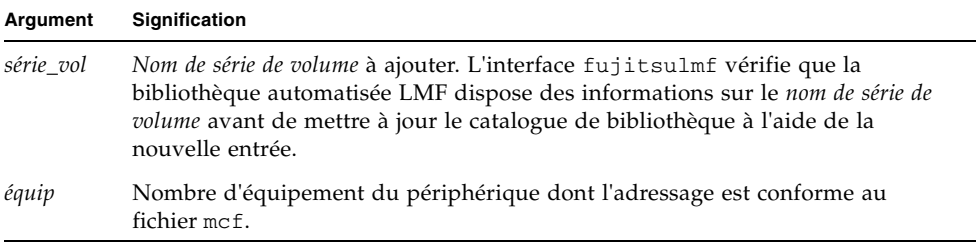

#### ▼ Pour exporter une cartouche

Pour exporter une cartouche, procédez de la manière suivante.

**1. Utilisez la commande** samexport**(1M) de Sun StorEdge SAM-FS pour supprimer l'entrée du catalogue de bibliothèque.**

Appliquez une des syntaxes suivantes à la commande :

```
samexport équip:empl
samexport type_support.vsn
```

| Argument     | Signification                                                                                                    |
|--------------|----------------------------------------------------------------------------------------------------|
| équip        | Nombre d'équipement du périphérique dont l'adressage est<br>conforme au fichier mcf.                                    |
| empl         | Numéro d'un emplacement de la bibliothèque automatisée tel qu'il<br>est identifié dans le catalogue de la bibliothèque. |
| type_support | Type de support. Pour obtenir la liste des types de supports valides,<br>consultez la page man $mcf(4)$ .               |
| vsn          | Nom de série de volume attribué au volume.                                                                              |
|              |                                                                                                    |

**TABLEAU A-4** Arguments de la commande samexport(1M)

La commande samexport(1M) met à jour le catalogue de bibliothèque lors de l'exportation de chaque nom de série de volume (VSN) et déplace l'entrée du catalogue de bibliothèque de chaque VSN du catalogue de bibliothèque Sun StorEdge SAM-FS vers l'historique Sun StorEdge SAM-FS.

**2. Utilisez les commandes Fujitsu pour sortir physiquement la cartouche de la bibliothèque.**

## <span id="page-272-0"></span>Bibliothèques de bandes IBM 3584 UltraScalable

Les bibliothèques de bandes IBM 3584 UltraScalable sont prises en charge dans les environnements Sun StorEdge SAM-FS. Les sections suivantes décrivent les opérations relatives à ce type de bibliothèque. Celles-ci diffèrent des procédures mentionnées à la section [Utilisation des bibliothèques automatisées et des lecteurs](#page-34-0)  [chargés manuellement, page 9](#page-34-0).

#### Importation de cartouches

Au démarrage du logiciel Sun StorEdge SAM-FS, les cartouches qui se trouvent dans la boîte aux lettres ne sont pas automatiquement importées.

### Nettoyage des lecteurs

Afin d'utiliser cette bibliothèque dans un environnement Sun StorEdge SAM-FS, vous devez désactiver le nettoyage automatique et activer le nettoyage hébergé. Ce processus est décrit dans l'ouvrage *IBM 3584 UltraScalable Tape Library Planning and Operator Guide*, publication IBM GA32-0408-01. Il est également expliqué dans la page de manuel ibm3584(7).

### Partitionnement

Cette bibliothèque peut accueillir plusieurs lecteurs de bande. Si vous utilisez plusieurs lecteurs, il est possible de diviser cette bibliothèque physique unique en deux, trois ou quatre bibliothèques logiques. Si vous avez divisé votre bibliothèque en plusieurs bibliothèques logiques, vérifiez qu'elles fonctionnent correctement avant d'ajouter la bibliothèque IBM 3584 à l'environnement Sun StorEdge SAM-FS.

Lorsqu'une cartouche est exportée à partir d'une bibliothèque partitionnée, seule la bibliothèque logique à partir de laquelle elle a été exportée peut accéder à cet emplacement de tiroir. Si la cartouche est retirée et réinsérée manuellement, elle est accessible à toutes les partitions logiques.

#### ▼ Retrait d'une cartouche

Les étapes suivantes décrivent l'opération de suppression telle qu'elle est utilisée dans cette situation :

- **1. Ouvrez la porte.**
- **2. Retirez la ou les cartouches.**
- **3. Fermez la porte.**
- **4. Attendez que la porte soit verrouillée, puis déverrouillez-la.**
- **5. Ouvrez la porte.**
- **6. Remettez la ou les cartouches en place.**
- **7. Fermez la porte.**

Pour plus d'informations sur l'utilisation de cette bibliothèque comme bibliothèque divisée en partitions logiques dans un environnement Sun StorEdge SAM-FS, consultez votre documentation IBM ou la page de manuel ibm3584(7).

## <span id="page-274-0"></span>Bibliothèques IBM 3494

Les bibliothèques de bandes IBM 3494 sont prises en charge dans les environnements Sun StorEdge SAM-FS. Les sections suivantes décrivent les opérations relatives à ce type de bibliothèque. Celles-ci diffèrent des procédures mentionnées à la section [Utilisation des bibliothèques automatisées et des lecteurs](#page-34-0)  [chargés manuellement, page 9](#page-34-0).

**Remarque –** Les bibliothèques IBM 3494 connectées au réseau ne sont pas prises en charge par le logiciel Sun StorEdge SAM-FS sur les plates-formes matérielles x64.

### ▼ Pour importer une cartouche

Pour importer une cartouche, procédez de la manière suivante.

**1. Placez le nouveau support dans les emplacements d'E/S.**

#### **2. Fermez la porte.**

La bibliothèque verrouille la porte et déplace le support vers la zone de stockage. Vous ne pouvez importer que 100 volumes en une seule opération.

Si la bibliothèque est configurée à l'aide de la commande access=private, aucune autre étape n'est nécessaire. La bibliothèque informe le démon que le support a été déplacé et le support est ajouté au catalogue.

#### **3. Utilisez la commande** import**(1M) pour intégrer le support dans le catalogue (Facultatif)**

Procédez selon cette étape si la bibliothèque est configurée à l'aide de la commande access=shared.

Dans ce cas, émettez la commande import(1M) pour ajouter le support au catalogue.

### ▼ Pour exporter une cartouche

#### **1. Utilisez la commande** export**(1M) pour exporter des cartouches.**

Cette commande déplace le support vers la zone d'E/S et active l'éclairage du mode de sortie au niveau du panneau de l'opérateur.

**2. Ôtez le support de la zone d'E/S.**

## <span id="page-275-0"></span>Bibliothèques automatisées Sony 8400 PetaSite à connexion directe

Les bibliothèques automatisées de la gamme Sony 8400 PetaSite sont différentes des autres modèles Sony, car elles possèdent une boîte aux lettres d'importation et d'exportation à huit emplacements (emplacements 400–407). Cela facilite les opérations d'importation et d'exportation pour ce système. Cette bibliothèque automatisée utilise un lecteur de code barres.

Comme les emplacements de boîte aux lettres peuvent être utilisés comme emplacements de stockage, les catalogues de bibliothèques Sun StorEdge SAM-FS assurent le suivi des emplacements de boîte aux lettres.

**Remarque –** Les informations de cette section s'appliquent uniquement aux bibliothèques automatisées Sony 8400 PetaSite à connexion directe. Ces informations ne concernent pas les bibliothèques automatisées Sony B9 et B35 à connexion directe, ni les [Bibliothèques automatisées Sony connectées au réseau, page 253](#page-278-0).

### ▼ Pour importer des bandes

Pour importer des bandes, procédez de la manière suivante.

- **1. Ouvrez la porte de la bibliothèque automatisée en appuyant sur la touche d'ouverture/fermeture située sur son panneau avant.**
- **2. Chargez des cartouches dans les emplacements de boîte aux lettres.**
- **3. Appuyez sur la touche d'ouverture/fermeture située sur le panneau avant de la bibliothèque et refermez manuellement la porte de la boîte aux lettres.**

Une fois la porte refermée, la bibliothèque automatisée recherche les codes barres de cartouches dans les emplacements de boîte aux lettres. Si un problème lié aux codes barres se produit, les voyants in et out clignotent pour cet emplacement.

**4. Utilisez la commande** import**(1M) pour permettre au système Sun StorEdge SAM-FS de reconnaître les cartouches importées.**

Elle se présente sous la forme suivante :

import *équip*

L'argument *équip* spécifie le nombre d'équipement du périphérique dont l'adressage est conforme au fichier mcf.

Vous pouvez également effectuer cette étape à l'aide de l'application File System Manager.

#### Exportation de bandes

La procédure d'exportation de cartouches de bande varie selon que vous utilisez ou non les emplacements de boîte aux lettres comme emplacements de stockage.

▼ Exportation de bandes sans utilisation des emplacements de boîte aux lettres comme emplacements de stockage

Procédez de la manière suivante pour exporter une cartouche si vous n'utilisez pas les emplacements de boîte aux lettres comme emplacements de stockage.

**1. Émettez la commande** move**(1M) pour déplacer la cartouche vers un emplacement de boîte aux lettres (emplacements 400-407).** 

Elle se présente sous la forme suivante :

move *empl\_source empl\_destination équip*

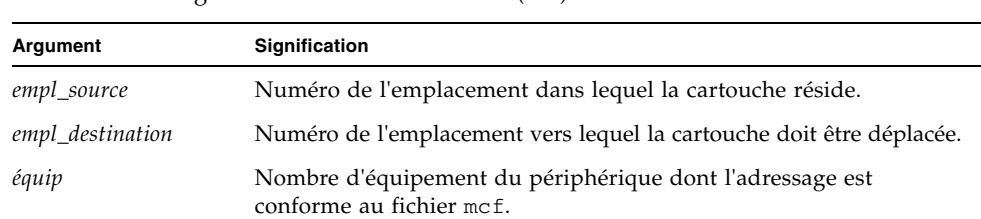

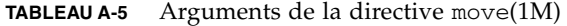

**2. Appuyez sur la touche d'ouverture/fermeture située sur le panneau avant de la bibliothèque automatisée.**

Les portes s'ouvrent.

- **3. Retirez la cartouche de l'emplacement de boîte aux lettres.**
- **4. Appuyez sur la touche d'ouverture/fermeture située sur le panneau avant de la bibliothèque et refermez manuellement la porte de la boîte aux lettres.**
- **5. Émettez la commande** samexport**(1M) pour permettre au système Sun StorEdge SAM-FS de reconnaître les cartouches exportées.**

Elle se présente sous la forme suivante :

samexport *équip*

L'argument *équip* spécifie le nombre d'équipement du périphérique dont l'adressage est conforme au fichier mcf.

Vous pouvez également effectuer cette étape à l'aide de l'application File System Manager.

▼ Pour exporter une bande en utilisant les emplacements de boîte aux lettres comme emplacements de stockage

Procédez de la manière suivante pour exporter une cartouche si vous utilisez les emplacements de boîte aux lettres comme emplacements de stockage et si la cartouche que vous souhaitez exporter se trouve dans l'un des emplacements de boîte aux lettres.

**1. Appuyez sur la touche d'ouverture/fermeture située sur le panneau avant de la bibliothèque automatisée.**

Les portes s'ouvrent.

- **2. Retirez la cartouche de l'emplacement de boîte aux lettres.**
- **3. Appuyez sur la touche d'ouverture/fermeture située sur le panneau avant de la bibliothèque et refermez manuellement la porte de la boîte aux lettres.**
- **4. Émettez la commande** samexport**(1M) pour permettre au système Sun StorEdge SAM-FS de reconnaître les cartouches exportées.**

Elle se présente sous la forme suivante :

samexport *équip*

L'argument *équip* spécifie le nombre d'équipement du périphérique dont l'adressage est conforme au fichier mcf.

Vous pouvez également effectuer cette étape à l'aide de l'application File System Manager.

### Pour déplacer une cartouche vers un autre emplacement

Pour déplacer une cartouche vers un autre emplacement, procédez de la manière suivante :

#### **1. Vérifiez que l'emplacement source est occupé et que l'emplacement de destination est vide.**

#### **2. Émettez la commande** move**(1M).**

Elle se présente sous la forme suivante :

move *équip*:*empl\_source empl\_destination*

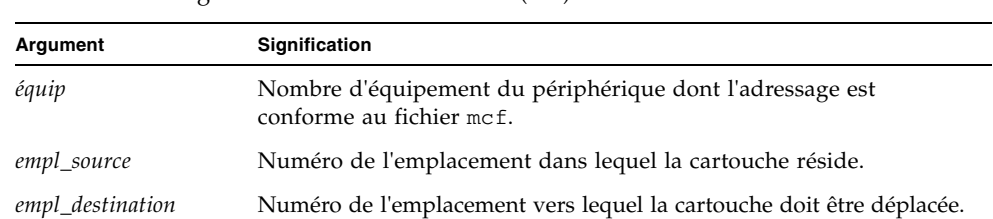

#### **TABLEAU A-6** Arguments de la directive move(1M)

Vous pouvez également effectuer cette étape à l'aide de l'application File System Manager.

## <span id="page-278-0"></span>Bibliothèques automatisées Sony connectées au réseau

Si vous possédez une bibliothèque automatisée Sony connectée au réseau, conformez-vous aux procédures décrites dans cette section pour importer et exporter les cartouches. Ces procédures diffèrent des procédures mentionnées à la section [Utilisation des bibliothèques automatisées et des lecteurs chargés](#page-34-0)  [manuellement, page 9.](#page-34-0)

Étant donné que vous utilisez des utilitaires fournis par le fabricant pour ajouter ou retirer physiquement des cartouches dans la bibliothèque automatisée Sony connectée au réseau, l'interface Sun StorEdge SAM-FS (via les commandes import(1M), samexport(1M) et l'interface File System Manager) affecte uniquement le catalogue de bibliothèque.

**Remarque –** Les bibliothèques Sony connectées au réseau ne sont pas prises en charge par le logiciel Sun StorEdge SAM-FS sur les plates-formes matérielles x64.

### ▼ Pour importer une cartouche

Pour importer une cartouche, procédez de la manière suivante.

- **1. Utilisez des commandes Sony pour déplacer physiquement la cartouche dans la bibliothèque.**
- **2. Utilisez la commande** import**(1M) pour mettre à jour le catalogue de bibliothèque.**

Elle se présente sous la forme suivante :

import –v [**"** ] *série-vol* [ **"** ] *équip*

| Argument                          | <b>Signification</b>                                                                                                    |
|-----------------------------------|----------------------------------------------------------------------------------------------------|
| $\boldsymbol{m}$ $\boldsymbol{m}$ | Guillemets. Le numéro de série de volume doit être inséré entre<br>guillemets s'il contient des espaces.                                                                                                    |
| série vol                         | Nom de série de volume à ajouter. L'interface PSC API vérifie que la<br>bibliothèque automatisée Sony dispose des informations relatives au<br>nom de série de volume avant de mettre à jour le catalogue de<br>bibliothèque avec la nouvelle entrée. Si la cartouche n'existe pas<br>physiquement dans la bibliothèque, l'entrée est placée dans le<br>catalogue d'historique. |
| équip                             | Nombre d'équipement de la bibliothèque dont l'adressage est<br>conforme au fichier mcf.                                                                                                    |

**TABLEAU A-7** Arguments de la directive import(1M)

#### ▼ Pour exporter une cartouche

Pour exporter une cartouche, procédez de la manière suivante.

**1. Utilisez la commande** samexport**(1M) pour supprimer l'entrée du catalogue de bibliothèque.**

Appliquez une des syntaxes suivantes à la commande :

samexport *équip*:*empl* samexport *type\_support*.*vsn*

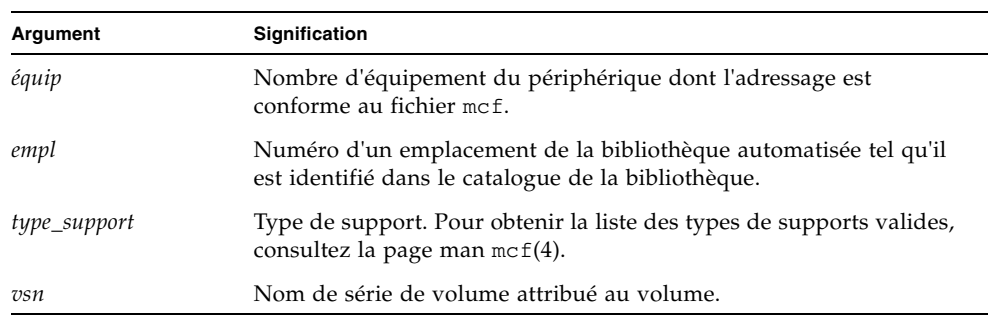

#### **TABLEAU A-8** Arguments de la commande samexport(1M)

La commande samexport(1M) met à jour le catalogue de bibliothèque lors de l'exportation de chaque nom de série de volume (VSN) et déplace l'entrée du catalogue de bibliothèque de chaque VSN du catalogue de bibliothèque vers l'historique.

#### **2. Utilisez des commandes Sony pour sortir physiquement la cartouche de la bibliothèque.**

## <span id="page-281-0"></span>Bibliothèques automatisées StorageTek ACSLS

Si vous possédez une bibliothèque automatisée StorageTek connectée à ACSLS, conformez-vous aux procédures décrites dans cette section pour importer et exporter les cartouches. Ces procédures diffèrent des procédures mentionnées à la section [Utilisation des bibliothèques automatisées et des lecteurs chargés](#page-34-0)  [manuellement, page 9.](#page-34-0)

Une *boîte aux lettres* est une zone utilisée pour l'insertion et le retrait de cartouches dans la bibliothèque automatisée. Certaines bibliothèques automatisées StorageTek n'importent et n'exportent qu'une cartouche à la fois. Parmi les exemples de bibliothèques automatisées StorageTek équipées d'une boîte à lettres et prises en charge au sein de l'environnement Sun StorEdge SAM-FS figurent les modèles StorageTek 9714 et StorageTek 9710. La bibliothèque StorageTek 9730 utilise une fente d'accès. Dans la documentation de StorageTek, la boîte aux lettres et la fente d'accès sont souvent appelées *CAP*.

Lors de l'importation et de l'exportation des cartouches à partir d'une bibliothèque automatisée connectée à ACSLS, considérez les points suivants :

- Lors de l'importation des cartouches, les commandes de Sun StorEdge SAM-FS affectent exclusivement le catalogue de bibliothèque. La commande import(1M) n'insère pas physiquement de cartouche dans la bibliothèque automatisée. Vous devez utiliser les commandes ACSLS pour importer physiquement les cartouches.
- Lors de l'exportation des cartouches, les commandes du programme Sun StorEdge SAM-FS affectent exclusivement le catalogue de bibliothèque, sauf si vous utilisez l'option -f pour la commande samexport(1M). Dans ce cas, le système Sun StorEdge SAM-FS place le volume dans le port d'accès de cartouche (CAP) et met le catalogue à jour. Si vous ne spécifiez pas l'option -f, le catalogue est mis à jour, mais le volume n'est pas placé dans le CAP. Vous devez alors recourir aux commandes ACSLS pour exporter physiquement les cartouches.

Vous êtes responsable de la conformité de l'inventaire ACSLS au catalogue Sun StorEdge SAM-FS.

Vous pouvez également procéder à l'importation et à l'exportation à l'aide de la commande samu(1M) ou de l'interface File System Manager.

### ▼ Pour importer des bandes

● **Pour importer des cartouches de bande, utilisez la commande** import**(1M).**

Elle se présente sous la forme suivante :

import –v *vsn équip*

| Argument | Signification                                                                        |
|----------|--------------------------------------------------------------------------------------|
| vsn      | Nom de série de volume attribué au volume.                                           |
| équip    | Nombre d'équipement du périphérique dont l'adressage est<br>conforme au fichier mcf. |

**TABLEAU A-9** Arguments de la directive import(1M)

La commande import(1M) entraîne l'affichage du nouveau nom de série de volume (VSN) dans le catalogue de bibliothèque. Si les informations sur le VSN se trouvaient dans l'historique, le logiciel Sun StorEdge SAM-FS les déplace de l'historique vers le catalogue de bibliothèque.

### ▼ Pour exporter des bandes à l'aide d'une boîte aux lettres

Vous pouvez exporter des cartouches de bande par emplacement ou par nom de série de volume (VSN).

● **Pour exporter des cartouches de bande, utilisez la commande** samexport**(1M).**

Appliquez une des syntaxes suivantes à la commande :

samexport [-f] *équip*:*empl* samexport [-f] *type\_support*.*vsn*

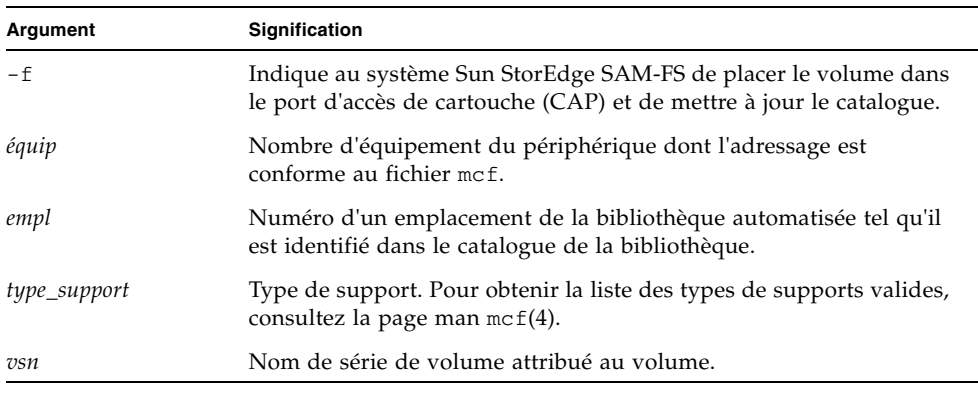

**TABLEAU A-10** Arguments de la commande samexport(1M)

La commande samexport(1M) met à jour le catalogue de bibliothèque lors de l'exportation de chaque nom de série de volume (VSN) et déplace l'entrée du catalogue de bibliothèque de chaque VSN du catalogue de bibliothèque vers l'historique.

## Glossaire

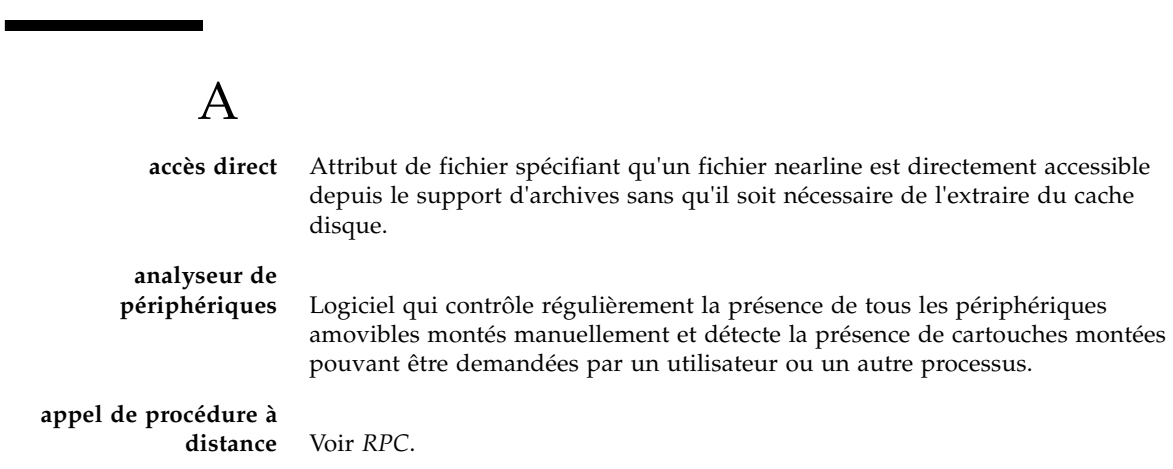

### B

**bail** Fonction qui accorde à un hôte client l'autorisation d'effectuer une opération sur un fichier pendant une durée donnée. Le serveur de métadonnées accorde les baux aux différents clients hôtes. Lorsque cela est nécessaire les baux sont renouvelés pour permettre la poursuite des opérations sur les fichiers.

**bibliothèque** Voir *bibliothèque automatisée*.

#### **bibliothèque à**

**connexion directe** Bibliothèque automatisée connectée directement à un serveur via une interface SCSI. Toute bibliothèque connectée via SCSI est directement contrôlée par le logiciel Sun StorEdge SAM-FS.

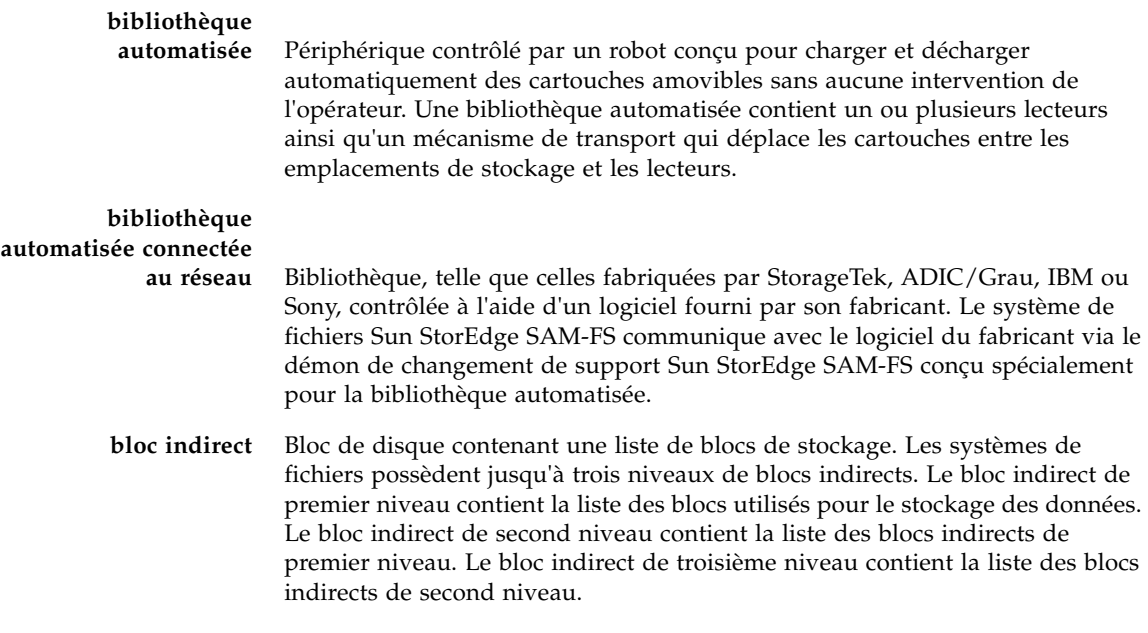

# C

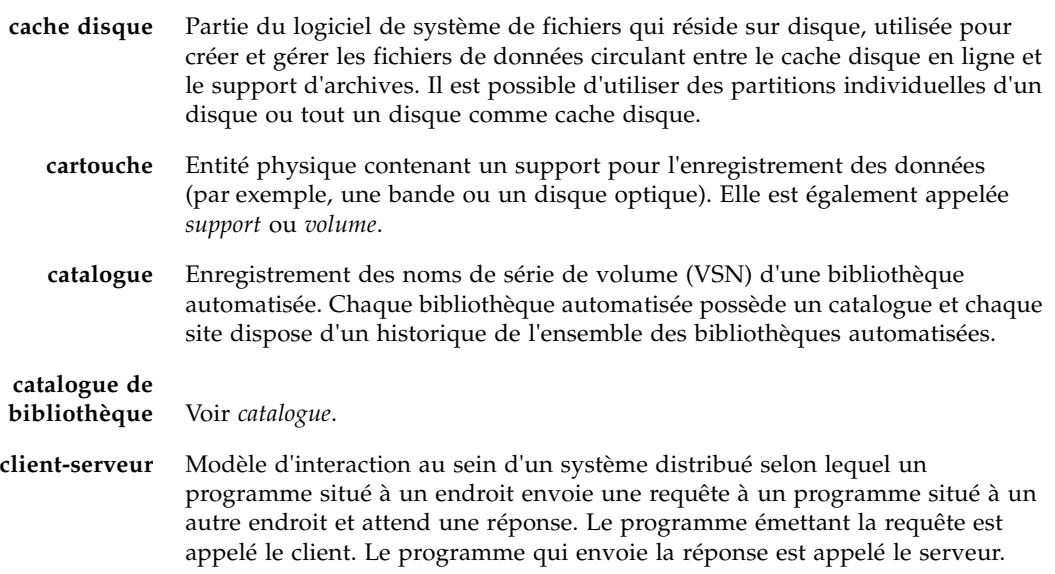

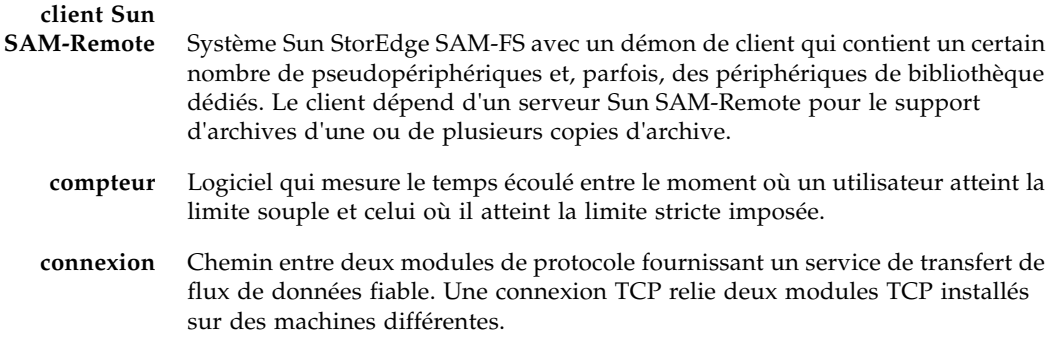

## D

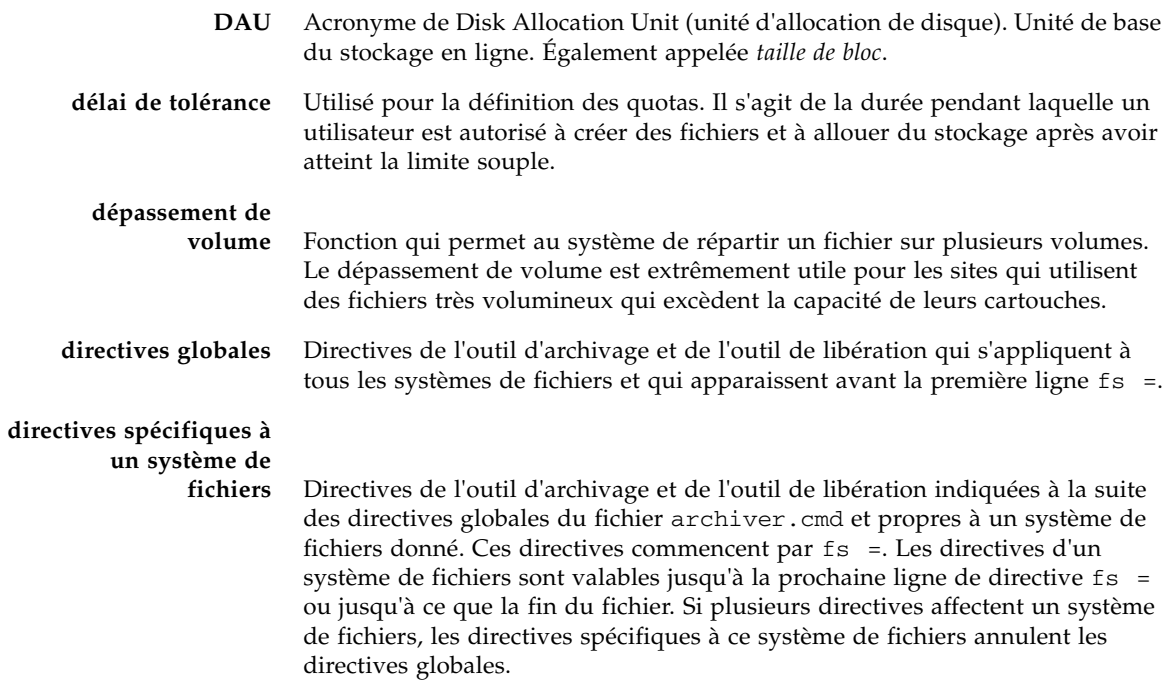

## $E$

**écriture miroir** Processus qui consiste à maintenir deux copies d'un fichier sur des jeux de disques distincts afin d'éviter toute perte de données consécutive à la panne d'un disque.

#### **emplacements de**

- **stockage** Emplacements au sein d'une bibliothèque automatisée dans lesquels les cartouches sont stockées lorsqu'elles ne sont pas utilisées dans un lecteur. Si la bibliothèque est à connexion directe, le contenu des emplacements de stockage est conservé dans le catalogue de la bibliothèque automatisée.
- **espace de noms** Partie des métadonnées d'un ensemble de fichiers qui identifie un fichier, ses attributs et ses emplacements de stockage.
- **E/S en accès direct** Attribut utilisé pour les volumes importants d'E/S séquentielles organisées par blocs alignés. L'option  $-D$  de la commande set  $fa(1)$  correspond à l'option d'E/S en accès direct. Cette option permet de définir l'attribut des E/S en accès direct d'un fichier ou d'un répertoire. S'il est appliqué à un répertoire, l'attribut des E/S en accès direct est hérité.
	- **Ethernet** Technologie de réseau de commutation par paquet local. Initialement conçue pour les câbles coaxiaux, cette technologie est désormais utilisée avec les paires torsadées blindées. Ethernet est un réseau local de 10 ou 100 Mo par seconde.

### $\mathbf F$

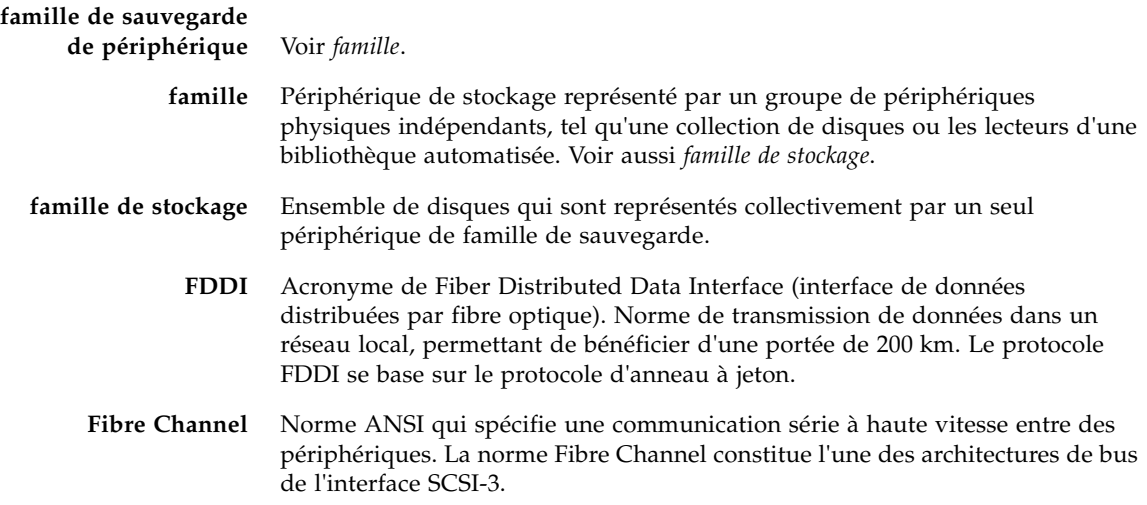
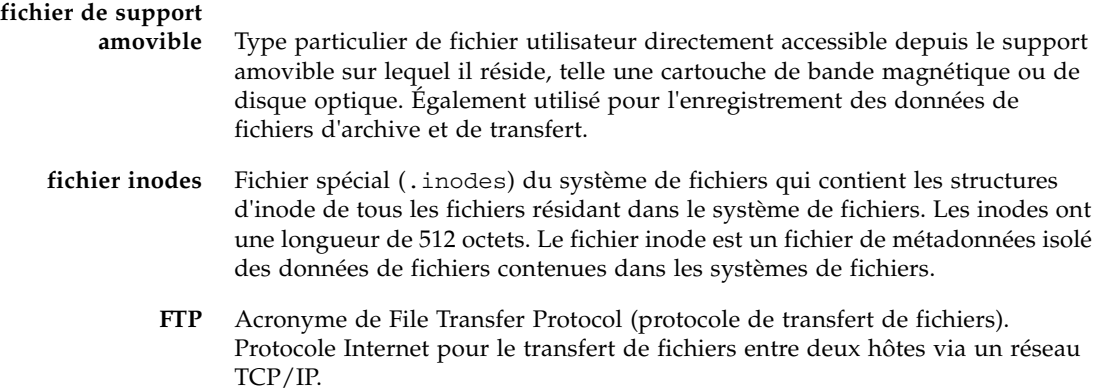

# $\mathsf{G}$

### **groupe réparti par**

**bandes** Ensemble de périphériques au sein d'un système de fichiers, définis dans le fichier mcf(4) en tant que périphérique(s) g*XXX*. Les groupes répartis par bandes sont traités en tant que périphérique logique unique et sont toujours répartis en utilisant une taille équivalent à l'unité d'allocation de disque.

# I

**inode** Nœud d'index. Structure de données utilisée par le système de fichiers pour décrire un fichier. Un inode décrit tous les attributs d'un fichier autres que son nom. Il décrit entre autres le propriétaire, l'accès, l'autorisation, la taille et l'emplacement du fichier sur le disque.

# J

# **journalisation du**

**périphérique** Fonction configurable fournissant des informations sur les erreurs pouvant survenir au niveau des périphériques, ces informations étant utilisées pour l'analyse des défaillances des périphériques.

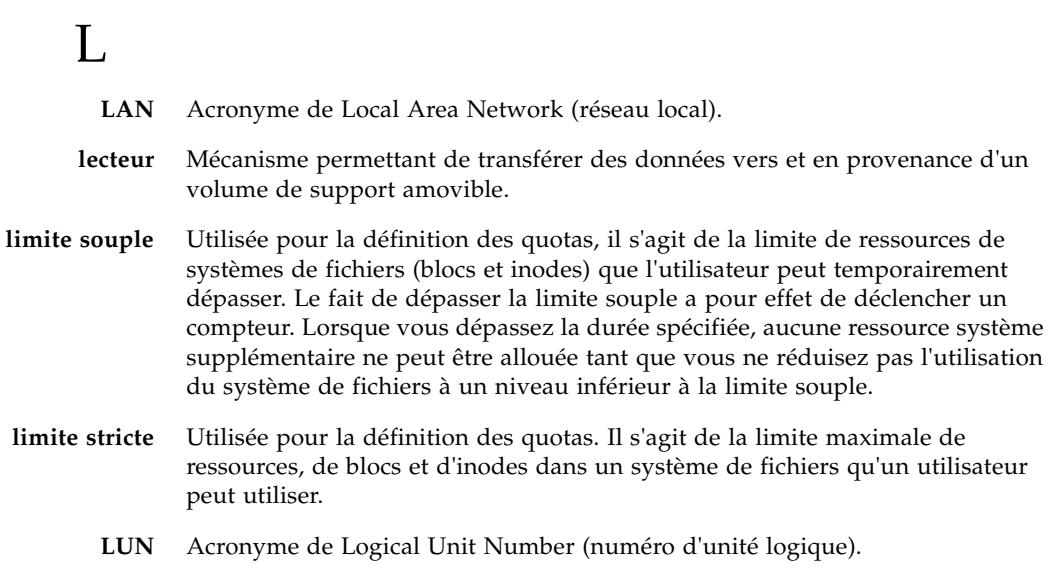

# M

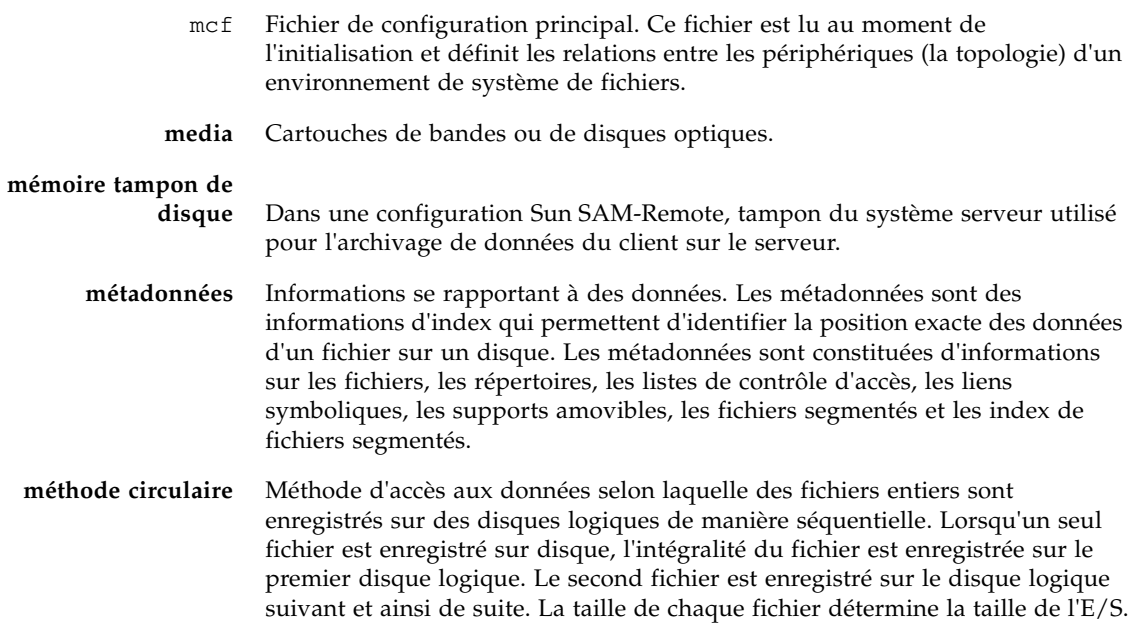

# N

- **NFS** Acronyme de Network file system (système de fichiers réseau). Système de fichiers distribué par Sun qui fournit un accès transparent à des systèmes de fichiers distants résidant sur des réseaux hétérogènes.
- **NIS** Acronyme de Network Information Service. Service d'information réseau de SunOS 4.0 (minimum). Base de données d'un réseau distribué contenant des informations importantes sur les systèmes et les utilisateurs du réseau. La base de données NIS est stockée sur le serveur maître et sur tous les serveurs asservis.
- **noyau** Programme de contrôle central qui fournit les fonctions de base du système. Le noyau UNIX crée et gère des processus, fournit des fonctions d'accès au système de fichiers, des fonctions pour la sécurité générale et des fonctions de communication.

# O

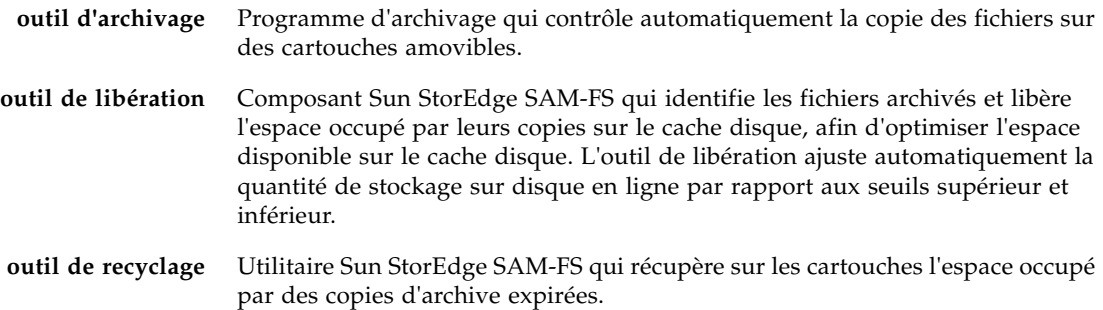

### P

**partition** Partie d'un périphérique ou face d'une cartouche magnéto-optique.

#### **périphérique de**

**données** Dans un système de fichiers, périphérique ou groupe de périphériques sur lequel les données de fichiers sont stockées.

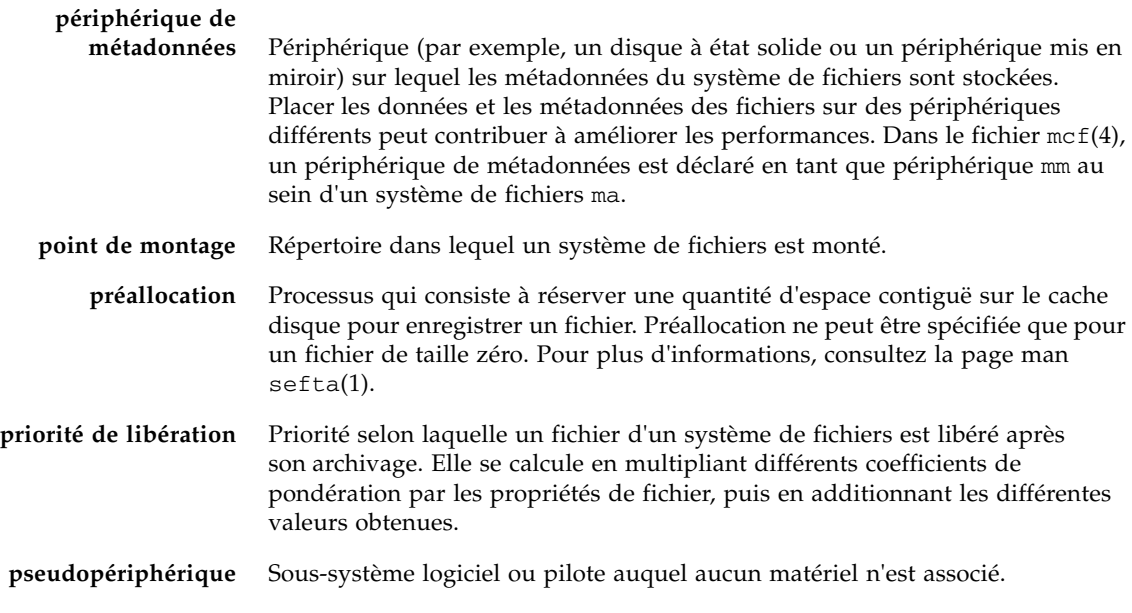

# $\Box$

**quota** Quantité de ressources système qu'un utilisateur est autorisé à consommer.

# R

**RAID** Acronyme de Redundant Array of Independent Disks (ensemble redondant de disques indépendants). Technologie utilisant plusieurs disques indépendants pour stocker des fichiers. Cette technique permet d'éviter la perte de données consécutive à la panne d'un disque, elle peut fournir un environnement de disques à tolérance de pannes et un débit plus élevé que les disques individuels.

# **recyclage des**

**supports** Processus qui consiste à recycler ou à réutiliser des supports d'archives contenant des fichiers peu utilisés.

#### **répertoire** Structure de données de fichiers qui renvoie à d'autres fichiers et répertoires au sein du système de fichiers.

### **répartition par bandes sur disques** Processus qui consiste à enregistrer un fichier sur plusieurs disques, ce qui contribue à améliorer les performances en matière d'accès et à augmenter la capacité générale de stockage. Voir aussi *striping*. **robot** Partie d'une bibliothèque automatisée qui déplace les cartouches entre les emplacements de stockage et les lecteurs. Également connu sous le nom de *transport*. Voir aussi *striping de disque* et *striping*. **RPC** Acronyme de Remote Procedure Calls (appels de procédure à distance). Mécanisme d'échange de données sous-jacent utilisé par la technologie NFS pour mettre en œuvre des serveurs de données réseau personnalisés.

# S

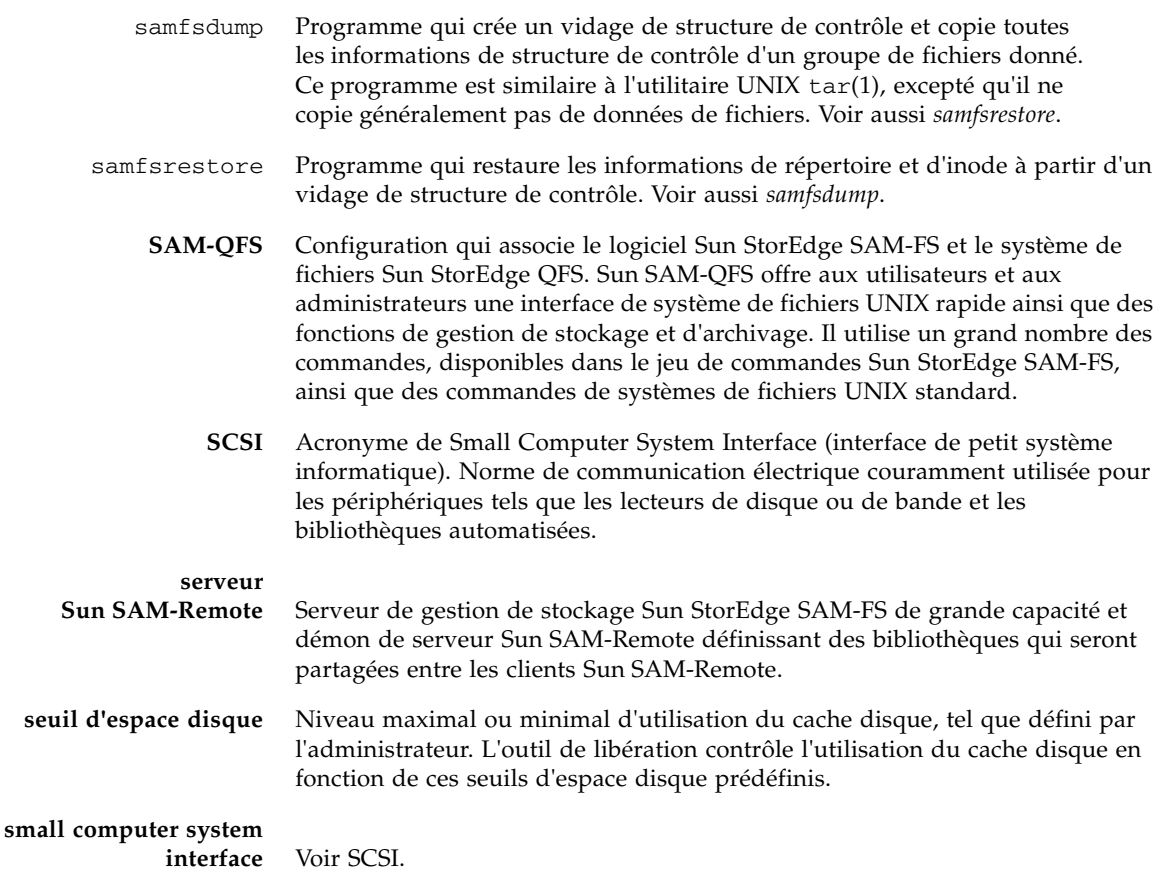

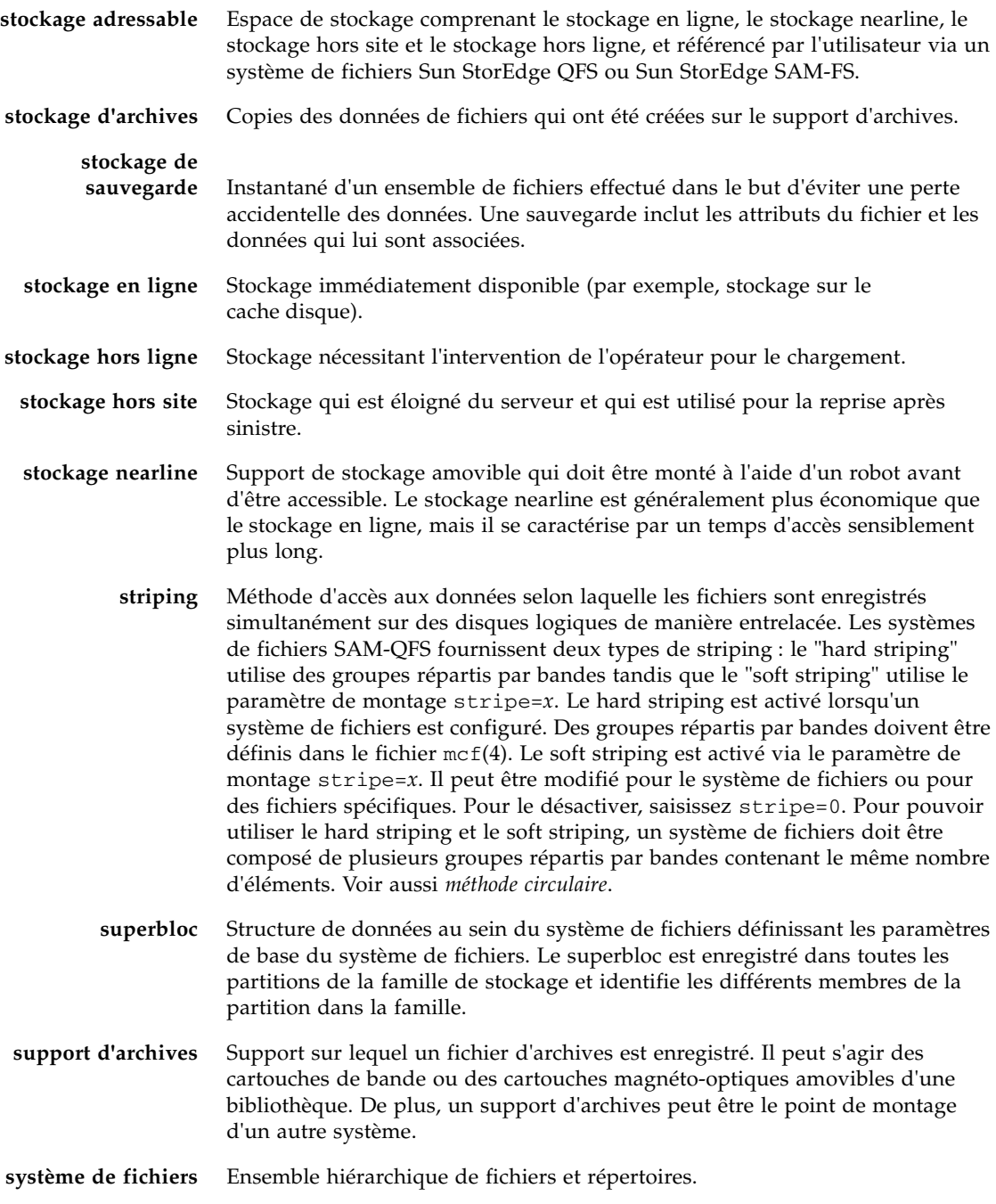

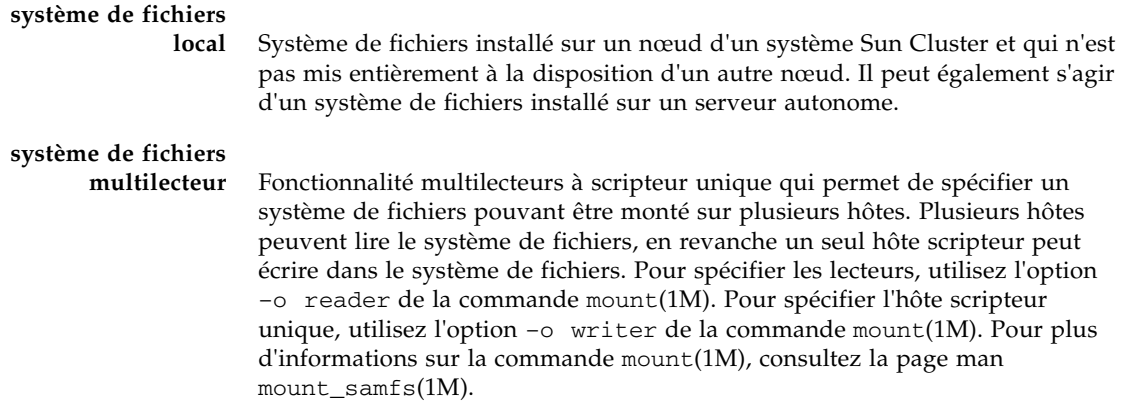

# T

Ξ

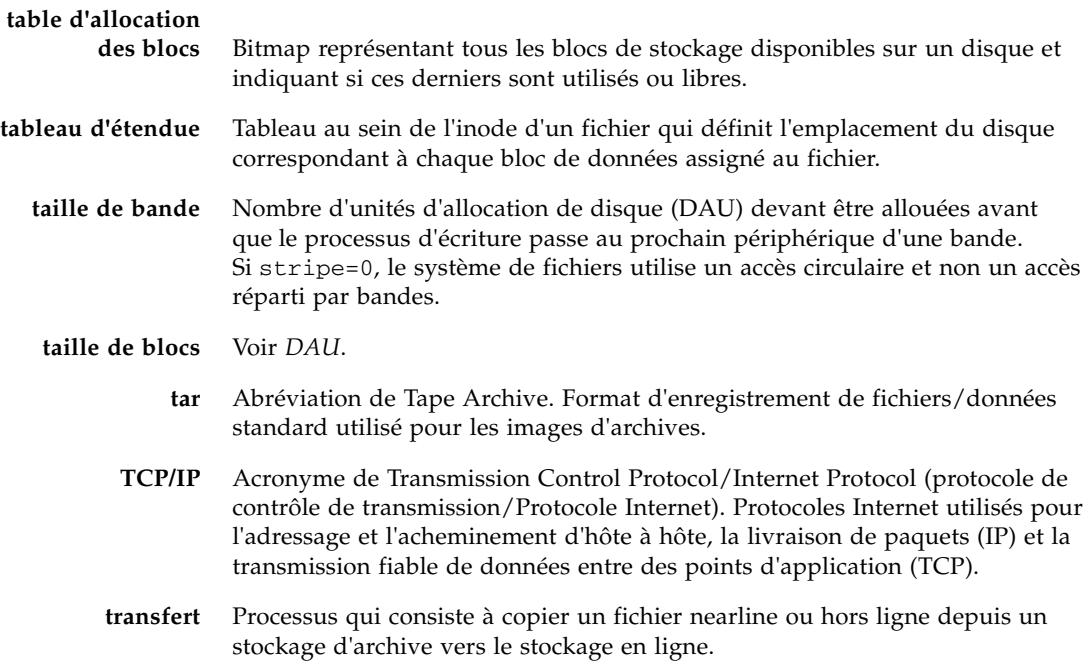

## $\mathbf{I}$

**unité d'allocation de disque** Voir *DAU*.

# V

### **vérification**

- **(complète)** Processus consistant à charger des cartouches pour vérifier leur nom de série de volume (VSN). Pour les cartouches magnéto-optiques, les informations de capacité et d'espace sont déterminées et entrées dans le catalogue de la bibliothèque automatisée.
	- **volume** Zone désignée sur une cartouche pour le partage de données. Une cartouche possède un ou plusieurs volumes. Les cartouches à double-faces possèdent deux volumes, un sur chaque face.
		- **VSN** Acronyme de Volume Serial Name (nom de série de volume). Pour l'archivage sur cartouches amovibles : identificateur logique de la bande magnétique et du disque optique inscrit sur l'étiquette du volume. Pour l'archivage dans le cache disque : nom unique du groupe d'archives de disque.

# W

**WORM** Acronyme de Write Once Read Many (inscrire une fois, lire plusieurs). Type de support inscriptible une seule fois, mais pouvant être lu plusieurs fois.

# Index

### **A**

[-access, directive de l'outil d'archivage, 69](#page-94-0) [ACSLS, bibliothèque, 256](#page-281-0) ADIC/Grau, bibliothèque automatisée [opérations, 244](#page-269-0) [age\\_priority, directive du fichier preview.cmd, 153](#page-178-0) [Archivage associatif, 86](#page-111-0) [Archivage avec Sun SAM-Remote, 183,](#page-208-0) [195](#page-220-0) [Archivage continu, 59](#page-84-0) [Archivage sur disque, 100](#page-125-0) [activation, 103](#page-128-0) [configuration, 101](#page-126-0) [directives, 101](#page-126-1) [exemples, 104](#page-129-0) [archivemeta, directive de l'outil d'archivage, 55](#page-80-0) [archiver\(1M\), commande, 52,](#page-77-0) [199](#page-224-0) [exemple, 109](#page-134-0) [exemple de sortie, 48](#page-73-0) [archiver.sh\(1M\), script, 62](#page-87-0) [archmax, directive de l'outil d'archivage, 56,](#page-81-0) [80](#page-105-0) [Attribution d'une étiquette à une cartouche, 17](#page-42-0) [auditslot\(1M\), commande, 19,](#page-44-0) [25](#page-50-0)

### **B**

Bibliothèque automatisée [activation, 14](#page-39-0) [ADIC/Grau, 244](#page-269-0) [catalogue, 28](#page-53-0) [commandes, 10](#page-35-0) [connectée au réseau, 3](#page-28-0) [connexion directe, 3](#page-28-0)

[connexion SCSI, voir Bibliothèque automatisée,](#page-28-0)  connexion directe [définition, 9](#page-34-0) [démons, 4](#page-29-0) [désactivation, 15](#page-40-0) [Fujitsu LMF, 245](#page-270-0) [historique, 29](#page-54-0) [IBM 3494, 249](#page-274-0) [IBM 3584, 247](#page-272-0) [importation et exportation, 30](#page-55-0) [nettoyage, 23](#page-48-0) [opération, 28](#page-53-0) [procédures spécifiques au fabricant, 243](#page-268-0) [Sony 8400 PetaSite, 250](#page-275-0) [Sony, connectée au réseau, 253](#page-278-0) [spécification des paramètres de recyclage, 165](#page-190-0) [StorageTek ACSLS, 256](#page-281-0) [terminologie, 12](#page-37-0) [vérification, 20](#page-45-0) [Bibliothèque automatisée Fujitsu LMF,](#page-270-0)  opérations, 245 Bibliothèque automatisée Sony connectée au réseau [opérations, 253](#page-278-0) Bibliothèque automatisée StorageTek ACSLS [opérations, 256](#page-281-0) [Boîte à lettres, 30](#page-55-0) bufsize [directive de l'outil d'archivage, 57,](#page-82-0) [81](#page-106-0) [directive de l'outil de transfert, 146](#page-171-0)

### **C**

[Cache disque, priorité de libération, 2](#page-27-0) [Capacité, définition, 162](#page-187-0) Cartouches [attribution d'une étiquette, 17](#page-42-0) [chargement, 15,](#page-40-1) [34](#page-59-0) [déchargement, 16,](#page-41-0) [35](#page-60-0) [exportation, 31,](#page-56-0) [33](#page-58-0) [importation, 31,](#page-56-1) [32](#page-57-0) [importation et exportation, 28](#page-53-1) [nettoyage, 20](#page-45-1) [suppression, 26](#page-51-0) Catalogue de bibliothèque [affichage, 35](#page-60-1) [présentation, 28](#page-53-2) [Catalogue, présentation, 28](#page-53-2) [Chargement de supports, 15](#page-40-2) [lecteur chargé manuellement, 34](#page-59-0) [chmed\(1M\), commande, 21,](#page-46-0) [25,](#page-50-1) [170,](#page-195-0) [224,](#page-249-0) [226](#page-251-0) [cleandrive\(1M\), commande, 24](#page-49-0) [Code barres, cartouche de nettoyage, 22](#page-47-0) [Commande idle, 13](#page-38-0) Commande mount(1M) [options de libération et de transfert partiels, 127](#page-152-0) [Commande release\(1\), 123](#page-148-0) [libération partielle, 130](#page-155-0) [Commande samfsdump\(1M\), 108](#page-133-0) [Commande segment\(1\), 235](#page-260-0) [Copies de métadonnées, 78](#page-103-0) [crontab, entrée, outil de recyclage, 174](#page-199-0) [Cycles de nettoyage, réinitialisation, 21](#page-46-1)

### **D**

[Déchargement de supports, 16](#page-41-1) Démons [démons de bibliothèques automatisées, 4](#page-29-0) [sam-amld, 152](#page-177-0) [sam-archiverd, 43](#page-68-0) [samarchiverd, 48](#page-73-1) [sam-genericd, 4](#page-29-1) [sam-ibm3494d, 4](#page-29-2) [sam-robotsd, 4](#page-29-3) [sam-serverd, 182](#page-207-0) [sam-sonyd, 4](#page-29-4) [sam-stkd, 4](#page-29-5)

Dépassement de volume [exemples, 63](#page-88-0) [fichier, 233](#page-258-0) [ovflmin, directive de l'outil d'archivage, 63](#page-88-1) [Désarchivage, 78,](#page-103-1) [87](#page-112-0) [devlog, directive, 232](#page-257-0) [Directive attended, 30](#page-55-1) [Directive de bibliothèque de l'outil de recyclage, 165](#page-190-0) [Directive de paramètre de groupe -drives de l'outil](#page-106-1)  d'archivage, 81 [Directive exported\\_media, 30](#page-55-2) Directives [archivage, 55](#page-80-1) [recyclage, 85](#page-110-0) [Directives de requête de prévisualisation de la limite](#page-179-0)  du contrôle du débit, 154 [display\\_all\\_candidates, directive de l'outil de](#page-160-0)  libération, 135 [Documentation, xxii](#page-21-0) [Données actives, définition, 161](#page-186-0) [Données expirées, définition, 161](#page-186-1) [-drivemax , directive de l'outil d'archivage, 81](#page-106-2) [-drivemin, directive de l'outil d'archivage, 81](#page-106-2) drives [directive de l'outil d'archivage, 59](#page-84-1) [directive de l'outil de transfert, 145](#page-170-0)

#### **E**

[endparams, directive de l'outil d'archivage, 79](#page-104-0) [endvsnpools, directive de l'outil d'archivage, 98](#page-123-0) [Erreur de traitement des requêtes de transfert, 2](#page-27-1) [Espace libre, définition, 162](#page-187-1) [examine, directive de l'outil d'archivage, 59](#page-84-2) [export\(1M\), commande, 249](#page-274-1) [Exportation de supports, présentation, 28](#page-53-3) [Expressions régulières, 71](#page-96-0)

#### **F**

[Fichier archiver.cmd, 38,](#page-63-0) [48,](#page-73-2) [107](#page-132-0) [-access et –nftv, directives, 69](#page-94-1) [affectation de groupe d'archives, 66](#page-91-0) [âge d'archivage, 78](#page-103-2) [archivemeta, directive, 55](#page-80-0) [archmax, directive, 56,](#page-81-0) [80](#page-105-0) [association de VSN, directives, 95](#page-120-0)

[bufsize, directive, 57,](#page-82-0) [81](#page-106-0) [configuration de l'outil de recyclage, 171](#page-196-0) [configuration du recyclage avec Sun SAM-](#page-229-0)Remote, 204 [création, 51](#page-76-0) [désarchivage automatique, 78](#page-103-1) [directives, 52,](#page-77-1) [55](#page-80-1) [directives de recyclage, 85,](#page-110-0) [167](#page-192-0) [directives de systèmes de fichiers, 65](#page-90-0) [directives globales, 55](#page-80-2) [drivemax, drivemin et drives, directives de](#page-106-3)  requêtes d'archive, 81 [drives, directive, 59](#page-84-1) [endparams, directive, 79](#page-104-0) [examine, directive, 59](#page-84-2) [exemple, 53](#page-78-0) [exemple SAM-Remote, 207](#page-232-0) [fillvsns, paramètre de requête d'archive, 83](#page-108-0) [fs, directive, 66](#page-91-1) [ignore, directive, 174](#page-199-1) [interval, directive, 60](#page-85-0) [lock, paramètre de requête d'archive, 84](#page-109-0) [logfile, directive, 61](#page-86-0) [minsize et maxsize, directives, 70](#page-95-0) [modification de SAM-Remote, 196](#page-221-0) [name, directive, 71](#page-96-1) [norelease, directive, 77](#page-102-0) [notify, directive, 62](#page-87-1) [numéro de copie, directives, 76](#page-101-0) [ovflmin, directive, 63](#page-88-2) [paramètre join path, 86](#page-111-1) [paramètre offline\\_copy, 85](#page-110-1) [params, directive, 79](#page-104-1) [plusieurs copies de métadonnées, 78](#page-103-0) [présentation, 51](#page-76-1) [priority, paramètre, 92](#page-117-0) [-recycle\\_dataquantity, directive, 171](#page-196-1) [-recycle\\_hwm, directive, 171](#page-196-2) [-recycle\\_ignore, directive, 171,](#page-196-3) [174](#page-199-2) [-recycle\\_mailaddr, directive, 171](#page-196-4) [-recycle\\_mingain, directive, 171](#page-196-5) [-recycle\\_vsncount, directive, 171](#page-196-6) [release et stage, directives, 73](#page-98-0) [release, directive, 76](#page-101-1) [reserve, paramètre, 89](#page-114-0) [rôle dans la libération, 138](#page-163-0) [rôle dans le transfert, 150](#page-175-0) [startage, startcount et startsize, paramètres, 94](#page-119-0) [striping de fichiers segmentés, 236](#page-261-0)

[tapenonstop, paramètre, 88](#page-113-0) [user et group, directives, 70](#page-95-1) [vsnpools, paramètre, 98](#page-123-1) [vsns et endvsns, paramètres, 96](#page-121-0) [wait, directive, 65](#page-90-1) [Fichier de requête d'archive, 41](#page-66-0) Fichier defaults.conf [activation du journal des périphériques, 232](#page-257-1) [directive attended, 30,](#page-55-1) [34](#page-59-1) [directive exported\\_media, 30,](#page-55-2) [34](#page-59-1) [Fichier devlog, 230](#page-255-0) [Fichier diskvols.conf, 101](#page-126-2) [Fichier journal d'outil de recyclage, 209,](#page-234-0) [213,](#page-238-0) [221](#page-246-0) [VSN no-data, 221](#page-246-1) [VSN partially full, 223](#page-248-0) [Fichier mcf, 4](#page-29-6) [configuration SAM-Remote, 181](#page-206-0) [historique de bibliothèque, 29](#page-54-1) [Fichier messages, 172](#page-197-0) [Fichier preview.cmd, 151](#page-176-0) [age\\_priority, directive, 153](#page-178-1) [directives, 152](#page-177-1) [hlwm\\_ priority, directive, 155](#page-180-0) [hwm\\_ priority, directive, 155](#page-180-1) [lhwm\\_ priority, directive, 154](#page-179-1) [lwm\\_ priority, directive, 154](#page-179-2) [vsn\\_priority, directive, 153](#page-178-2) Fichier recycler.cmd [configuration de SAM-Remote, 206,](#page-231-0) [208](#page-233-0) [création, 168](#page-193-0) [directive de bibliothèque, 165](#page-190-0) [exemple, 169](#page-194-0) [-hwm, directive, 169](#page-194-1) [ignore, directive, 170,](#page-195-1) [174](#page-199-1) [logfile, directive, 164](#page-189-0) [-mail, directive, 170](#page-195-2) [-mingain, directive, 170](#page-195-3) [no\\_recycle, directive, 164](#page-189-1) [SAM-Remote, 200](#page-225-0) [Fichier releaser.cmd, 131,](#page-156-0) [139](#page-164-0) [directives d'âge d'un fichier, 132](#page-157-0) [display\\_all\\_candidates, directive, 135](#page-160-1) [fs, directive, 134](#page-159-0) [list\\_size, directive, 138](#page-163-1) [logfile, directive, 136](#page-161-0) [min\\_residence\\_age, directive, 135](#page-160-2) [no\\_release, directive, 135](#page-160-3)

[rearch\\_no\\_release, directive, 138](#page-163-2) [weight\\_age, directive, 132](#page-157-1) [weight\\_age\\_access, directive, 132](#page-157-2) [weight\\_age\\_modify, directive, 132](#page-157-3) [weight\\_age\\_residence, directive, 132](#page-157-4) [weight\\_size, directive, 133](#page-158-0) [Fichier sefdata, 237](#page-262-0) [Fichier stager.cmd, 143](#page-168-0) [bufsize, directive, 146](#page-171-1) [création, 145](#page-170-1) [drives, directive, 145](#page-170-2) [exemple, 150](#page-175-1) [logfile, directive, 147](#page-172-0) [maxactive, directive, 150](#page-175-2) Fichier, preview.cmd [définition de la priorité, 156](#page-181-0) [Fichiers de requête, voir Fichiers de supports](#page-258-1)  amovibles Fichiers journaux [activation de la journalisation des](#page-256-0)  périphériques, 231 [fichier journal SEF, 237](#page-262-1) [gestion du fichier journal SEF, 241](#page-266-0) [journalisation du périphérique, 229](#page-254-0) [messages d'erreur de l'outil de recyclage, 172](#page-197-1) [outil d'archivage, 49,](#page-74-0) [61](#page-86-1) [outil de libération, 136](#page-161-1) [outil de recyclage, 209,](#page-234-0) [213,](#page-238-0) [221](#page-246-0) [outil de transfert, 147](#page-172-1) [sauvegarde, 62,](#page-87-2) [107](#page-132-1) [Fichiers segmentés, 235](#page-260-1) [archivage, 236](#page-261-1) [Fichiers, définition d'attributs, 73](#page-98-1) [File d'attente de prévisualisation, 108](#page-133-1) File System Manager [création de comptes, 6](#page-31-0) [gestion de serveurs distants, 8](#page-33-0) [présentation, 5](#page-30-0) [-fillvsns, paramètre de requête d'archive, 83](#page-108-0) fs [directive de l'outil d'archivage, 66](#page-91-1) [directive de l'outil de libération, 134](#page-159-1)

#### **G**

[-group, directive de l'outil d'archivage, 70](#page-95-2) Groupe d'archives [attributs de fichier, 68](#page-93-0)

[chemin, 67](#page-92-0) [critère de recherche, 67](#page-92-1) [nom, 67](#page-92-2) [numéro de copie, 76](#page-101-2) [Groupe d'archives allsets, 39,](#page-64-0) [80](#page-105-1) [Groupe d'archives no\\_archive, 39,](#page-64-1) [68](#page-93-1)

### **H**

[Historique, 29](#page-54-2) [Historique de bibliothèque, 29](#page-54-2) [hlwm\\_priority, directive du fichier](#page-180-2)  preview.cmd, 155 [-hwm, directive de l'outil de recyclage, 169](#page-194-1) [hwm\\_archive, option de montage, 61](#page-86-2) [hwm\\_priority, directive du fichier](#page-180-3)  preview.cmd, 155

### **I**

IBM 3494, bibliothèque automatisée [opérations, 249](#page-274-0) IBM 3584, bibliothèque automatisée [nettoyage, 248](#page-273-0) [opérations, 247](#page-272-0) [partitionnement, 248](#page-273-1) [ignore, directive de l'outil de recyclage, 170,](#page-195-1) [174](#page-199-3) [import\(1M\), commande, 22,](#page-47-1) [28,](#page-53-4) [31,](#page-56-2) [244,](#page-269-1) [246,](#page-271-0) [249,](#page-274-2)  [251,](#page-276-0) [254,](#page-279-0) [257](#page-282-0) [Importation de supports, présentation, 28](#page-53-5) [Interface ACSAPI, 4](#page-29-5) [Interface DZC-8000S, 4](#page-29-4) [Interface lmcpd, 4](#page-29-2) [interval, directive de l'outil d'archivage, 60](#page-85-0)

### **J**

[-join path, directive de l'outil d'archivage, 86](#page-111-2) [Journalisation du périphérique, 229](#page-254-1) [activation, 231](#page-256-0) [événements, 231](#page-256-1) [utilisation appropriée, 230](#page-255-1) [Journaux d'archive, sauvegarde, 107](#page-132-1)

### **L**

[Lecteur autonome, chargement de supports, 34](#page-59-0) [Lecteurs de bande de nettoyage, 23](#page-48-0) [Lecteurs, nettoyage, 20,](#page-45-1) [23](#page-48-0)

[lhwm\\_priority, directive du fichier](#page-179-3)  preview.cmd, 154 [Libération partielle, 123](#page-148-1) [options utilisateur, 130](#page-155-1) [présentation, 127](#page-152-1) [Limite inférieure du contrôle du débit, 124](#page-149-0) [directive du fichier preview.cmd, 154](#page-179-4) [Limite supérieure du contrôle du débit, 124](#page-149-1) [avec l'outil de recyclage, 169](#page-194-1) [directives du fichier preview.cmd, 154](#page-179-5) [list\\_size, directive de l'outil de libération, 138](#page-163-3) [load\\_notify.sh\(1M\), script, 33](#page-58-1) [-lock, directive de l'outil d'archivage, 84](#page-109-1) [log\\_rotate.sh\(1M\), script, 241](#page-266-1) logfile [directive de l'outil d'archivage, 61](#page-86-0) [directive de l'outil de libération, 136](#page-161-2) [directive de l'outil de recyclage, 164](#page-189-0) [directive de l'outil de transfert, 147](#page-172-2) [Logiciel, documentation, xxii](#page-21-0) [lwm\\_priority, directive du fichier preview.cmd, 154](#page-179-6)

### **M**

[-mail, directive de l'outil de recyclage, 170](#page-195-2) [maxactive, directive de l'outil de transfert, 150](#page-175-2) [-maxsize, directive de l'outil d'archivage, 70](#page-95-3) [Messages d'erreur, pour l'outil de recyclage, 172](#page-197-0) [min\\_residence\\_age, directive de l'outil de](#page-160-4)  libération, 135 [-mingain, directive de l'outil de recyclage, 170](#page-195-3) [-minsize, directive de l'outil d'archivage, 70](#page-95-4) [move\(1M\), commande, 251,](#page-276-1) [253](#page-278-1)

### **N**

[-name, directive de l'outil d'archivage, 71](#page-96-1) [Nettoyage automatique, 24](#page-49-1) [-nftv, directive de l'outil d'archivage, 69](#page-94-0) [no\\_recycle, directive de l'outil de recyclage, 164,](#page-189-1) [208](#page-233-1) [no\\_release, directive de l'outil de libération, 135](#page-160-5) [-norelease, directive de l'outil d'archivage, 77](#page-102-0) [Notification de chargement, activation, 33](#page-58-2) [notify, directive de l'outil d'archivage, 62](#page-87-1)

### **O**

[-o maxpartial, option de montage, 127](#page-152-2)

[-o partial, option de montage, 127](#page-152-2) [-o partial\\_stage, option de montage, 127](#page-152-3) [Octroi de licence, informations générales, xxiv](#page-23-0) [odlabel\(1M\), commande, 18,](#page-43-0) [222,](#page-247-0) [225,](#page-250-0) [227,](#page-252-0) [233](#page-258-2) [-offline\\_copy, directive de l'outil d'archivage, 85](#page-110-1) Outil d'archivage [activation de l'archivage sur disque, 103](#page-128-0) [appartenance à des groupes d'archives, 66](#page-91-2) [application des requêtes d'archive, 158](#page-183-0) [archivage associatif, 86](#page-111-3) [archivage basé sur une analyse, 43](#page-68-1) [archivage continu, 42,](#page-67-0) [59](#page-84-3) [archivage d'une requête d'archive, 47](#page-72-0) [archivage sur disque, 100](#page-125-1) [-archmax, paramètre, 45](#page-70-0) [attribution d'un nouveau nom au script de](#page-87-3)  notification d'événements, 62 [configuration d'archivage sur disque, 101](#page-126-0) [conflits d'appartenance aux groupes](#page-99-0)  d'archives, 74 [contrôle de la taille des fichiers, 56](#page-81-1) [contrôle de la taille des fichiers d'archive, 80](#page-105-0) [contrôle des analyses d'archives, 59](#page-84-4) [contrôle du dépassement de volume, 63](#page-88-3) [contrôle du désarchivage, 87](#page-112-1) [contrôle du nombre de lecteurs utilisés, 59](#page-84-5) [définition, 37](#page-62-0) [définition de l'âge d'archivage, 38,](#page-63-1) [78](#page-103-2) [définition de l'intervalle d'archivage, 38](#page-63-2) [définition de la taille de la mémoire tampon de](#page-82-0)  [l'outil d'archivage, 57,](#page-82-0) [81](#page-106-4) [définition des priorités, 92](#page-117-1) [définition du désarchivage automatique, 78](#page-103-3) [définition du support d'archives, 1,](#page-26-0) [37](#page-62-1) [démons, 48](#page-73-3) [détermination de l'âge d'archivage, 87](#page-112-2) [directives, 52,](#page-77-2) [55](#page-80-3) [directives d'archivage sur disque, 101](#page-126-1) [directives d'association de noms de série de](#page-120-1)  volumes (VSN), 95 [directives de copie d'archive, 76](#page-101-0) [directives de traitement des groupes](#page-104-2)  d'archives, 79 [-drivemin, paramètre, 45](#page-70-1) [-drives, paramètre, 45](#page-70-2) [exemple de fichier journal, 49](#page-74-1) [exemples, 109](#page-134-1) [fichiers journaux, 49](#page-74-2)

[fichiers segmentés, 236](#page-261-1) [file d'attente de prévisualisation, 108,](#page-133-1) [151](#page-176-1) [-fillvsns, paramètre, 46](#page-71-0) [groupe d'archives allsets, 80](#page-105-1) [groupes d'archives, 38](#page-63-3) [identification des fichiers à archiver, 40](#page-65-0) [instructions, 107](#page-132-0) [-join, paramètre, 44](#page-69-0) [moyen d'empêcher l'archivage, 68](#page-93-2) [opérations, présentation, 40](#page-65-1) [-ovflmin, paramètre, 46](#page-71-1) [paramètre de groupe d'archives, 43](#page-68-2) [planification de l'archivage, 94](#page-119-0) [planification des requêtes d'archive, 45](#page-70-3) [pools de noms de série de volumes \(VSN\), 98](#page-123-2) [présentation, 1](#page-26-1) [priorité d'archivage, 41](#page-66-1) [requêtes d'archive, 43](#page-68-0) [réservation de volumes, 89](#page-114-0) [-reserve, paramètre, 44](#page-69-1) [retardement du démarrage de l'outil](#page-90-2)  d'archivage, 65 [rôle dans le transfert, 150](#page-175-0) [-sort et –rsort, paramètres, 44](#page-69-2) [spécification d'un fichier journal d'archive, 61](#page-86-3) [spécification d'un intervalle d'archivage, 60](#page-85-0) [spécification d'un système de fichiers dans](#page-91-3)  archiver.cmd, 66 [spécification de copies de données du système de](#page-103-4)  fichiers, 78 [spécification des verrous de la mémoire tampon](#page-109-1)  d'archive, 84 [spécification du nombre de lecteur pour une](#page-106-3)  requête d'archive, 81 [théorie sur les opérations, 37](#page-62-2) [utilisation d'expressions régulières, 71](#page-96-2) [valeurs par défaut, 38](#page-63-4) [VSN réservés, 90](#page-115-0) Outil de libération [âge d'un fichier, 125](#page-150-0) [configuration, 139](#page-164-1) [définition d'un candidat, 125](#page-150-1) [directives, 131](#page-156-1) [directives de priorité de libération, 131](#page-156-2) [fichier de commande, 131](#page-156-3) [fichier journal, 136](#page-161-3) [fs, directive, 134](#page-159-2) [libération partielle, 123,](#page-148-1) [126](#page-151-0) [libération partielle, options utilisateur, 130](#page-155-1)

[options de libération partielle, 129](#page-154-0) [pondération, 126](#page-151-1) [présentation, 2,](#page-27-2) [123,](#page-148-2) [124](#page-149-2) [priorité, 126](#page-151-2) [rôle du fichier archiver.cmd, 138](#page-163-0) [théorie sur les opérations, 124](#page-149-3) [utilisation manuelle, 141](#page-166-0) Outil de recyclage [bibliothèque ignorée, 170](#page-195-1) [configuration, 167](#page-192-1) [contraindre à l'aide de la commande](#page-195-4)  chmed(1M), 170 [copies d'archive sur disque, 163](#page-188-0) [directive de gain minimal du VSN, 170](#page-195-3) [directive de limite supérieure de contrôle du](#page-194-1)  débit, 169 [directives, 164](#page-189-2) [édition du fichier archiver.cmd, 171](#page-196-0) [entrée crontab, 174](#page-199-4) [exemple de fichier recycler.cmd, 169](#page-194-0) [méthodes, 162](#page-187-2) [option de notification par e-mail, 170](#page-195-2) [présentation, 3,](#page-28-1) [161](#page-186-2) [procédure pour empêcher le recyclage, 164](#page-189-1) [réarchivage des archives sur disque, 103](#page-128-1) [recycler.sh, script, 174](#page-199-5) [spécification d'un fichier journal, 164](#page-189-0) [spécification du recyclage pour une bibliothèque](#page-190-0)  automatisée, 165 [théorie sur les opérations, 163](#page-188-1) Outil de transfert [application des requêtes de l'outil de](#page-182-0)  transfert, 157 [champs du fichier journal, 149](#page-174-0) [définition, 143](#page-168-1) [définition de la taille de la mémoire tampon de](#page-171-2)  transfert, 146 [directives, 143](#page-168-0) [erreur de traitement, 2](#page-27-3) [file d'attente de prévisualisation, 151](#page-176-1) [journalisation des activités, 147](#page-172-3) [paramétrage du nombre de requêtes de](#page-175-2)  transfert, 150 [présentation, 2,](#page-27-4) [143](#page-168-2) [rôle des archives dans le transfert, 150](#page-175-0) [spécification du nombre de lecteurs, 145](#page-170-3) [transfert partiel, 127](#page-152-1) [ovflmin, directive de l'outil d'archivage, 63](#page-88-2)

### **P**

[Pages d'analyse du journal, 237](#page-262-2) [params, directive de l'outil d'archivage, 79](#page-104-1) [Partage de fichiers NFS, 178](#page-203-0) [Périphérique de stockage sur bande, voir](#page-28-2)  Bibliothèque automatisée [Périphérique magnéto-optique, voir Bibliothèque](#page-28-2)  automatisée [pkginfo\(1M\), commande, 185](#page-210-0) [-pool, directive de l'outil d'archivage, 95](#page-120-2) [Priorité de VSN pour les requêtes de](#page-178-3)  prévisualisation, 153 [-priority, directive de l'outil d'archivage, 92](#page-117-2)

### **R**

[rearch\\_no\\_release, directive de l'outil de](#page-163-4)  libération, 138 [Réarchivage, définition, 163](#page-188-2) [Recyclage avec Sun SAM-Remote, 199](#page-224-1) [-recycle\\_dataquantity, directive de l'outil](#page-196-7)  d'archivage, 171 [-recycle\\_hwm, directive de l'outil d'archivage, 171,](#page-196-8)  [206](#page-231-1) [-recycle\\_ignore, directive de l'outil d'archivage, 171,](#page-196-9)  [174,](#page-199-6) [206](#page-231-2) [-recycle\\_mailaddr, directive de l'outil](#page-196-10)  d'archivage, 171 [-recycle\\_mingain, directive de l'outil](#page-196-11)  [d'archivage, 171,](#page-196-11) [206](#page-231-3) [recycle\\_minopbs, directive de l'outil de recyclage](#page-128-2)  (pourcentage), 103 [-recycle\\_vsncount, directive de l'outil](#page-196-12)  [d'archivage, 171,](#page-196-12) [206](#page-231-4) [recycler.sh, script, 174,](#page-199-7) [208](#page-233-2) [release et norelease, directives, utilisation](#page-102-1)  conjointe, 77 [-release, directive de l'outil d'archivage, 73,](#page-98-0) [76](#page-101-1) [request\(1\), commande, 167,](#page-192-2) [233](#page-258-3) [arguments, 234](#page-259-0) [Requêtes d'archive, 43](#page-68-0) [planification, 45](#page-70-3) Requêtes de prévisualisation [affectation de priorités, 151](#page-176-1) [calcul de la priorité, 156](#page-181-1) [détermination de la priorité par âge, 153](#page-178-4)

[détermination de la priorité par VSN, 153](#page-178-5) [détermination de la priorité selon les limites](#page-180-4)  inférieure et supérieure du contrôle du débit, 155 [directives de limite de contrôle du débit, 154](#page-179-0) [exemples de configuration, 157](#page-182-0) [planification, 156](#page-181-2) [-reserve, directive de l'outil d'archivage, 89](#page-114-1) [Robotique, voir bibliothèque automatisée](#page-34-0)

### **S**

[sam\\_release\(3\), routines de bibliothèque, 130](#page-155-1) [sam-amld, démon, 152](#page-177-0) [sam-archiverd, démon, 43 to](#page-68-0) [47,](#page-72-1) [48](#page-73-1) [sam-arcopy, processus, 48](#page-73-4) [fichier journal, 49](#page-74-0) [sam-arfind, processus, 40,](#page-65-0) [48](#page-73-4) [fichier journal, 49](#page-74-2) [samcmd\(1M\), commande, 13](#page-38-1) [option d'activation, 14](#page-39-1) [option de chargement, 15](#page-40-3) [option de déchargement, 16,](#page-41-2) [32 to](#page-57-0) [33](#page-58-0) [option de désactivation, 15,](#page-40-4) [35,](#page-60-2) [188](#page-213-0) [option de vérification, 20](#page-45-2) [samd\(1M\), commande, 13](#page-38-2) [option d'arrêt, 188](#page-213-1) [option de démarrage, 14,](#page-39-2) [196](#page-221-1) [samexport\(1M\), commande, 28,](#page-53-6) [31,](#page-56-3) [245,](#page-270-1) [246,](#page-271-1) [252,](#page-277-0)  [255,](#page-280-0) [258](#page-283-0) [sam-genericd, démon, 4](#page-29-1) [sam-ibm3494d, démon, 4](#page-29-2) [sam-recycler\(1M\), commande, 162,](#page-187-2) [167,](#page-192-3) [172,](#page-197-2) [208,](#page-233-2)  [213,](#page-238-1) [225,](#page-250-1) [226,](#page-251-1) [227](#page-252-1) SAM-Remote [activation de l'archivage, 195](#page-220-0) [affichage en R de l'utilitaire samu\(1M\), 198](#page-223-0) [archivage, 183](#page-208-0) [catalogue, 198](#page-223-1) [catalogue de bibliothèque, 182](#page-207-1) [configuration, 183](#page-208-1) [configuration client de l'outil d'archivage, 203](#page-228-0) [configuration du recyclage, 203](#page-228-1) [configuration du recyclage \(méthode 2\), 226](#page-251-1) [configuration requise, 179](#page-204-0) [configuration serveur de l'outil d'archivage, 201](#page-226-0) [directives de recyclage, 206](#page-231-1) [exemple de configuration, 184](#page-209-0)

[fichier de configuration du client, 190](#page-215-0) [fichier de configuration du serveur, 192](#page-217-0) [installation, 183](#page-208-2) [interaction entre client et serveur, 182](#page-207-2) [limitations, 180](#page-205-0) [modification du fichier archiver.cmd dans le](#page-229-1)  cadre de la configuration du recyclage, 204 [modification du fichier mcf, 188 to](#page-213-2) [190](#page-215-1) [modification du fichier mcf du serveur, 191](#page-216-0) [modification du fichier recycler.cmd, 206](#page-231-0) [planification de l'outil de recyclage, 223,](#page-248-1) [226](#page-251-2) [présentation, 178](#page-203-1) [présentation de la configuration du client, 182](#page-207-3) [présentation de la configuration du serveur, 181](#page-206-1) [présentation technique, 180](#page-205-1) [pseudopériphérique, 182](#page-207-4) [recyclage, 199](#page-224-1) [sam-robotsd, démon, 4](#page-29-3) [sam-serverd, démon, 182](#page-207-0) samset(1M), commande [activation du journal des périphériques, 232](#page-257-2) [sam-sonyd, démon, 4](#page-29-4) [sam-stkd, démon, 4](#page-29-5) samu(1M) [affichage en R, 198](#page-223-0) [affichage en s, 196](#page-221-2) [affichage en v, 199](#page-224-2) [arrun, commande, 225](#page-250-2) [SEF, 236](#page-261-2) [fichier journal, 241](#page-266-0) [sortie de rapport, 238](#page-263-0) [sysevent, gestionnaire, 242](#page-267-0) [sefreport\(1M\), commande, 237](#page-262-1) [options, 238](#page-263-1) [showqueue\(1M\), commande, 41](#page-66-2) [showrev\(1M\), commande, 187](#page-212-0) Sony 8400 PetaSite, bibliothèque automatisée [opérations, 250](#page-275-0) [-stage, directive de l'outil d'archivage, 73](#page-98-0) [-startage, directive de l'outil d'archivage, 94](#page-119-1) [-startcount, directive de l'outil d'archivage, 94](#page-119-2) [-startsize, directive de l'outil d'archivage, 94](#page-119-3) Support [application de priorité, 158](#page-183-1) [bibliothèque, voir bibliothèque automatisée](#page-34-0) [chargement, 15](#page-40-5) [déchargement, 16](#page-41-0)

[déplacement, 28](#page-53-1) [erreurs, 25](#page-50-2) Support amovible [commandes, 10](#page-35-0) [démarrage, 14](#page-39-3) [fichiers, 233](#page-258-4) [interruption, 13](#page-38-3) [Support technique, xxiv](#page-23-1) [sysevent, fonctionnalité, 242](#page-267-0) [syseventadm\(1M\), commande, 242](#page-267-1) [syseventd\(1M\), fichier, 242](#page-267-2) [System error facility, voir SEF](#page-261-2) [Système de fichiers, présentation, 1](#page-26-2)

#### **T**

tapealert(1M) [utilisation avec SEF, 237](#page-262-3) [tapeclean, paramètre, 24](#page-49-2) [-tapenonstop, directive de l'outil d'archivage, 88](#page-113-1) [tplabel\(1M\), commande, 17,](#page-42-1) [222,](#page-247-0) [225,](#page-250-0) [227,](#page-252-0) [233](#page-258-2)

### **U**

[-user, directive de l'outil d'archivage, 70](#page-95-5)

### **V**

[Valeurs par défaut, outil d'archivage, 38](#page-63-5) Vérification [bibliothèque automatisée, 20](#page-45-0) [volume, 19](#page-44-1) VSN [directives d'association, 95](#page-120-3) [directives de pools, 98](#page-123-3) [gain minimal de recyclage, 170](#page-195-3) [pools, exemple, 118](#page-143-0) [utilisation d'expressions régulières, 97](#page-122-0) [VSN no-data, 221](#page-246-1) [VSN partially full, 223](#page-248-0) [vsn\\_priority, directive du fichier preview.cmd, 153](#page-178-6) [vsnpools, directive de l'outil d'archivage, 98](#page-123-4)

#### **W**

[wait, directive de l'outil d'archivage, 65](#page-90-1) [weight\\_age, directive de l'outil de libération, 132](#page-157-5) [weight\\_age\\_access, directive de l'outil de](#page-157-6)  [libération, 132](#page-157-6)

[weight\\_age\\_modify, directive de l'outil de](#page-157-7)  libération, 132 [weight\\_age\\_residence, directive de l'outil de](#page-157-8)  libération, 132 [weight\\_size, directive de l'outil de libération, 133](#page-158-1) [wm\\_priority, directive du fichier preview.cmd, 154](#page-179-7)